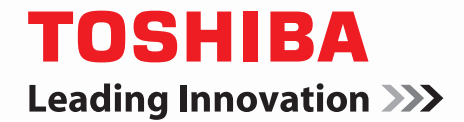

Unified Controller

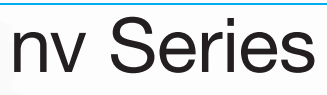

# **Functional Manual type1**

#### **Notice**

- (1) Technical information in this document is described for the explanation of typical operation of the product and its application. It shall not be construed as the grant of intellectual property or other right of Toshiba or of other party, nor the consent to use the said right.
- (2) Duplication and reproduction of a part or whole of this document without approval of Toshiba is prohibited.
- (3) The contents of this document are subject to change without notice.
- (4) This document is prepared with the utmost attention. However, when any doubt, error or the matter to be changed is observed in the document, the customer is kindly requested to inform us of it.

PROSEC, TOSLINE, TOSDIC and CIEMAC are the registered trade names of Toshiba. IBM is a registered trade name of International Business Machines Corporation. Microsoft and Windows are the registered trade name of Microsoft Corporation in the U.S.A. and in other countries.

DeviceNet is a registered trade name of Open DeviceNet Vendor Association Inc.

© TOSHIBA CORPORATION 2008 All rights reserved

# **Introduction**

The unified controller nv series is an industrial use controller equipped with TC-net I/O, which is the duplex loop network with transfer rate 100Mbps, capable of unified use for instrumentation and electric control featuring high speed processing, reliability and economy. Among nv series, the type1 controller is a sequencer type controller mainly used for high-speed sequence control.

This document describes mainly the following contents related to the functions of the unified controller nv series type1.

• Configuration of controller

This chapter describes the system configuration for sequence control, the composition of the controller unit, its I/O configuration, and the network configuration.

• Control operation

This chapter describes the operation mode of the controller unit, its arithmetic processing, etc.

• Tasks

This chapter describes the tasks. The types of tasks, their processing contents and degeneracy are explained in this chapter.

• Variables

This chapter explains the variables handled by tasks.

• Inputs and Outputs

This chapter describes the input to/output from I/O by task.

• nV-Tool support functions

This chapter describes the functions operated from nV-Tool connected to the controller such as the change of module parameters, monitoring and online change.

• RAS function

This chapter describes the RAS functions of the controller such as log information.

Also refer to the following related descriptions other than this document.

- Unified Controller nv series Controller Unit Instruction Manual 6F8C1220
- Unified Controller nv series TC-net 100 (TN8) Module Instruction Manual 6F8C1360
- Unified Controller nv series Ethernet (EN811) Module Instruction Manual 6F8C1358
- Unified Controller nv series High-speed serial I/O system TC-net I/O Instruction Manual 6F8C1240
- Unified Controller nv series & Integrated Controller V series Programming Instructions (LD/FDD/SFC/ST) 6F8C1226
- Unified Controller nv series & Integrated Controller V series Engineering Tool4 -Basic-6F8C1290

# **Use Regulation**

 This product is not developed or manufactured for the system including the equipment directly related to human life (note 1). Do not use the product for that purpose.

 When using this product to the system that is related to the safety of human and seriously affects the maintenance of public function (note 2), contact our sales section as the necessary special consideration (note 3) is required for the system operation, its maintenance and management.

- (Note 1) The equipment directly related to human life means the following:
	- Medical equipment such as life sustaining equipment and equipment for operation.
- (Note 2) The system that is related to the safety of human and seriously affects the maintenance of public function means the following:
	- Main equipment control system for nuclear power plant, safety protection system of nuclear facility, other system important for safety.
	- Operation control system of mass transportation system and aviation control system.
- (Note 3) Special consideration means the sufficient consultation with our engineers to establish safe system (fool proof design, fail safe design, redundancy design).

# **Disclaimer**

■ Toshiba Corporation shall not be liable for the damage due to earth quake, lightning, wind and flood damage, fire for which Toshiba is not responsible, conduct of third party, other accident, customer's willful, negligence, erroneous use and other use under abnormal condition.

Toshiba Corporation shall not be liable for the incidental damage (loss of business profit, suspension of business, change and deletion of the memorized contents) arising from use of non use of this product.

 Toshiba Corporation shall not be liable for the damage arising from the negligence to observe the instruction described in the instruction manual.

■ Toshiba Corporation shall not be liable for the damage arising from the malfunction due to the connection with other equipment.

 Toshiba Corporation shall not be liable for the damage arising from the malfunction due to the combination with application program made by customer.

# **The Rules on Notation**

This document uses following symbols for the rules on notation for better understanding.

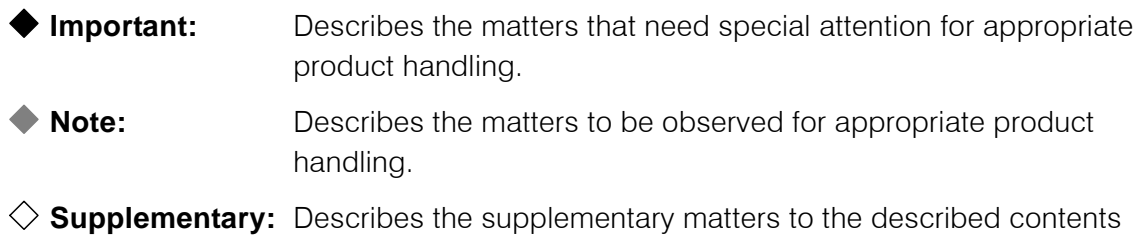

# **CONTENS**

# Chapter 1

### **Configuration of Controller**

...1

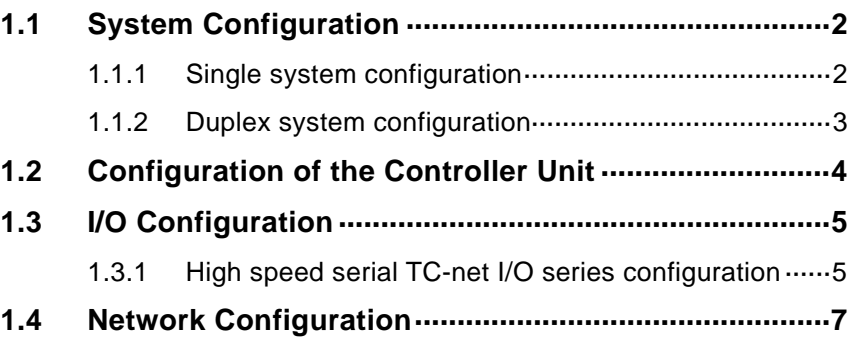

# Chapter 2

**Operation of Main Unit** 

... 13

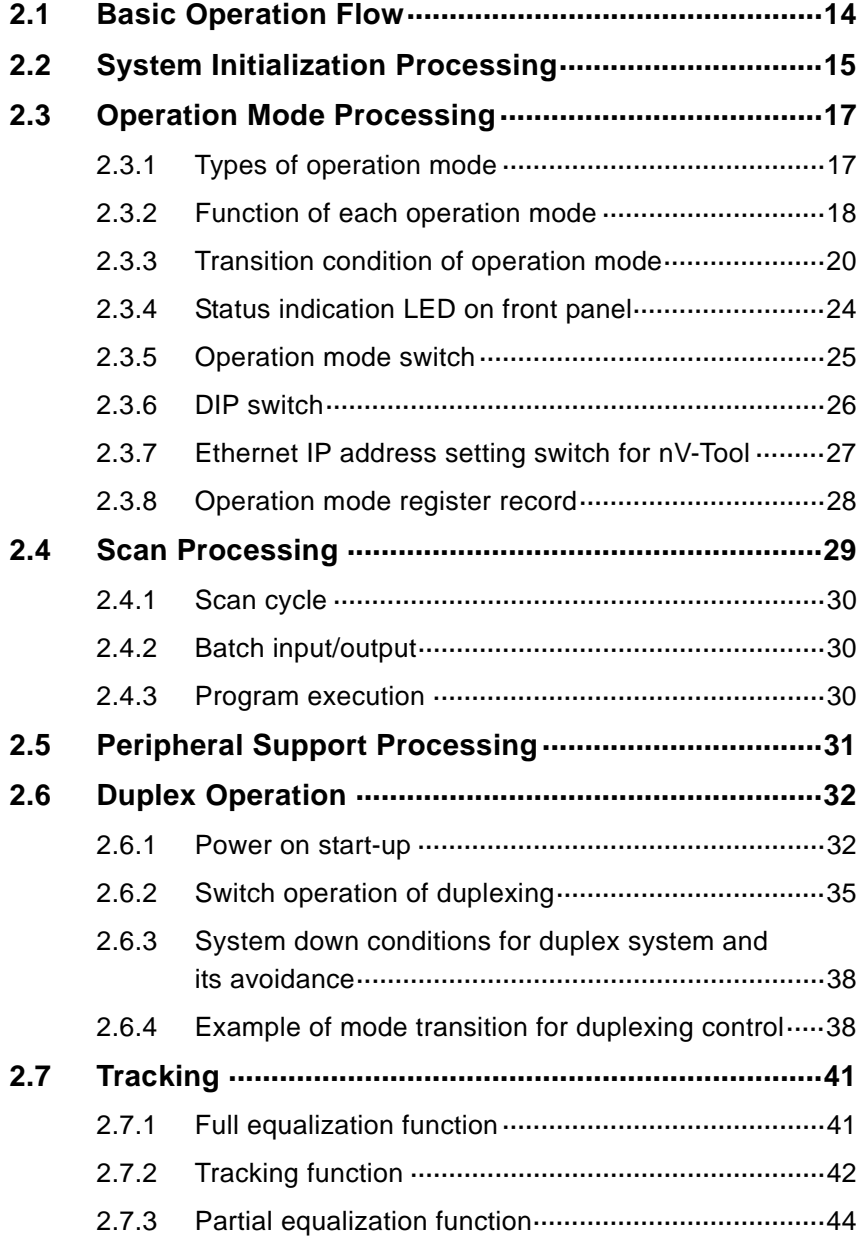

# **CONTENS**

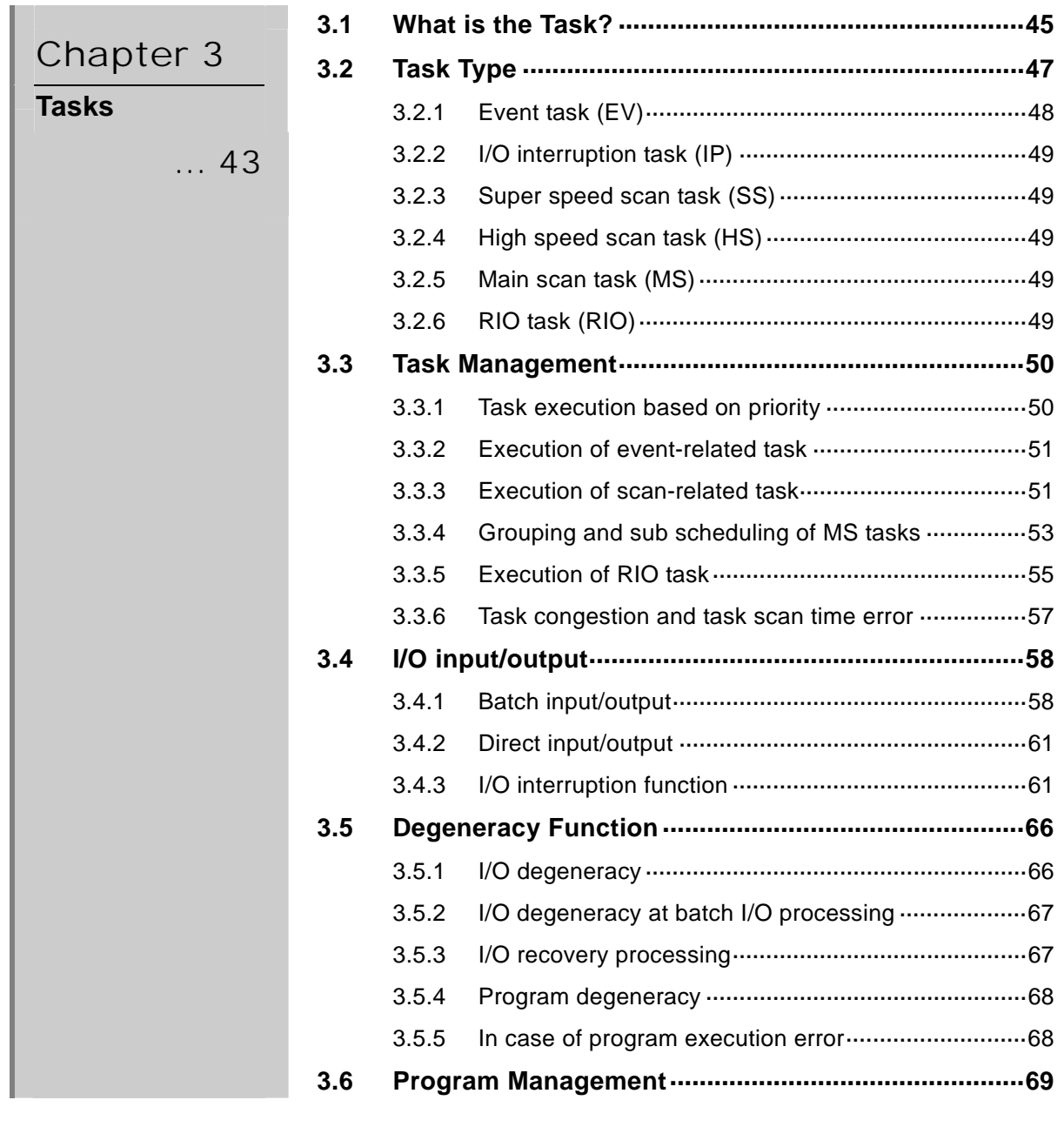

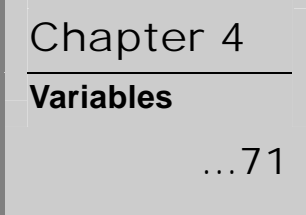

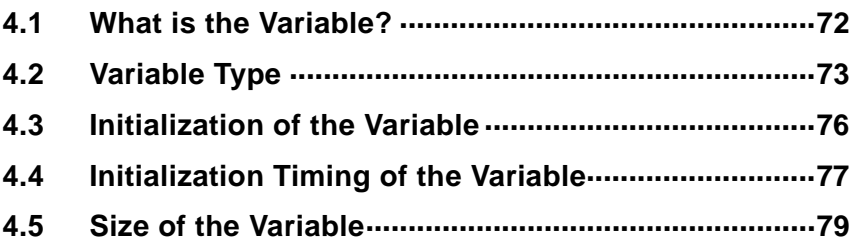

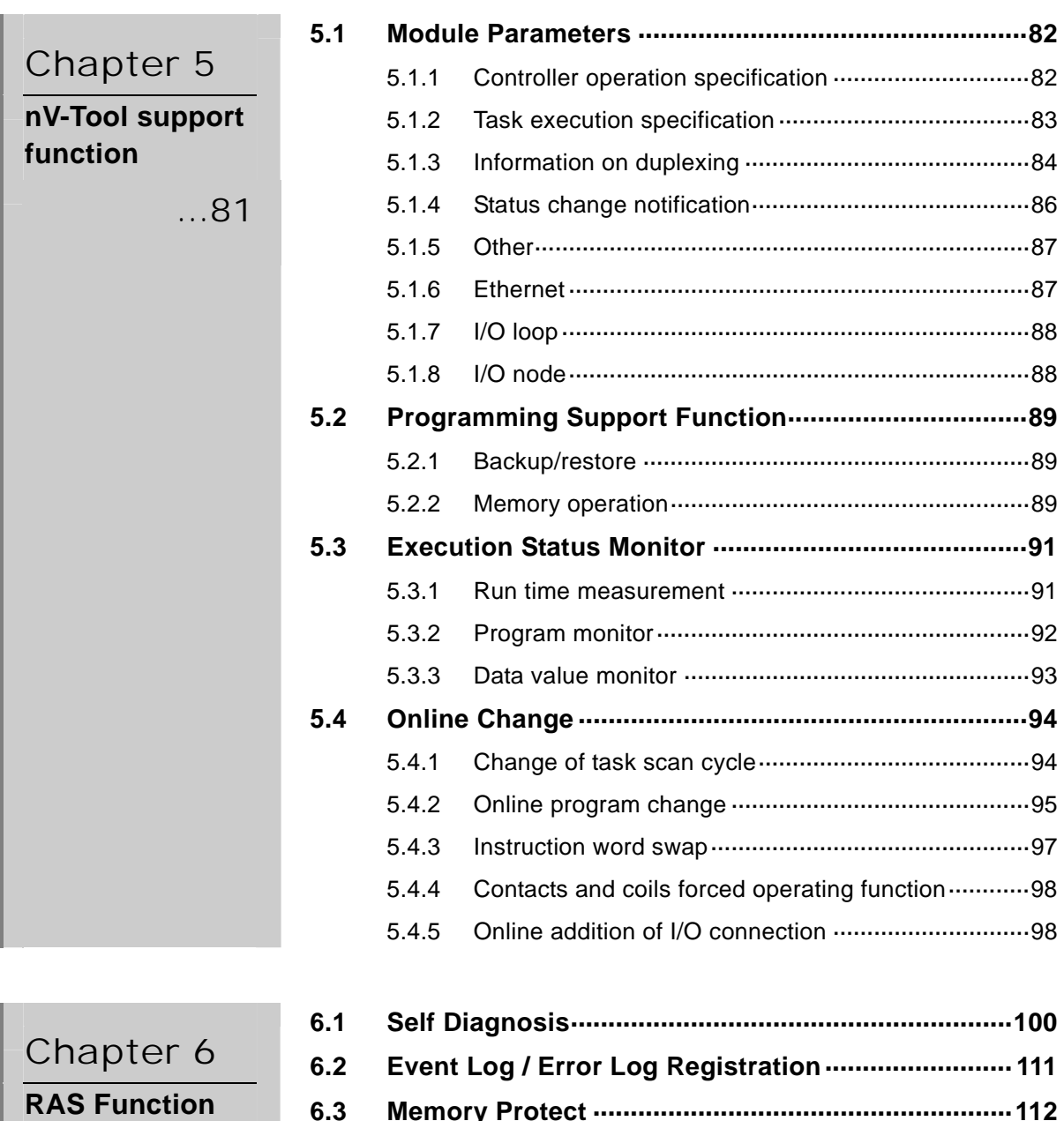

...99

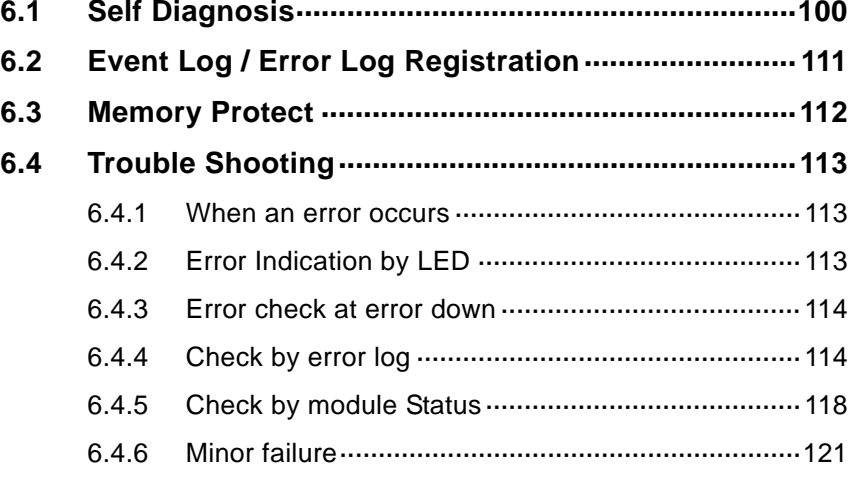

# Appendix A

**Function Specification and its Details** 

... 123

**A.1 List of Function Specifications ·······························124 A.2 Special Register (S register)····································126 A.3 List of Module Parameters·······································144** 

# Appendix B **Computer Link**  ... 149

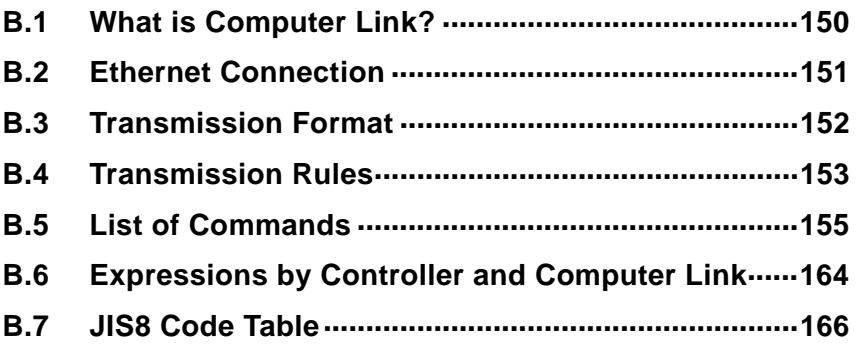

Appendix C **Precautions on Design of Duplex System**  ... 163

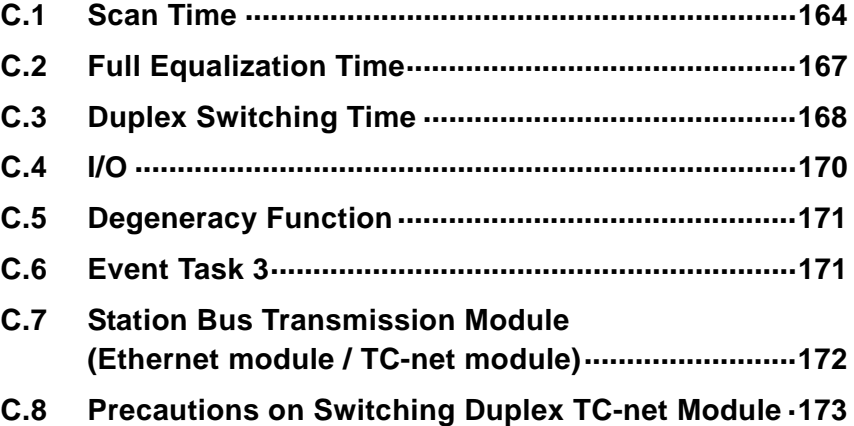

Appendix D **Run time of Instruction Word**

... 179

# 

# *Chapter 1 Configuration of Controller*

The unified controller nv series type1 controller PU811 can be used in single system configuration or in duplex system configuration.

This chapter describes the configuration beginning from system configuration to network configuration.

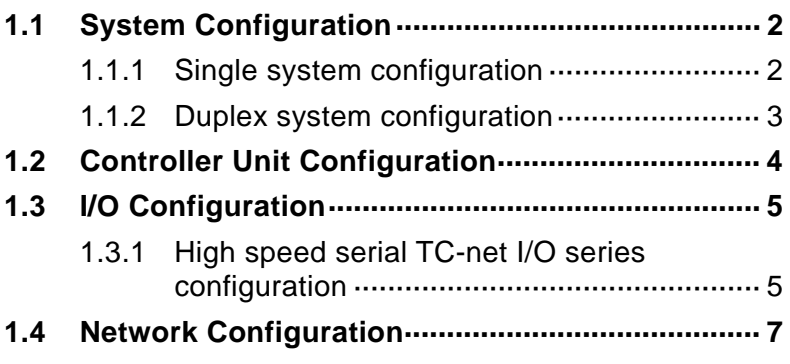

# **1.1 System Configuration**

# **1.1.1 Single system configuration**

In single system configuration, power supply module, controller module and station bus module are installed into base unit (BU816).

I/O signals are connected to the high-speed serial TC-net I/O module adopting remote I/O method.

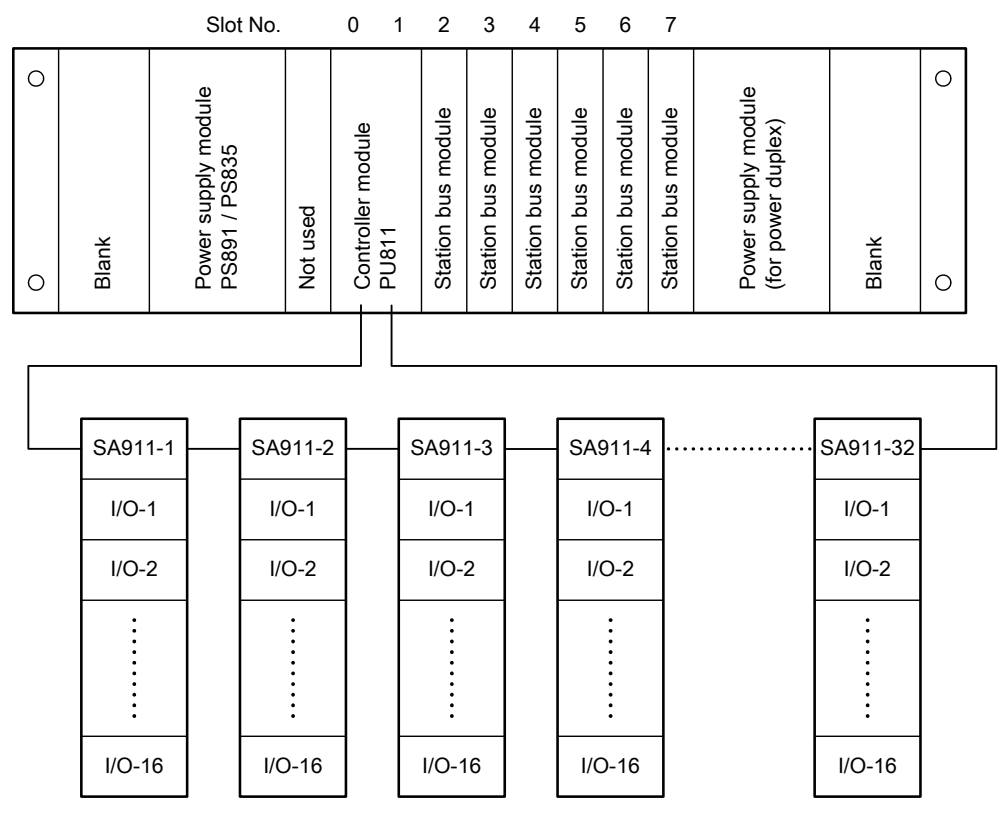

#### **Base unit for single system (BU816)**

SA911-1 to 32: TC-net I/O adapter I/O-1 to 16: I/O module

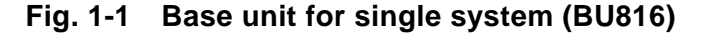

## **1.1.2 Duplex system configuration**

The duplex system is a system with duplex basic units of the controller. The duplex system has two basic units of the controller of the same configuration. When an error occurs on one controller, the control of the system is switched to another controller.

In the duplex system, the running system (that currently is executing the control) is called as the on-line system, the waiting system (that is in standby status and executing diagnosis) is called as the standby system, and the other system (the system other than the running system and the standby system) is called as the off-line system respectively. When these systems are started up at the same time, the system that is assigned to the on-line system taking priority to other systems is called as the primary system, and the system that is assigned to standby is called as the secondary system.

#### **Duplex configuration (BU825)**

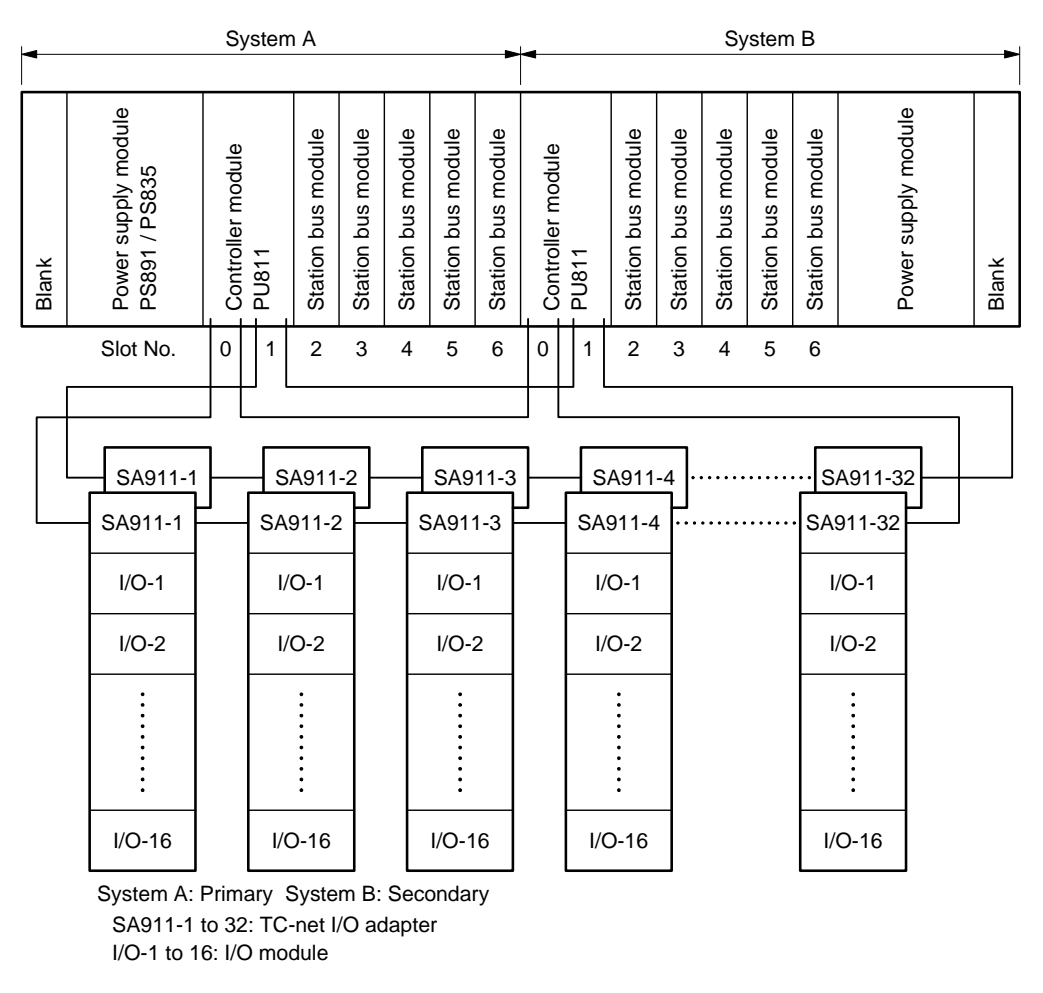

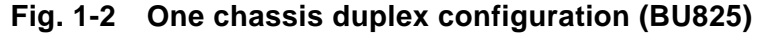

#### **Important**

<sup>•</sup> For duplex system configuration, be sure to configure the high-speed serial TC-net I/O loop as dual loops configuration.

# **1.2 Controller Unit Configuration**

Fig. 1-3 shows the modules that can be installed to the base unit.

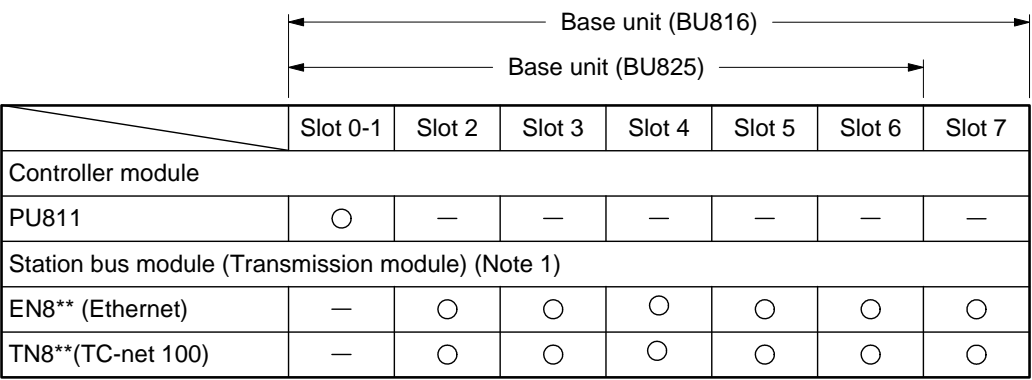

(Note 1) Maximum 4 transmission modules can be installed.

\*Refer to Bus Module Description for \*\* in the pet name.

#### **Fig.1-3 Modules that can be installed to the base unit**

#### **Important**

• When CPU is installed to the system A (primary side) of the duplex base unit (BU825), the system can operate as a single system, however, if CPU is installed to the system B (secondary side), the system cannot operate as the single system.

# **1.3 I/O Configuration**

I/O signals are connected to the high-speed serial TC-net I/O module adopting remote I/O method. Also existing G3 I/O can be connected using G3 I/O adapter.

## **1.3.1 High-speed serial TC-net I/O series configuration**

#### **Single system configuration**

For the controller of single system configuration, the high-speed serial TC-net I/O loop configuration is connected as a single loop configuration as shown in the following figure.

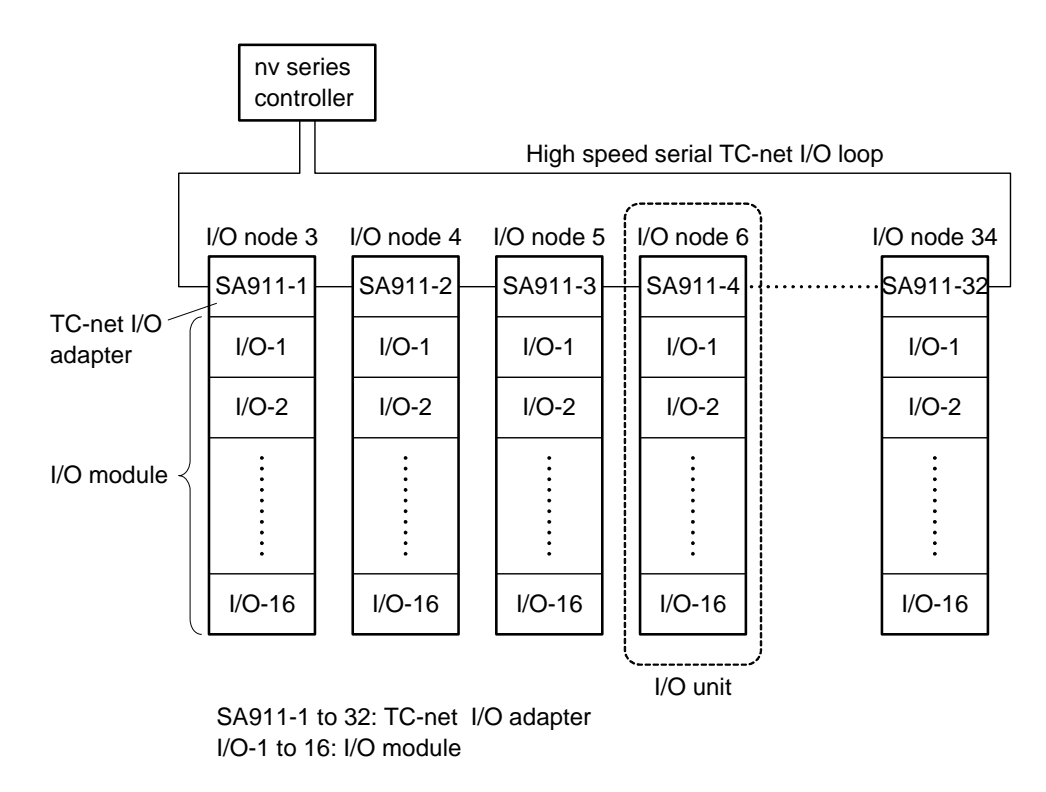

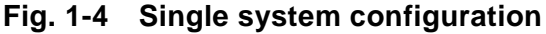

#### **Important**

• Be sure to connect to Loop A (LOOP-A) side of the controller.

#### $\blacksquare$  Duplex system configuration

For the controller of duplex system configuration, the high-speed serial TC-net I/O loop configuration is connected as a dual loops configuration as shown in the following figure.

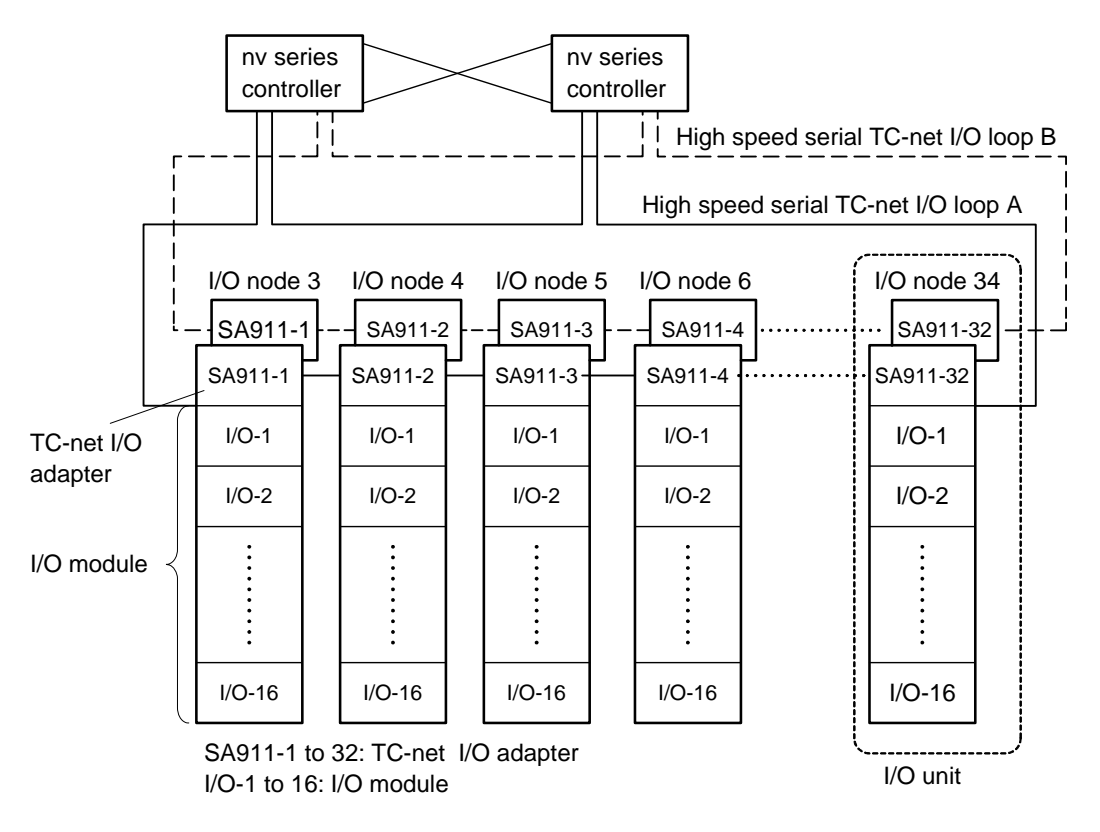

**Fig. 1-5 Duplex system configuration** 

#### **Important**

• For duplex system configuration, be sure to configure the high-speed serial TC-net I/O loop as dual loops configuration.

#### **Table 1-1 High-speed serial TC-net I/O supporting specification**

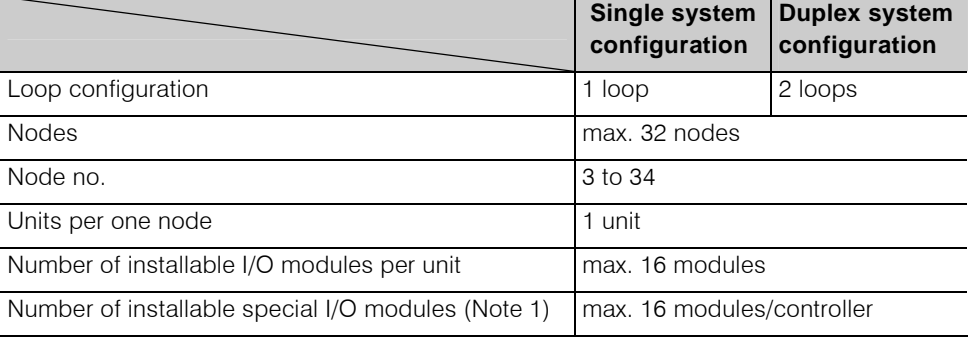

(Note 1) Special I/O module means the module for FL-net, MODBUS and Ethernet. Refer to High-speed Serial I/O System TC-net I/O Instruction Manual (6F8C1240) for the details.

# **1.4 Network Configuration**

The unified controller nv series supports the de facto standard network.

Therefore the system can be configured to the system scale. An example of system configuration is shown in Fig. 1-6.

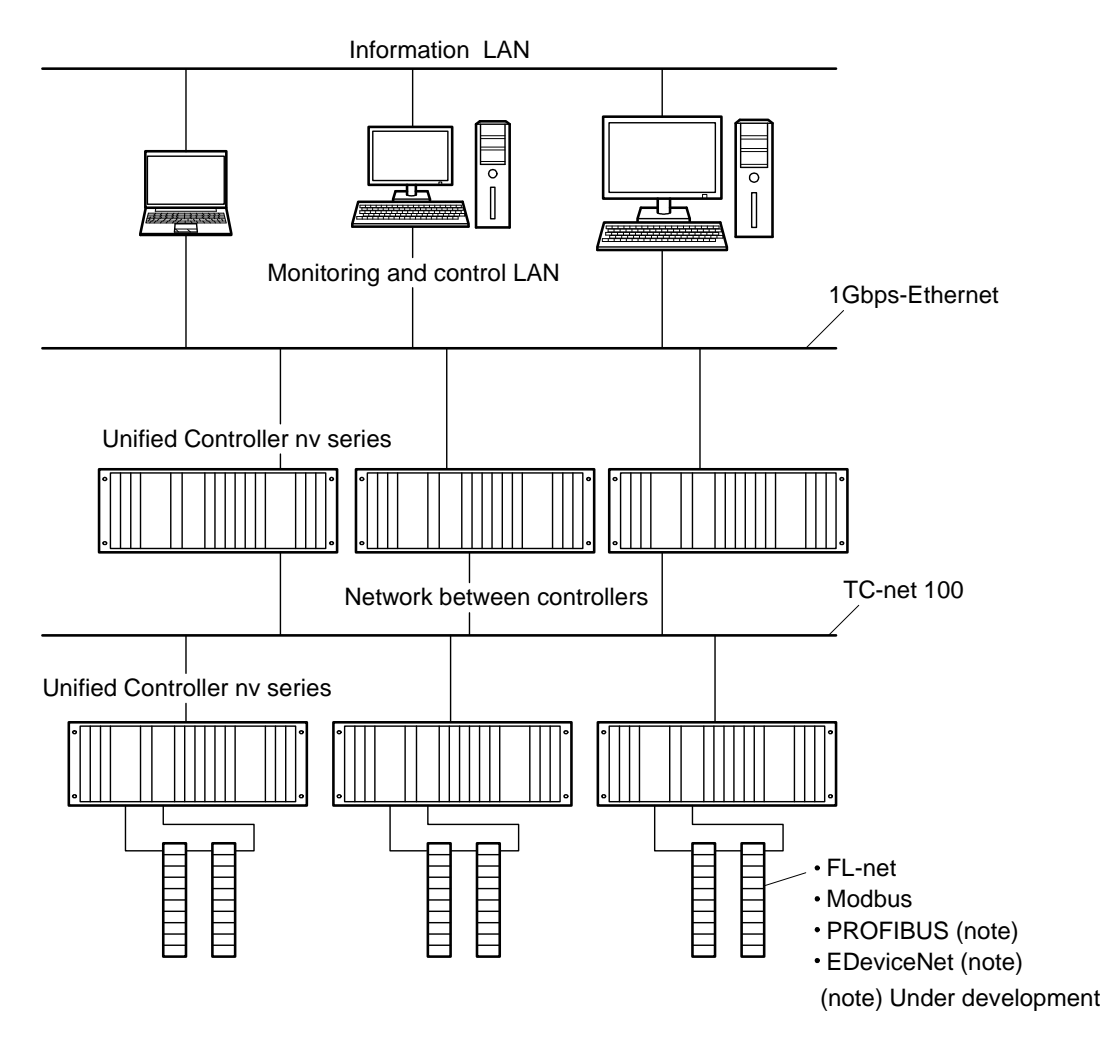

**Fig. 1-6 System configuration** 

# *Chapter 2 Operation of Main Unit*

This chapter describes the basic operation of the unified controller nv series type1 controller main unit

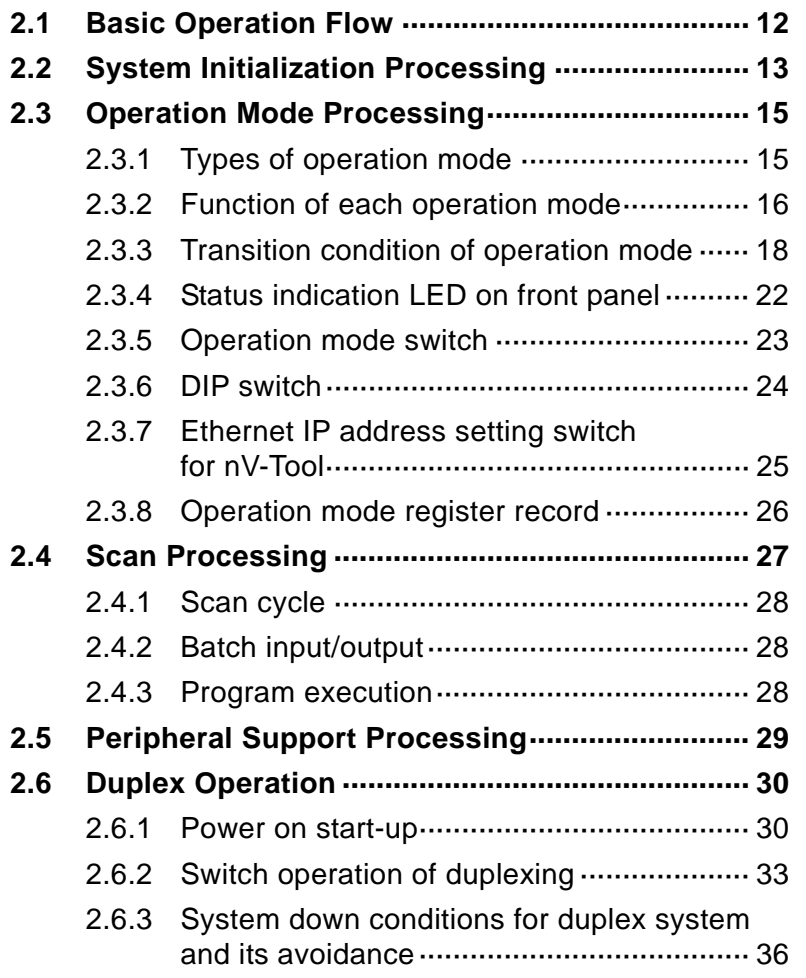

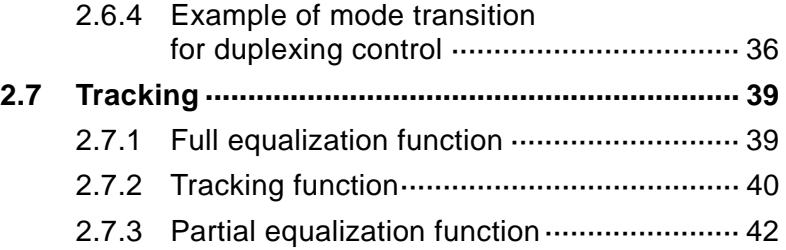

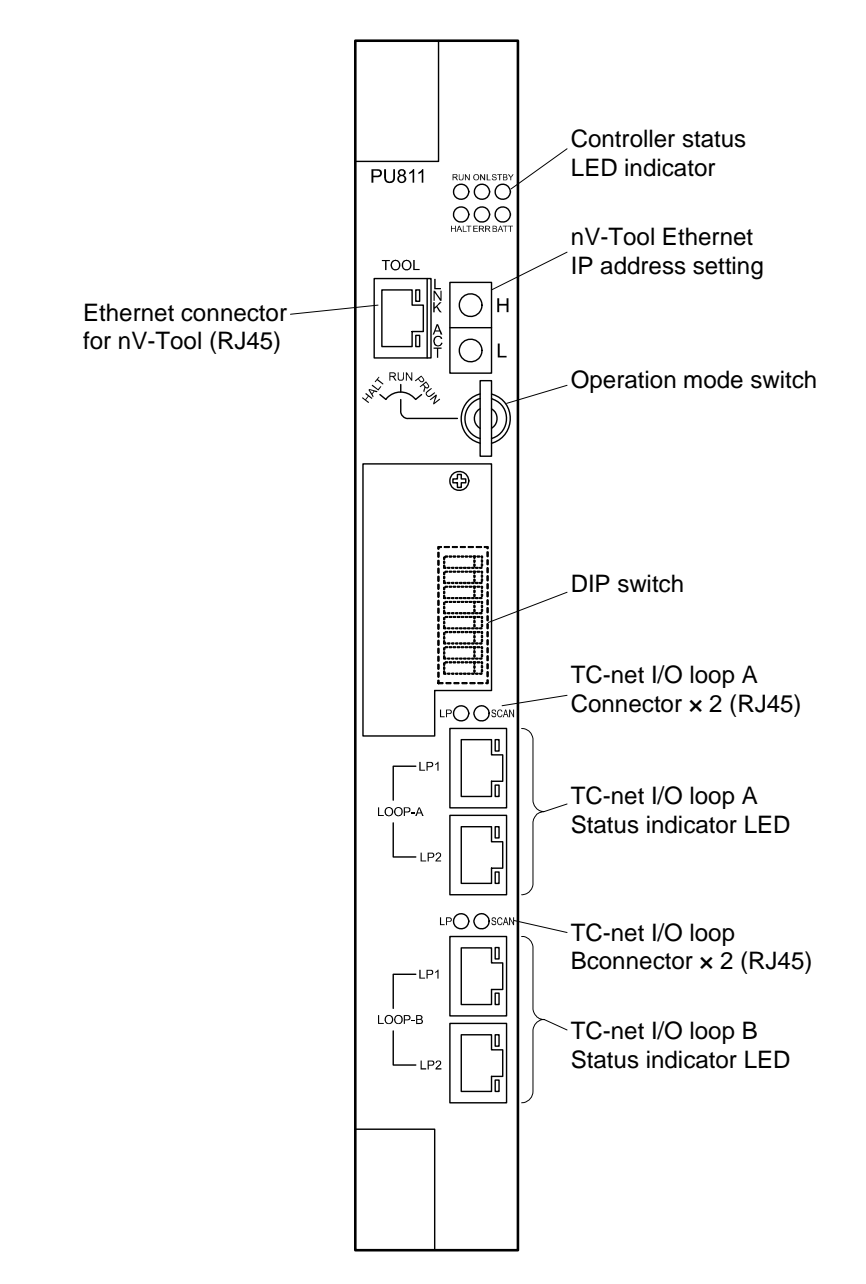

Fig. 2-1 shows the front view of the controller module PU811 of type1 controller.

**Fig. 2-1 Controller module PU811 front view** 

# **2.1 Basic Operation Flow**

Fig. 2-2 shows the basic operation flow of the unified controller nv series type1 controller main unit.

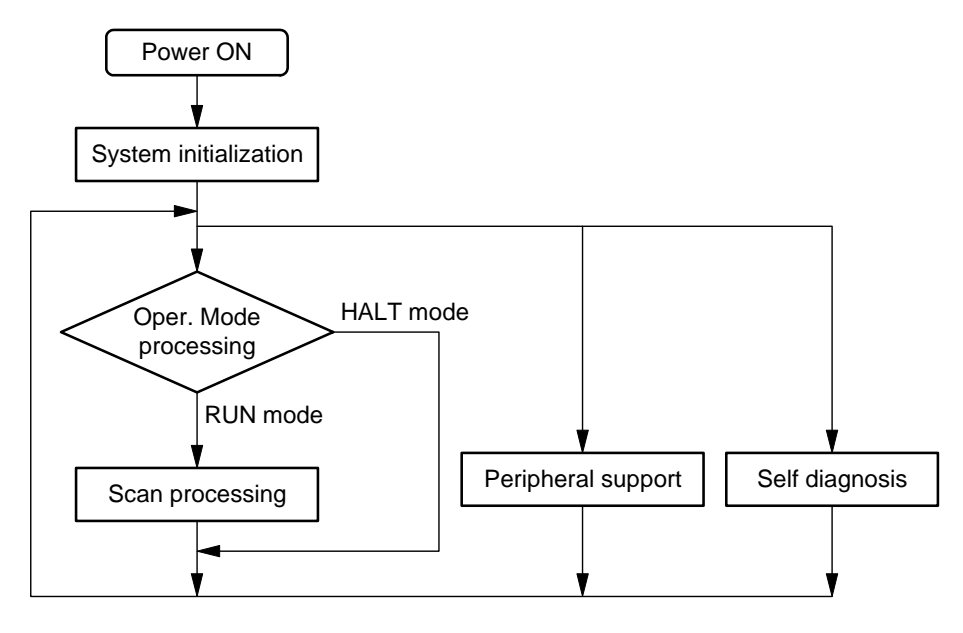

**Fig. 2-2 Basic operation flow** 

When turning on the power, the type1 controller executes the system initialization at first, and then operation mode processing if no error occurs during initialization. After the operation mode processing, scan processing is executed if the conditions to run in the RUN mode are established. Scan processing is the processing to execute user programs that are the function of the type1 controller main unit. If the conditions to run in the RUN mode are not established, the system status becomes the HALT mode where programs are disabled to run.

The peripheral support processing is to accept the requests from nV-Tool and computer link and to process the response to them. This process is executed in the interval between each scan processing.

The self diagnosis processing is executed individually in each process. Fig. 2-2 shows the self diagnosis processing executed in the interval between each scan processing.

This chapter describes the contents of system initialization processing, operation mode processing, scan processing and peripheral support processing. The self diagnosis processing is described in Chapter 6 RAS Functions.

# **2.2 System Initialization Processing**

The system initialization processing is a processing executed at first after power on. In this processing self diagnosis of hardware and its initialization are executed. After that the system is initialized.

Fig. 2-3 shows the flow of the process. The contents of each step in the flow are described below.

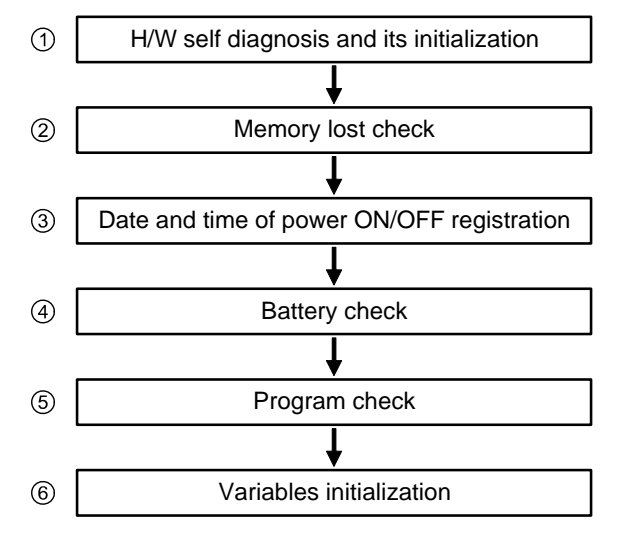

**Fig. 2-3 System initialization processing flow** 

 Self diagnosis of controller hardware and its initialization In the self diagnosis of controller hardware system ROM check, system RAM check and initialization setting are carried out. If any error is detected by these checks, the result is indicated in 6-point LED indicator and the following processing is not executed.

Refer to Table 6-6 in 6.4.2 Error indication LED for the cause. When the check result is normal, peripheral LSI check and its initialization, calendar LSI check and sequence arithmetic processor (LP) check are executed.

Memory lost check

Whether or not the contents of the battery backed up memory (program and control data) are lost is checked. If they are lost memory is cleared and error log is registered, and the processing that follows the memory lost check continues executing. Further when the other system in the duplexing operation is running in individual operation, the own system receives equalization and enters into standby operation.

#### $\Diamond$  Supplementary

- Shutdown processing
	- Memory lost occurs caused by improper shutdown processing other than by low battery voltage.
- Shutdown means the processing to save the contents of program and control data to battery backed up memory.

This shutdown processing is enabled only when the power for battery back up is fully charged. If the charging is not completed, the shutdown processing is not executed and the contents of the memory are lost. Be sure to check that the charging of battery back up power is completed with the LED indicator on the front panel (refer to 2.3.4) and turn off the power.

#### Date and time of power ON/OFF registration

The last date and time when power was OFF is registered into the event log. Further, the present date and time read out from calendar LSI is registered as the power ON date and time. The present date and time is set to special register

(S register) (SW [16] to [22]).

Battery check

Whether or not the back up battery for program and control data is installed (in the controller) is checked as well as its voltage. If the back up battery is not installed, the message "No battery" is registered into the error log and the battery alarm flag (S [261]. B [0]) in the special register (S register) is set.

If the battery voltage is lower than the defined value, the message "Low voltage" is registered into the error log and the battery alarm flag (S [261]. B [1]) in the special register (S register) is set.

(5) Program check

The contents of program running on the memory (RAM) is checked with BCC (block check character).

#### Variables initialization Variables are initialized in start-up mode. Refer to 4.3 Variables initialization

# **2.3 Operation Mode Processing**

#### **2.3.1 Types of operation mode**

In operation mode processing, memory status, operation mode switch status and operation mode change request sent from peripheral device (nV-Tool, transmission equipment) are checked to decide the operation mode of the controller.

Roughly speaking, there are three operation modes of the controller, namely RUN mode, HALT mode and ERROR mode. Among these modes, the ERROR mode is a mode for the system status to enter into when any of diagnosis results is judged to be unable to continue the predetermined operation. Operation mode transition condition is not set only by these operation modes described here.

In the HALT mode, DL-WAIT mode of memory cleared status is provided other than the ordinary HALT, and in RUN mode ODD-RUN mode for single operation and MASTER-RUN mode for duplexing operation are provided. (Refer to Fig. 2-4.)

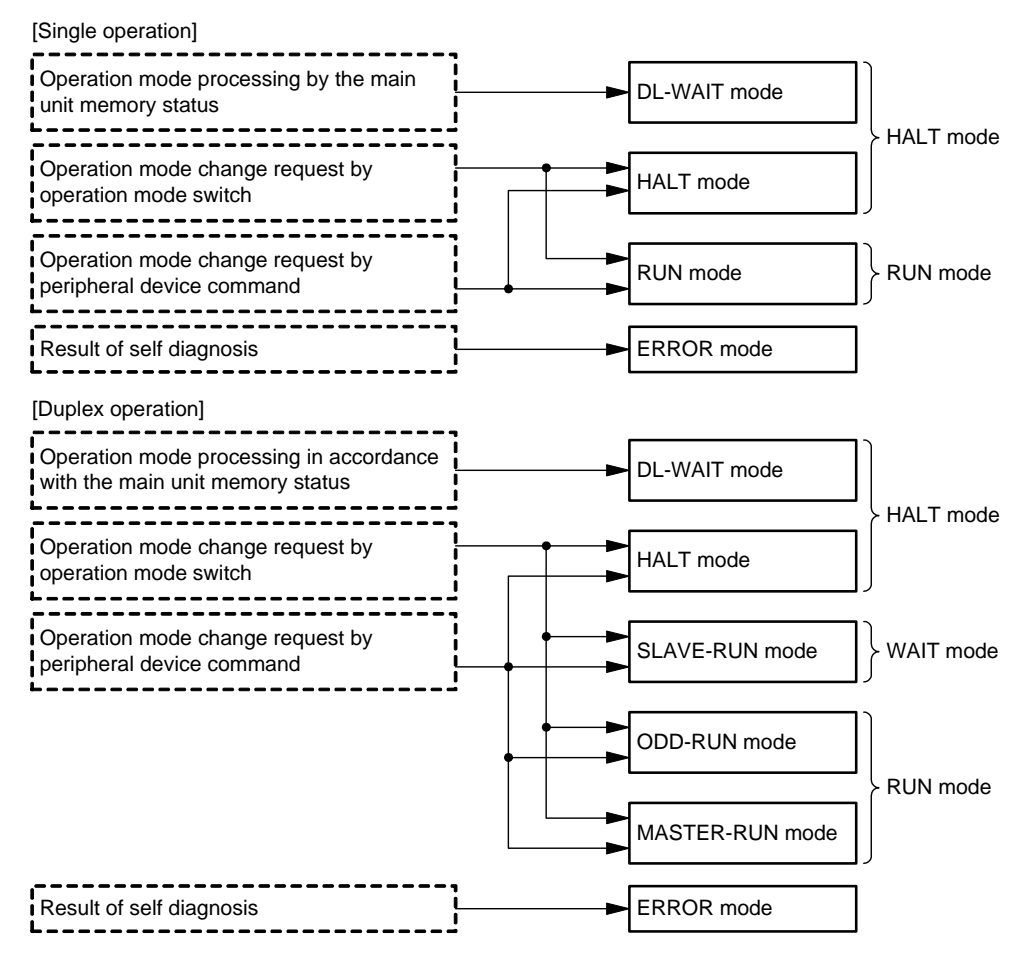

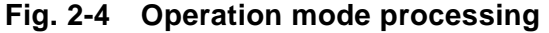

# **2.3.2 Function of each operation mode**

The function of each operation mode is described in the following table.

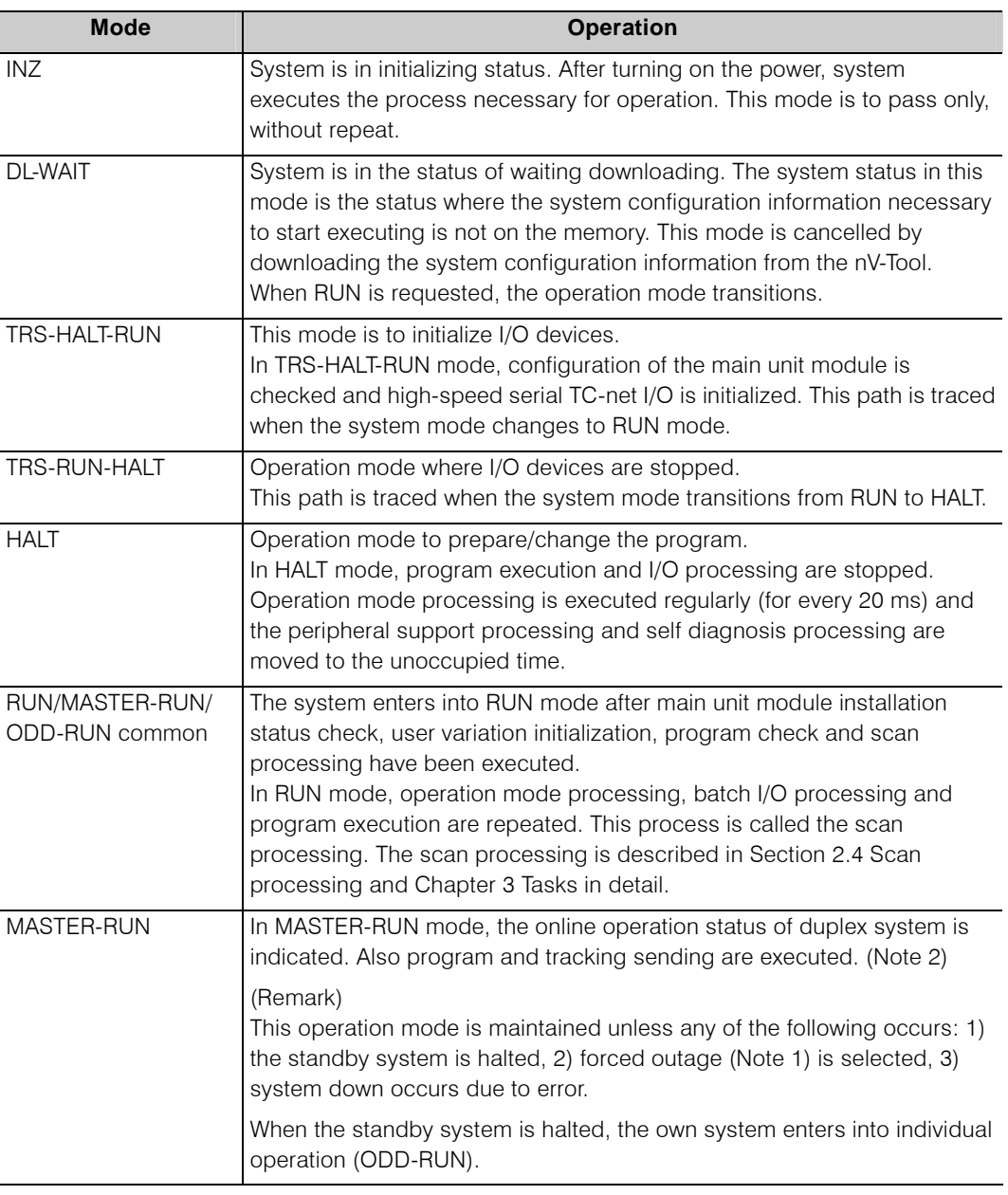

#### **Table 2-1 Operation mode (1)**

(Note 1) he controller executes the program based on the downloaded information. Forced outage means the case when the operation mode switch is turned from RUN to HALT, HALT is selected from the nV-Tool, or when forced switching of duplex system is selected.

(Note 2) Tracking is a function that equalizes the data in the online system controller and in the standby system controller. Refer to 2.7.2 Tracking function for the details.

| <b>Mode</b>      | <b>Operation</b>                                                                                                    |
|------------------|----------------------------------------------------------------------------------------------------|
| <b>SLAVE-RUN</b> | The SLAVE-RUN mode indicates the standby operation status of the<br>duplex system. The system executes tracking reception and maintains the<br>waiting status of the duplex system.                                                                                                    |
|                  | (Remark)<br>When the online system is halted in this operation mode, the own system<br>sets itself to individual operation (ODD-RUN) and maintains the operation<br>of the controller.                                                                                                    |
| ODD-RUN          | In this operation mode the system runs in individual operation mode to<br>execute the program.                                                                                                    |
|                  | (Remark)<br>When the other system is selected to RUN in this operation mode, the<br>own system executes equalizing transmission and then transitions to<br>online operation status (MASTER-RUN) and the whole system returns to<br>duplex status.                                                                                                    |
| EQL-SEND-RUN     | Equalization transmission is executed in this operation mode. (Note 3)                                                                                                    |
|                  | (Remark)<br>When the own system is running in individual operation (ODD-RUN) and<br>the other system is selected to RUN, this operation mode is executed.<br>The own system transitions to online operation status (MASTER-RUN)<br>after equalization transmission and the whole system becomes duplex<br>status.                                                                                                    |
| EQL-RCV-RUN      | Equalization reception is executed in this operation mode.                                                                                                    |
|                  | (Remark)<br>When the other system is running in individual operation (ODD-RUN) and<br>the own system in halt status (HALT) is selected to RUN, the equalization<br>reception (RECV) is executed. The own system sets itself to standby<br>operation status (SLAVE-RUN) after equalization reception and the whole<br>system becomes duplex status.                                                                                                  |
| TRS-ERR          | TST-ERR mode is a mode that the system passes through when it<br>transitions from RUN to ERR.                                                                                                    |
| <b>ERR</b>       | When any error was detected in various self diagnosis processes and the<br>error could not be restored by the predetermined retry processing, the<br>system is judged to be unable to recover normal operation and transitions<br>to this operation mode. In the ERR mode only error reset command from<br>the nV-Tool and the reset operation by the operation mode switch become<br>valid (The system recovers HALT mode by error reset command). |

**Table 2-1 Operation mode (2)** 

(Note 3) Equalization is a function that equalizes various pieces of information such as the setting information, program information and variables information of the online system controller and of the standby system controller. Refer to 2.7.1 Full equalization function for the detail. The word equalization includes two types of equalization: full equalization and partial equalization. If it is written simply as equalization without explicit expression, it means the full equalization.

## **2.3.3 Transition condition of operation mode**

The outline of the operation mode transition is shown in Fig. 2-5 and Fig. 2-6.

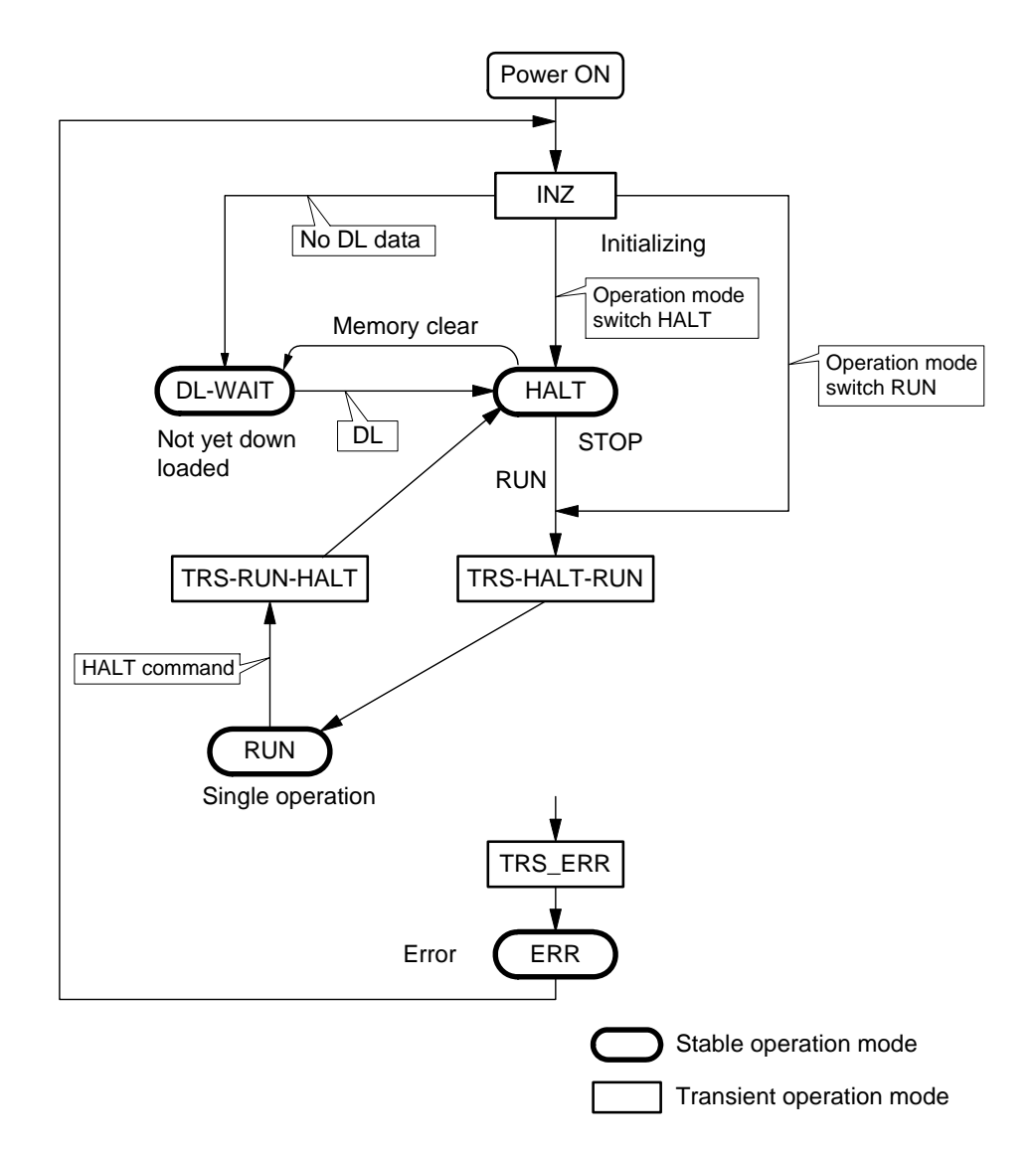

**Fig. 2-5 Operation mode transition in single operation** 

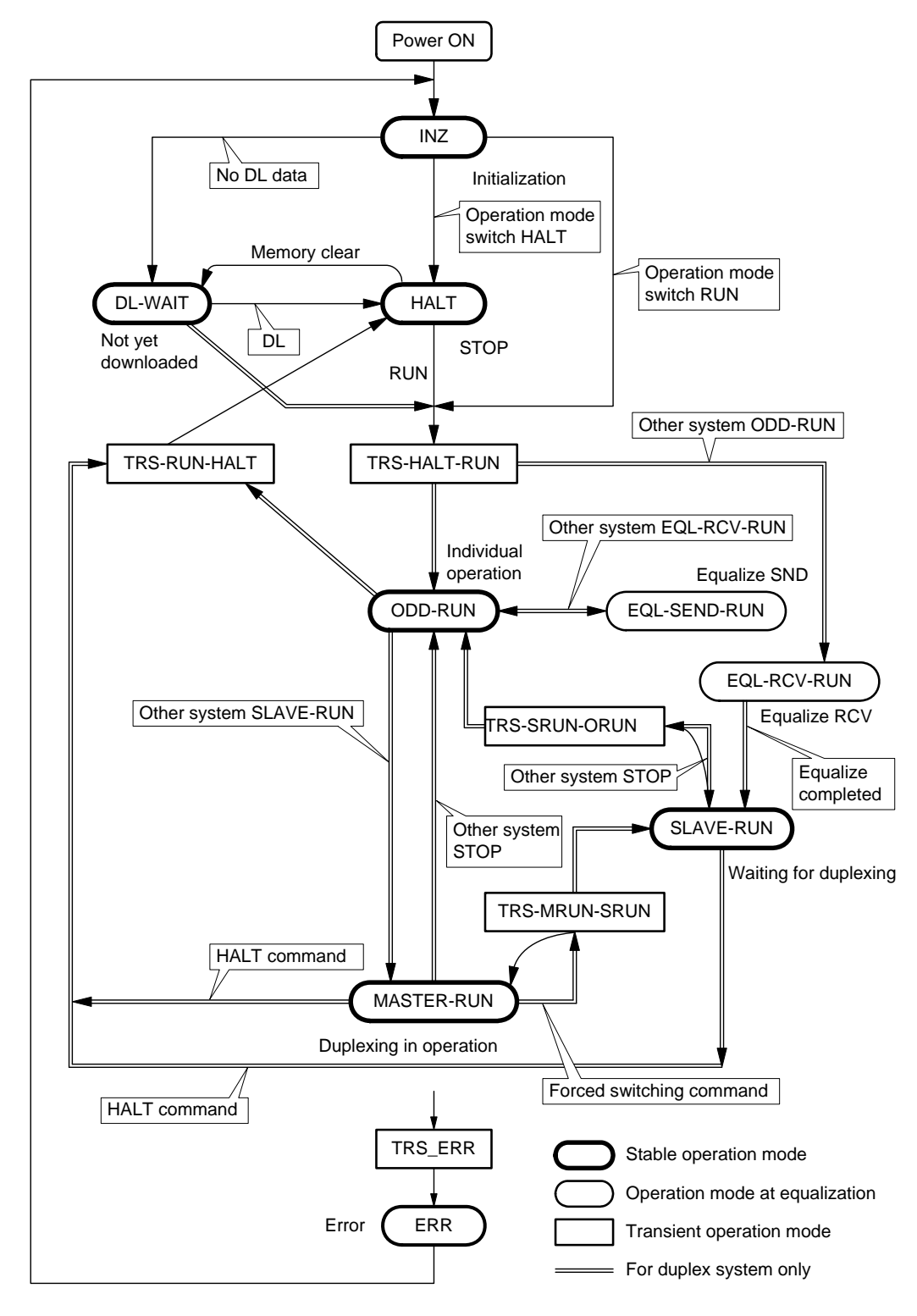

**Fig. 2-6 Operation mode transition in duplex operation** 

The conditions to enter stably into these operation modes (operation mode transition conditions) are described in Table 2-2 through 2-6.

- Oblique line indicates that it does not depend on the status of the operation mode switch.
- Among the factors in operation mode transition, the expression with an arrow such as "Oper. Mode Sw  $\rightarrow$  XX" means that the operation mode switch is switched to the position XX.
- The expression "Command XX" means to execute the command XX sent from the peripheral device.
- Switching the operation mode switch between RUN  $\leftrightarrow$  P-RUN does not affect the operation mode (However, protection status is switched).

The transition conditions to each operation mode are described below.

■ Transition conditions to DL-WAIT mode The transition conditions to DL-WAIT mode are indicated in Table 2-2.

| <b>Status before operation</b> |                              | <b>Factors for operation mode</b> | <b>Operation</b>         |            |
|--------------------------------|------------------------------|-----------------------------------|--------------------------|------------|
| <b>Operation</b><br>mode       | <b>Operation</b><br>mode SW. | transition                        | mode after<br>transition | Remark     |
| Power OFF                      |                              | Power ON and Not yet downloaded   | <b>DL-WAIT</b>           | After INZ  |
|                                |                              | Power ON and DIP SW 1 and 2 ON    |                          | processing |
| <b>HAIT</b>                    |                              | Command "MEMORY CLEAR"            | <b>DL-WAIT</b>           |            |

**Table 2-2 Transition conditions to DL-WAIT mode** 

**Table 2-3 Transition conditions to HALT mode** 

| <b>Status before operation</b> |                              | <b>Factors for operation</b>                 | <b>Operation</b>         |                         |
|--------------------------------|------------------------------|----------------------------------------------|--------------------------|-------------------------|
| <b>Operation mode</b>          | <b>Operation</b><br>mode SW. | mode transition                              | mode after<br>transition | Remark                  |
| Power OFF                      | <b>HAIT</b>                  | Power ON                                     | <b>HALT</b>              | After INZ<br>processing |
| <b>ERROR</b>                   |                              | Command "ERROR RESET"                        |                          |                         |
|                                |                              | Operation mode SW.<br>$HALT \rightarrow RUN$ |                          |                         |
| <b>RUN</b><br>ODD-RUN          | <b>RUN</b>                   | Operation mode SW.<br>$RUN \rightarrow HALT$ |                          |                         |
| <b>MASTER-RUN</b>              | RUN/P-RUN                    | Command "HALT"                               |                          |                         |

■ Transition conditions to ODD-RUN mode The transition conditions to ODD-RUN mode are indicated in Table 2-4.

| <b>Status before operation</b> |                              |                                          | <b>Factors for</b>                                                | <b>Operation</b>         |
|--------------------------------|------------------------------|------------------------------------------|-------------------------------------------------------------------|--------------------------|
| <b>Operation</b><br>mode       | <b>Operation mode</b><br>SW. | <b>Operation mode</b><br>of other system | operation mode<br>transition                                      | mode after<br>transition |
| Power OFF                      | <b>RUN/P-RUN</b>             | Power OFF, HALT,                         | Power ON                                                          | ODD-RUN                  |
| <b>HALT</b>                    | <b>HALT</b>                  | DL-WAIT, ERR                             | Operation mode SW.<br>$HALT \rightarrow RUN$                      |                          |
|                                | RUN/P-RUN                    |                                          | Command RUN                                                       |                          |
| MASTER-RUN                     | <b>RUN/P-RUN</b>             | <b>SLAVE-RUN</b>                         | Other system in<br>power OFF status,<br><b>HALT. DL-WAIT. ERR</b> |                          |
| <b>SLAVE-RUN</b>               | <b>RUN/P-RUN</b>             | MASTER-RUN                               | Other system in<br>power OFF status,<br>HALT, DL-WAIT, ERR        |                          |

**Table 2-4 Transition conditions to ODD-RUN mode** 

■ Transition conditions to MASTER-RUN mode

The transition conditions to MASTER-RUN mode are indicated in Table 2-5.

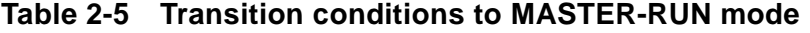

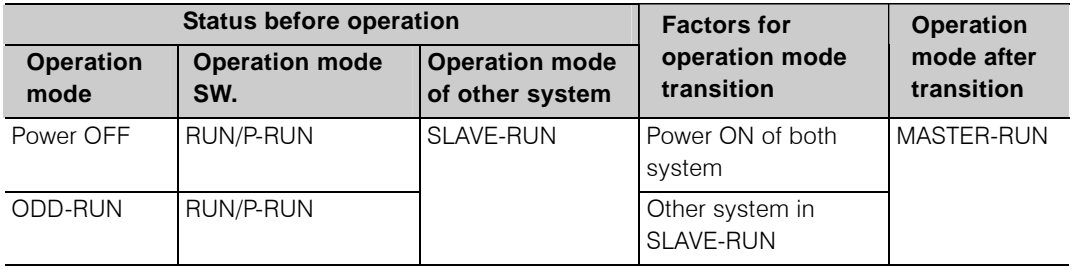

■ Transition conditions to SLAVE-RUN mode The transition conditions to SLAVE-RUN mode are indicated in Table 2-6.

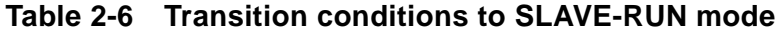

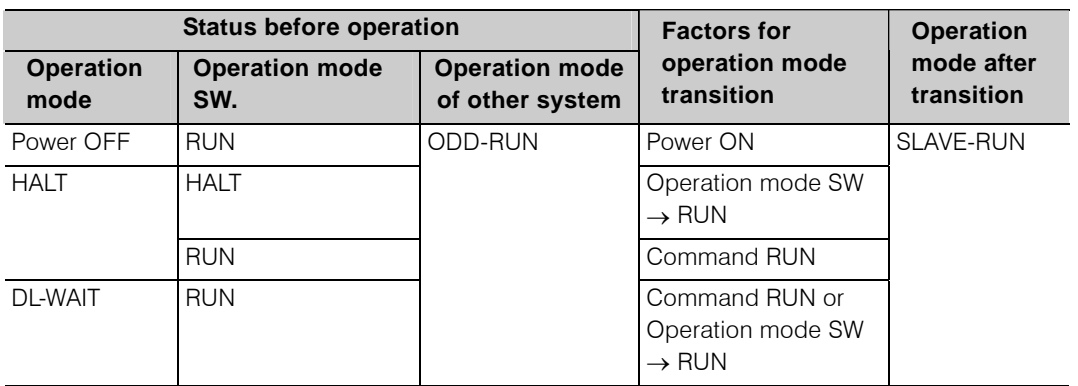

# **2.3.4 Status indication LED on the front panel**

Front panel of the controller module is equipped with controller status LED indicators. These LED indicators light in accordance with the operation mode of the controller as shown in Table 2-7.

The TC-net I/O loop status LED indicators light as shown in Table 2-8.

| LED name    | <b>Color</b> | Off                                     | <b>Blink</b>                                            | On                                                                | <b>LED layout</b>      |
|-------------|--------------|-----------------------------------------|---------------------------------------------------------|-------------------------------------------------------------------|------------------------|
| <b>RUN</b>  | <b>GRN</b>   | HALT/DL-WAIT/<br>ERR mode               | While operating in<br>simulation mode                   | RUN mode                                                          | ONL STBY<br><b>RUN</b> |
| ONL         | <b>GRN</b>   | HALT/DL-WAIT/ RUN/<br>ERR mode          |                                                         |                                                                   |                        |
| <b>STBY</b> | <b>GRN</b>   | HALT/DL-WAIT/ RUN/<br>ERR mode          |                                                         |                                                                   | <b>HALT ERR BATT</b>   |
| <b>HALT</b> | <b>GRN</b>   | RUN/ERR mode                            | <b>DL-WAIT</b>                                          | <b>HALT</b>                                                       |                        |
| <b>ERR</b>  | <b>RED</b>   | Other than ERR                          | ERR (Note 1)                                            | ERR (Note 2)                                                      |                        |
| <b>BATT</b> | <b>GRN</b>   | Low battery or battery<br>not installed | Battery normal and<br>charging battery back<br>up power | Battery normal and<br>charging battery back<br>up power completed |                        |

**Table 2-7 Controller status LED indicators** 

[Duplex operation]

[Single operation]

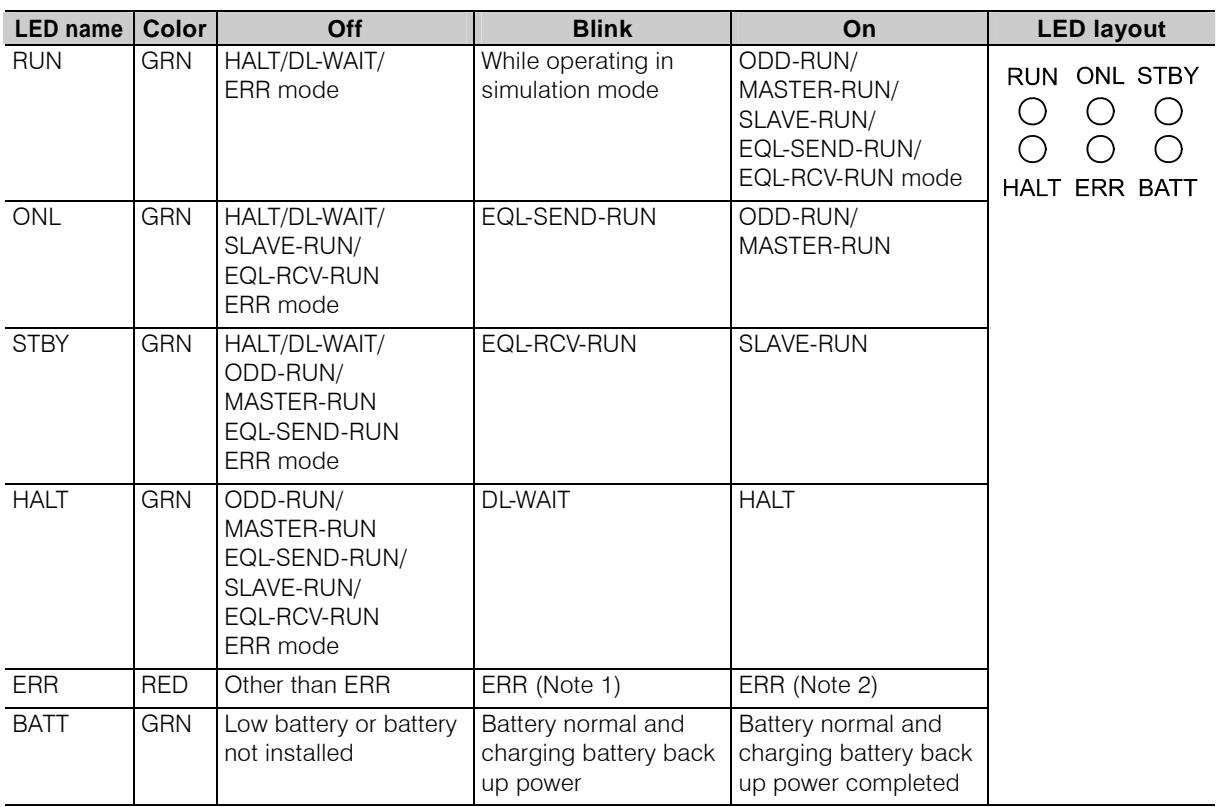

(Note 1) Refer to 6.4.2 Error Indication by LED.

(Note 2) Check the cause of ERR with special register (S register) or error log.

| LED name   Color |     | Off                                | <b>Blink</b> | On                   | <b>LED layout</b> |
|------------------|-----|------------------------------------|--------------|----------------------|-------------------|
| . P              | GRN | I/O bus status or not<br>connected |              | I/O loop status      | $\bigcirc$ scan   |
| <b>SCAN</b>      | GRN | Scan transmission stopped          |              | Scan<br>transmission |                   |

**Table 2-8 TC-net I/O loop status LED indicators** 

# **2.3.5 Operation mode switch**

Use of the controller operation mode switch is described in Table 2-9.

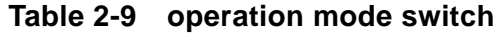

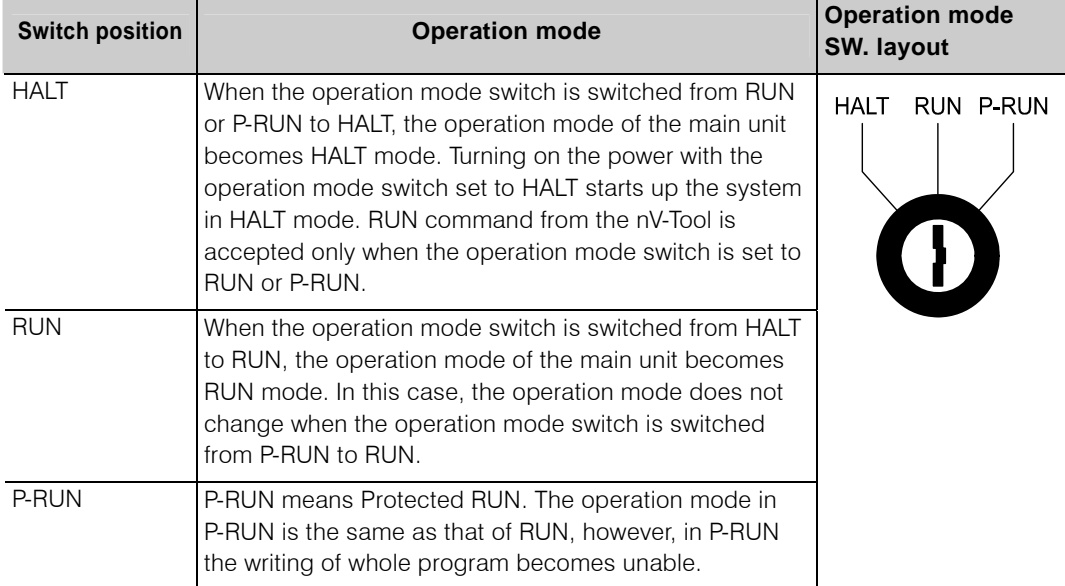

## **2.3.6 DIP switch**

DIP switches on the controller front panel are capable to specify the settings indicated in Table 2-10.

| No.            | <b>Name</b> | <b>Function</b>                          | <b>OFF</b>                                      | <b>ON</b>                | <b>DIP switch layout</b>        |
|----------------|-------------|------------------------------------------|-------------------------------------------------|--------------------------|---------------------------------|
| $\mathbf{1}$   | DSW-1       | Memory clear                             | Not operate                                     | Both ON:<br>memory clear | OFF <sub>1</sub><br>ON<br>DSW-8 |
| $\overline{2}$ | DSW-2       | Memory clear                             | Not operate                                     |                          | DSW-7                           |
| 3              | DSW-3       | (System reserve)                         | To be set to OFF                                |                          | DSW-6                           |
| $\overline{4}$ | DSW-4       | (System reserve)                         | To be set to OFF                                |                          | DSW-5                           |
| 5              | DSW-5       | nV-Tool Ethernet IP<br>address selection | $\overline{5}$<br>6<br>OFF<br>OFF: 172.16.64.** |                          | DSW-4                           |
| 6              | DSW-6       |                                          | OFF<br>$ON: 192.168.0.**$                       |                          | $DSW-3$                         |
| $\overline{7}$ | DSW-7       | (System reserve)                         | To be set to OFF                                |                          | DSW-2                           |
| 8              | DSW-8       | (System reserve)                         | To be set to OFF                                |                          | <b>DSW-1</b>                    |

**Table 2-10 DIP switch specification** 

#### **Important**

- Program and control data are initialized if power ON or error reset is carried out specifying memory clear.
- Be sure to cancel the specifying memory clear and operate the controller.

## **2.3.7 Ethernet IP address setting switch for nV-Tool**

The Ethernet IP address setting switch for nV-Tool installed to the controller can specify the contents described in Table 2-11. Rotary switch sets the lower three digits of Ethernet IP address for nV-Tool connection "172. 16. 64. \*\*" or "192. 168. 0. \*\*".

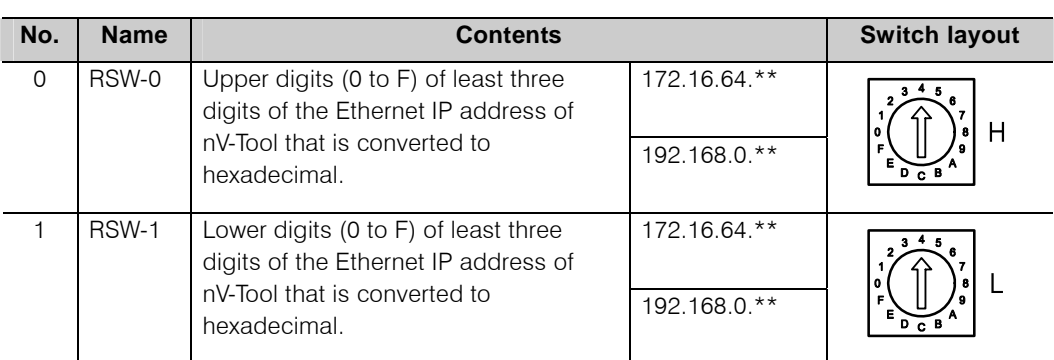

#### **Table 2-11 Specification by Engineering tool Ethernet IP address setting switch**

#### **Important**

• Set either of Ethernet IP address of nV-Tool "172. 16. 64. \*\*" or "192. 168. 0. \*\*" with DIP switch No.5 and No.6.

"\*\*" = 0 cannot be specified.

## **2.3.8 Operation mode register record**

Each operation mode is recorded to the special register (S register) SW [14] and SW [15] with value.

The value corresponding to each mode is indicated in Table 2-12.

|             | <b>Controller status</b><br><b>Special register</b> | Own system<br>operation<br>mode | Other system<br>operation mode | Own system<br>operation<br>mode |
|-------------|-----------------------------------------------------|---------------------------------|--------------------------------|---------------------------------|
|             | <b>Operation mode type</b>                          | <b>SW[14]</b>                   | S[280].B[0]-S[280].B[7]        | <b>SW[15]</b>                   |
| <b>INZ</b>  |                                                     |                                 | 01H                            | 0H                              |
| <b>HALT</b> | <b>DL-WAIT</b>                                      |                                 | 31H                            | 1H                              |
|             | <b>TRS-HALT-RUN</b>                                 |                                 | 38H                            |                                 |
|             | <b>HALT</b>                                         |                                 | 32H                            |                                 |
|             | <b>SLAVE-RUN</b>                                    |                                 | 3AH                            |                                 |
|             | <b>EQL-RCV-RUN</b>                                  |                                 | 3CH                            |                                 |
| <b>RUN</b>  | <b>RUN</b>                                          |                                 | C1H                            | 2H                              |
|             | <b>MATER-RUN</b>                                    |                                 | C <sub>3</sub> H               |                                 |
|             | <b>ODD-RUN</b>                                      |                                 | C <sub>2</sub> H               |                                 |
|             | EQL-SEND-RUN                                        |                                 | C6H                            |                                 |
| <b>ERR</b>  |                                                     |                                 | F <sub>1</sub> H               | 6H                              |

**Table 2-12 Register display of operation mode**
# **2.4 Scan Processing**

This section describes the scan processing that is a basic function of the controller.

As described in 2.3 Operation mode processing, when the mode transition conditions to switch to RUN mode in the operation mode processing user global variables/local variables initialization (if needed), main unit module installation status check, program check and module parameter check are executed and the system enters into scan processing. In the scan processing, batch I/O processing and program execution processing are repeated. Fig. 2-7 shows the flow of the scan processing.

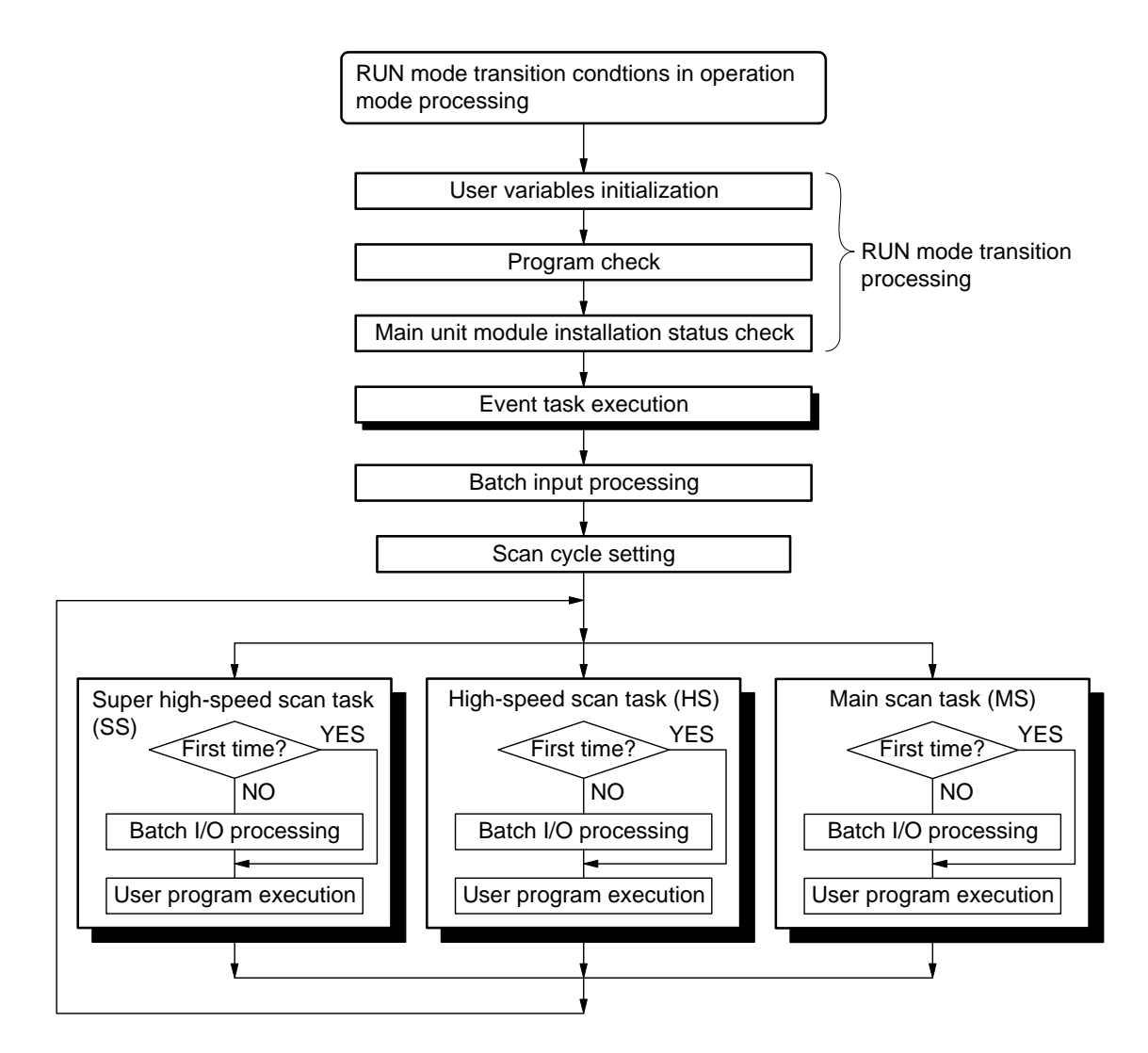

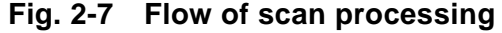

One cycle from batch I/O processing to program execution is called as one scan. The time required for one scan is called scan cycle (or scan time).

## **2.4.1 Scan cycle**

The controller uses fixed time scanning method to execute the scan processing at a predetermined time cycle. Setting range of the cycle is 0.5 to 500 ms (0.1 ms unit) for super speed scan task, 0.5 to 500 ms (0.1 ms unit) for high-speed scan task and 0.5 to 1000 ms (0.1 ms unit).

The operation of the fixed time scan processing is indicated in Fig. 2-8.

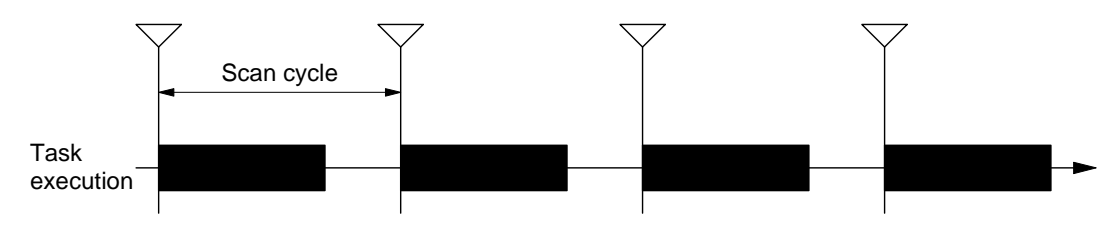

**Fig. 2-8 Scanning operation** 

Scan cycle is set by specifying the items to be scanned in the controller parameters from the nV-Tool.

When the processing time for a scan task exceeds 1 scan cycle, the floating scan cycle is adopted and scan congestion flag is set. When the cycle of the floating scan returns within the set cycle, the congestion flag is reset and the system returns to original setting scan cycle. (Refer to Fig. 2-9.)

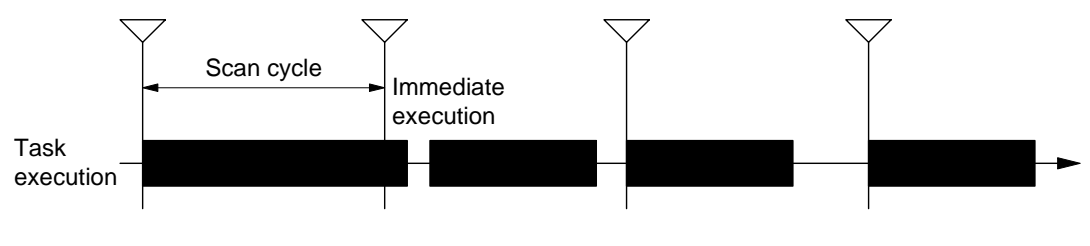

**Fig. 2-9 Scan congestion** 

## **2.4.2 Batch I/O**

The status of external signal input to the input module is read in to input variable (%I) and the status of the output variable (%Q) is output to the output module. This processing is called as batch I/O processing as the processing is executed in a batch before execution of SS/HS/MS task program. Refer to 3.4 Inputs and outputs for the details.

## **2.4.3 Program execution**

Instruction word in the program memory is read one by one and the contents of the output register are overwritten referring to the contents of the control data. This is a basic function of sequence controller. Refer to Chapter 3 Tasks for the details.

# **2.5 Peripheral Support Function**

The peripheral support processing interprets the request command sent from the peripheral devices (nV-Tool, computer link, transmission device), executes the requested processing and carries out the response.

As the execution of the program is handled by the sequence arithmetic processor (LP), main CPU has an empty time with no execution. Main CPU executes the peripheral support processing in this empty time. (Refer to Fig. 2-10.)

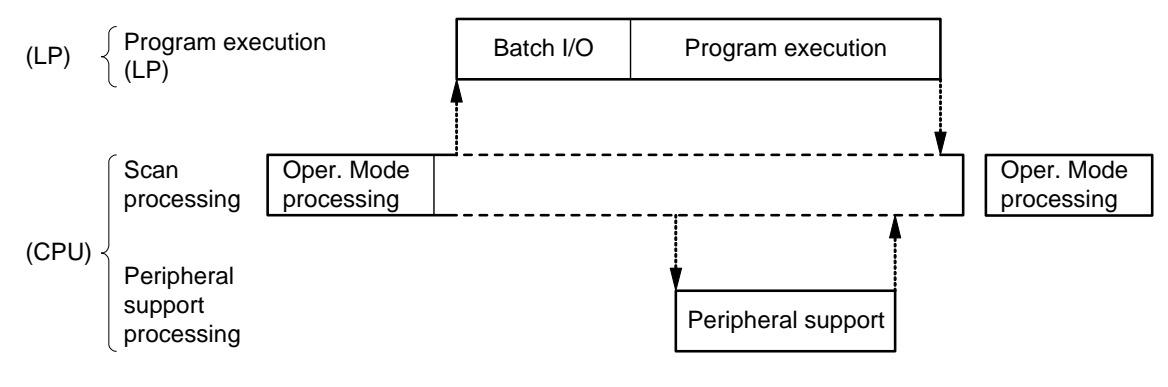

**Fig. 2-10 Peripheral support processing** 

# **2.6 Duplex Operation**

This section describes the operation of the status transition of duplex system.

# **2.6.1 Power on start-up**

#### **Simultaneous start up of controllers in both systems**

The operation when both controllers of primary and secondary sides were turned on simultaneously is described using Fig. 2-11.

When both controllers of primary and secondary sides were started up at the same time, the primary side controller executes the initial setting of I/O modules for the preparation to operate as online and temporarily enters into individual operation. The primary side controller executes the program and starts to control.

- $\odot$  The secondary side controller is in standby status waiting for equalization reception.
- When the secondary side controller becomes waiting for equalization reception, the primary side controller starts equalization transmission. Through this process the both controllers are equalized.
- When completing the equalization transmission, the primary side controller starts individual operation temporarily and executes program.
- When the secondary side controller has completed the equalization reception and the primary side controller starts individual operation, the secondary side controller starts standby operation.
- When the secondary side controller starts standby operation, the primary side controller starts online operation and the system becomes duplex status. In the duplex status the primary side controller that is operating as the online system executes tracking transmission for the equalization of data to the secondary side controller that is operating as the standby system.

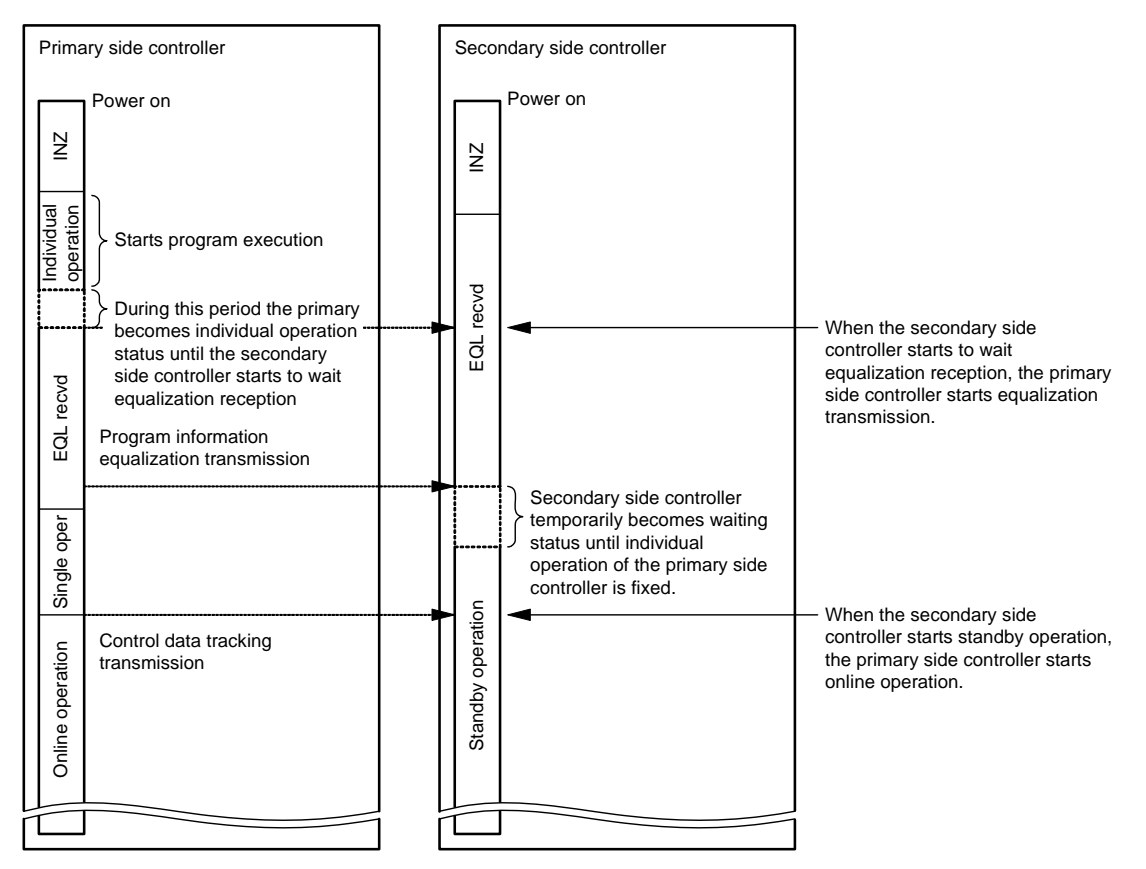

**Fig. 2-11 Duplexing control of primary and secondary simultaneous start up** 

#### **Example 3 Following start up by one system**

The operation when the controller of one side of the system is in individual operation and the controller of the other side is started up following to the previously started-up controller is described using Fig. 2-12.

- When the primary side controller is already running in individual operation and the secondary side controller is turned on later, the secondary side controller becomes waiting for equalization reception.
- When the secondary side controller becomes waiting for equalization reception, the primary side controller starts to send equalization transmission. Through this process the both controllers are equalized.
- When the secondary side controller has completed the equalization reception, it starts standby operation.
- When the primary side controller detects that the secondary side controller started standby operation, the primary side controller starts online operation and the system becomes duplex status. In the duplex status the primary side controller that is operating as the online system executes tracking transmission for the equalization of data to the secondary side controller that is operating as the standby system.

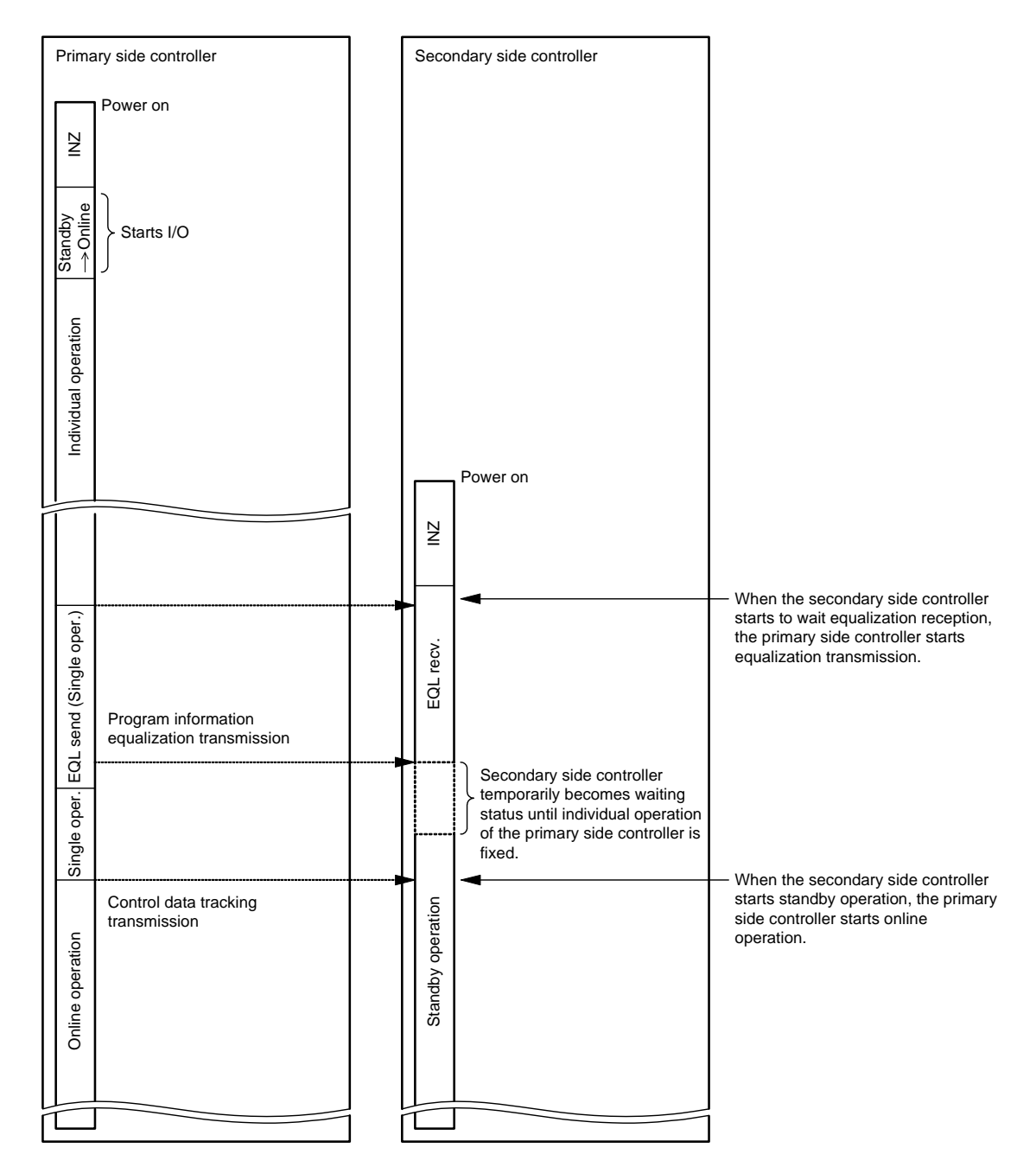

**Fig. 2-12 Duplex control of following start up by one system** 

# **2.6.2 Switch operation of duplexing**

#### **Switching operation of duplexing due to halt of online system**

Fig. 2-13 shows the operation of switching the duplexing status that occurs when the online system is halted forcibly during duplex status of controllers.

<Switching operation of duplexing due to halt of online system>

- $\odot$  The system becomes halted due to error immediately when a fatal error occurs in the primary side controller in online operation.
- The secondary side controller in standby operation starts individual operation immediately when it detects the halt of the primary side controller, and continues to execute the control by the program that is under execution by the primary side controller. The continuation of control by program is carried out based on the data transferred by tracking function.

<Recovery of duplex status by cancelling error>

- When the error down is cancelled, the controller executes the self diagnosis similar to that of start-up by power on. When no error is detected, the system temporarily becomes normal halt status. When RUN request is sent again, the system becomes waiting equalization reception.
- The secondary side controller in individual operation starts equalization transmission when it detects that the primary side controller becomes waiting the equalization reception. During this period the equalization of the primary and secondary side controller is carried out. The control by executing the program is continued during the equalization.
- The primary side controller enters into standby operation after the equalization reception is completed.
- The secondary side controller starts to execute online operation and recovers duplex status when the primary side controller enters into standby operation.

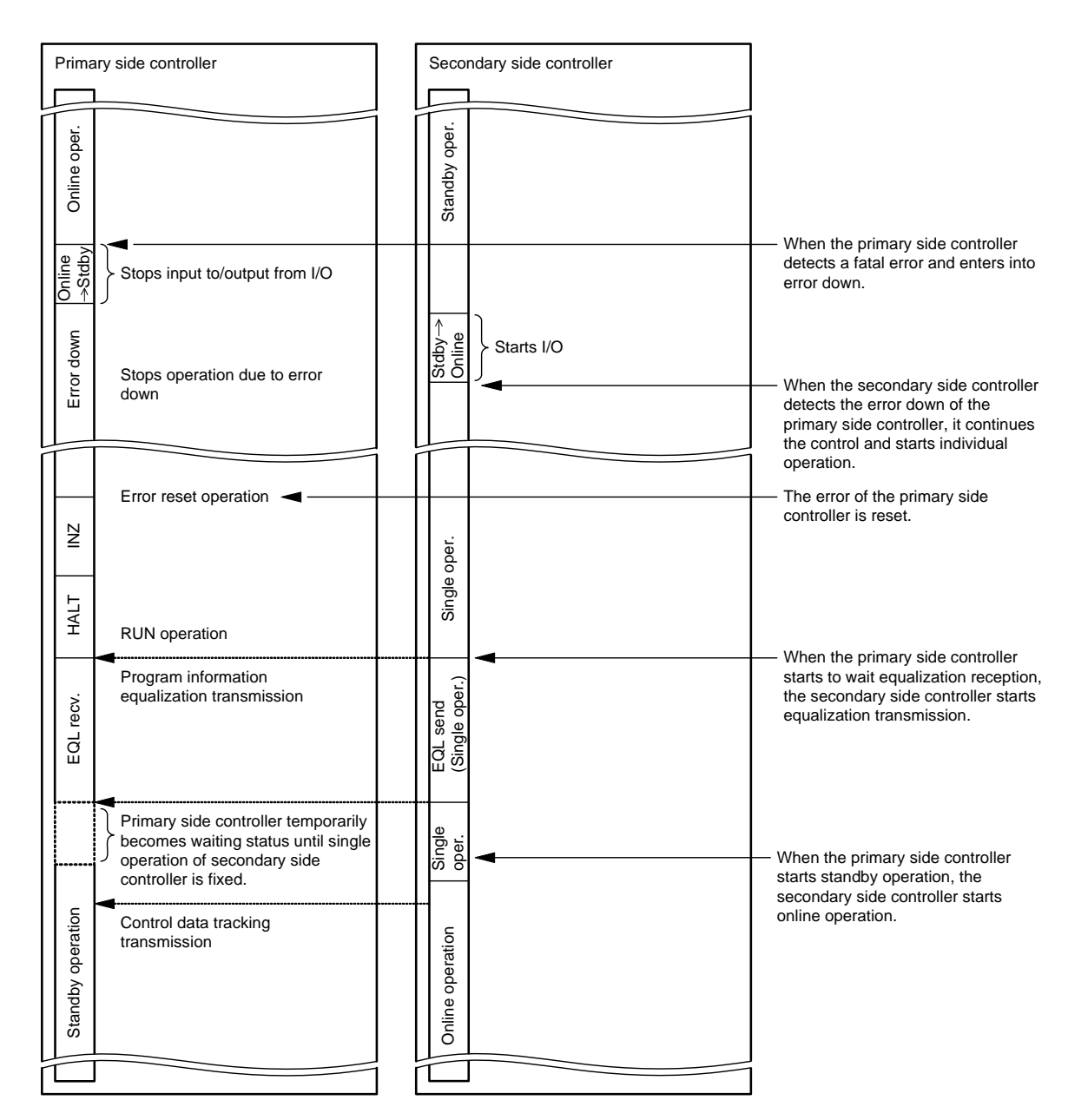

#### **Fig. 2-13 Duplexing control of switching duplex status due to halt of online system**

#### **Example 3** Forced switching operation of duplex status

Online system and standby system can be switched with each other by requesting the forced switching of duplex status if the controllers are operating in duplex status. The request of forced switching of duplex status can be executed from the nV-Tool.

Fig. 2-14 shows the forced operation of switching the duplexing status that occurs when the online system is halted forcibly during duplex status of controllers.

Fig. 2-14 shows the operation when the forced switching of duplex status is requested from the nV-Tool.

 When the nV-Tool requests the primary side controller in online operation, the primary side controller in online operation enters into standby status immediately

#### **Supplementary**

- The forced switching of duplex status can be requested only to the controller in online operation.
- When the secondary side controller in standby operation detects that the controller in online operation enters into temporary waiting status, the secondary side controller executes switching I/O and starts individual operation.
- When the primary side controller in temporary waiting status detects that the secondary side controller enters into individual operation, the primary side controller starts standby operation.
- When the secondary side controller detects that the primary side controller starts standby operation, the secondary side controller starts online operation and recovers the duplex status. And the switching of online system and the standby system is completed. The control by executing the program is continued during the switching of online and standby systems.

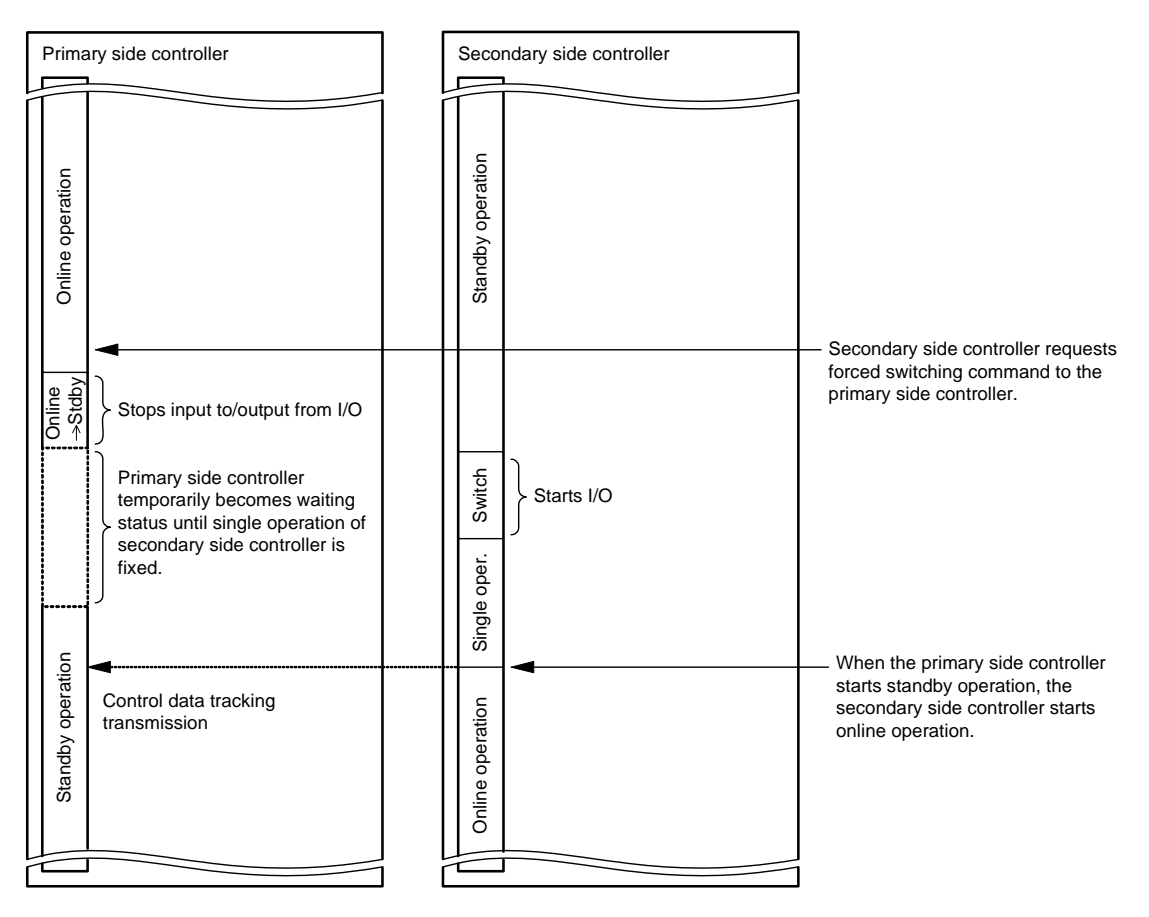

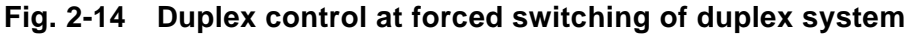

## **2.6.3 System down conditions for duplex system and its avoidance**

There are two cases for the situation of possible duplex system down (both-systems down): the case when an error occurs in the common part and the case of multiple inconceivable abnormal factors occur at the same time.

The common part corresponds to I/O module and program.

When any error occurs in I/O module the I/O module in failure can be separated from the system by I/O degeneracy function. The I/O degeneracy function can avoid both-systems down.

When any error occurs in program, the program where the error occurs can be separated from the system by program degeneracy function. The program degeneracy function can avoid both-systems down.

#### **Important**

• The duplex function equipped to this equipment is function for single failure. It is not guaranteed to work properly under the multiple errors occurring at the same time. The customer is requested to take measures such as to equip final interlock to the system so that the system does not sustain fatal damage in case when both-systems down occurs.

#### **2.6.4 Example of mode transition for duplexing control**

Case 1: Turn on the power of both the primary and the secondary controllers at the same time.

> After turning on, the equalization is carried out from the primary to the secondary. The online operation is carried out by the primary, and the standby operation by the secondary respectively.

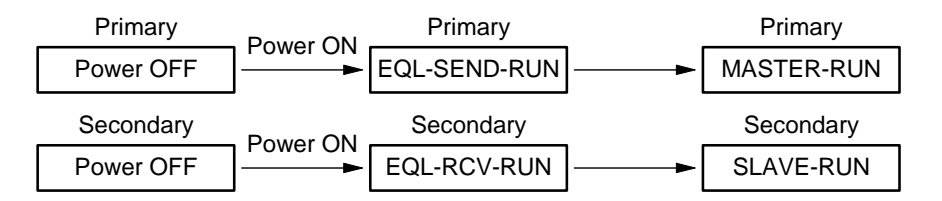

**Fig. 2-15 Duplexing control Case 1** 

Case 2-1: Turn on the power of the secondary after turning on the power of the primary.

> If the power of the secondary is turned on during the individual operation of the primary, the equalization is carried out from the primary to the secondary. The online operation is carried out by the primary, and the standby operation by the secondary respectively.

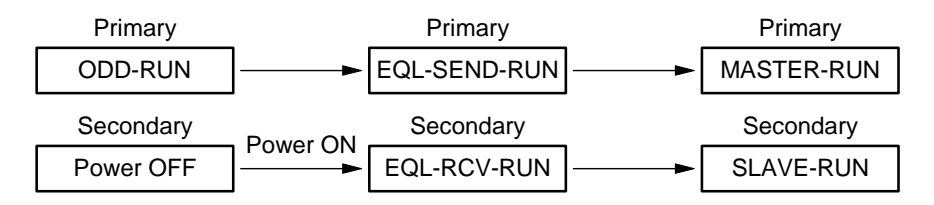

**Fig. 2-16 Duplexing control Case 2-1** 

- Case 2-1' : When the secondary is instructed to RUN while in its HALT status in Case 2-1, the system operates in the same manner.
- Case 2-2: Turn on the power of the primary after turning on the power of the secondary.

If the power of the primary is turned on during the individual operation of the secondary, the equalization is carried out from the secondary to the primary. The online operation is carried out by the secondary, and the standby operation by the primary respectively.

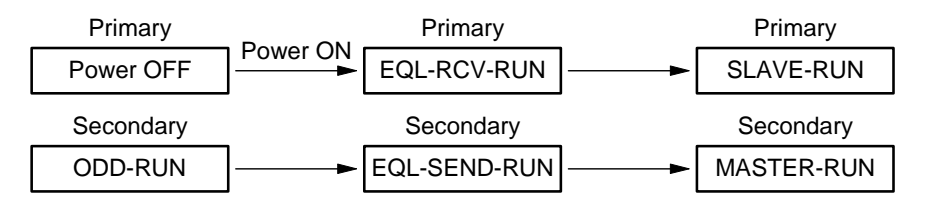

**Fig. 2-17 Duplexing control Case 2-2** 

- Case 2-2' : When the primary is instructed to RUN while in its HALT status in Case 2-2, the system operates in the same manner.
- Case 3: Other system is instructed to RUN from the status where the download is not yet completed.

When the secondary that does not download the program/data from nV-Tool (DL-WAIT) and is instructed to RUN while primary is running in individual operation, the equalization is carried out from the primary to the secondary and online operation is carried out by the primary, and the standby operation by the secondary respectively.

The similar operation is carried out for the case where the primary and the secondary are reversed.

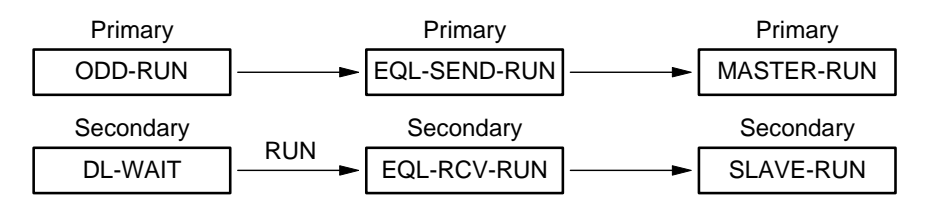

**Fig. 2-18 Duplexing control Case 3** 

Case 4-1: Online error down in duplex operation When the online becomes error down during duplex operation, the standby system becomes standby operation.

If the online system is controlled by the secondary, the same operation is carried out.

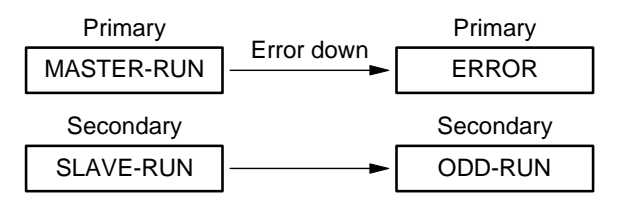

**Fig. 2-19 Duplexing control Case 4-1** 

- Case 4-1' : When the online becomes HALT during in duplexing operation, the standby system becomes individual operation.
- Case 4-2: Standby error down in duplex operation When standby system becomes error-down during duplex operation, the online system becomes individual operation.

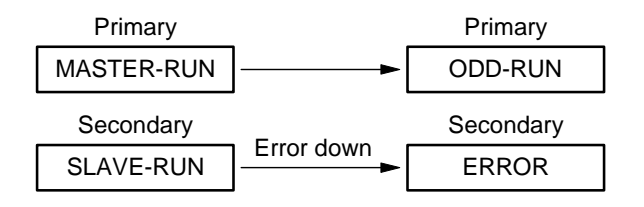

**Fig. 2-20 Duplexing control Case 4-2** 

- Case 4-2' : When the standby system becomes HALT during in duplex operation, the online system becomes individual operation.
- Case 5: Forced switching instructed during duplex operation When the online system is instructed for forced switching of duplex status by nV-Tool during operation in duplex status, the online system is switched to standby system and the standby system to the online system respectively.

This operation can be instructed only to the online system. When the online system is the secondary, the similar operation is carried out.

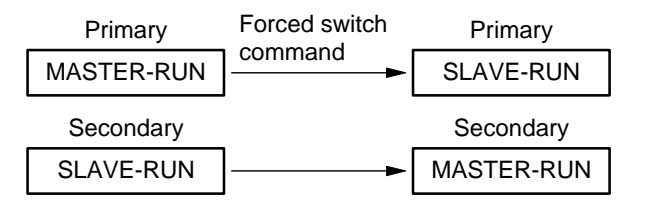

**Fig. 2-21 Duplexing control Case 5** 

# **2.7 Tracking**

The controller is equipped with the following three tracking functions.

- Full equalization function
- Tracking function
- Partial equalization function

# **2.7.1 Full equalization function**

When the duplexing is started up, all pieces of information such as program, controller parameters (system configuration, controller setting information, program information, variable information, I/O registration information) and user global variables are transferred to the standby system controller to equalize the controllers of online system and the standby system. This function is called as full equalization. Fig. 2-22 indicates the types of variables to be equalized by full equalization.

- Program
- Controller parameters
- User global variables
- Date and time

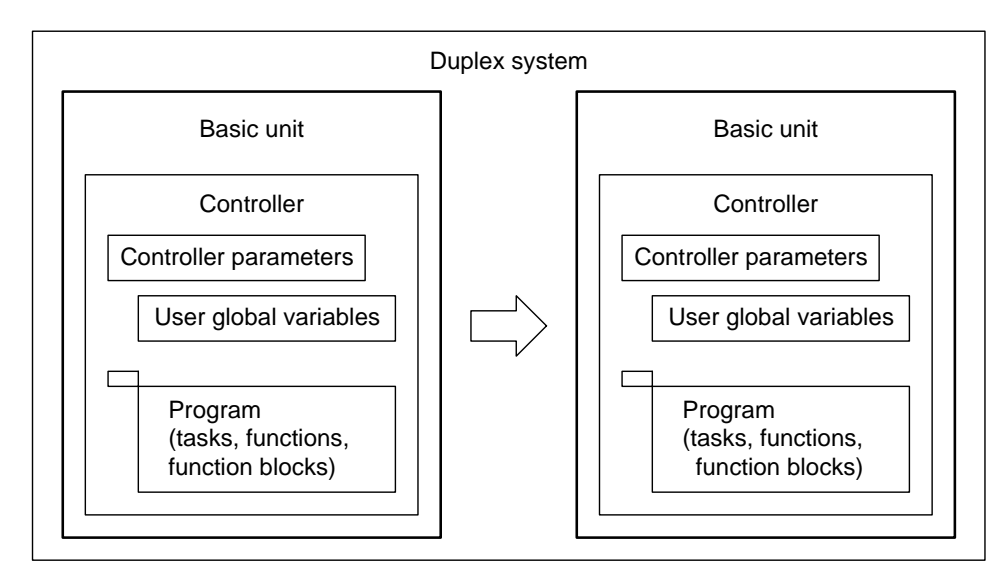

#### **Fig. 2-22 Concept of full equalization function**

### **2.7.2 Tracking function**

When the controller is operating in duplex status part of (data part of) global variables and local variables are transferred from the online system controller to the standby system controller to equalize the online system controller and the standby system controller. This function is called as tracking function.

The data equalized by the tracking function is transferred synchronized with each scan task (super speed scan task, high speed scan task, main scan task).

Each data is transferred to the standby system after the execution of the program of the task to be transferred synchronized.

Fig. 2-23 shows the types of variables transferred by the tracking function.

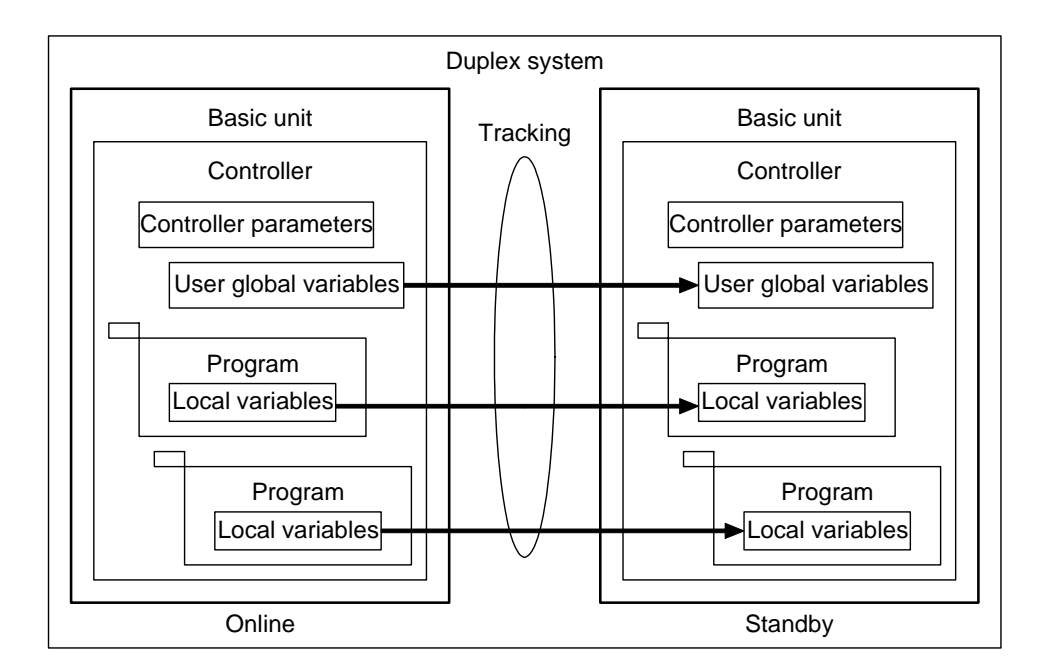

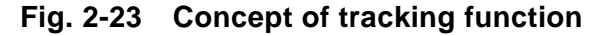

The details of the variables of tracking objects are indicated in Table 2-13.

**Table 2-13 Types of tracking data** 

| <b>Name</b>                | Use                                         | <b>Transfer timing</b> |
|----------------------------|---------------------------------------------|------------------------|
| Local variable             | Local variables of program (held)           | Each task (Note 1)     |
| Data register (D register) | Variable that can be defined by user freely | Each task              |
| User global variable       | Variable that can be defined by user freely | Each task              |
| Index register             |                                             | Each task (Note 2)     |

(Note 1) Transfers only the variables declared as tracking variables in SS/HS/MS task. (Note 2) Transfers only the index registers used by SS/HS/MS task.

The data register (D register) and the transferred area (from top to word size) of user global variables can be specified with the module parameter setting screen of the nV-Tool.

|                      | <b>Item</b>          | <b>Default</b> | <b>Setting value</b>                        | <b>Remark</b>                 |
|----------------------|----------------------|----------------|---------------------------------------------|-------------------------------|
| DW register          |                      |                |                                             | Data register<br>(D register) |
| Transferred          | Top No.              | $\mathbf 0$    | 0 to 8191                                   |                               |
| area                 | Word size            | $\Omega$       | 0 to 8192                                   |                               |
| User global variable |                      |                |                                             |                               |
| Transferred<br>area  | Region index         | Total region   | Total region, Region 1 to 4,<br>Not specify |                               |
|                      | Region index 1 (top) | 0              | 0 to 262143                                 |                               |
|                      | Region 1 (word size) | $\mathbf 0$    | 0 to 32768                                  |                               |
|                      | Region index 2 (top) | 0              | 0 to 262143                                 |                               |
|                      | Region 2 (word size) | 0              | 0 to 32768                                  |                               |
|                      | Region index 3 (top) | $\overline{0}$ | 0 to 262143                                 |                               |
|                      | Region 3 (word size) | $\mathbf 0$    | 0 to 32768                                  |                               |
|                      | Region index 4 (top) | $\mathbf 0$    | 0 to 262143                                 |                               |
|                      | Region 4 (word size) | $\overline{0}$ | 0 to 32768                                  |                               |

**Table 2-14 Transfer specification of tracking data** 

#### **Supplementary**

• (Note) Index register transmission depends on the tracking specification of the task.

| <b>Item</b> | <b>Tracking amount</b> | <b>Max.</b> restriction size |
|-------------|------------------------|------------------------------|
| SS task     | SW [266] SW [267]      | 64 KW                        |
| HS task     | SW [268] SW [269]      | 64 KW                        |
| MS task     | SW [270] SW [271]      | 128 KW                       |

**Table 2-15 Tracking data size** 

# **2.7.3 Partial equalization function**

When the controller is operating in duplex status and the change is made to program, system setting parameters and variables of the nV-Tool and online system controller, the same change is made to the standby system controller for the equalization. This function is called as partial equalization function.

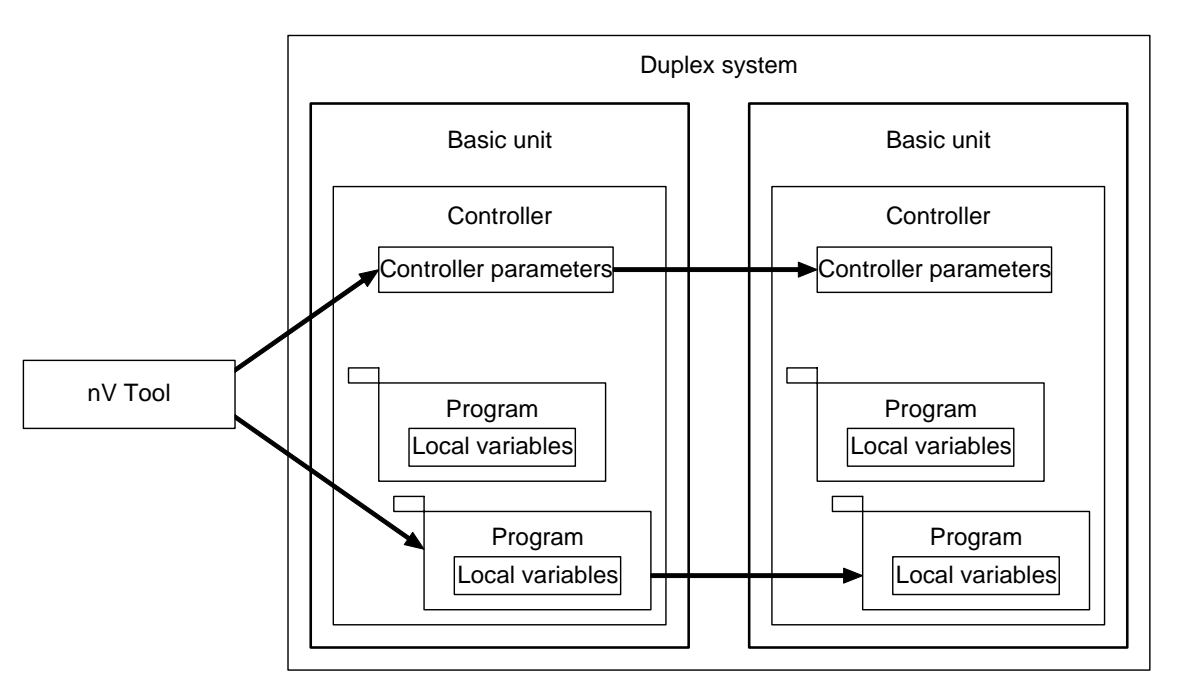

**Fig. 2-24 Concept of partial equalization function** 

Local variables and global variable cannot be change by the partial equalization. If you want to equalize these variables of the online system controller to the one of the standby system, set the variables as the object of tracking.

# *Chapter 3 Tasks*

This chapter describes the outline of task, its type and the management of the task executed by controller.

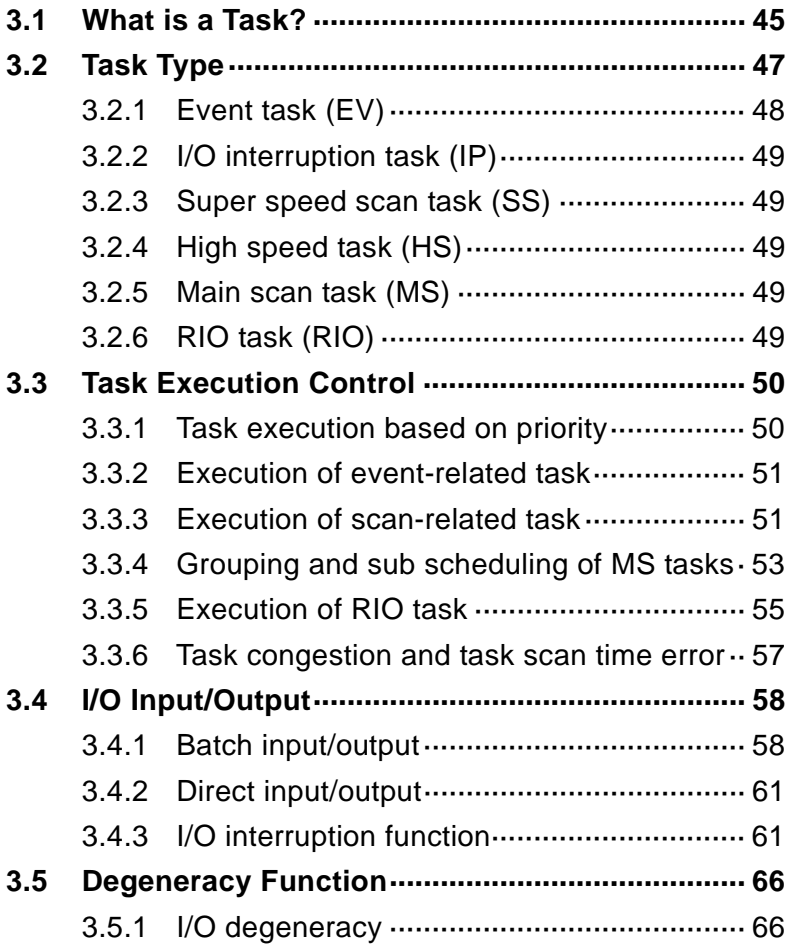

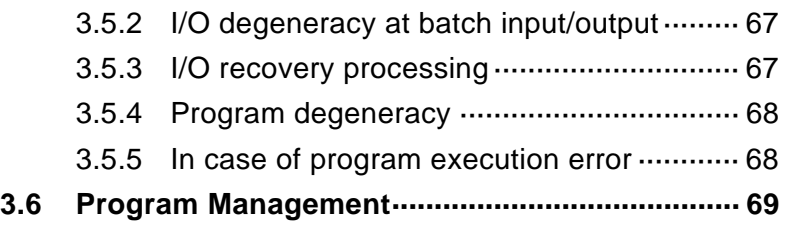

# **3.1 What is a Task?**

Task can be composed by one or more programs depending on the object as shown in Fig. 3-1.

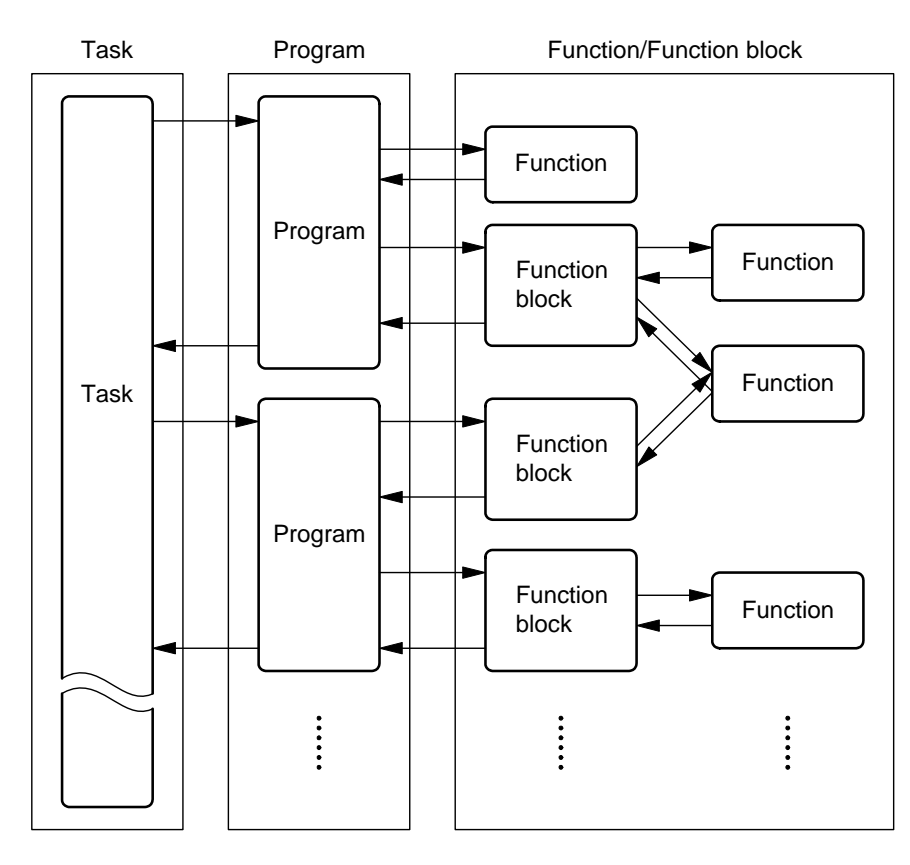

**Fig. 3-1 Concept of task** 

#### **Task**

The unified controller nv series executes the program for each task. Any program can be executed by registering the program into the task.

#### **Program**

A program is composed of the combination of the main body of the program and its function and the function blocks. The function and the function blocks can be used in common by two or more programs and function blocks.

#### **Function**

When a specific input argument is input and executed, a function outputs a result. That is, when the same input value is input, a function always outputs the same operation result. It has no internal memory.

## **Function block (FB)**

Function block (FB) outputs one or more values when executed. Since the values of output variables and internal variables are always held until next execution, the execution of FB to the same argument does not necessarily generate the same output.

#### **Program organization unit (POU)**

Programs, functions and function blocks are called as program organization unit (POU) as a generic name.

# **3.2 Task Type**

Unified controller nv series has six types of tasks: two types of event tasks, 3 types of scan tasks and RIO task for special use. Four tasks are selected from these six tasks depending on the use.

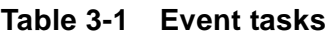

| <b>Type</b>                       | <b>Contents</b>                                                                                      | No. of<br>tasks | No. of<br>programs | <b>Concept</b>                                                     |
|-----------------------------------|----------------------------------------------------------------------------------------------------|-----------------|--------------------|--------------------------------------------------------------------|
| Event task<br>(EV)                | Tasks related to<br>system status                                                                    | 8               | (each task)        | Event $7 \rightarrow$ EV7<br>Event 0<br>EV <sub>0</sub>            |
| I/O<br>interruptio<br>n task (IP) | The task executed<br>according to<br>interruption<br>request when I/O<br>data change is<br>detected. | 16              | (each task)        | I/O interrupt. $15 - 1$ IP15<br>I/O interrupt. $0 \rightarrow$ IP0 |

**Table 3-2 Scan task (1)** 

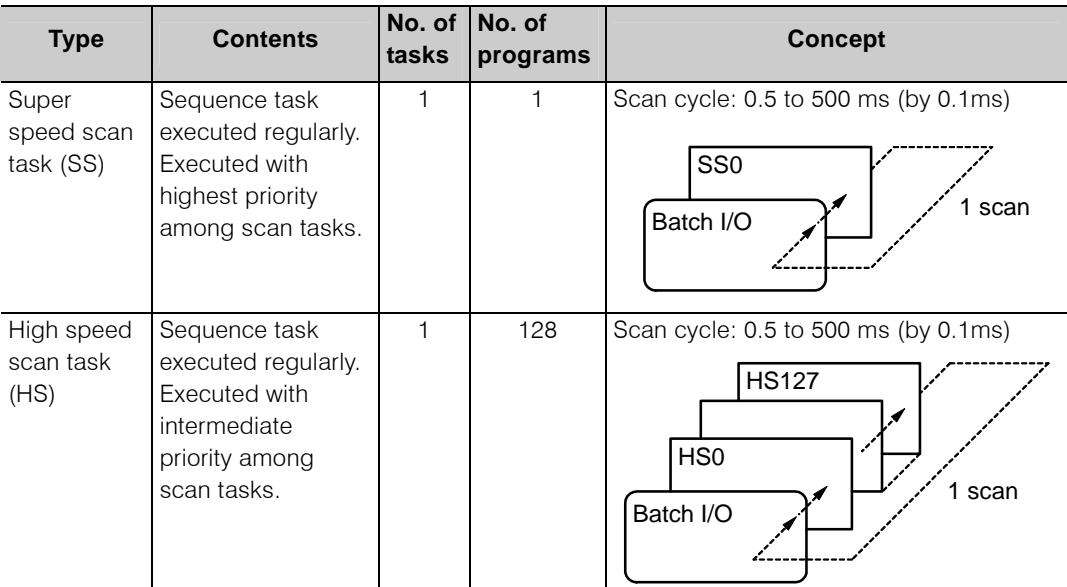

| <b>Type</b>            | <b>Contents</b>                                                            | No. of<br>tasks | No. of<br>programs | <b>Concept</b>                                                                                |
|------------------------|----------------------------------------------------------------------------|-----------------|--------------------|-----------------------------------------------------------------------------------------------|
| Main scan<br>task (MS) | Sequence task<br>executed regularly.<br>Normally this task<br>is executed. |                 | 256                | Scan cycle: 0.5 to 1000 ms (by 0.1ms)<br>MS255<br>v<br>MS <sub>0</sub><br>1 scan<br>Batch I/O |

**Table 3-2 Scan task (2)** 

**Table 3-3 Task for special use** 

| Type              | <b>Contents</b>                                             | No. of<br>tasks | No. of<br>programs | <b>Concept</b>                                                                                |
|-------------------|-------------------------------------------------------------|-----------------|--------------------|-----------------------------------------------------------------------------------------------|
| RIO task<br>(RIO) | Task executed input/<br>output between TC-net<br>100and I/O |                 |                    | Scan cycle: 0.5 to 500 ms (by 0.1ms)<br>Input/output<br>between TC-net<br>scan<br>100 and I/O |

# **3.2.1 Event task (EV)**

Event task is started up when system status changes such as the time of system initialization and system degeneracy.

The event tasks are listed in Table 3-4.

**Table 3-4 Event task** 

| No.            | <b>Item</b>                | Start-up timing                                                                                     | <b>Use</b>                                                                                           |
|----------------|----------------------------|----------------------------------------------------------------------------------------------------|----------------------------------------------------------------------------------------------------|
| $\Omega$       | Initialization             | Starts up when the system becomes<br>RUN status.                                                    | Initializes the system at start-up.                                                                  |
|                | Reserved                   |                                                                                                    |                                                                                                    |
| $\overline{c}$ | Reserved                   |                                                                                                    |                                                                                                    |
| 3              | Duplex status<br>switching | Starts up when the system status<br>changes from standby to online.                                 | Initializes the system at switching the<br>duplexed status (initializes station<br>bus module, etc.) |
| $\overline{4}$ | I/O degeneracy             | Starts up when I/O error is detected<br>in batch I/O.                                               | Controller operation at the I/O<br>degeneracy can be specified.                                      |
| $\overline{5}$ | Program<br>degeneracy      | Starts up when program degeneracy<br>occurs (program execution error<br>(such as illegal command)). | Controller operation at the time of<br>program degeneracy can be<br>specified                        |
| 6              | I/O degeneracy<br>recovery | Starts up when I/O recovers to<br>normal from degeneracy.                                           | Controller operation at the recovery<br>from I/O degeneracy can be<br>specified.                     |
| 7              | Reserved                   |                                                                                                    |                                                                                                    |

## **3.2.2 I/O interruption task (IP)**

IP is the task that is started up when the data of registered I/O using nV-Tool changed.

I/O interruption task can be created for 16 tasks (1 program for 1 task).

Refer to 3.4.3 I/O interruption function for the details.

## **3.2.3 Super speed scan task (SS)**

Super speed scan task is a scan task that is executed at a super speed scan cycle. The super speed scan task can be created for 1 task (1 program for 1 task).

#### **3.2.4 High speed scan task (HS)**

High speed scan task is a scan task that is executed at a high speed scan cycle.

The high speed scan task can be created for 1 task (128 programs for 1 task).

## **3.2.5 Main scan task (MS)**

Main scan task is a scan task that is executed at a main scan cycle. Main scan task can be created for 1 task (256 programs for 1 task).

#### **3.2.6 RIO task (RIO)**

RIO task is a task that has a function to execute input/output between the high speed serial TC-net I/O and the scan memory of the information/control network TC-net 100, base on the registered information using nV-Tool.

Different from the other tasks, this task cannot register any program.

# **3.3 Task Execution Control**

## **3.3.1 Task execution based on priority**

Four types of tasks can be executed in parallel according to the priority of the tasks (this function is called as multi-task function). This function enables to realize the optimum control for the control object.

Task allocation according to the task priority is indicated in Table 3-5.

|      | Task priority (Note 1)   Task type |            | <b>Single configuration</b>  | <b>Duplex configuration</b> |
|------|------------------------------------|------------|------------------------------|-----------------------------|
| High | 0                                  | <b>FV</b>  | Either EV or IP is selected  | EV                          |
|      |                                    | IP         |                              |                             |
|      |                                    | SS         | Either SS or IP is selected  | Either SS or IP is selected |
|      |                                    | IP         |                              |                             |
|      | 2                                  | <b>HS</b>  | Either HS or RIO is selected | I HS                        |
|      |                                    | <b>RIO</b> |                              |                             |
| LOW  | 3                                  | <b>MS</b>  | <b>MS</b>                    | MS                          |

**Table 3-5 Task allocation according to the priority** 

(Note 1) IP tasks cannot be selected for the both of task priority level 0 and 1.

Tasks are executed according to task priority as described below. The task with high priority is executed given with the priority to the task with low priority. This management is most obvious in case when the task with high priority is executed while the task with low priority is in execution.

Fig. 3-2 shows a case when the main scan task (MS) is in execution at portion . The high speed scan task (HS), which has higher priority to MS, is executed and suspends the execution of the MS task temporarily to execute HS with higher priority.

At portions  $\oslash$  and  $\oslash$ , I/O interruption task is executed while HS task or MS task is in execution. In this case HS task or MS task is suspended temporarily and I/O interruption task (IP) with higher priority is executed.

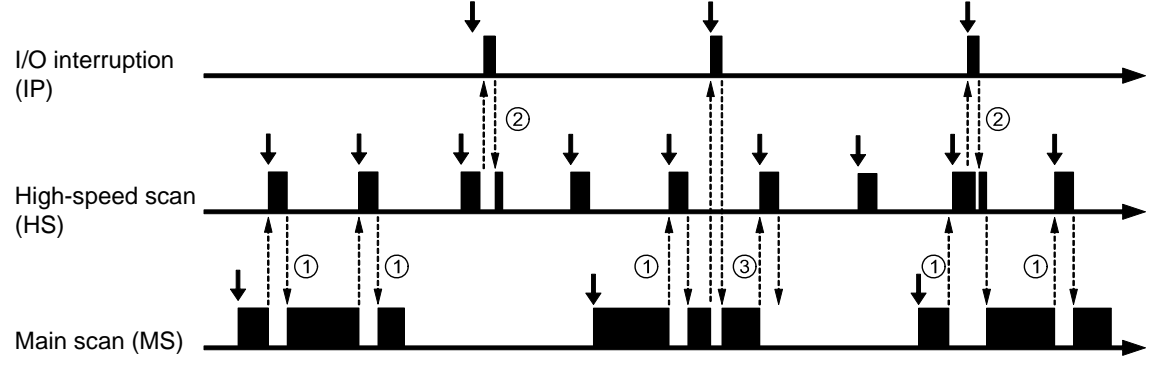

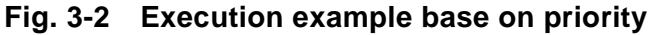

## **3.3.2 Execution of event-related task**

Event-related task includes event task (EV) and I/O interruption task (IP).

There are 8 tasks in the event task (EV) and 16 tasks in the I/O interruption task (IP) respectively.

Each task allows registering one program to the task.

| <b>Task type</b> | Task name   No. tasks |    | Remark           |
|------------------|-----------------------|----|------------------|
| Event            |                       | 8  | 1 program / task |
| I/O interruption | IP                    | 16 | 1 program / task |

**Table 3-6 Event-related tasks** 

Event-related tasks are executed once at each event occurrence.

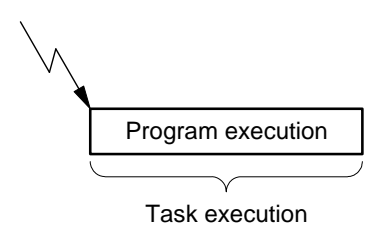

**Fig. 3-3 Execution of event-related task** 

## **3.3.3 Execution of scan-related task**

Scan-related task includes three tasks, namely, main scan task (MS), high-speed scan task (HS) and super speed scan task (SS).

Scan-related task operates when the execution enable/disable (Run/Stop) and the scan cycle are set by nV-Tool. During the task execution, batch I/O, program execution and synchronous processing are executed repeatedly for each scan cycle.

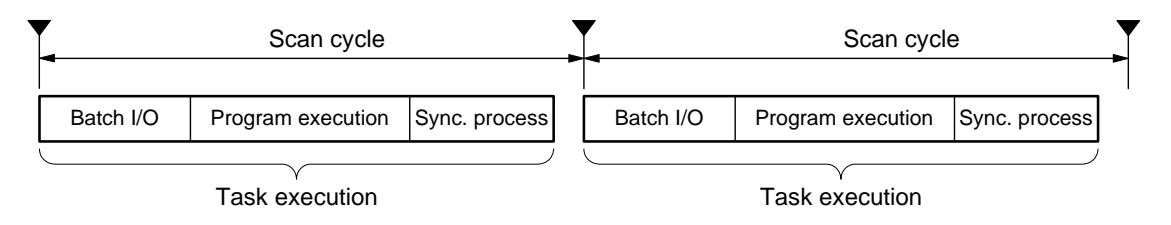

**Fig. 3-4 Execution of scan-related task** 

#### **Batch I/O**

In this process, inputting and outputting between I/O and the program before executing program.

Refer to 3.4 I/O input/output for the details.

#### **Program execution**

Programs registered to task entry number are executed in the order of task entry number sequentially.

For example, the execution order of the main scan task programs are as below:

In the order of task entry number, MS0  $\rightarrow$  MS1  $\rightarrow$  MS2  $\rightarrow$  ... MS254  $\rightarrow$  MS255

Task entry numbers are allocated for the tasks as indicated in the following table.

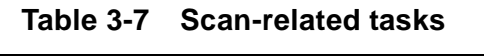

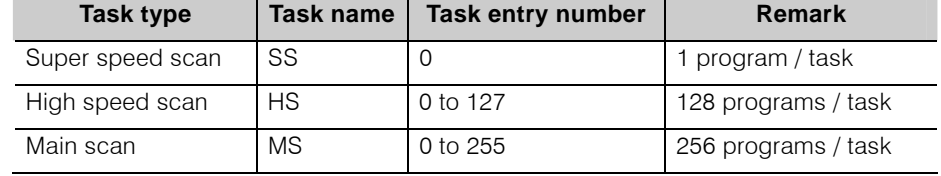

#### **B** Synchronous processing

This process carries out those synchronous to the scan such as online change of program.

# **3.3.4 Grouping and sub scheduling of MS tasks**

The programs of main task are enabled to specify grouping and sub scheduling.

Sub scheduling is a function to execute all programs in a group at a scan cycle multiplied by integer number of the scan cycle set to the group. This function is used when different execution cycle is requested for each program.

Grouping is a function to divide the programs into several groups and execute the programs for each group by shifting the scan cycle by one scan.

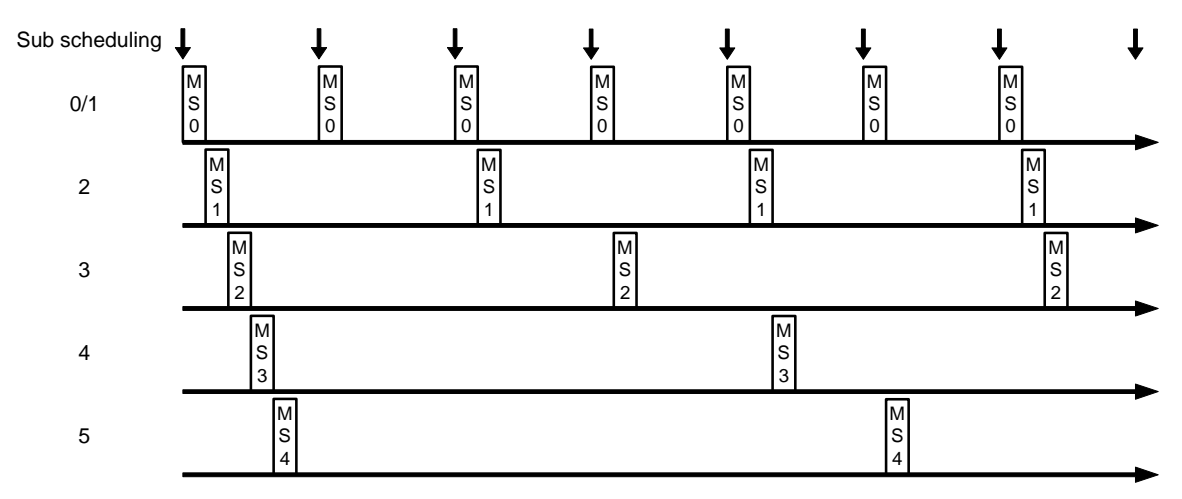

**Fig. 3-5 Example of Sub scheduling** 

When sub scheduling is specified, if a lot of programs exist in the same cycle it causes congestion. The congestion can be avoided by adjustment of execution timing by grouping.

When the programs are specified for grouping, program execution cycle can be adjusted (shifted) by the multiple of integer number of a scan cycle for each group. The example to use sub scheduling and grouping is indicated below.

In Fig. 3-6, sub scheduling value 2 is set to each program (MS0, MS1, MS2, MS3 and MS4). From the execution status all programs do not complete their execution to cause congestion.

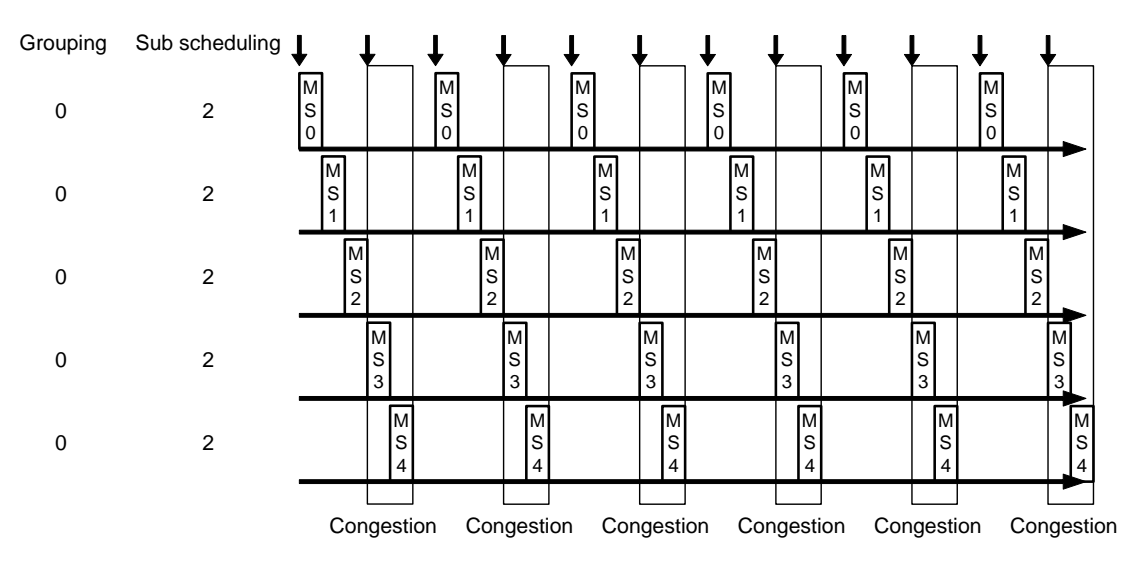

**Fig. 3-6 Example of sub scheduling and grouping - 1** 

In Fig. 3-7, setting each program to five grouping (1 for MS0, 2 for MS1, 3 for MS2, 4 for MS3 and 5 for MS4) solves the congestion shown in the precedent example.

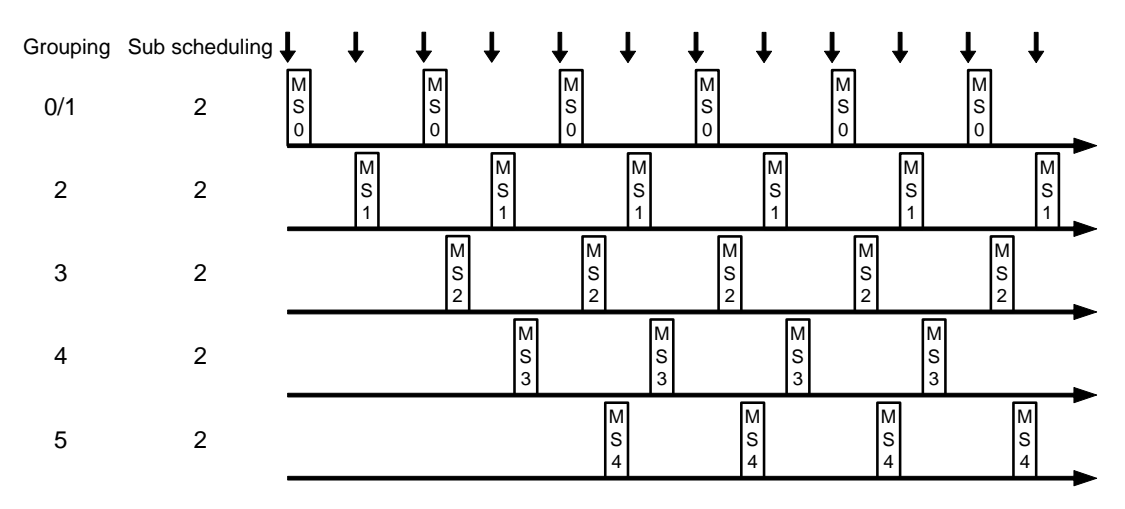

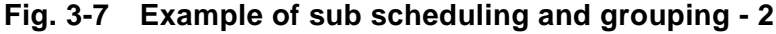

#### **Supplementary**

- When sub scheduling is changed for setting during operation (RUN) it is reflected immediately. However, the relation with other programs (the relative execution order) does not become the same as that of the start up.
- Grouping is executed only at start up for operation (RUN). If grouping is changed for its setting during operation (RUN) it is not reflected. Therefore, DO NOT change the setting of sub scheduling and grouping during operation (RUN).
- Setting grouping 0 (no grouping) acts as grouping 1.
- Setting range is 0 to 10000 for both of grouping and sub scheduling.

## **3.3.5 Execution of RIO task**

RIO task is a task with function to execute I/O input and output between the high-speed serial TC-net I/O and the scan memory of information/control network TC-net 100, based on the information registered by nV-Tool.

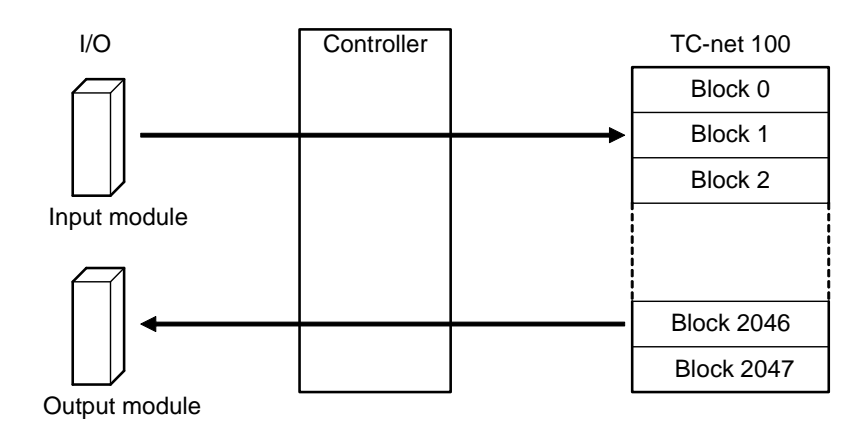

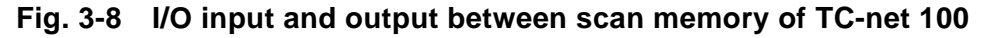

Input/output cycle of RIO task is specified with RIO scan cycle and RIO mid speed I/O division number, both of which are nV-Tool setting items. RIO task I/O input/output is executed with two cycles of high-speed (RIO scan cycle) and mid speed (RIO scan cycle × RIO mid speed I/O division number) as shown in Fig. 3-9.

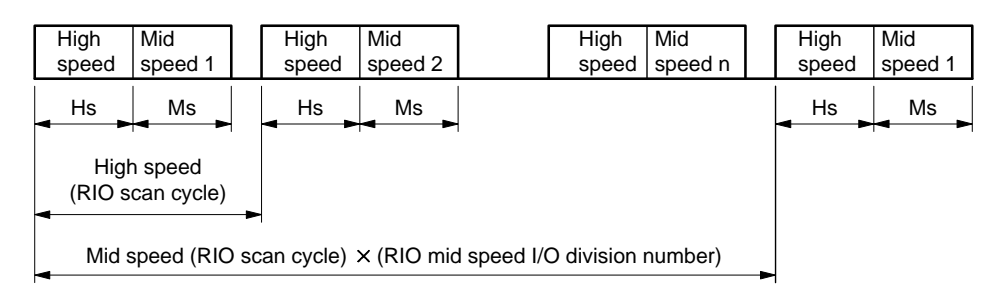

**Fig. 3-9 RIO task execution** 

Hs: I/O data group allocated to high speed I/O

Execution time = (High speed I/O word number  $\times$  3.5  $\mu$ s) + 10  $\mu$ s

Ms: I/O data group allocated to mid speed I/O / RIO mid speed I/O division number

Execution time = (Mid speed I/O word number / mid speed I/O division number)  $\times$  3.5  $\mu$ s + 10 $\mu$ s

#### **Supplementary**

• Set RIO scan cycle to the value with a margin taking the execution time for the task with priority higher than RIO tasks into account, so that scan congestion does not occur. Present scan time can be checked using the execution time measurement function described in later 5.3.1.

#### **Error processing**

I/O module error

When an error is detected in I/O input/output, you can specify whether the system is shut down, or the I/O with an error is isolated from the system (I/O degeneracy) and other I/O input/output is continued for execution, depending on the importance of the I/O module with an error.

When input module error is detected, scan memory status of information/control network TC-net 100 holds the value of the precedent scan.

You can set whether to shut down the system due to error or to carry out I/O degeneracy for each I/O node from nV-Tool. Refer to module parameter setting of nV-Tool.

#### **Important**

- This setting is very important for the system configuration. Be sure to carry out the setting to fail-safe side.
- I/O degeneracy is set for the unit of I/O module.
- I/O module set for I/O degeneracy is not accessed. Therefore the I/O is not updated.
- When I/O error is recovered, I/O degeneracy is cancelled (I/O recovery).
- Information/control network TC-net 100 scan block unhealthy In this case, "0" (zero) is output to the corresponding output module.
- TC-net 100 module error System is shut down (error down).

# **3.3.6 Task congestion and task scan time error**

Scan congestion is monitored in scan task and RIO task execution. When the task execution is not completed within the set scan cycle, it is regarded as scan congestion and minor error is displayed. (Refer to Chapter 6, RAS functions.)

Example of Fig. 3-10 indicates the status when main scan task execution is prolonged by high speed scan task and I/O interruption task execution resulting in main scan congestion.

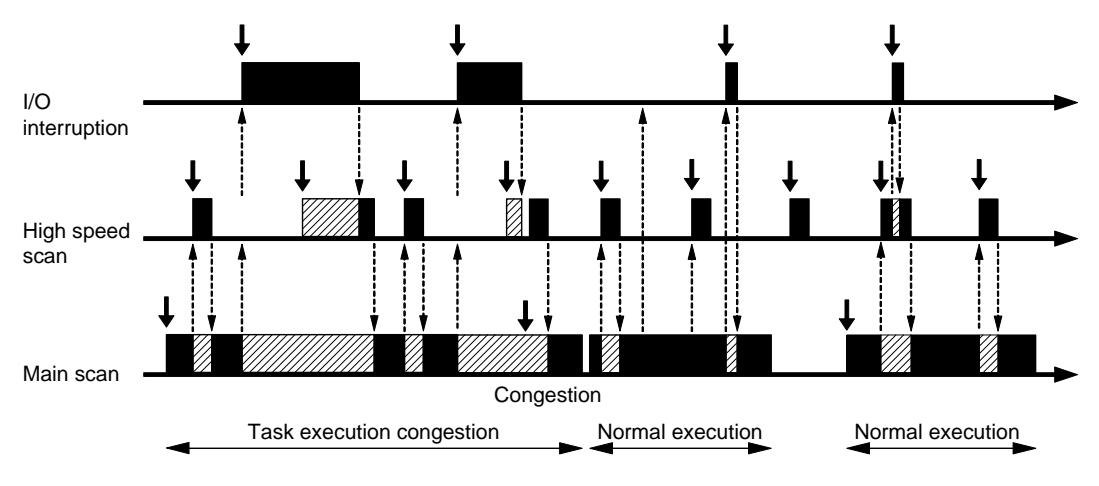

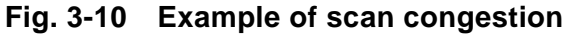

Other than scan congestion, task executing status is monitored. When task execution is not completed within double of the scan cycle by any reason, it is regarded as scan time error and the system is shut down (error down).

#### **Supplementary**

• Scan-related tasks are the tasks to carry out basic processing of the system. Chronic occurrence of scan task congestion is not preferable. Set the scan cycle to the value with sufficient margin so that scan congestion does not occur. Present scan time can be checked using the execution time measurement function described in later 5.3.1.

# **3.4 I/O Input/Output**

The controller has two types of I/O input/output, namely batch input/output and direct input/output.

Batch input/output, the former, is a function to input/output the data of I/O module collectively in accordance with the input/output information registered in advance. Direct input/output, the latter, is a function to input/output the data of I/O module directly from the program.

## **3.4.1 Batch input/output**

#### **Example 3 Batch input/output processing and scan cycle**

Batch input/output processing is synchronized with each scan task and carries out input/output processing before execution of each program. Therefore I/O input data does not change during the execution of the program.

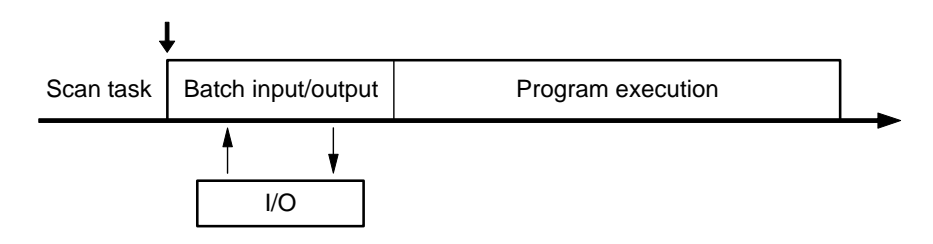

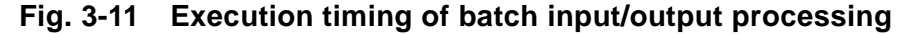

#### **Supplementary**

DO NOT use the variables as far as possible that are used for batch input/output by other tasks.

- When the variables that are used for batch input/output by the task with priority higher than the own task, it is not guaranteed that the I/O input data do not change during program execution, which is a merit of batch input/output.
- When the variables that are used for batch input/output by the task with priority lower than the own task, control with good response may become unable.

#### **Batch input/output processing and input/output (IQ) register**

In the batch input/output processing, the data input/output is carried out between I/O module and IQ register for controller global variables. When referring to the data input/output to/from the program through batch input/output processing, refer to IQ register. IQ register corresponds to I/O module for every 1W (word).

Input/output information is saved into the internal information called as I/O connection, and includes type/place of I/O module, direction of input/output, and input/output status. These pieces of information are generated automatically when the I/O module is registered. The contents of the I/O connection can be seen using the I/O variables screen of nV-Tool.

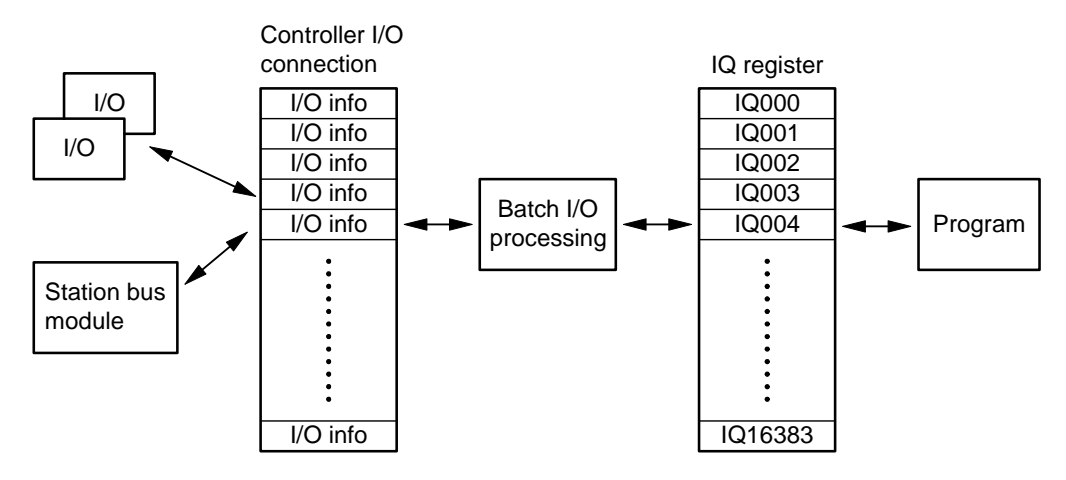

**Fig. 3-12 Batch input/output processing and IQ register** 

#### **Allocation of IQ register and I/O module**

When a variable is registered to each signal of I/O module, IQ register is automatically allocated to the variable.

Allocation range of IQ register is decided at every type of I/O module in advance as shown in Table 3-8.

|             | <b>Connection type</b>                                   | IQ register top<br>number<br>(Note 1) | Number of IQ<br>registers<br>(Note 1) | $UO$<br><b>Interruption</b> |
|-------------|----------------------------------------------------------|---------------------------------------|---------------------------------------|-----------------------------|
| I/O         | High speed serial TC-net I/O,<br>digital input           | $\Omega$                              | 1024                                  | Available                   |
|             | High speed serial TC-net I/O,<br>analog input            | 1024                                  | 1024                                  | Available                   |
|             | High speed serial TC-net I/O,<br>digital output          | 2048                                  | 1024                                  | Available                   |
|             | High speed serial TC-net I/O,<br>analog output           | 3072                                  | 1024                                  | Available                   |
|             | High speed serial TC-net I/O<br>Special I/O input/output | 4096                                  | 4096                                  | Available                   |
|             | G3 input                                                 | 8192                                  | 2048                                  | Available                   |
|             | G3 output                                                | 10240                                 | 1024                                  | Available                   |
|             | Drive equipment input/output                             | 15360                                 | 1024                                  | Available                   |
| Station bus | Reserved                                                 | 11264                                 | 2048                                  | Available                   |
| module      | Station global input/output                              | 13312                                 | 1024                                  | Unavailable                 |
|             | TC-net input/output                                      | 14336                                 | 1024                                  | Available                   |

**Table 3-8 Register allocation of IQ register for I/O module type** 

(Note 1) IQ register top number and number of IQ registers are the default values. These numbers can be changed according to the using status.

#### **Batch input/output performance**

Batch I/O time  $=$  I/O input/output time  $+$  Station bus module input/output time

I/O input/output time: Input/output word number of each I/O described in Table 3-8 Register allocation of IQ register for I/O module type  $\times$  1 $\mu$ s

Station bus module input/output time:

Input/output word number of station bus module described in Table 3-8 Register allocation of IQ register for I/O module type  $\times$  2 $\mu$ s

Input/output word number can be checked from the number of %IQ register in use of I/O connection region change screen.

# **3.4.2 Direct input/output**

Direct input/output means to input/output directly from instruction word of a program to I/O module. (Note 1)

Direct input/output is enabled to input/output the data of I/O module directly without passing through batch input/output, and to input/output the latest data at the time.

(Note 1) The I/O of this controller uses remote I/O. So actually I/O module is not accessed directly.

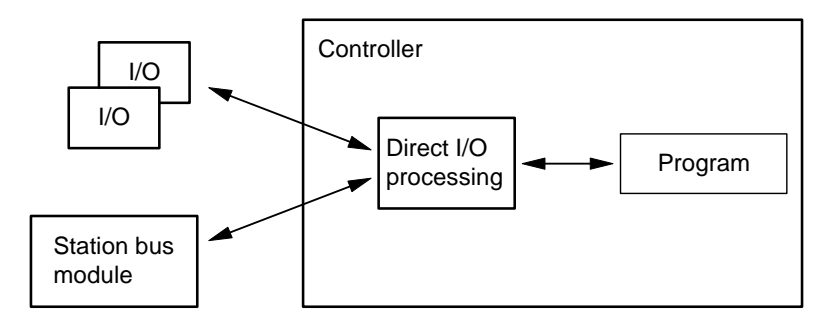

**Fig. 3-13 Direct input/output processing** 

# **3.4.3 I/O interruption function**

#### ■ Detection of I/O status change

The change in I/O scan data is detected. It enables to execute I/O interruption task (IP task). However, the setting of I/O status change detection needs to be connected with I/O interruption task in advance. The connection between I/O status change and I/O interruption task is specified using CPU module of nV-Tool, "Module Parameter" > "Status change notify".

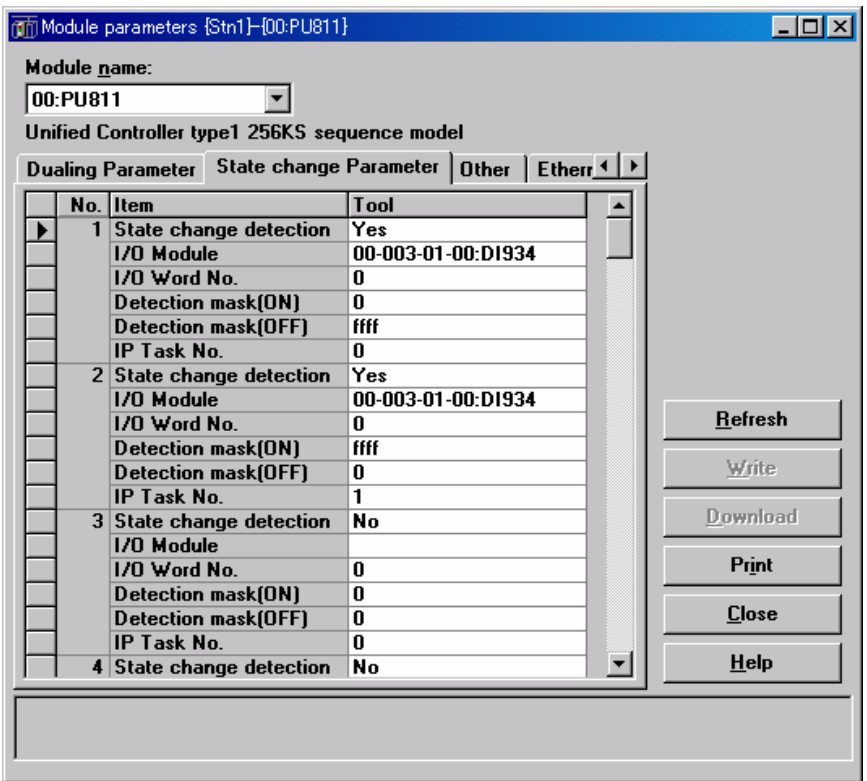

**Fig. 3-14 Setting of I/O status change detection** 

| Table 3-9 Setting contents of I/O status change |  |  |  |
|-------------------------------------------------|--|--|--|
|-------------------------------------------------|--|--|--|

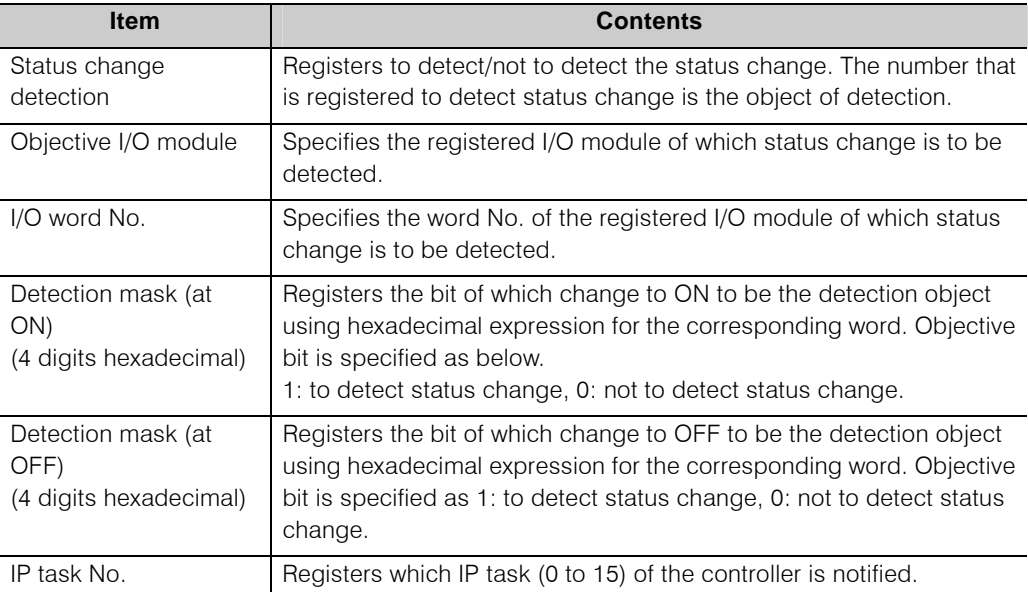

Status change detection is allowed up to 32 settings at maximum.
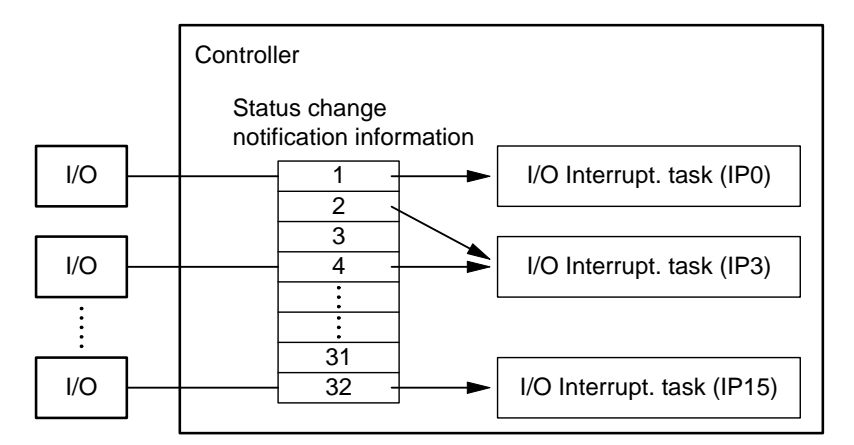

**Fig. 3-15 Structure of I/O interruption function (I/O interruption module)** 

## **Status change interruption from TC-net 100 module**

TC-net 100 module enables to detect the change in scan data and execute I/O interruption task (IP task). TC-net 100 module needs to be connected with I/O interruption task (I/O task) in advance.

The connection between TC-net 100 module and I/O interruption task is specified using TC-net 100 module of nV-Tool, "Module Parameter" > "Status change".

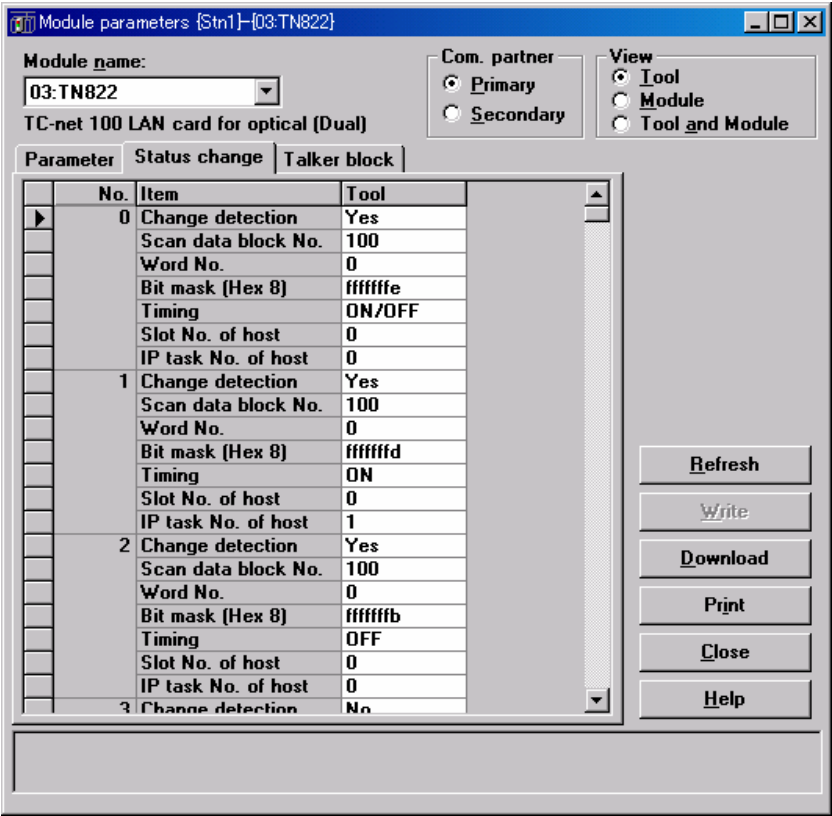

**Fig. 3-16 Module parameter of TC-net 100 module** 

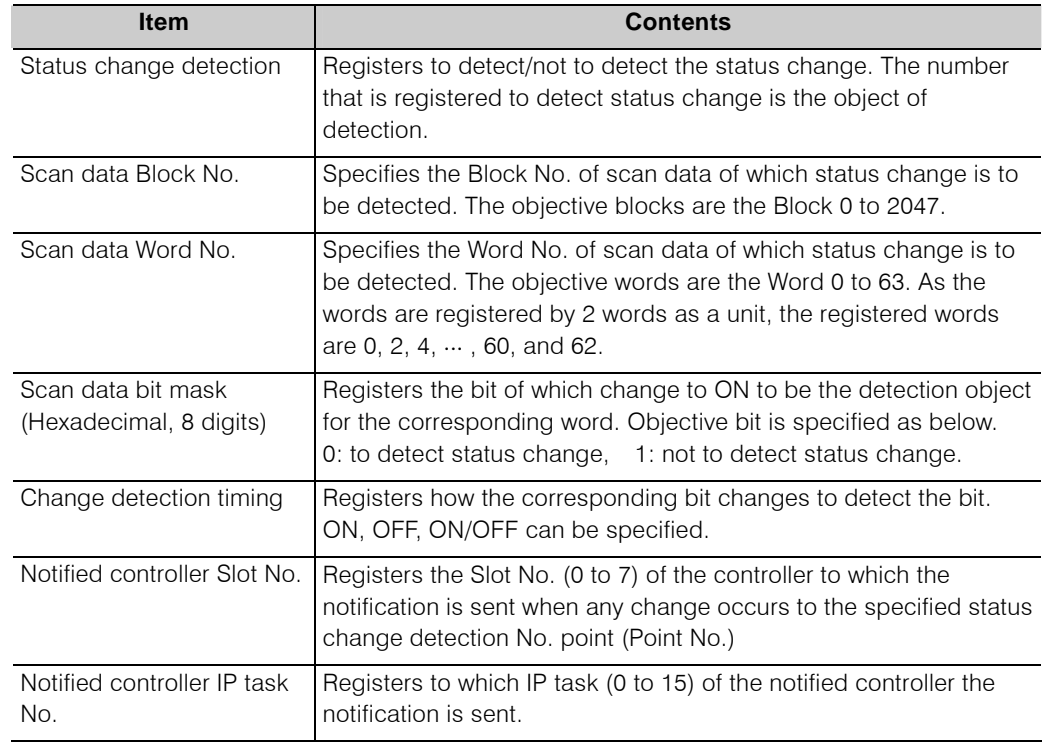

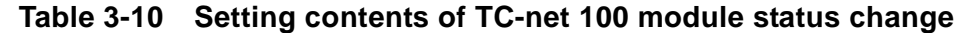

Status change detection is allowed up to 128 settings at maximum.

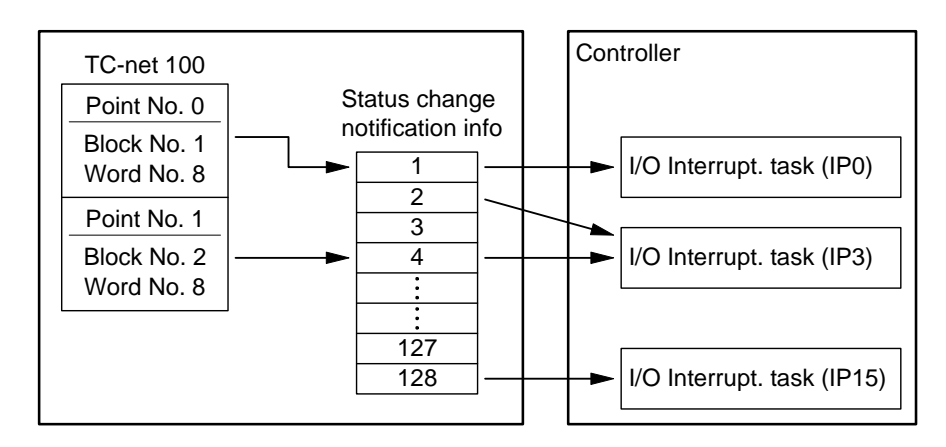

**Fig. 3-17 Structure of I/O interruption function (TC-net 100 module)** 

## **IP task sharing between I/O and TC-net 100 module**

In the connection of status change and I/O interruption task (IP task), I/O status change detection and the interruption from TC-net 100 module can be allocated to the same IP task  $(Ex. ①)$ . Also the interruption from TC-net 100 module can be allocated to the same IP task in the status change detection No. (Point No.)  $(EX.  $2$ ) GET IP INF command is used to judge with which factor$ the IP task is generated. (Refer to the instruction word manual for the details.) At the head of IP task the status change detection information is read. Allocation of processing using the information enables sharing of IP task.

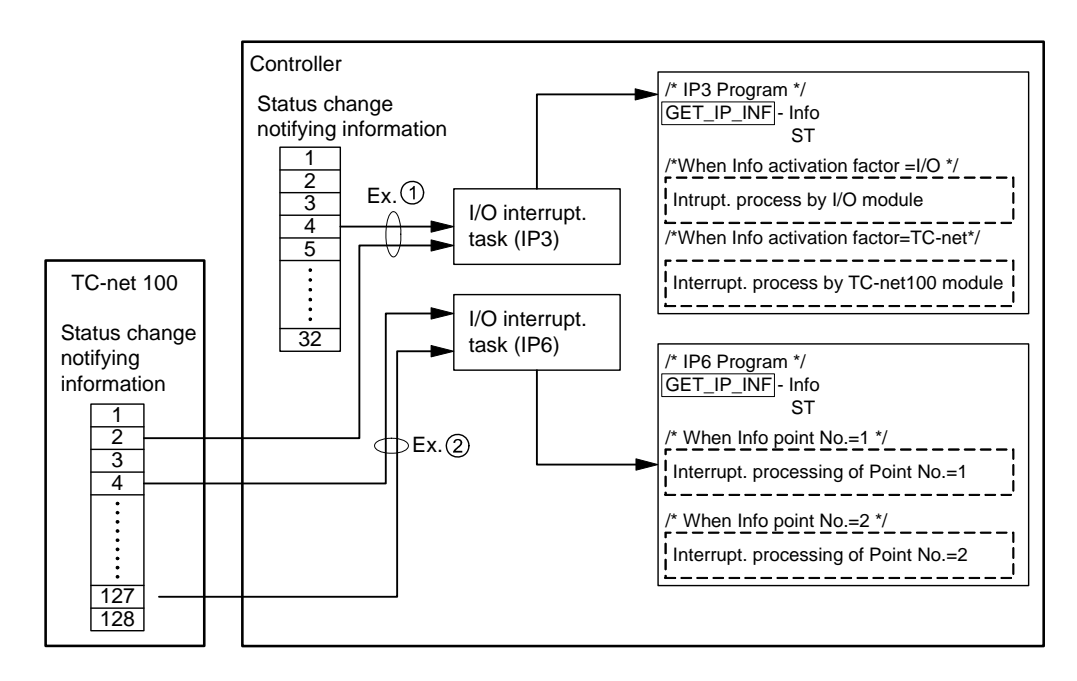

**Fig. 3-18 IP task sharing** 

# **3.5 Degeneracy Function**

Degeneracy function is a function that when any error occurs inside the controller the function related to the error is isolated from the controller and other functions are continued to execute.

Degeneracy function has two types: I/O degeneracy and program degeneracy.

You can set whether to enable or to disable the degeneracy from nV-Tool.

#### **Important**

• Degeneracy function is a useful function to configure an instrumentation system. However, when this function is used for sequence control requiring high speed control, task execution cycle is disturbed for a moment or task scan congestion occurs at the occurrence of degeneracy action.

# **3.5.1 I/O degeneracy**

I/O degeneracy function is a function that when any error occurs to any I/O module, only the module is isolated and input/output of other I/O modules are continued to be executed.

Specify "Degeneracy" or "No degeneracy" of I/O degeneracy setting for each I/O node, using nV-Tool, from the controller specifying [Module Parameter] – [Controller operation specification] – [I/O Degeneracy] and [I/O node] – [I/O Degeneracy].

Input/output to I/O module has two types: batch input/output and direct input/output. The concept of I/O degeneracy at input/output to/from each I/O module is indicated in Fig. 3-19 for each type of input/output.

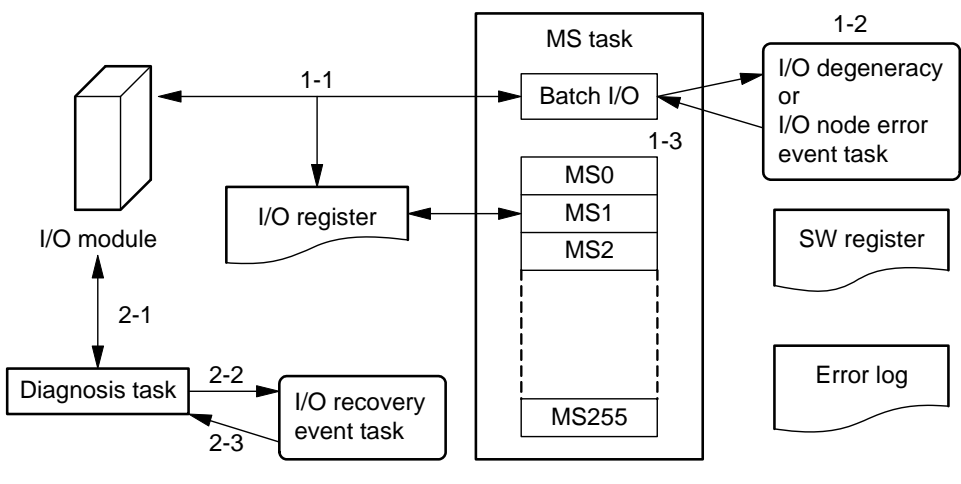

**Fig. 3-19 Concept of I/O degeneracy** 

# **3.5.2 I/O degeneracy at batch input/output**

I/O degeneracy at batch input/output is carried out in the order of 1-1, 1-2 and 1-3 in Fig. 3-19.

- 1-1: Access error is detected during batch input/output
	- Error log is registered.
	- I/O degeneracy event task (EV4) is started up.
		- (In case of I/O node error, I/O node error event task (EV7) is started.)
- 1-2: I/O degeneracy event task (EV4)
	- Whether to carry out I/O degeneracy or to shut down the system due to error down is set to SW [347], based on the information of the card where I/O access error occurred. (SW[340] to SW[346])
- 1-3: I/O degeneracy occurrence
	- I/O degeneracy processing is carried out in accordance with the information set by I/O degeneracy event task (EV4)
	- Error log (I/O degeneracy) is registered.

## **3.5.3 I/O recovery processing**

I/O recovery processing is carried out in the order of 2-1, 2-2 and 2-3 in Fig. 3-19.

- 2-1: I/O access error recovery detection (recovery check is made only to the card where error occurred)
	- Error log (I/O degeneracy) is registered.
	- The information of the card of which access error was recovered is set to SW [350] to SW [356].
	- I/O recovery event task (EV6) is started.
- 2-2: I/O recovery event task (EV6) processing
	- Judgment whether or not other I/O cards are recovered is made based on the information of the card of which I/O access error was recovered. I/O recovery command request is sent when recovering the I/O card.
- 2-3: I/O recovery processing
	- I/O recovery processing is carried out in accordance with the information set by recovery event task (EV6)
	- Error log (I/O degeneracy recovery) is registered.

#### **Supplementary**

- When no event task exists, only the I/O module of which error/recovery was detected by the system is carried out for degeneracy/recovery.
- I/O degeneracy is carried out for I/O module as a unit.
- Input/output to the I/O carried out for I/O degeneracy. Therefore I/O data of the I/O is not updated.
- When input/output is carried out directly to the I/O in degeneracy, input/output is carried out not to the I/O but to the batch I/O register instead.
- Refer to 4.1.6 Special register (S register) for the details.

# **3.5.4 Program degeneracy**

Program degeneracy is a function that when any error occurs to any program, only that program is isolated and other programs are continued to run.

To use this function, from nV-Tool select "Module Parameter" - "Program Degeneracy" and set "Yes".

# **3.5.5 In case of program execution error**

The concept of program degeneracy when program execution error occurs is indicated in Fig. 3-20.

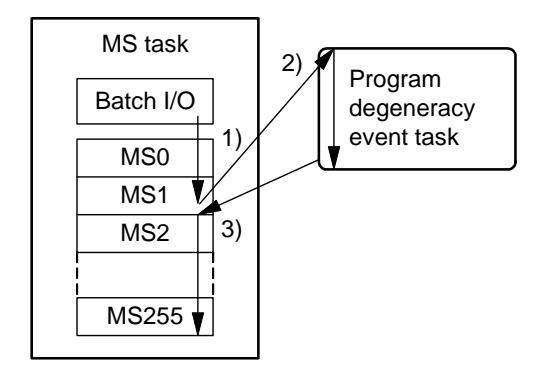

**Fig. 3-20 Concept of program degeneracy** 

- 1) When program execution error is detected
	- Error log (program execution error) is registered.
	- Program degeneracy information is set to SW [328] to SW [330].
	- Program degeneracy task (EV5) is started.
- 2) Program degeneracy task (EV5) processing
	- Execution of related programs is prohibited (by program control command (EN\_P/DIS\_P)), based on the program degeneracy information.
	- Whether to carry out program degeneracy or to shut down the system due to error down is set to SW [332].
- 3) Program degeneracy processing
	- Program degeneracy processing is carried out in accordance with the information set by program degeneracy event task (EV5).
	- Error log (program degeneracy) is registered.
	- Program degeneracy status is set to SW [300] to SW [327].

#### **Supplementary**

- When a program execution error occurs, the commands after the step of the program where the error occurred are not executed.
- Down load the program again to recover from program degeneracy.

# **3.6 Program Management**

When a program is downloaded, the program is assigned to the memory in the controller for each program organization unit (POU). Memory region to be assigned is divided into blocks of a constant size. Number of program steps that can be saved in a block is 32 steps. The concept of the memory region is indicated in Fig. 3-21.

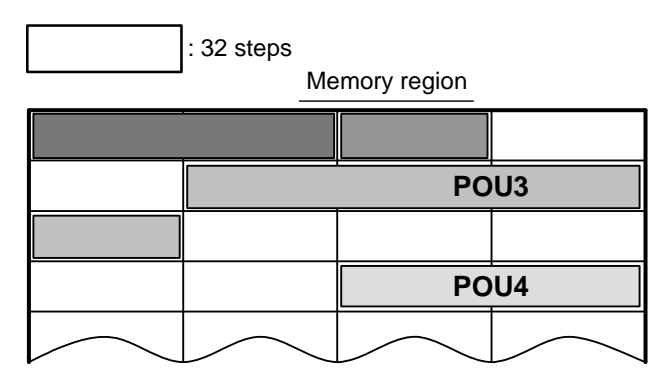

**Fig. 3-21 Concept of memory region** 

One POU is saved in the consecutive memory regions (blocks). Two or more POUs are never saved in a block.

Therefore, when downloading POU of 50 steps, it occupies 2 blocks on the memory, that is, 64 steps memory region.

Further, since POU occupies consecutive blocks, repetitive download causes to generate vacant memory regions. To improve the efficiency of memory region, POU and vacant memory regions are re-arranged and the vacant regions are combined into one place. This memory region optimization is called defrag (defragmentation). The concept of defrag is indicated in Fig. 3-22.

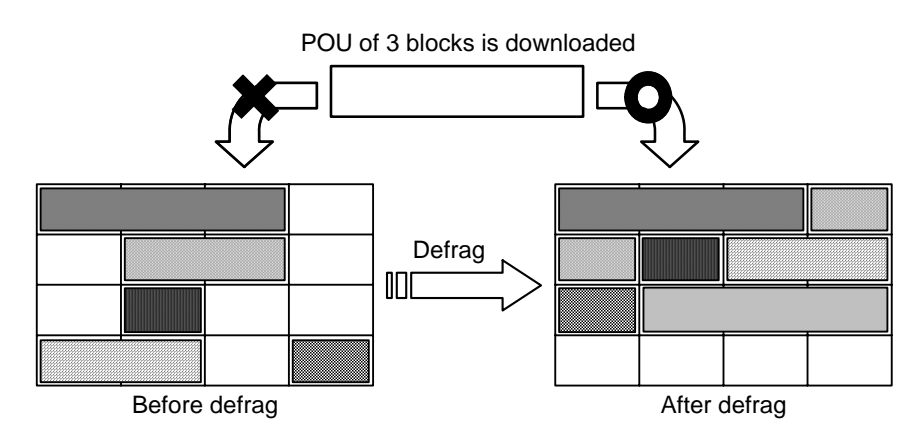

In this figure, the right end of the memory region and the left end of the next row is continuous.

**Fig. 3-22 Concept of defrag** 

# *Chapter 4 Variables*

This chapter describes the basic instruction to operation type1 related to variables as a means to identify data item.

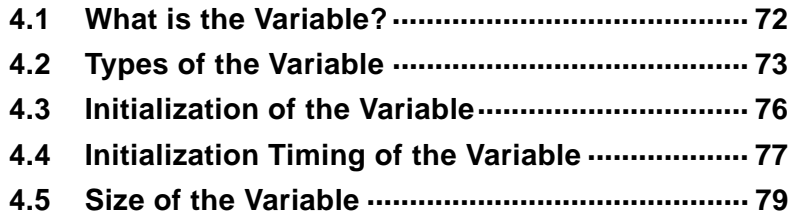

# **4.1 What is the Variable?**

A variable is a means to identify data items of which content can be referred and changed through the actual I/O and the memory in the controller from program.

To be concrete, nV-Tool assigns variable name to actual I/O and memory in the controller so that they can be referred and changed from program. The variables include local variables and global variables (controller variable, station variable and network variable). You have always to aware of types of the variable and its effective range (scope) to write a program.

Following are the variables that can be operated on unified controller nv series.

# **4.2 Types of the Variable**

Network variable <Station> <Station> Station variable Station variable Controller  $\int$   $\int$   $\int$   $\Gamma$ ransmission Controller Transmission module module Controller variable Controller variable Program Program Å Ŋ Local variable Local variable Program Program A Local variable Local variable

The concept of the variable is shown in Fig. 4-1.

**Fig. 4-1 Concept of variables** 

#### $\blacksquare$  Local variable

Local variable is a variable that can be used only by the program including the variables. This variable is used as the variable characteristic to the program.

#### **Controller variable**

Controller variable is a variable used globally. This variable is used to exchange information and data between different programs in the controller. The effective range of the variable is only within the controller where the variable is used.

The controller variable includes the original variables of the controller (special register, data register), user global variable defined by the user and I/O variable.

- $\bullet$  Original variables of the controller Original variables include special register (S/SW) and data register (D/DW/DD/DF).
	- Special register (S register)

S register is a variable prepared to enable the program to refer to the operating condition of the controller or intervene in the operating condition.

#### **Note**

• DO NOT try to set those other than disclosed in Appendix A.2 Special register (S register).

• Data register variable (D register)

D register is a variable to interface with other equipment (human interface equipment).

#### User global variable

This global variable can be defined by user freely for its name and structure of the variable.

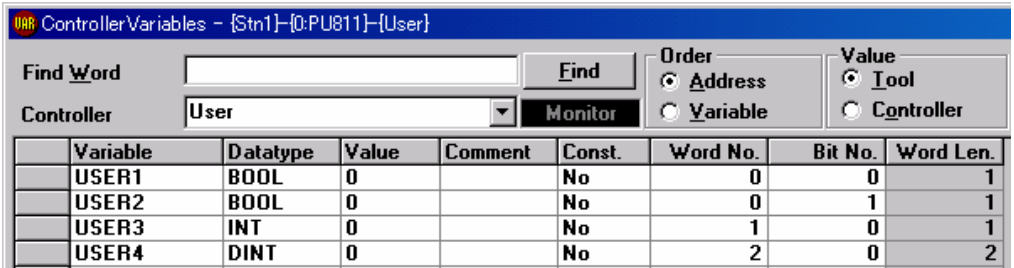

#### **Fig. 4-2 User global variable screen**

#### • I/O variable

I/O variable is capable of referring to I/O data with the symbol assigned to each point of I/O module. I/O variable corresponds to IQ register updated by batch input/output processing. (A value input/output synchronized with scan task)

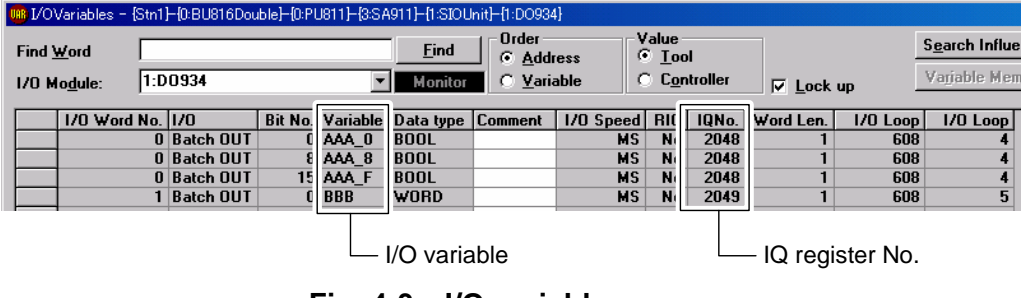

**Fig. 4-3 I/O variable screen** 

When an underscore () is attached at the end of the I/O variable name, it means that an input/output is carried out at program execution. This is called direct I/O specification.

I/O variables also can be expressed in a program as following.

(This expression is called as direct notation and each symbol means as below  $\Box$ : IQ register no. (IQ No.)  $\triangle$ : Bit number (Bit No.)).

- $\%$ IX $\Box$ .  $\triangle$ : Bit access of input variable
- % $QX \Box \Delta$ : Bit access of output variable
- $\%$ IW $\Box$ : Word access of input variable
- %QW $\square$ : Word access of output variable
- %ID $\Box$ : Double word access of input variable
- %QD $\square$ : Double word access of output variable

Example of notation :%IX8.5, %QX12.3, %IW9, %QW13, %ID16, %QD20, ⋅⋅⋅

#### $\blacksquare$  **Station variable**

This is a variable used globally within a station and used to refer the information and data of the transmission module in the station. The effective range of the variable is only within the station where the variable is used.

#### **Network variable**

This variable is a variable to be controlled uniformly in the system and available when stations are connected through scan transmission. It is used to exchange the information and data between different stations. The effective range of the variable is only within the system where the variable is used.

Those that can become network variable is limited to scan transmission memory of TC-net and FL-net.

# **4.3 Initialization of the Variable**

Initialization of the variable can be selected from the following initializing methods. Select the start-up mode (initializing method) appropriate for the use of the controller.

#### $\blacksquare$  Initialization of global variable

Specify whether the global variable is cleared to zero or not (i.e. previous value is held) at the transition of controller operation mode to RUN mode.

nV-Tool setting is carried out as below:

From the controller, select "Module Parameter" > "Controller Operation" > "Global Variable Initialize"

#### $\blacksquare$  Initialization of local variable

Specify whether the local variable is cleared to zero or not (i.e. previous value is held) at the transition of controller operation mode to RUN mode.

nV-Tool setting is carried out as below:

From the controller, select "Module Parameter" > "Controller Operation" > "Local Variable Initialize"

# **4.4 Initialization Timing of the Variable**

Initialization timing for the system to execute is following:

- Turning on power
- Transition of operating mode to RUN mode

The contents of variable initialization are indicated in Table 4-1, 4-2 and 4-3.

Initialization executed by the user is carried out by initializing event task (EV0) after transition to RUN mode.

| <b>Variable</b>              | Value                |                           |  |
|------------------------------|----------------------|---------------------------|--|
| Local variable               |                      | Previous value            |  |
| Local variable (NonTracking) |                      | Previous value            |  |
| Controller                   | User global variable | Previous value            |  |
| variable                     | Special register (S) | Initialized by the system |  |
|                              | Data register (D)    | Previous value            |  |
|                              | I/O variable         | Previous value            |  |
| Station variable             |                      | Initialized by the system |  |
| Network variable             |                      | Initialized by the system |  |

**Table 4-1 Variable initialization at power on** 

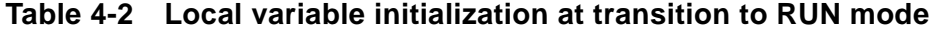

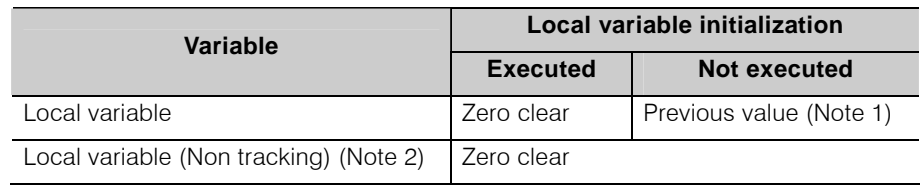

(Note 1) Local variable area generated automatically by standard function block (for example, previous value saving area for stand up edge detection command) is cleared to zero.

(Note 2) This is a local variable that does not carry out tracking at duplex system. However, this variable is also cleared to zero when switching the duplex system.

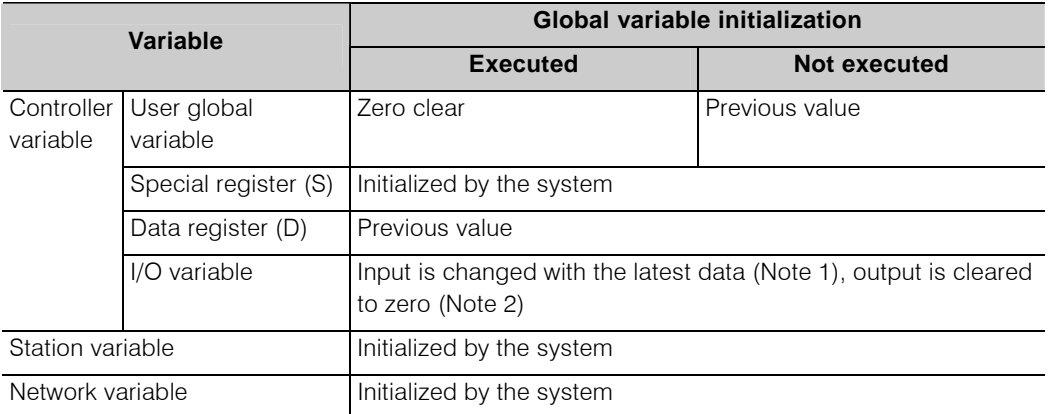

#### **Table 4-3 Global variable initialization at transition to RUN mode**

(Note 1) Input device data of forced input uses previous value.

(Note 2) Output is made after execution of user program execution.

#### **Note**

- When "Not initialize" is selected to local variable and global variable, carry out initialization appropriate to the system by initializing event task (EV0).
- When "Hold Previous Value" is selected for I/O output module, design the program so that the operation can be continued. For example, set the operation result as a user global variable and set the user global variables not initialized. Or, perform such initializing processing that initializing event task (EV0) sets IQ resister to the feedback value of I/O module.

# **4.5 Size of the Variable**

The size of the variable is shown in Table 4-4.

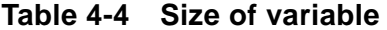

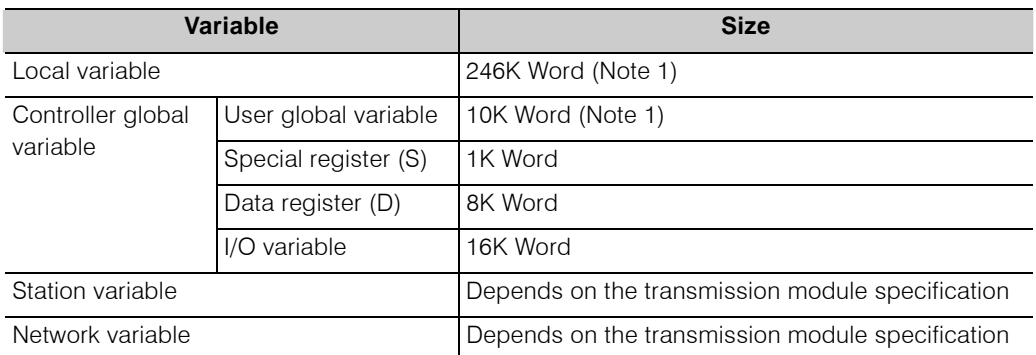

(Note 1) Local variable size and User global variable size in the above table are the default values.

> The sum of local variable size and the User global variable size is 256k word. The allocation can be changed by nV-Tool.

# *Chapter 5 nV-Tool Support Function*

nV-Tool support function is enabled to monitor the status of the controller connected to nV-Tool and change the setting information.

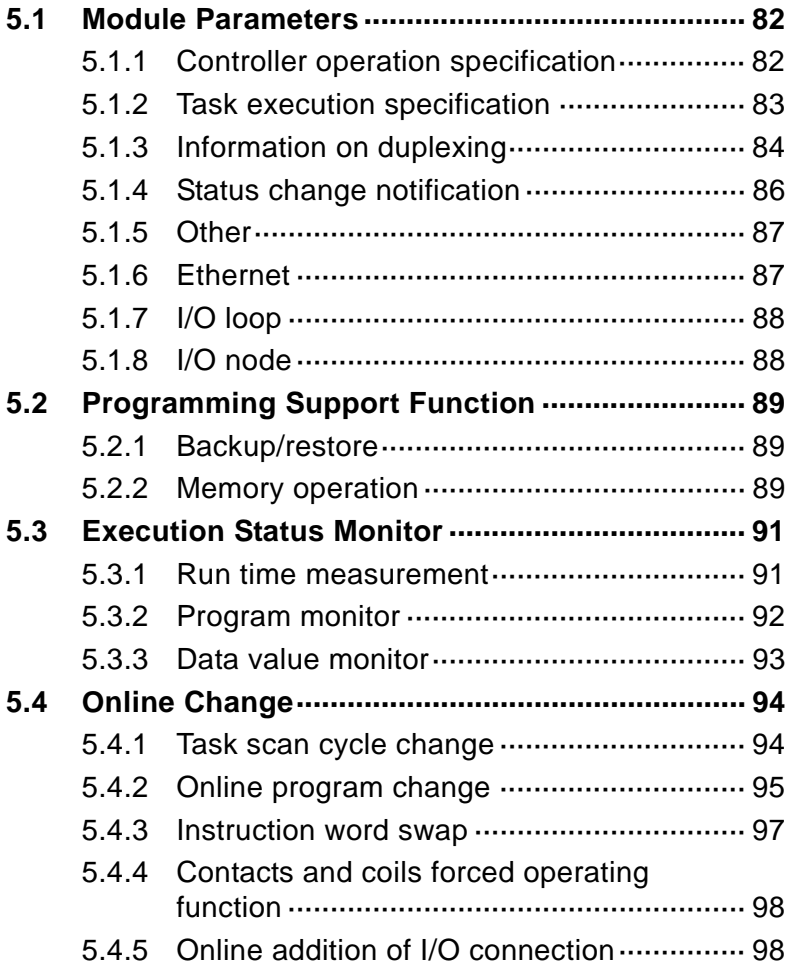

# **5.1 Module Parameters**

Module parameters are important information to decide the operation of the controller main unit.

Module parameters include the controller operation specification, task execution specification, information on duplexing, status change notification, other, Ethernet, I/O loop and I/O node. You can specify the operation of type1 controller appropriate to its use.

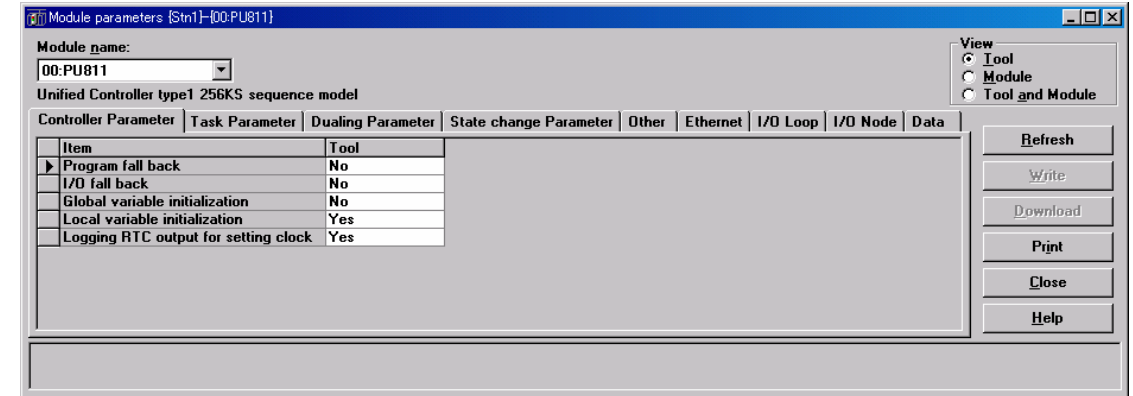

**Fig. 5-1 Module parameters setting screen** 

## **5.1.1 Controller operation specification**

Following basic operations of the controller are specified as below.

#### **Program degeneracy**

Program degeneracy is a function that when any error occurs to any program, only that program is isolated and other programs are continued to run. Set whether to use or not the program degeneracy function.

Refer to 3.5.4 Program degeneracy for the details.

## $\blacksquare$  **I/O degeneracy**

I/O degeneracy function is a function that when any error occurs to any I/O module, only the module is isolated and input/output of other I/O modules are continued to be executed. Set whether to use or not the I/O degeneracy function.

Refer to 3.5.1 I/O degeneracy for the details.

## **Global variable initialization specification**

Set whether to initialize or not the global variable at starting up in RUN mode.

Refer to 4.3 Initialization of Variables for the details of the variables to be initialized.

## ■ Local variable initialization specification

Set whether to initialize or not the local variable at starting up in RUN mode.

Refer to 4.3 Initialization of Variables for the details of the variables to be initialized.

#### $\blacksquare$  Output of time setting by program to log

Set whether to output or not the event log when the time is set by Real Time Clock (RTC) command.

#### **Supplementary**

• The system that executes RTC command at a regular cycle has a possibility that its event log will soon become full with time setting logs.

# **5.1.2 Task execution specification**

Set one out of four task priority levels to each task and task parameter.

Task priority allocation is indicated in Table 5-1.

| Task priority (Note 1) |               | Task type  | <b>Single configuration</b> | <b>Duplex configuration</b> |
|------------------------|---------------|------------|-----------------------------|-----------------------------|
| High                   | 0             | EV         | Select either EV or IP      | EV                          |
|                        |               | IP         |                             |                             |
|                        |               | SS         | Select either SS or IP      | Select either SS or IP      |
|                        |               | IP         |                             |                             |
|                        | $\mathcal{P}$ | <b>HS</b>  | Select either HS or RIO     | <b>HS</b>                   |
|                        |               | <b>RIO</b> |                             |                             |
| Low                    | 3             | <b>MS</b>  | <b>MS</b>                   | <b>MS</b>                   |

**Table 5-1 Task priority allocation** 

(Note 1) IP task cannot be selected to both of Priority 0 and Priority 1.

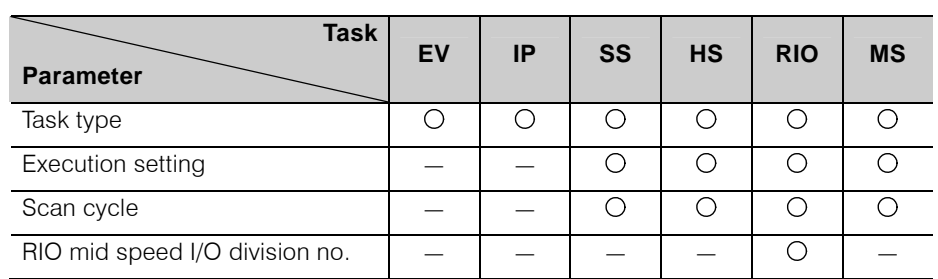

Task parameter allocation is indicated in Table 5-2.

| <b>Task</b><br><b>Parameter</b> | EV | IP | <b>SS</b> | <b>HS</b> | <b>RIO</b> | <b>MS</b> |
|---------------------------------|----|----|-----------|-----------|------------|-----------|
| Task type                       |    |    |           |           |            |           |
| Execution setting               |    |    |           |           |            |           |
| Scan cycle                      |    |    |           |           |            |           |
| RIO mid speed I/O division no.  |    |    |           |           |            |           |

**Table 5-2 Task parameter setting** 

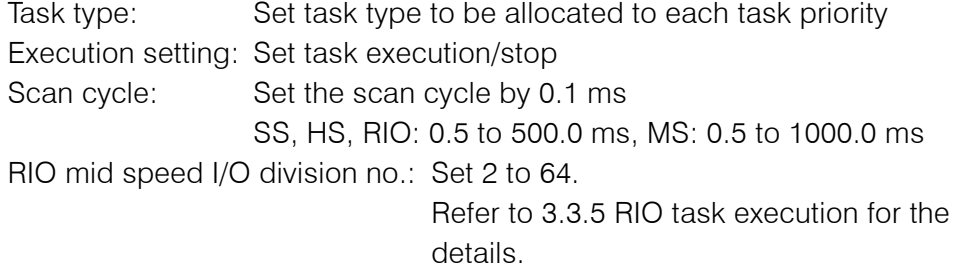

#### **Note**

• When setting MS task, be sure to set the task to operated

If task execution is set for execution specification, be sure to register a program to the task.

# **5.1.3 Information on duplexing**

Set the operation in duplex system.

#### **System alarm in duplex operation**

Specify whether to notify or not the alarm of minor failure when the secondary becomes online in duplex system configuration.

- When NORMAL is specified (default setting) Minor Failure alarm is notified when the secondary becomes online.
- When SPECIAL is specified It is not regarded as failure when the secondary becomes online.

#### ■ Auto restart

Specify whether to restart automatically or not the system when the controller is shut down due to error down.

• When NO RESTART is specified System is stopped in the error down status. Restoration needs the intervene by human.

- When RESTART STDBY SYSTEM ONLY is specified System is automatically restarted when in error down. If the other system is in operating, the own system restarts automatically.
- When RESTART is specified System is automatically restarted when in error down, irrespective of the operation mode of other system.

#### **Important**

• This controller is unable to select operation with I/O status inconsistency.

#### ■ Operation with I/O status inconsistency

This is a function to specify whether to continue the operation of standby system or to shut down the standby system when an SIO that seems normal from online system but looks abnormal from standby system. This function specifies the operation in case I/O loop seems abnormal by four or more points.

- When CONTINUE OPERATION is specified The system continues its operation.
- When ERROR DOWN is specified The standby system is shut down due to error down.

#### **Important**

• This controller is unable to select operation with I/O status inconsistency.

#### **Tracking information**

Specify the tracking specification of global variable area for each task.

<MS task>

- User global variable Specify ALL AREAS/NO TRACKING, or maximum four areas (top address and size) for tracking.
- D register Specify ALL AREAS/NO TRACKING, or an area (top address and size) for tracking.

 $<$ HS task $>$ 

- User global variable Specify an area (top address and size) for tracking.
- D register Specify an area (top address and size) for tracking.

#### $<$ SS task $>$

• User global variable Specify an area (top address and size) for tracking. • D register

Specify an area (top address and size) for tracking.

 **Note** 

• Amount of tracking has a limit depending on the task. Set the tracking within the limit. MS task: 128KW, HS task: 64KW, SS task: 64KW Refer to Appendix A-2 Special register, SW[266] to SW[271] for the actual tracking amount.

## **5.1.4 Status change notification**

Set this when you want to start IP task if process data changes.

Data status change can be detected for maximum 32 point (1 Word for a point).

- 1) Status change detection Set YES or NO to detect status change for each 1W.
- 2) Objective I/O module Set the I/O module of which status change to be detected.
- 3) I/O Word No. Set the Word No. of which status change to be detected.
- 4) Detection mask (for ON detection) Set which bit in 1W process data set in previous 2) and 3) is detected for its change to ON (Set "1" to the bit of which status change to ON to be detected).
- 5) Detection mask (for OFF detection) Set which bit in 1W process data set in previous 2) and 3) is detected for its change to OFF (Set "1" to the bit of which status change to OFF to be detected).
- 6) IP task No.

Set which IP task is to be started when the status change is detected for above 1) through 5).

# **5.1.5 Other**

Specify the computer link via Ethernet.

## **Computer link**

Setting items of computer link are indicated in Table 5-3.

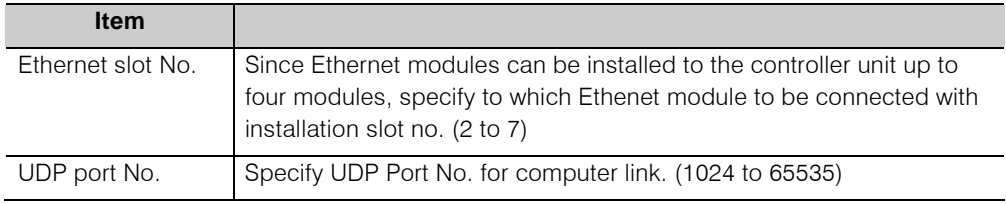

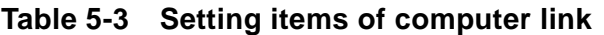

#### **Supplementary**

- Computer link function use the set UDP Port No. as following: UDP Port No. : Computer link receive port UDP Port No.+1: Computer link send Port UDP Port No.+2: Reserved
- The number of UDP Port No. that can be set to a slot is one. If two or more settings are made to the same slot, the computer link for the second Port No. or later cannot be established.

# **5.1.6 Ethernet**

Set the Ethernet IP address for nV-Tool.

Register the setting suitable to the DIP switch setting at the front panel and Ethernet IP address setting switch for nV-Tool.

|                          | <b>DIP switch 5</b>   | <b>DIP switch 6</b> | DIP switch 5           | DIP switch 6 |
|--------------------------|-----------------------|---------------------|------------------------|--------------|
|                          | <b>OFF</b>            | <b>OFF</b>          | <b>OFF</b>             | ON           |
| IP address type          | Class B type          |                     | Class C type           |              |
| IP address primary       | 172.16.64.** (Note 1) |                     | 192.168.0.** (Note 1)  |              |
| Subnet mask primary      | 255.255.192.0         |                     | 255.255, 255.0         |              |
| IP address secondary     | 172.16.64.** (Note 1) |                     | 192.168.0.1** (Note 1) |              |
| Subnet mask<br>secondary | 255.255.192.0         |                     | 255.255.255.0          |              |

**Table 5-5 Ethernet setting items for nV-Tool connection** 

(Note 1) Set to the value (hexadecimal) set by Ethernet IP address setting switch at the front panel of the controller converted to decimal value.

# **5.1.7 I/O loop**

Set the I/O loop information on the I/O loop connected to TC-net I/O loop of the controller.

- I/O loop number Specify the number of I/O loops. Normally, specify I/O loop number = 1 for single configuration, and I/O loop number  $= 2$  for duplex configuration.
- I/O loop high speed scan cycle (0.1ms) Set the high speed scan cycle of I/O loop
- I/O loop high speed healthy check time (1ms) Set the high speed healthy check time for I/O loop.
- I/O loop mid speed Scan cycle (1ms) Set the mid speed scan cycle I/O loop.
- I/O loop mid speed healthy check time (1ms) Set the mid speed healthy check time I/O loop.

#### **Supplementary**

- Default setting is recommended for the settings mentioned above.
- Changing this setting needs full understanding of high serial TC-net I/O.
- Excessive abnormality detection or delayed abnormality detection may occur depending on the setting value.

# **5.1.8 I/O node**

Set the I/O node information under the TC-net I/O loop of the controller for each node.

- I/O degeneracy Set YES or NO of I/O degeneracy for each node. Refer to 3.5.1 I/O degeneracy for the details of I/O degeneracy function.
- I/O bus healthy check time (1 ms) Set the healthy check time of I/O bus.

#### **Supplementary**

- Changing this setting needs full understanding of high serial TC-net I/O.
- Excessive abnormality detection or delayed abnormality detection may occur depending on the setting value.

# **5.2 Programming Support Function**

# **5.2.1 Backup/Restore**

This function can be executed only in HALT mode and when the operation mode switch is set to the position other than P-RUN.

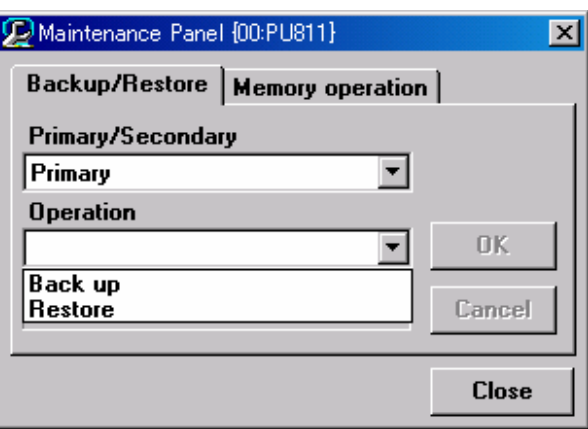

**Fig. 5-2 Maintenance panel (backup / restore)** 

# **Back up**

All programs and control data are saved in nV-Tool.

## **Restore (available only in DL-WAIT mode)**

Programs and control data saved by back up are transferred to type1 controller main unit.

# **5.2.2 Memory operation**

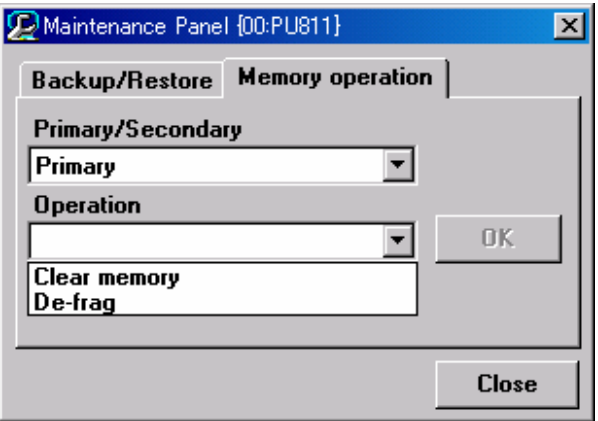

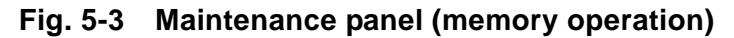

#### **Memory clear**

When memory clear is executed, memory for program (RAM) is initialized and the memory for control data (RAM) is cleared.

#### **Important**

• When memory clear is carried out the configuration information necessary to start execution is also cleared. So the system mode transitions to DL-WAIT mode. To execute the program after this transition, configuration information, global variables and programs need to be downloaded from nV-Tool.

#### **Defrag**

When defrag command is executed, POU in the memory for program (RAM) and instance in the memory for control data (RAM) are relocated (i.e. space area is gathered into one position) to optimize the contents of RAM.

#### **Supplementary**

- Defrag cannot be executed in the duplex operation status of duplex configuration. To execute defrag in the duplex configuration, carry out the defrag in ODD-RUN mode or in HALT mode.
- Defrag execution while in online operation relocates the contents of RAM at every one scan. Consequently it takes long time for processing.

# **5.3 Execution Status Monitor**

The controller main unit supports the following three functions to monitor the scan control execution status of type1 controller.

- Run time measurement function
- Program monitoring function
- Data value monitoring function

# **5.3.1 Run time measurement**

The following run times are measured. This data can be checked from nV-Tool "Module parameters" > "Data". Refer to Fig. 5.5.

- Scan time ····································· Present value, minimum, maximum (at 0.01 msec cycle)
- Task execution time of each task · Present value, minimum, maximum (at 0.01 msec cycle)
- LP execution time of each task ···· Present value, minimum, maximum (at 0.01 msec cycle)

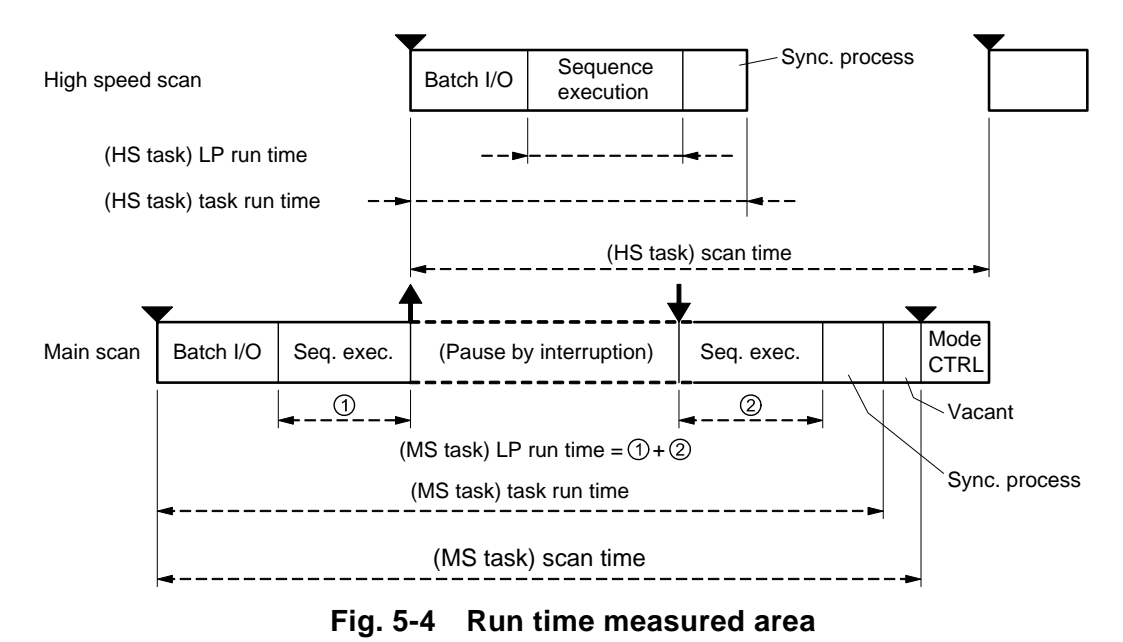

## **Supplementary**

- Scan time includes all of scan overhead and the interruption occurred during scan.
- Task run time of each task includes the time for pause by interruption.

| 面 Module parameters {Stn1}-{00:PU811}<br>Module name:                  |               |  |                |
|------------------------------------------------------------------------|---------------|--|----------------|
|                                                                        |               |  | <b>Monitor</b> |
| 00:PU811                                                               |               |  |                |
| Unified Controller type1 256KS sequence model                          |               |  |                |
| State change Parameter   Other   Ethernet   I/O Loop   I/O Node   Data |               |  |                |
| Item                                                                   | <b>Module</b> |  |                |
| <b>SS time measurement</b>                                             |               |  |                |
| <b>Scan Time</b><br>Current Value[ms]                                  | 10.00         |  |                |
| Maximum(ms)                                                            | 10.00         |  |                |
| Minimum(ms)                                                            | 10.00         |  |                |
| <b>Task Run Time Current Value[ms]</b>                                 | 0.08          |  |                |
| Maximum(ms)                                                            | 0.09          |  |                |
| <b>Minimum(ms)</b>                                                     | 0.08          |  |                |
| <b>LP Run Time</b><br><b>Current Value[ms]</b>                         | 0.03          |  |                |
| Maximum(ms)                                                            | 0.03          |  |                |
| <b>Minimum(ms)</b>                                                     | 0.03          |  |                |
| HS/RIO time measurement                                                |               |  |                |
| Scan Time<br><b>Current Value[ms]</b>                                  | 50.00         |  |                |
| Maximum(ms)                                                            | 50.00         |  |                |
| <b>Minimum(ms)</b>                                                     | 50.00         |  |                |
| <b>Task Run Time Current Value[ms]</b>                                 | 0.60          |  |                |
| Maximum(ms)                                                            | 0.63          |  |                |
| Minimum(ms)                                                            | 0.57          |  |                |
| <b>LP Run Time</b><br><b>Current Value[ms]</b>                         | 0.54          |  |                |
| Maximum(ms)                                                            | 0.56          |  |                |
| Minimum(ms)                                                            | 0.52          |  |                |
| <b>MS time measurement</b>                                             |               |  | Refresh        |
| <b>Scan Time</b><br><b>Current Value[ms]</b>                           | 100.00        |  |                |
| Maximum(ms)                                                            | 100.00        |  | Write          |
| Minimum(ms)                                                            | 100.00        |  |                |
| <b>Task Run Time Current Value[ms]</b>                                 | 1.57          |  | Download       |
| Maximum(ms)<br>Minimum(ms)                                             | 1.61<br>1.50  |  |                |
| LP Run Time                                                            | 1.50          |  | <b>Print</b>   |
| <b>Current Value[ms]</b><br>Maximum(ms)                                | 1.52          |  |                |
| <b>Minimum(ms)</b>                                                     | 1.43          |  | <b>Close</b>   |
| <b>EV time measurement</b>                                             |               |  |                |
| <b>EVO Task Run Time Current Value[ms]</b>                             | 0.00          |  | <b>Help</b>    |
|                                                                        |               |  |                |

**Fig. 5-5 Run time measurement function** 

# **5.3.2 Program monitor**

nV-Tool can trace the execution status of the circuit range under program monitoring up to 8 screens at maximum and display the contents (hot line display, data display) on the screen.

This displays the data at the time when the command is executed, not the data after completion of one scan. So it is useful also for program debugging.

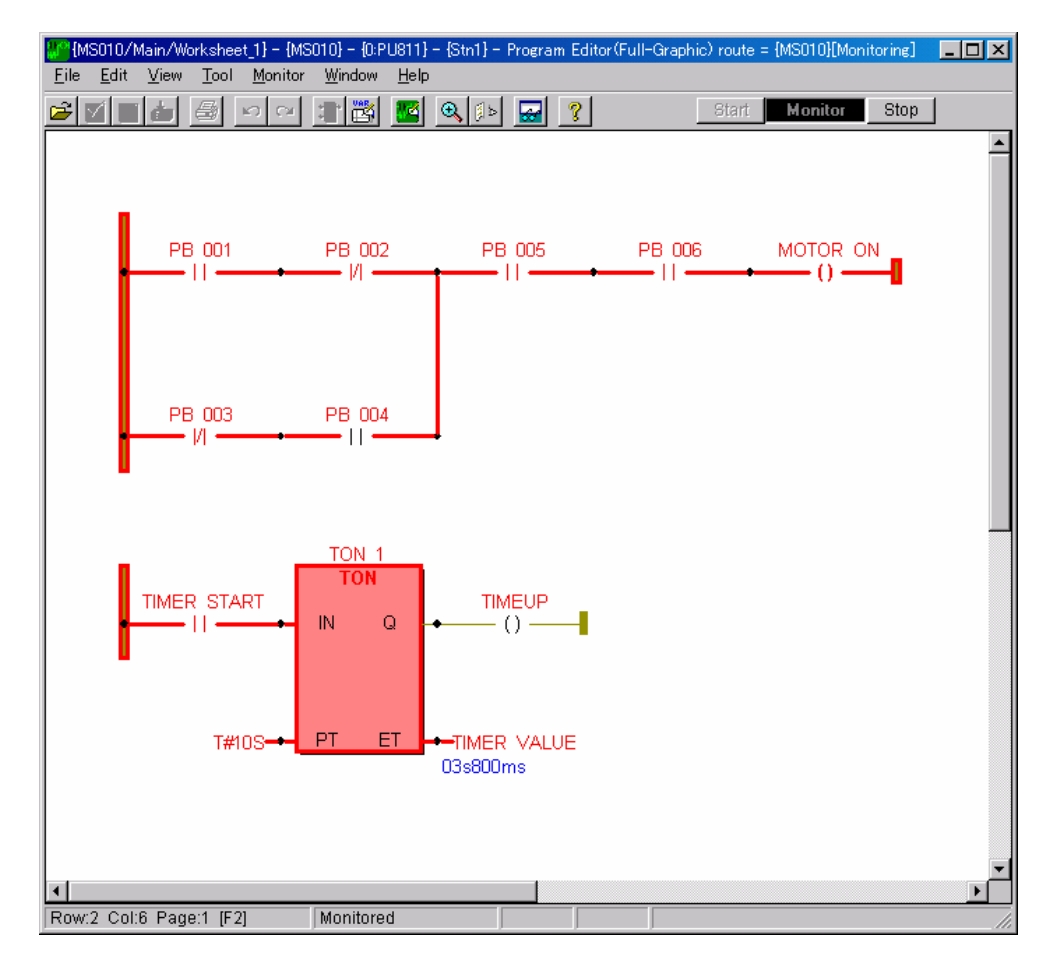

**Fig. 5-6 Program monitor** 

# **5.3.3 Data value monitor**

Program monitor screen of nV-Tool collects the statuses of devices and registers up to 32 points at maximum and displays them on the screen. Select from menu, "Display" > "Data monitor" during program monitoring and the data value monitor shown in Fig. 5-7 is displayed.

| MS010(Data Monitor)<br>$\overline{\mathbf{x}}$ |                |               |             |                |  |
|------------------------------------------------|----------------|---------------|-------------|----------------|--|
|                                                |                | Variables     | Value       | <b>Display</b> |  |
|                                                |                | PB 001        | 1           | Bit            |  |
|                                                | $\overline{2}$ | <b>PB_002</b> | 0           | Bit            |  |
|                                                | 3              | PB 003        | 0           | Bit            |  |
|                                                | 4              | <b>PB 004</b> | 0           | Bit            |  |
|                                                | 5              | PB 005        | 1           | Bit            |  |
|                                                | 6              | <b>PB 006</b> |             | Bit            |  |
|                                                | 7              | TIMER_START   |             | Bit            |  |
|                                                | 8              | TIMER_VALUE   | 02s800ms    | Time[s]        |  |
|                                                | 9              |               |             |                |  |
|                                                |                |               | Write value | <b>Close</b>   |  |

**Fig. 5-7 Data value monitor** 

# **5.4 Online Change**

Online change is a function to change the configuration information and program of the controller during online operation (RUN).

Online change function includes the following:

- Task scan cycle change
- Online program change function
- Instruction word swap function
- Contacts and coils forced operation function
- I/O connection online change function

# **5.4.1 Task scan cycle change**

This is a function to change the task scan cycles of main scan task (MS), high speed scan task (HS), super speed scan task (SS), during the online operation (RUN) of the system.

The change can be made from the nV-Tool, Module parameters screen in the following operation procedure.

- 1 Select "Module" or "Tool and module".
- 2 Change task scan cycle and click WRITE button.
- 3 Confirmation message is displayed. Follow the instruction.

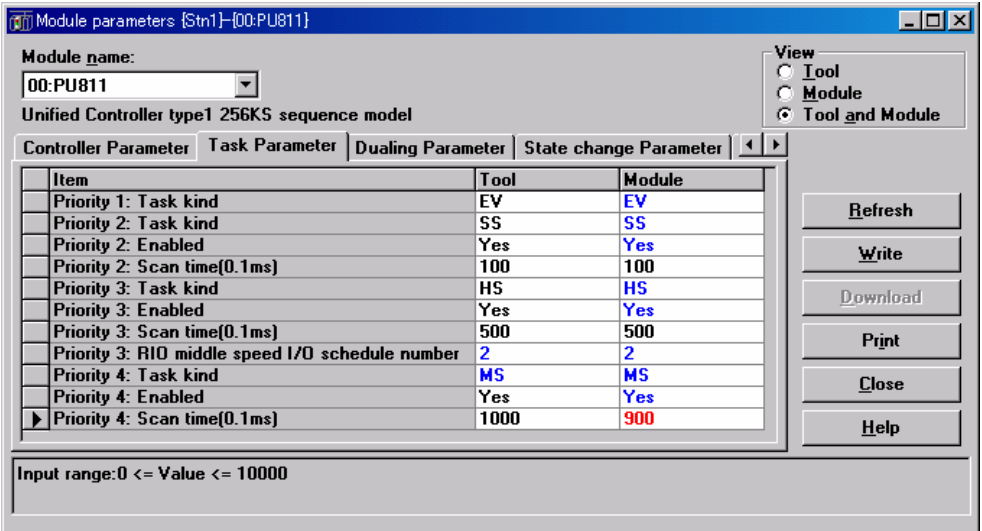

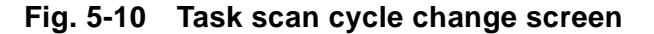

#### **Supplementary**

- When reducing the present task scan setting to smaller value, scan congestion may occur depending on the setting value. When changing the task scan cycle, change the setting, taking into consideration fully the task execution time in the tab appearing "Module parameters" > "Data"
- Set the value larger than 80 % of the present task scan cycle setting. Setting the value 80 % or less of the present setting value is not allowed.

# **5.4.2 Online program change**

When any change is made to the program during online operation (RUN), this function downloads only the changed program from nV-Tool to the controller, and the program in the controller is changed while the online operation is continued.

When downloading the program to the controller, two parameters can be specified in the download screen displayed at downloading. Select appropriate parameter.

#### **Specification of download file**

You can select two modes for downloading: the mode "Not download the files already downloaded" (i.e. download object is the files that are changed) and the mode "Download the files already downloaded" (i.e. download object is all files in the task).

#### **Exercification of program continuous operation**

You can select two modes for continuous operation: the mode "Initialize local variables and execute" (i.e. after download, all local variables are cleared to zero and the program is executed) and the mode "Continue to use local variables and execute" (i.e. after download, the present value of the local variables in the task is copied and the program is executed).

If the former is selected, program continuity is not guaranteed. When the latter is selected, the system can operate continuing the status before program change.

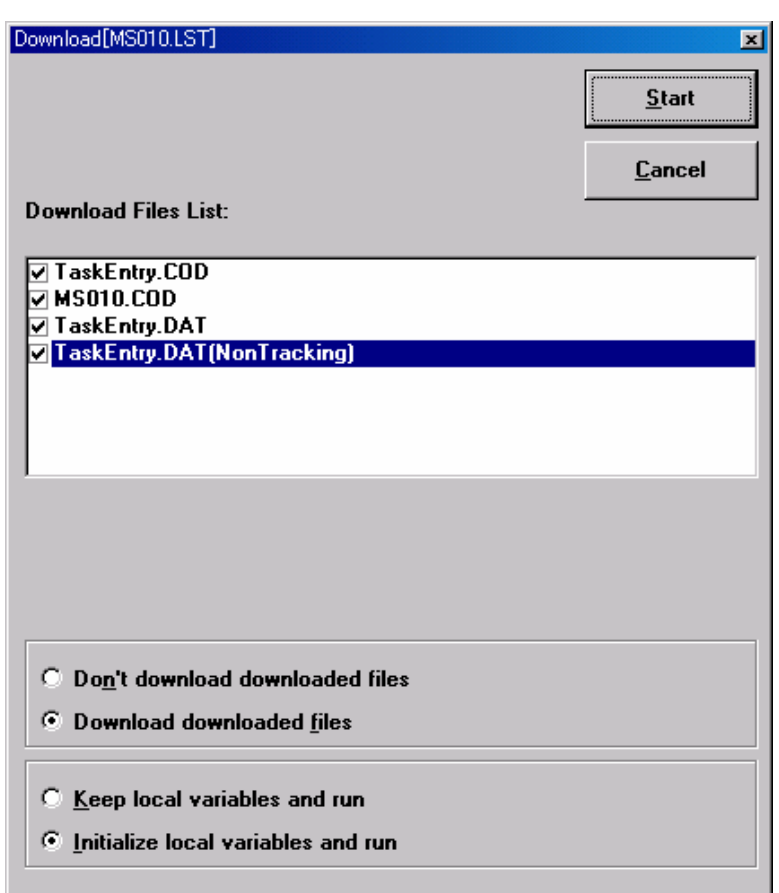

**Fig. 5-11 Program DL screen** 

## **Supplementary**

• You can select "Continue to use local variable and execute" only when local variable is added.

# **5.4.3 Instruction word swap**

This is a function to overwrite the instruction words and immediate values, monitoring the program with the program editor of nV-Tool during online operation (RUN).

Select from program editor "Tool" > "Instruction swap". To swap the instruction word, move the cursor to the item to change, change it with the instruction swap menu and execute "Write".

Following instructions can be used for instruction work swap.

| Group     | Instruction word that can<br>be swapped     | <b>Immediate</b><br>value swap | Variable swap |
|-----------|---------------------------------------------|--------------------------------|---------------|
| Contact   | a-contact, b-contact                        |                                | Available     |
| Coil      | Coil, reverse coil, set coil, reset<br>coil |                                | Available     |
| Gate      | a-contact gate<br>b-contact gate            |                                | Available     |
| Load      |                                             | Available                      | Available     |
| Store/Set |                                             |                                | Available     |

**Table 5-7 List of instruction word swap** 

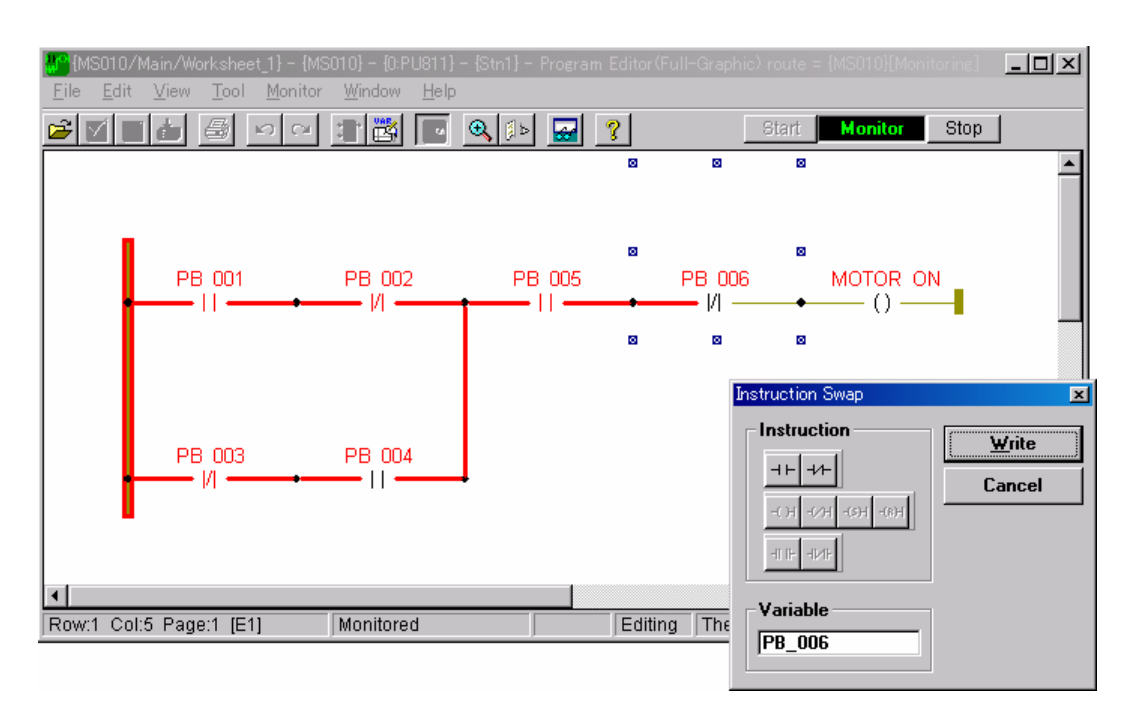

**Fig. 5-12 Instruction word swap screen** 

# **5.4.4 Contacts and coils forced operating function**

This is a function to perform forced operation of contacts (forced holding of setting value) and forced operation of coils (forced holding of output result) from the program editor of nV-Tool.

Select from program editor "Tool" - "Contact/ Coil Force". To execute the forced operation of contacts and coils, move the cursor to the item to force, change it with "Contact/ Coil Force" and execute "Write".

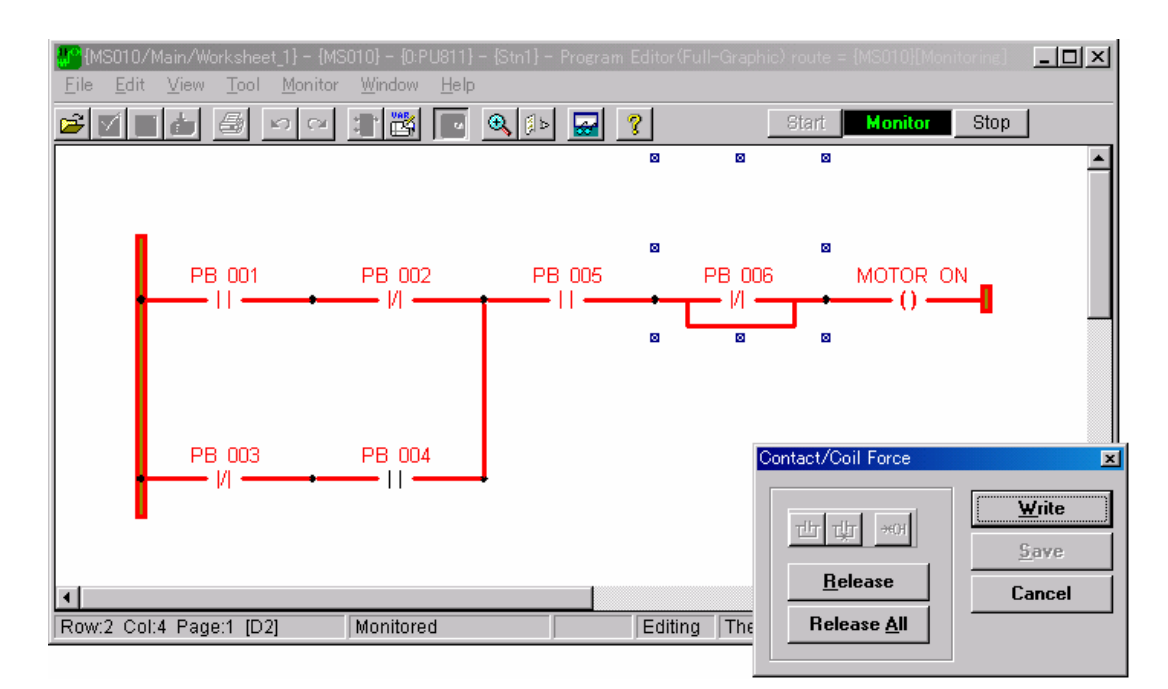

**Fig. 5-13 Forced operation of contacts and coils screen** 

# **5.4.5 Online addition of I/O connection (Under development)**

This function downloads the batch specification of input/output (I/O connection) of system global variables and station global variables during online operation (RUN). This is used when executing the batch input/output of variables added later without HALT (suspended status) of the controller in operation.
# *Chapter 6 RAS Function*

RAS means Reliability, Availability and Serviceability. All functions equipped to the unified controller nv series to heighten the reliability and serviceability of the system that utilizes the unified controller nv series are called as RAS function as a generic term.

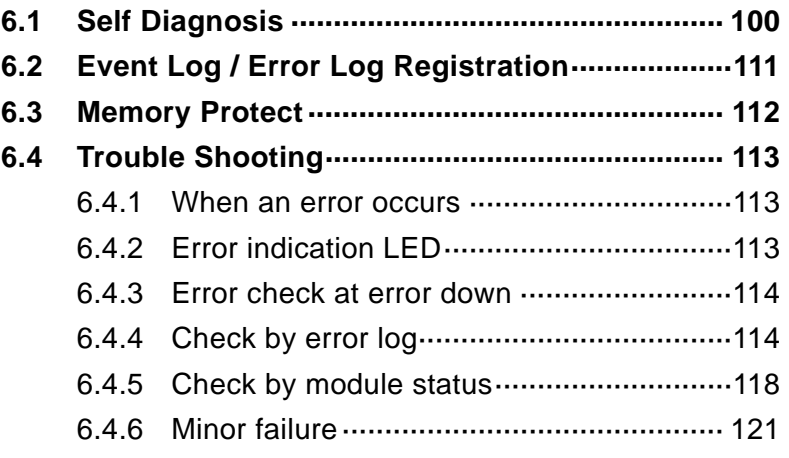

# **6.1 Self Diagnosis**

This section describes the contents of the items that are carried out to check the health of the controller by the controller itself to prevent malfunctions from occurring, such as self diagnosis, timing of the diagnosis and the operation when error is detected.

When performing the system design, fully review the safety (fail safe) of the system operation when the controller detected any error and the back up of the system operation.

The meaning of the word used in the following description is as below:

- Error registration: To save the contents of error and its occurrence time into error log.
- Error down: To turn OFF all outputs and transition to ERR mode
- Caution: To register information to the error registration, special register (S register) and continue the operation.

#### ■ Diagnostic Items at System Initialization Processing (Power ON)

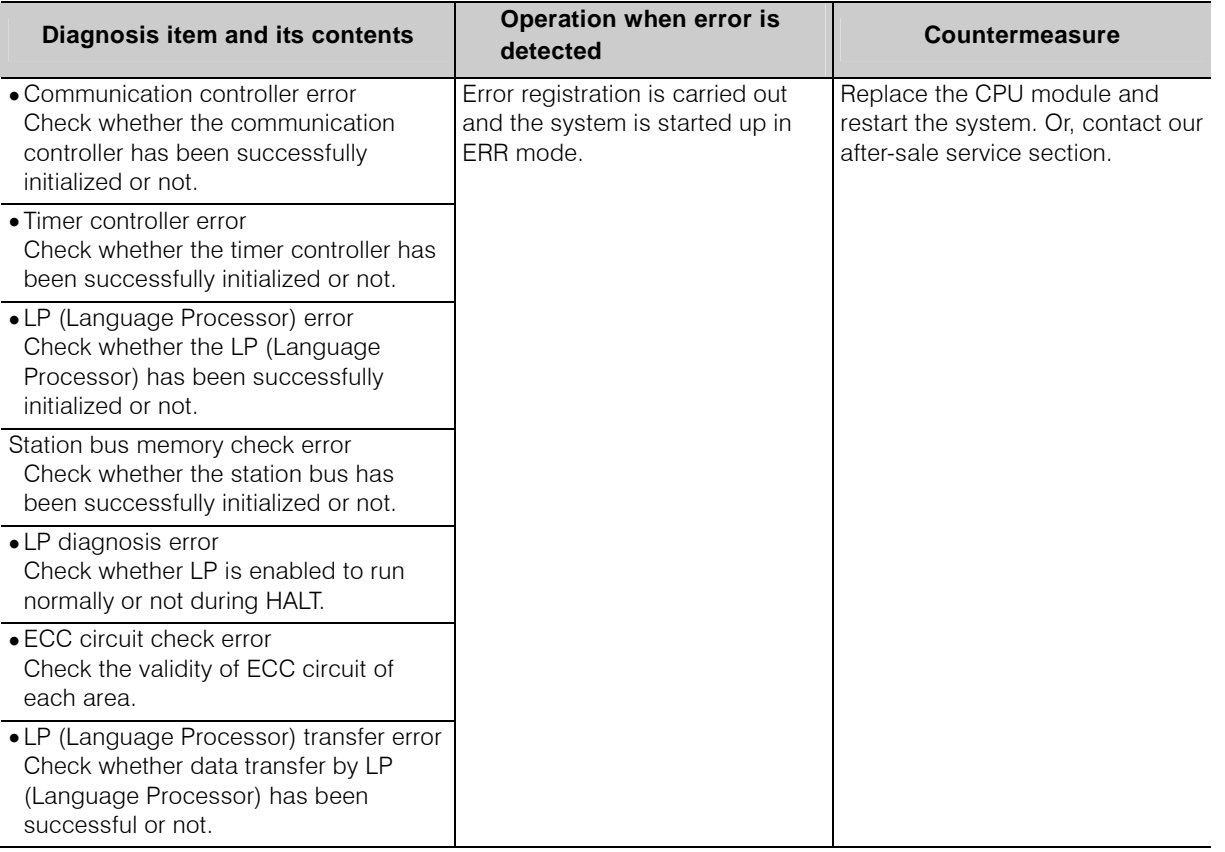

#### **Table 6-1 Check Items at System Initialization Processing (Power ON) (1)**

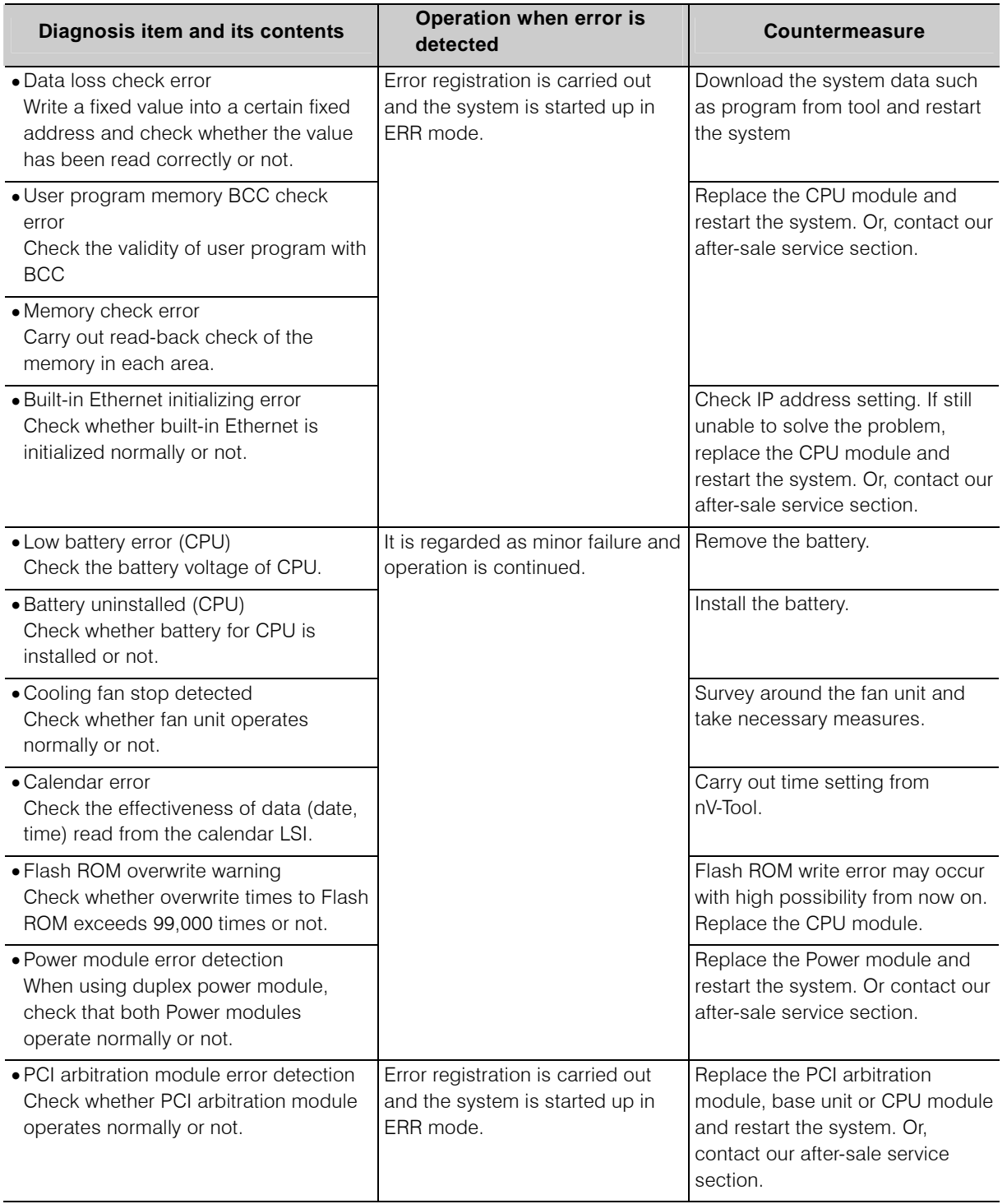

## **Table 6-1 Check Items at System Initialization Processing (Power ON) (2)**

## **Diagnostic Items at Start-up in RUN mode**

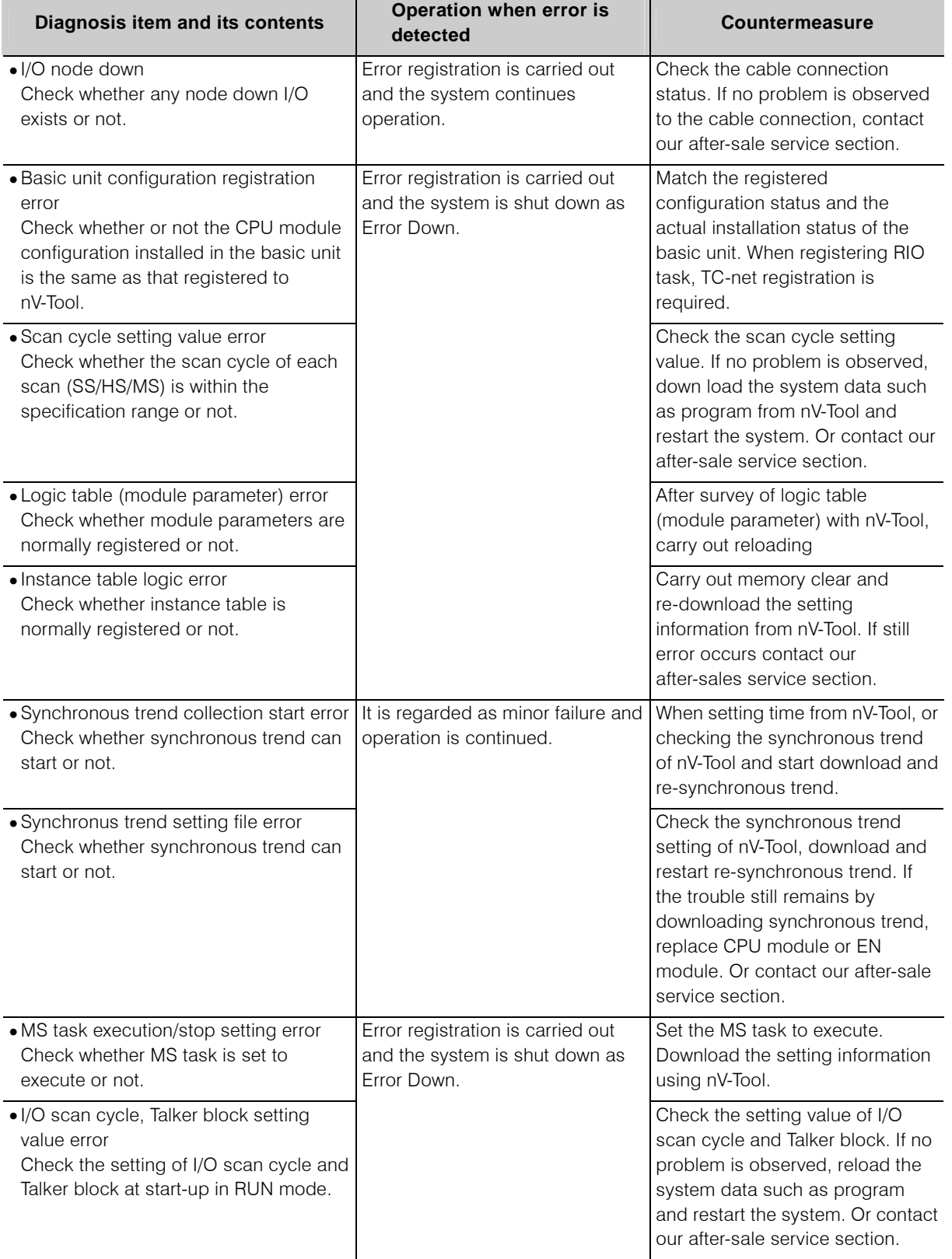

#### **Table 6-2 Diagnostic Items at Start-up in RUN mode (1)**

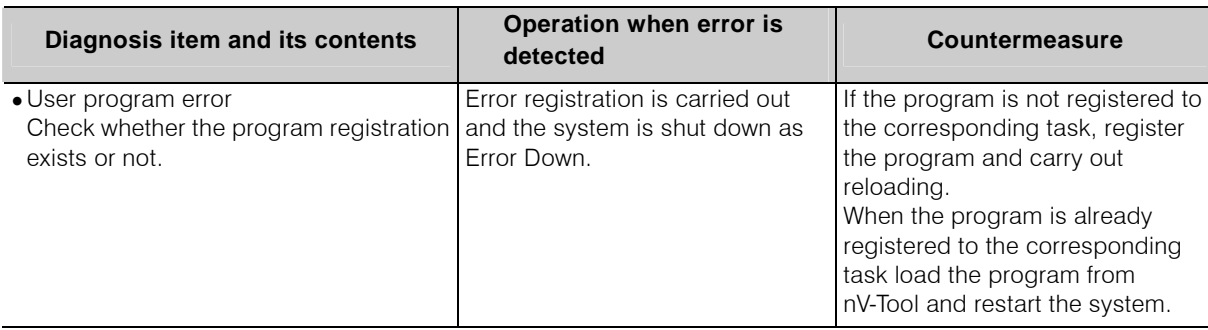

#### **Table 6-2 Diagnostic Items at Start-up in RUN mode (2)**

## **Diagnostic Items while Scan Execution**

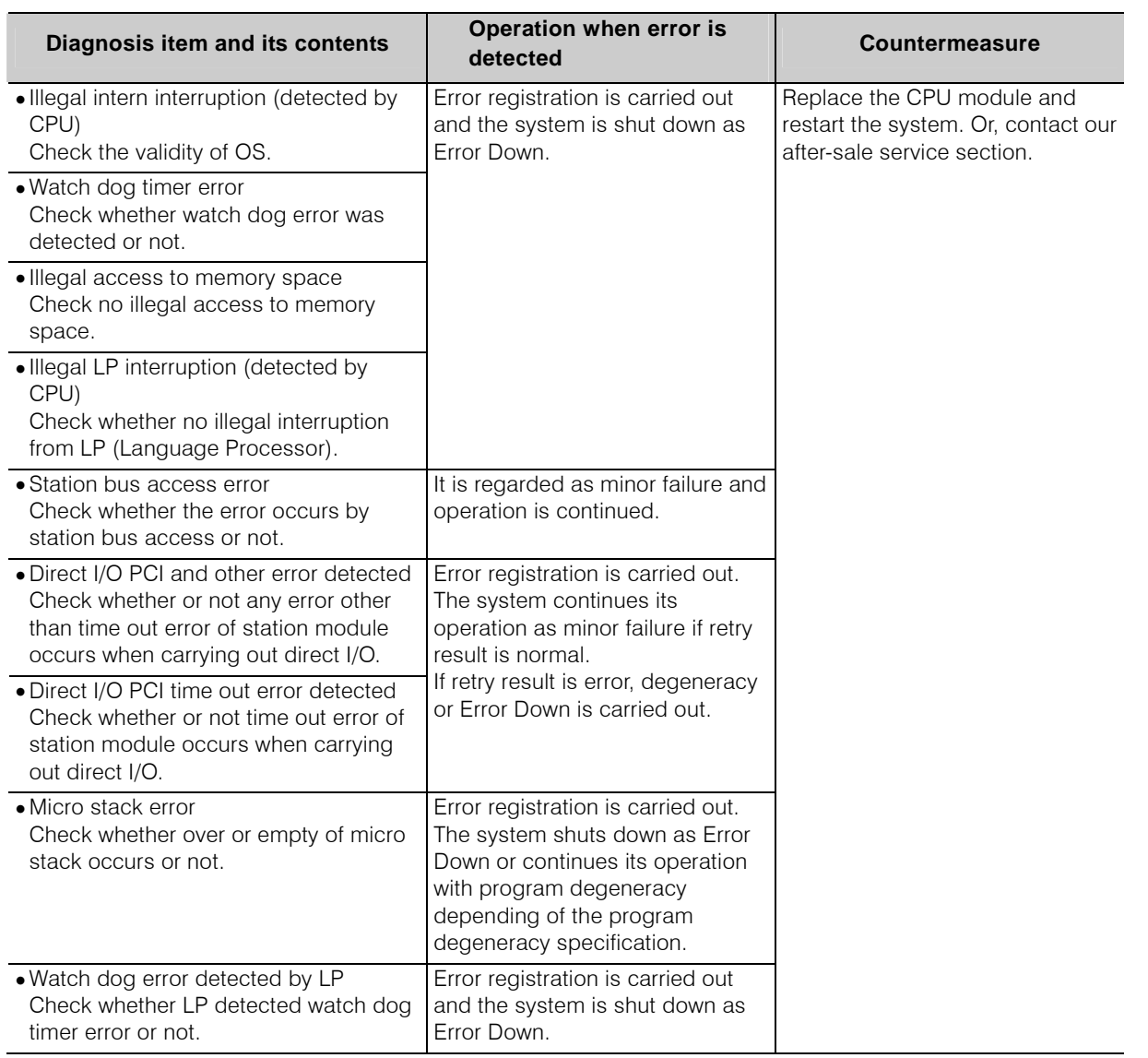

#### **Table 6-3 Diagnostic Items while Scan Execution (1)**

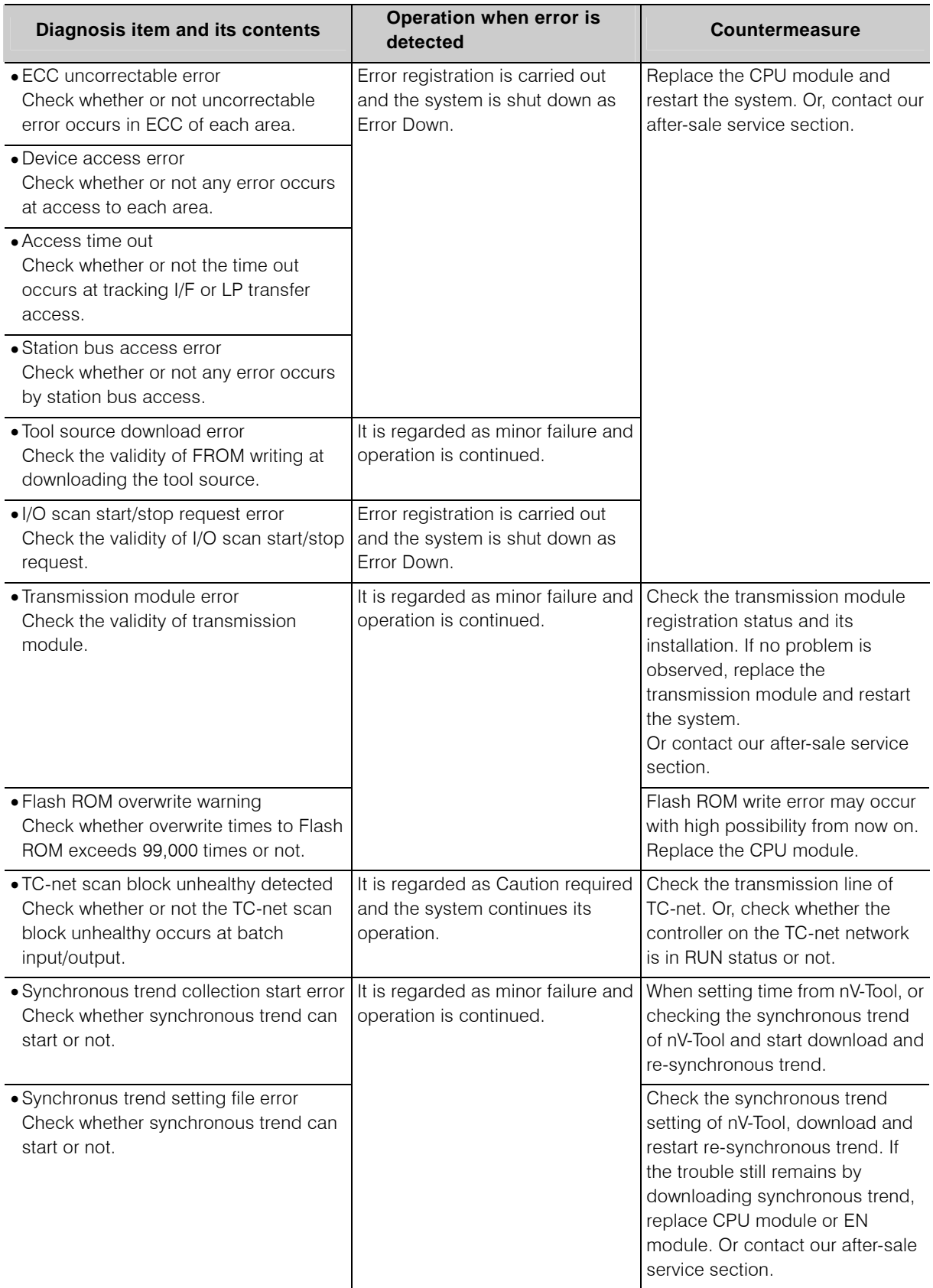

## **Table 6-3 Diagnostic Items while Scan Execution (2)**

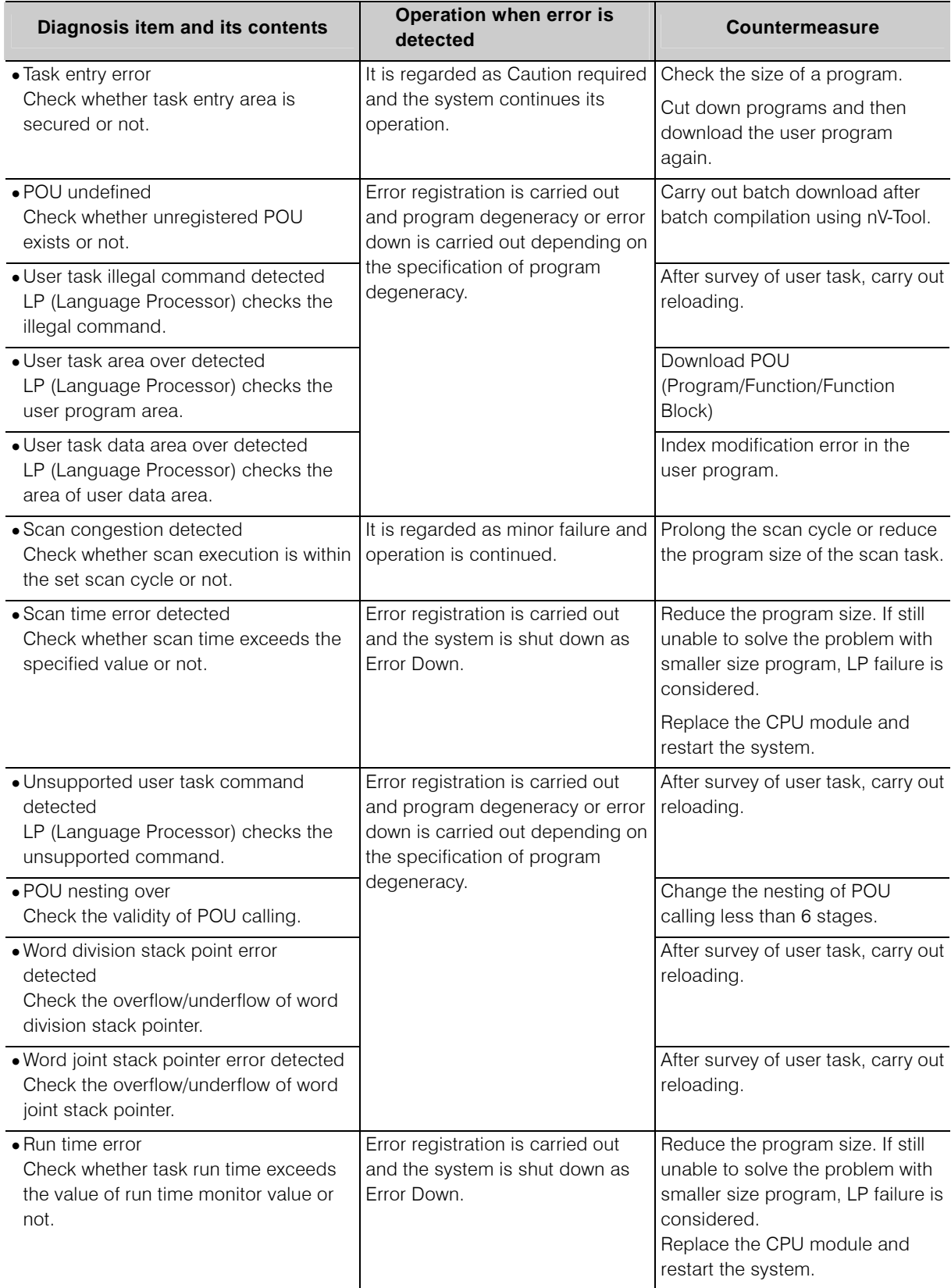

## **Table 6-3 Diagnostic Items while Scan Execution (3)**

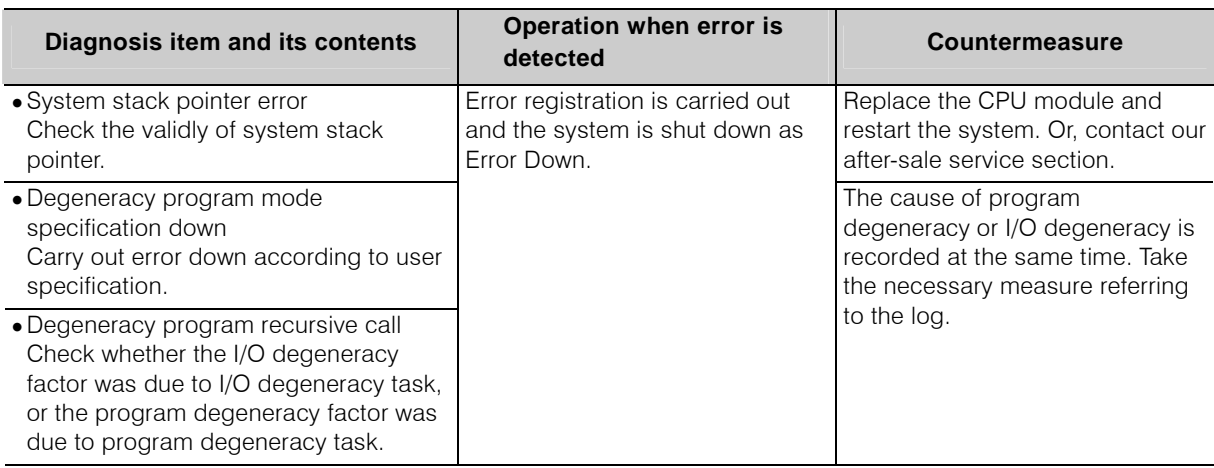

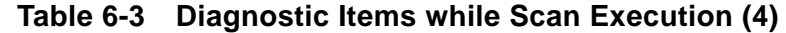

## **Normal Diagnosis Items (executed regularly irrespective of operation mode)**

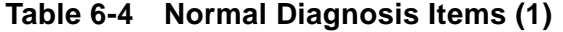

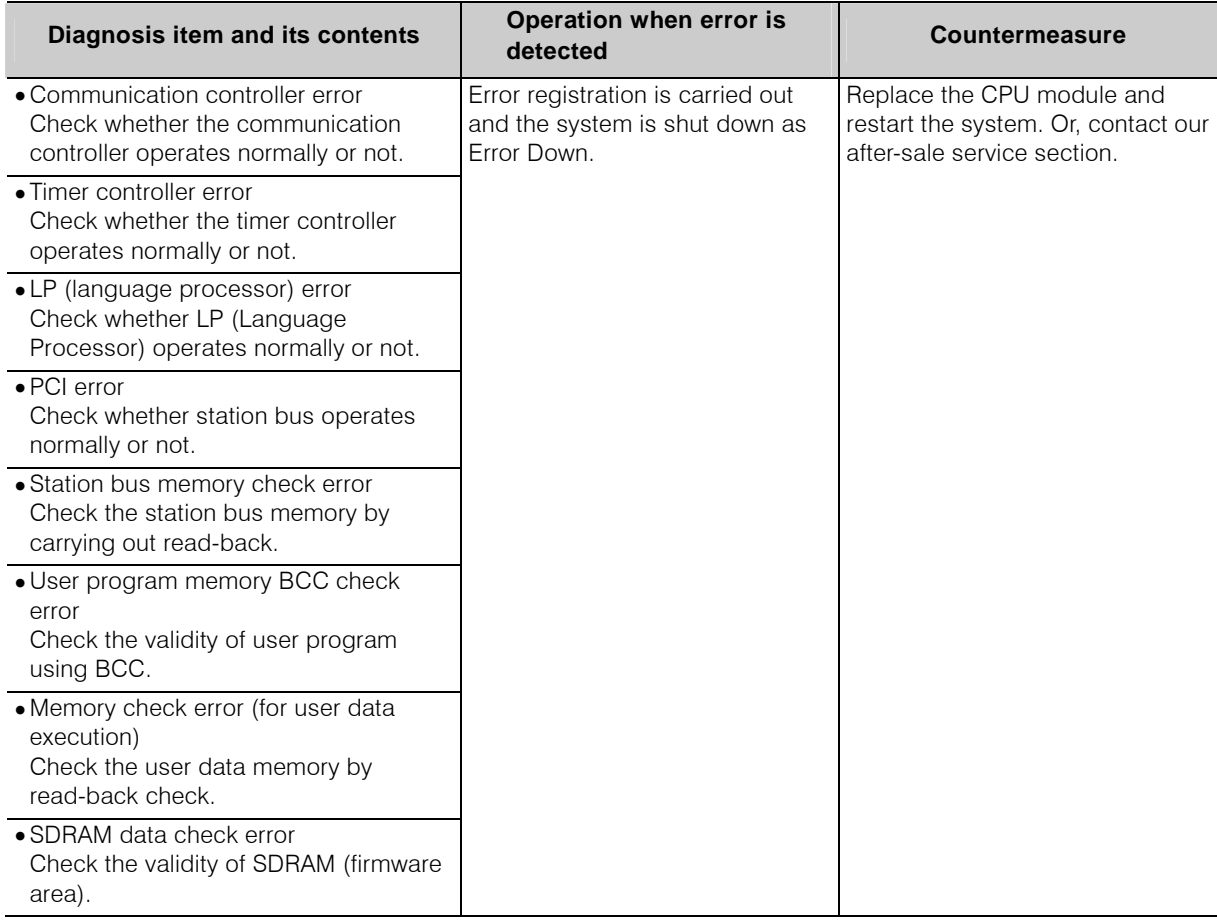

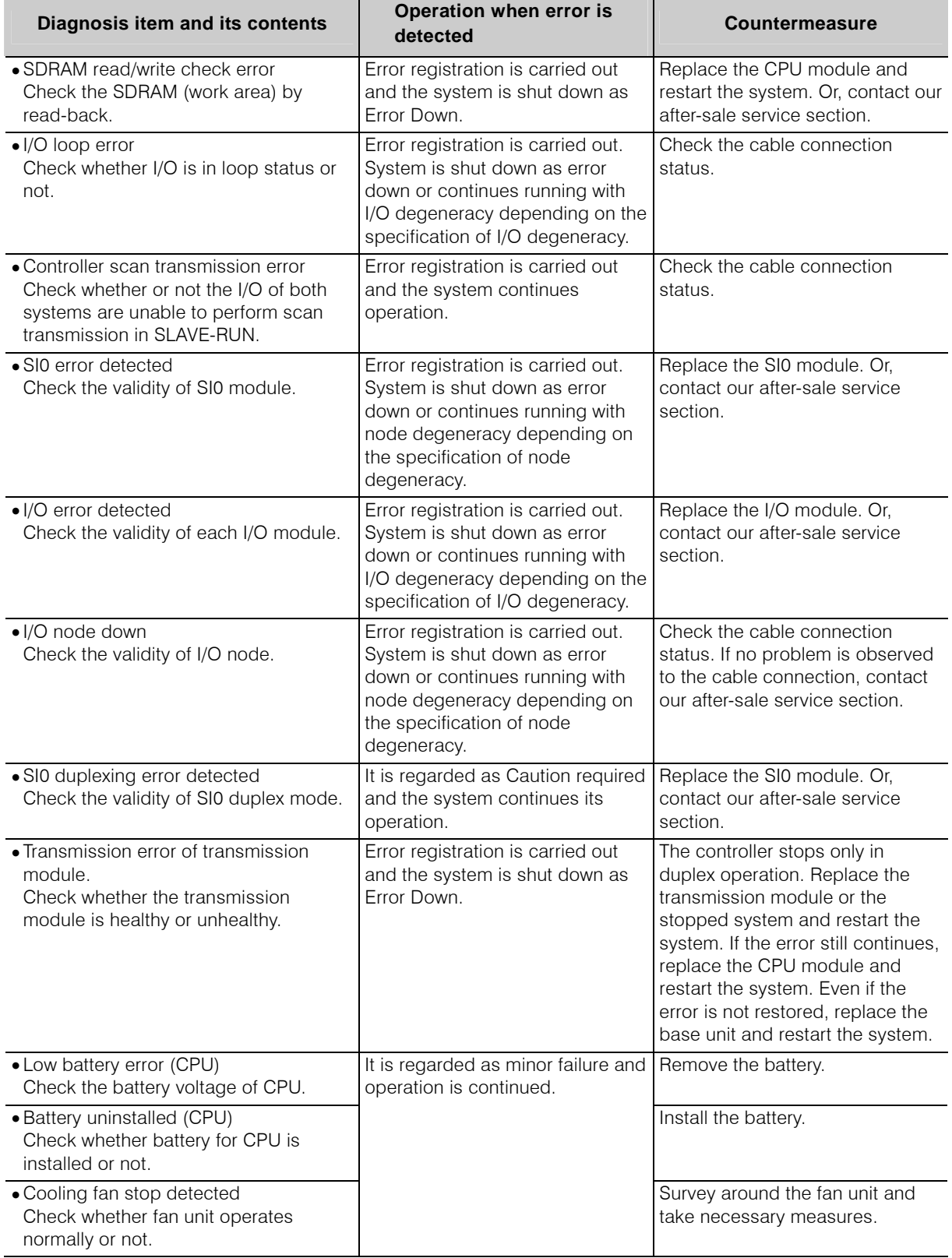

## **Table 6-4 Normal Diagnosis Items (2)**

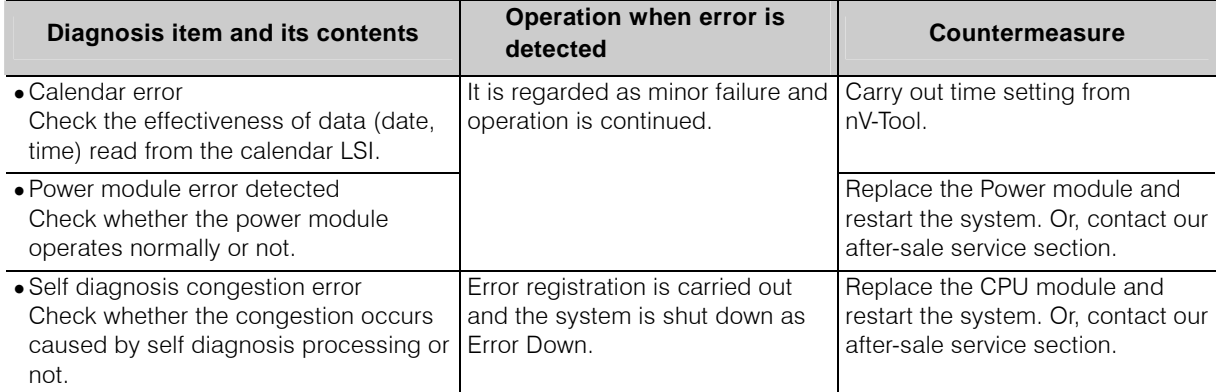

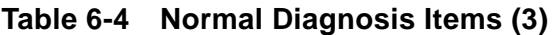

## $\blacksquare$  **Duplex Diagnosis Items**

## **Table 6-5 Diagnosis items of duplex system configuration (1)**

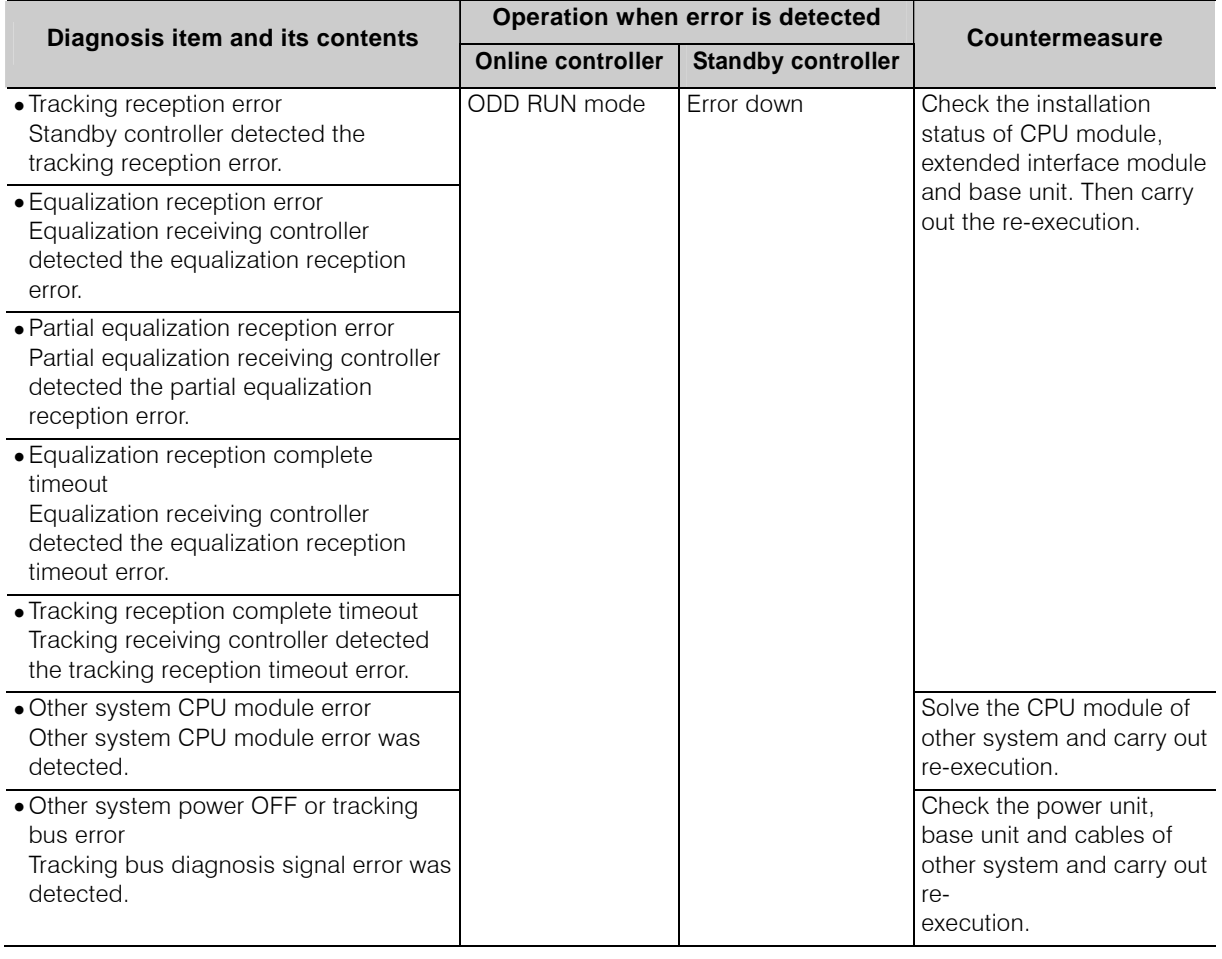

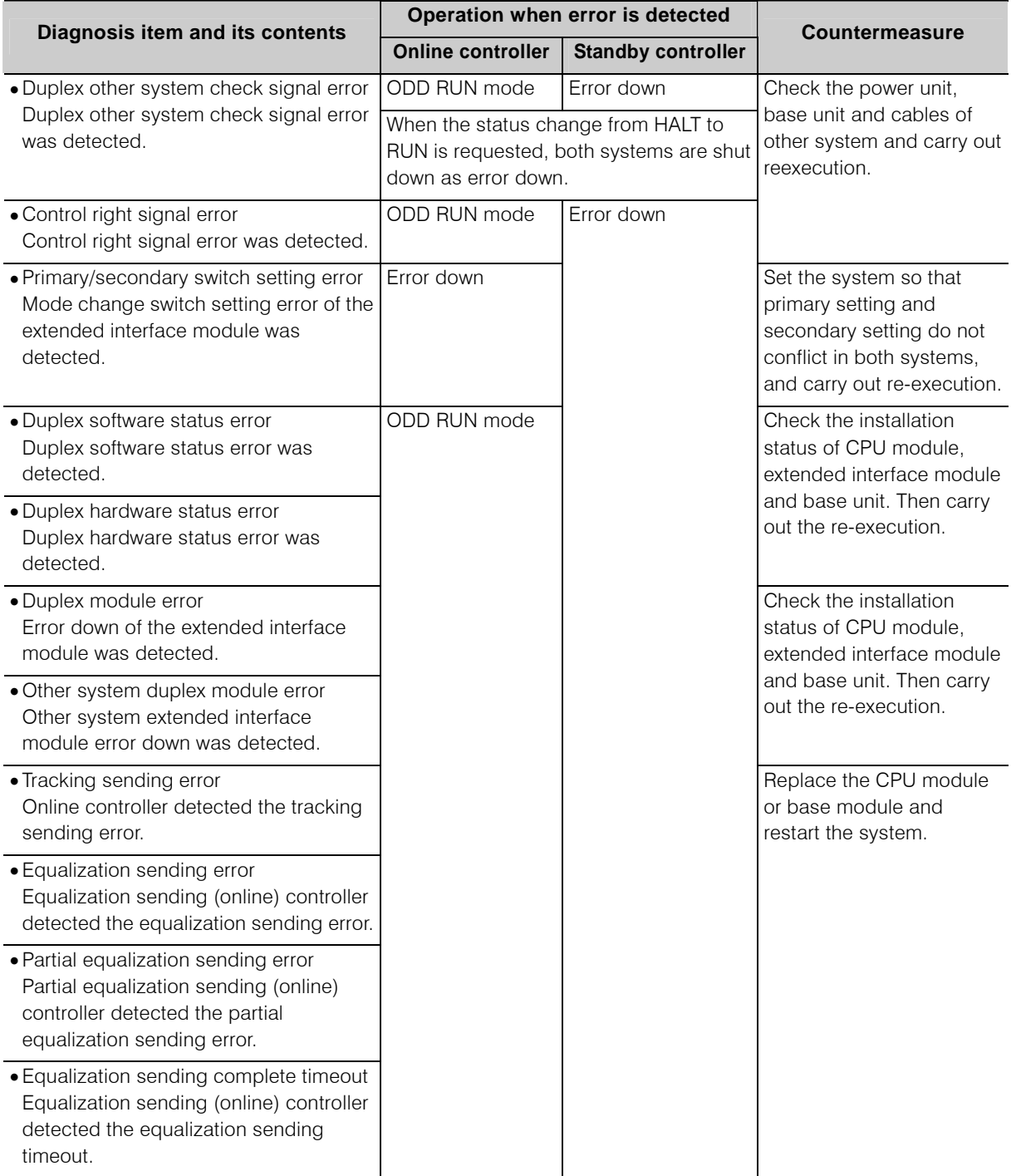

## **Table 6-5 Diagnosis items of duplex system configuration (2)**

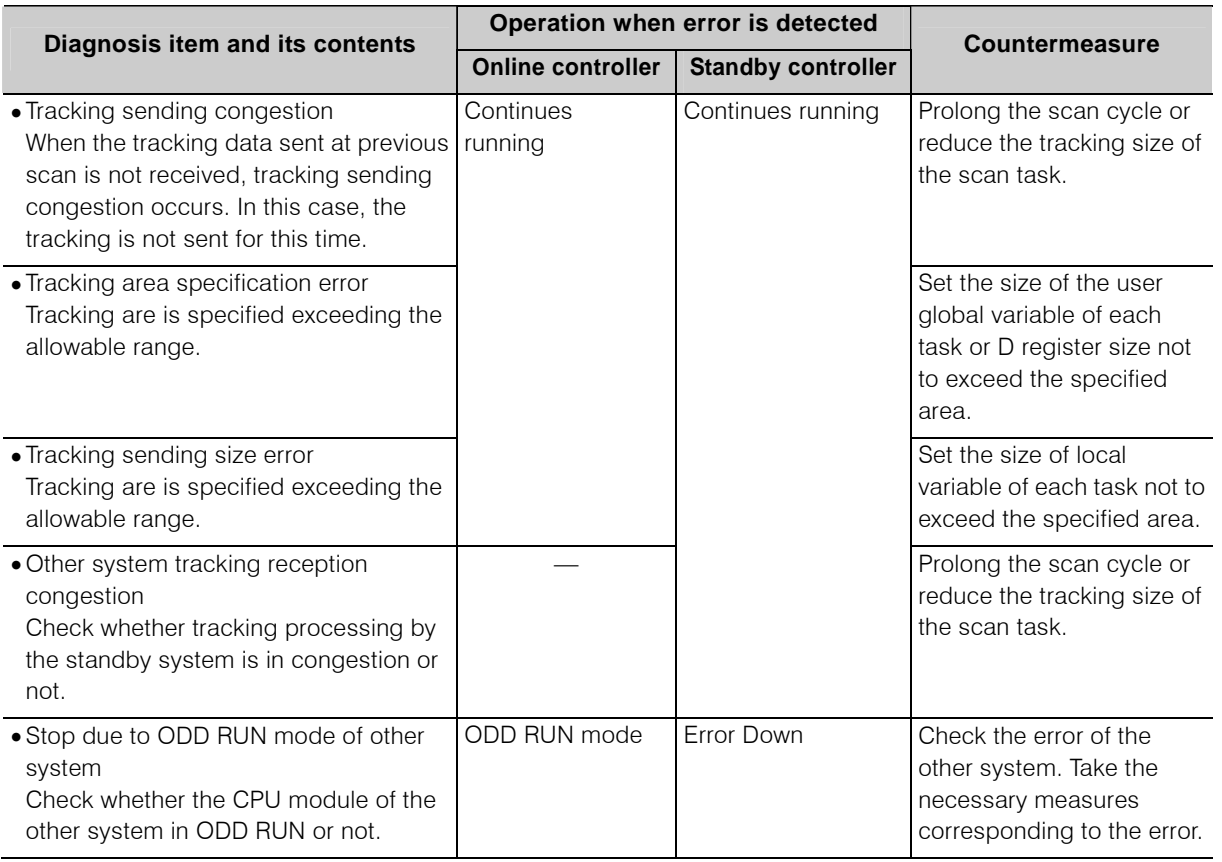

# **Table 6-5 Diagnosis items of duplex system configuration (3)**

# **6.2 Event Log / Error Log Registration**

The time of power ON/OFF and the status of mode transition are recorded in the event log. Or, when an error was detected in self diagnosis of the controller the error contents and the time of occurrence are registered in the table of the error log. These two logs can register the events up to 128 events at maximum. When a new content is registered the contents registered before are put back in the order. If the registered contents exceed 128 events the oldest event is discarded.

When the log events of which contents are the same occur consecutively, the event detected at the first and the last are registered. The time to detect, events that occurred between these two events is indicated in the column of consecutive times at the right of the log screen.

Event log and error log are displayed together in the nV-Tool system log. Fig. 6-1 shows the system log screen.

| System Log {nv_test1}-{Stn1}-{00:PU811}                                           |              |                        |                                    |        |
|-----------------------------------------------------------------------------------|--------------|------------------------|------------------------------------|--------|
| Options<br>View<br>Help<br>File                                                   |              |                        |                                    |        |
|                                                                                   |              | Date Order & Log Order |                                    |        |
| $C$ Secondary<br>Transmission<br>Primary<br>$\nabla$ Error<br>$\nabla$ Event<br>⊽ |              |                        |                                    |        |
| Date and Time (Order)                                                             | Kind         | Level                  | Content                            | Repeat |
| 2008-05-27-18:42:23.987 (00022)                                                   | Transmission |                        | 1/0 scan stop                      |        |
| $\bullet$ 2008-05-27-18:42:23.987 (00020)                                         | Event        |                        | <b>FRR</b>                         | n      |
| 2008-05-27-18:42:23.985 (00019)                                                   | Event        |                        | (TRS-ERR)                          | 0      |
| 2008-05-27-18:42:23.972 (00017)                                                   | Error        | Major                  | <b>1/0 error detected</b>          | n      |
| 2008-05-27-18:42:23.787 (00016)                                                   | Transmission |                        | 1/0 scan start                     | п      |
| 2008-05-27-18:42:23.685 (00014)                                                   | Event        |                        | <b>RUN</b>                         | 0      |
| 2008-05-27-18:42:21.305 (00011)                                                   | Event        |                        | (TRS-HALT-RUN)                     | 0      |
| 2008-05-27-18:41:42.960 (00010)                                                   | Error        | Recovery               | Battery uninstalled recovery (CPU) | n      |
| <b>9</b> 2008-05-27-18:41:22.354 (00009)                                          | Error        | Minor                  | <b>Battery uninstalled (CPU)</b>   | 0      |
| 2008-05-27-18:40:42.436 (00008)                                                   | Event        |                        | <b>HALT</b>                        | 0      |
| 2008-05-27-18:40:42.424 (00007)                                                   | Event        |                        | <b>Batch download</b>              | n      |
| 2008-05-27-18:38:41.905 (00005)                                                   | Transmission | ٠                      | <b>Transmission trace clear</b>    | N      |
| 2008-05-27-18:38:41.845 (00004)                                                   | Event        |                        | <b>Event trace clear</b>           | 0      |
| 2008-05-27-18:38:41.825 (00003)                                                   | Error        | Recoverv               | Error trace clear                  | 0      |

**Fig. 6-1 System log screen** 

Above system log screen says that "I/O error detected" occurred. If you want to check the detail information of the error, double click the error log to check ("I/O error detected" in this case) to display the detailed window for the log in the table. Refer to 6.4.4 Check by error log for the details.

# **6.3 Memory Protect**

When the mode switch is set to P-RUN, the system becomes memory protect status.

If any operation is instructed from nV-Tool to the system in memory protect status, no operation is executed and caution message appears on the nV-Tool screen.

Following operations are prohibited in memory protect status.

- Memory clear
- Download
- Program editing (including online change)
- Restore
- Defrag

Using memory protect function prevents program from damage due to erroneous operation of the programmer.

# **6.4 Trouble Shooting**

#### **6.4.1 When an error occurs**

When the controller detected an error by its self diagnosis, the error message (and incident information) is registered to error log table. If the error content belongs to one of those unable to continue operation, all outputs are turned OFF and stops the operation (error down).

Error log table can save error messages and occurrence time of the latest events up to 128 events and display then on nV-Tool.

Other than the error log the following pieces of information are registered in the log table and can be displayed on the nV-Tool.

- Event log: Power ON/OFF and mode control
- Transmission log: Information on transmission such as Ethernet

Also the connection status and operation status of the modules registered by nV-Tool (controller, station bus module, I/O module) can be checked.

## **6.4.2 Error indication LED**

When the RUN/ERR LED on the front panel of the controller stops in the status described in the following table, an error occurs in the controller. The content of the error can be checked using RUN/ERR LED indication. Take the necessary measures in accordance with Table 6-6.

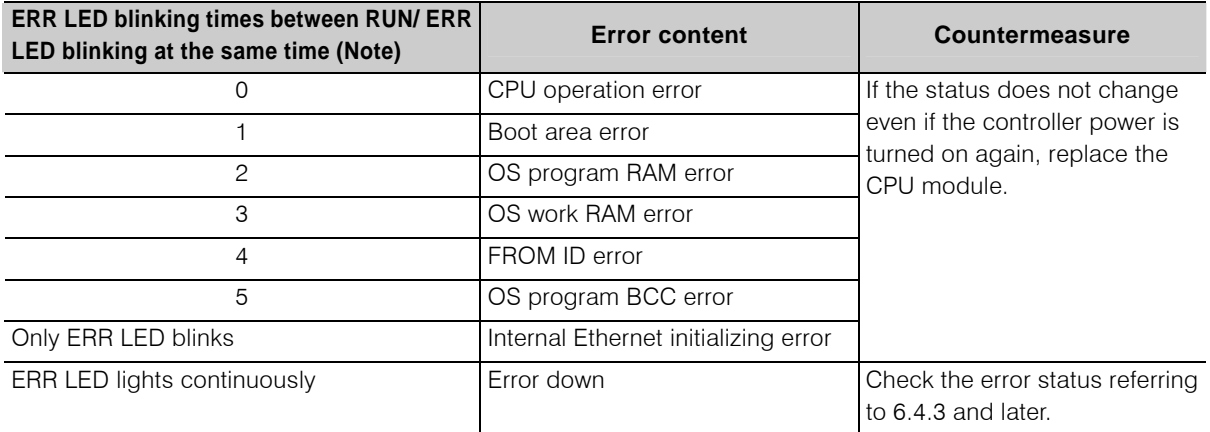

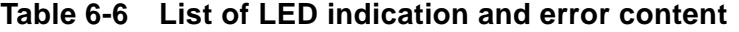

(Note) ERR LED blinking times between RUN/ERR LED blinking at the same time means "n" of the following figure.

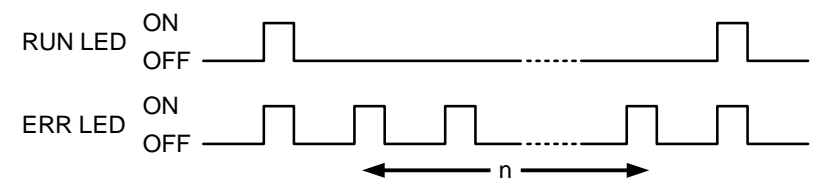

## **6.4.3 Error check at error down**

When the ERR LED on the front panel of the controller lights continuously, the controller main unit is in error down status. In this case connect nV-Tool and display the error log or module status to check the error contents.

## **6.4.4 Check by error log**

The operation procedure to display the error log is described below. This is written supposing a case when an error occurs to the external power unit of the I/O module during its operation.

- **Connect the controller and the nV-Tool with Ethernet cable.**
- **Start up the nV-Tool.**
- $\beta$  Specify the system or the station you want to display from the **product tree of the nV-Tool.**

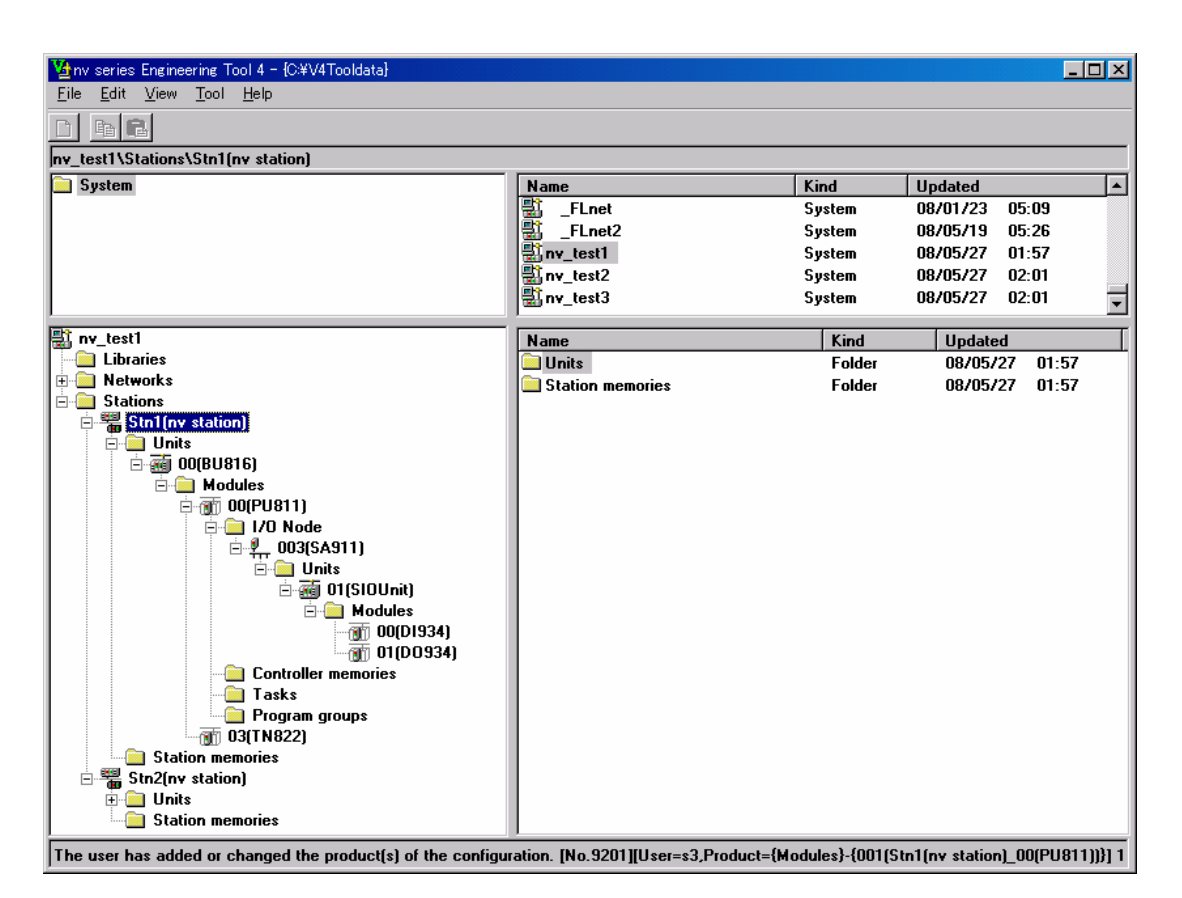

**Fig. 6-2 Product tree** 

# **Execute from the menu of nV-Tool product tree** <**File**><**System view**> **to start [System View].**

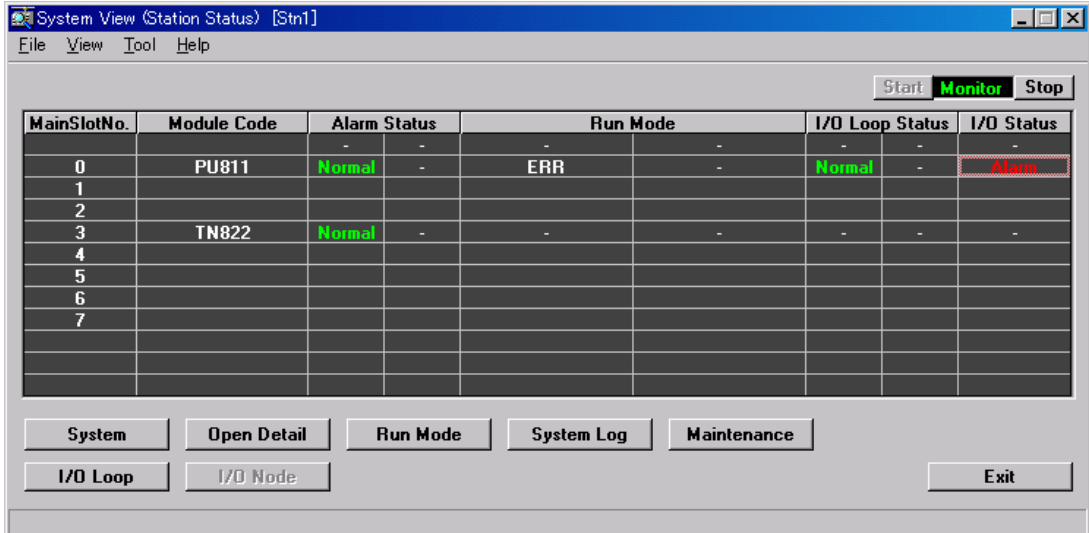

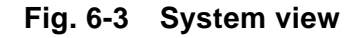

# **Select the corresponding controller main slot No. displayed in [System review] and execute from the menu** <**nV-Tool**> <**System log**>**.**

[System log] is displayed.

The error log, event log and transmission log are displayed in [System log].

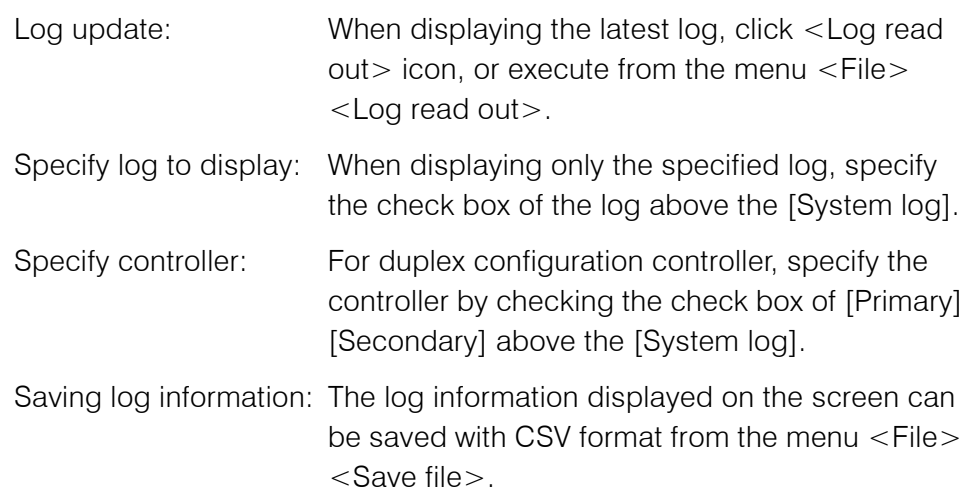

| System Log [nv_test1]-{Stn1]-{00:PU811}                                            |              |          |                                    |        |
|------------------------------------------------------------------------------------|--------------|----------|------------------------------------|--------|
| View<br>Options<br>Help<br>File                                                    |              |          |                                    |        |
|                                                                                    | Date Order   |          | <b>C</b> Log Order                 |        |
| $C$ Secondary<br>Primary<br>$\nabla$ Event<br>Transmission<br>⊽<br>Error<br>⊽<br>o |              |          |                                    |        |
| Date and Time (Order)                                                              | Kind         | Level    | Content                            | Repeat |
| 2008-05-27-18:42:23.987 (00022)                                                    | Transmission |          | 1/0 scan stop                      | п      |
| 2008-05-27-18:42:23.987 (00020)                                                    | Event        |          | <b>ERR</b>                         | п      |
| 2008-05-27-18:42:23.985 (00019)                                                    | Event        |          | (TRS-ERR)                          | п      |
| 2008-05-27-18:42:23.972 (00017)                                                    | Error        | Major    | 1/0 error detected                 | n      |
| 2008-05-27-18:42:23.787 (00016)                                                    | Transmission |          | 1/0 scan start                     | п      |
| 2008-05-27-18:42:23.685 (00014)                                                    | Event        |          | RUN                                | n      |
| 2008-05-27-18:42:21.305 (00011)                                                    | Event        |          | [TRS-HALT-RUN]                     | n      |
| 2008-05-27-18:41:42.960 $[00010]$                                                  | Error        | Recovery | Battery uninstalled recovery (CPU) | n      |
| $\bigcirc$ 2008-05-27-18:41:22.354 (00009)                                         | Error        | Minor    | <b>Battery uninstalled (CPU)</b>   | n      |
| 2008-05-27-18:40:42.436 (00008)                                                    | Event        |          | <b>HALT</b>                        | п      |
| 2008-05-27-18:40:42.424 (00007)                                                    | Event        |          | <b>Batch download</b>              | n      |
| 2008-05-27-18:38:41.905 (00005)                                                    | Transmission |          | Transmission trace clear           | п      |
| 2008-05-27-18:38:41.845 (00004)                                                    | Event        |          | <b>Fvent trace clear</b>           | n      |
| 2008-05-27-18:38:41.825 (00003)                                                    | Error        | Recovery | Error trace clear                  | n      |

**Fig. 6-4 System log** 

# $\bm{\theta}$  From the error log shown in Fig. 6-4, check that the "I/O error **detected" occurs.**

If you want to check the detailed contents of the log, double click the displayed log, or execute from the menu <Display><Detail>. The [Detailed log] is displayed.

| Log Details       |                                                               |                                                            |                                                       |                                    | $\vert x \vert$ |
|-------------------|---------------------------------------------------------------|------------------------------------------------------------|-------------------------------------------------------|------------------------------------|-----------------|
|                   | Level:<br>Kind:<br>Date:<br>Time:                             | Major<br>Error<br>2008-05-27<br>18:42:23.972               | Event No.:<br><b>Timing:</b><br>Exec. sts:<br>Repeat: | 0617h<br>Periodic<br>Continue<br>0 |                 |
| Content:          | 1/0 error detected                                            |                                                            |                                                       |                                    |                 |
|                   |                                                               | Description: Check the validity of each I/O module.        |                                                       |                                    |                 |
| Task <sup>-</sup> | DAG                                                           |                                                            |                                                       |                                    |                 |
| Address:          |                                                               |                                                            |                                                       |                                    |                 |
| Aux Info.:        | Loop No.=0<br><b>Base Unit Slot No.=0</b><br>$1/0$ Node No.=3 |                                                            |                                                       |                                    |                 |
|                   |                                                               |                                                            |                                                       |                                    |                 |
| Cause:            | 1/0 module faulty.                                            |                                                            |                                                       |                                    |                 |
| Remedy:           | section.                                                      | Replace the I/O module. Or, contact our after-sale service |                                                       |                                    |                 |
|                   |                                                               |                                                            |                                                       | <b>Hose</b><br>                    |                 |

**Fig. 6-5 Detailed error log** 

# **Check "Cause", "Countermeasure" in [Detailed log].**

Take the necessary measures in accordance with these pieces of detailed information.

When an error occurred while program execution, carry out the operation such as program correction.

However, these operations are not accepted in error down status. In that case the system needs to be carried out "Error Reset" from nV-Tool. The operation procedure of "Error Reset" is described below.

- ${\boldsymbol{\beta}}$  Start up from the menu of nV-Tool product tree <File><System **View>.**
- $\mathcal G$  Select the slot No. of the controller you want to carry out error **reset and select from the menu <Tool> <Set RUN Mode>.**

[Set Run Mode] is displayed.

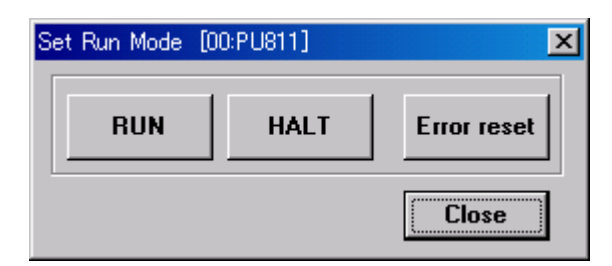

**Fig. 6-6 Operation mode setting** 

# 10 Click "Error Reset".

Check screen is displayed. Select "YES" here. Then the error reset is completed and the controller becomes HALT mode. Perform program correction in this status.

# **Then start up the system in RUN mode again.**

Set the operation mode switch of the controller to HALT and then switch to RUN. Or, execute RUN command from the nV-Tool [Operation Mode Setting].

#### **Supplementary**

- Error log is registered also in calendar log, however the date and time are displayed as "\*\*\*\*\*-\*\*\*\*\*".
- When "Transmission service error" is displayed in [Log read out], the nV-Tool and the controller main unit are not yet updated. Check the selected contents of the system and the station and connection status of the connecting cables. If no problem is observed, communication circuit error of the controller main unit or of nV-Tool can be possible.

#### **6.4.5 Check by module status**

Operation procedure to check the status of each module is described below. This is written supposing a case when an error occurs to the external power unit of the I/O module during its operation.

- **Connect the controller and the nV-Tool with Ethernet cable.**
- **Start up the nV-Tool.**
- $\beta$  Specify the system or the station you want to display from the **product tree of the nV-Tool.**

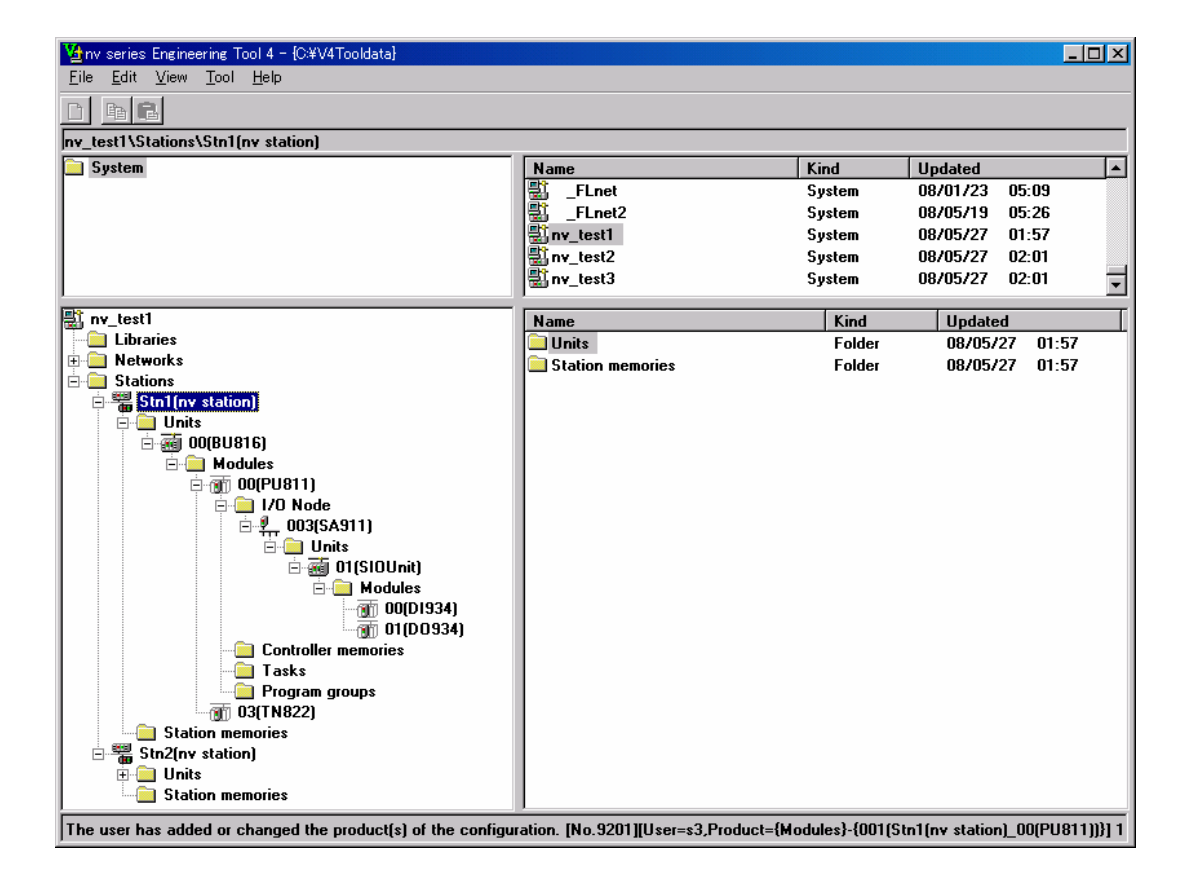

**Fig. 6-7 Product tree** 

 **Execute from the menu of nV-Tool product tree** <**File**> <**System review**> **to start [System View].** 

| View Tool Help<br>Eile                                                                                              | System View (Station Status) [Stn1] |                     |   |                 |   |               |                 | $ \Box$ $\times$ $\Box$ |
|----------------------------------------------------------------------------------------------------|-------------------------------------|---------------------|---|-----------------|---|---------------|-----------------|-------------------------|
|                                                                                                    |                                     |                     |   |                 |   |               |                 | Start Monitor Stop      |
| MainSlotNo.                                                                                                    | <b>Module Code</b>                  | <b>Alarm Status</b> |   | <b>Run Mode</b> |   |               | 1/0 Loop Status | <b>I/O Status</b>       |
|                                                                                                    |                                     | ٥                   | н | н               | н |               | Е               |                         |
| 0                                                                                                    | PU811                               | <b>Normal</b>       | н | <b>ERR</b>      | н | <b>Normal</b> | н               |                         |
| 1                                                                                                    |                                     |                     |   |                 |   |               |                 |                         |
| $\overline{2}$                                                                                                    |                                     |                     |   |                 |   |               |                 |                         |
| 3                                                                                                    | <b>TN822</b>                        | <b>Normal</b>       | н | н               | н | н             | н               | н                       |
| 4                                                                                                    |                                     |                     |   |                 |   |               |                 |                         |
| 5                                                                                                    |                                     |                     |   |                 |   |               |                 |                         |
| 6                                                                                                    |                                     |                     |   |                 |   |               |                 |                         |
| 7                                                                                                    |                                     |                     |   |                 |   |               |                 |                         |
|                                                                                                    |                                     |                     |   |                 |   |               |                 |                         |
|                                                                                                    |                                     |                     |   |                 |   |               |                 |                         |
|                                                                                                    |                                     |                     |   |                 |   |               |                 |                         |
| Open Detail<br><b>Run Mode</b><br><b>System Log</b><br><b>Maintenance</b><br>System<br>1/0 Node<br>1/0 Loop<br>Exit |                                     |                     |   |                 |   |               |                 |                         |
|                                                                                                    |                                     |                     |   |                 |   |               |                 |                         |

**Fig. 6-8 System view** 

# **Check the alarm status, program degeneracy status, operation mode, I/O loop status and I/O status of the controller from [System view].**

In the case of duplex configuration, each status of both primary and secondary is displayed in this order.

From Fig. 6-8 above it is checked that I/O status is in error.

## **Check the detailed contents of I/O status.**

Select the main slot No. of the corresponding controller in [System view]. Click the [I/O node status] button or double click the cell of [I/O status] of the corresponding controller. Then [I/O node status] is displayed. From Fig. 6-9 above it is checked that I/O status of the I/O node No.3 is in error.

| System View 1/0 Node Status) [Stn1]                                    |                |                  |               |                     |            |                 |                    | $\Box$ $\Box$ $\times$   |
|------------------------------------------------------------------------|----------------|------------------|---------------|---------------------|------------|-----------------|--------------------|--------------------------|
| Eile                                                                   | View Tool Help |                  |               |                     |            |                 |                    |                          |
|                                                                        |                |                  |               |                     |            |                 | Start Monitor Stop |                          |
| MainSlotNo.                                                            | Node No.       | <b>Node Code</b> |               | <b>Alarm Status</b> |            | <b>Run Mode</b> | <b>I/O Status</b>  |                          |
| 0                                                                      | 3              | <b>SA911</b>     | <b>Normal</b> | ÷.                  | <b>ODD</b> | ×.              | Ala                |                          |
| $\bf{0}$                                                               | 4              |                  |               |                     |            |                 |                    |                          |
| $\bf{0}$                                                               | 5              |                  |               |                     |            |                 |                    |                          |
| 0                                                                      | 6              |                  |               |                     |            |                 |                    |                          |
| $\bf{0}$                                                               | 7              |                  |               |                     |            |                 |                    |                          |
| $\bf{0}$                                                               | 8              |                  |               |                     |            |                 |                    |                          |
| $\bf{0}$                                                               | 9              |                  |               |                     |            |                 |                    |                          |
| $\bf{0}$                                                               | 10             |                  |               |                     |            |                 |                    |                          |
| $\bf{0}$                                                               | 11             |                  |               |                     |            |                 |                    |                          |
| $\bf{0}$                                                               | 12             |                  |               |                     |            |                 |                    |                          |
| $\bf{0}$                                                               | 13             |                  |               |                     |            |                 |                    |                          |
| $\bf{0}$                                                               | 14             |                  |               |                     |            |                 |                    | $\overline{\phantom{0}}$ |
| 1/0 Module<br>I/O Unit<br>Exit<br><b>Station</b><br>System<br>1/0 Node |                |                  |               |                     |            |                 |                    |                          |
|                                                                        |                |                  |               |                     |            |                 |                    |                          |

**Fig. 6-9 I/O node status** 

# **Check the detailed contents of I/O status.**

Select the corresponding I/O node No. in [I/O node status]. Click the [I/O module status] button or double click the cell of [I/O status] of the corresponding I/O node No. Then [I/O module status] is displayed. From Fig. 6-10 above it is checked that I/O module (DO934) of the I/O node No.3, slot No.1 is in error.

| MainSlotNo.<br>$\bf{0}$ | Node No.                  | Unit No. |                |                 |                     |    |
|-------------------------|---------------------------|----------|----------------|-----------------|---------------------|----|
|                         |                           |          | Slot No.       | 1/0 Module Code | <b>Alarm Status</b> |    |
|                         | 3                         |          | $\bf{0}$       | D1934           | <b>Normal</b>       |    |
| $\bf{0}$                | 3                         | 1        | 1              | D0934           | <b>Alam</b>         | ×. |
| $\bf{0}$                | 3                         | 1        | $\overline{2}$ |                 |                     |    |
| $\bf{0}$                | 3                         |          | 3              |                 |                     |    |
| $\bf{0}$                | 3                         | 1        | 4              |                 |                     |    |
| $\bf{0}$                | $\overline{\mathbf{3}}$   | 1        | 5              |                 |                     |    |
| $\bf{0}$                | 3                         | 1        | 6              |                 |                     |    |
| $\bf{0}$                | 3                         | 1        | 7              |                 |                     |    |
| $\bf{0}$                | 3                         | 1        | 8              |                 |                     |    |
| $\bf{0}$                | 3                         | 1        | 9              |                 |                     |    |
| $\bf{0}$                | 3                         | 1        | 10             |                 |                     |    |
| $\bf{0}$                | $\overline{\overline{3}}$ |          | 11             |                 |                     |    |
| $\bf{0}$                | 3                         | ٦        | 12             |                 |                     |    |
| $\bf{0}$                | 3                         |          | 13             |                 |                     |    |
| $\bf{0}$                | 3                         | 1        | 14             |                 |                     |    |
| $\mathbf{0}$            | $\overline{3}$            | 1        | 15             |                 |                     |    |
|                         |                           |          |                |                 |                     |    |
|                         |                           |          |                |                 |                     |    |

**Fig. 6-10 I/O module status** 

# **Check the detailed alarm of the I/O module.**

Select the corresponding slot No. of the [I/O module status]. Execute the menu <Display><I/O module detail alarm>, or double click the cell of [Alarm status] of the corresponding slot No. Then [I/O module detail alarm] is displayed.

From Fig. 6-11 above it is checked that ST1 (alarm specific to I/O module) occurs in I/O module (DO934) of I/O node No.3, slot No.1. ST1 of DO934 module means external power error.

Refer to the instruction manual of each I/O module for ST0 to ST3 (alarm specific to I/O module).

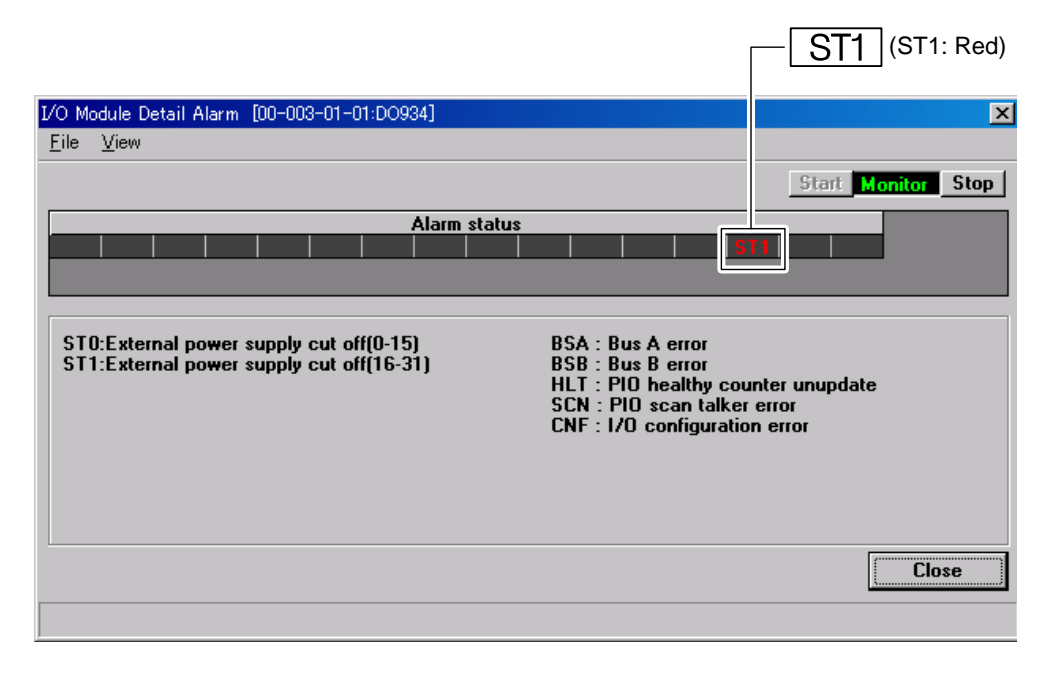

**Fig. 6-11 I/O module detailed alarm** 

## **6.4.6 Minor failure**

There may be a case when a minor failure (such as battery error or calendar error) occurs in the controller even if no ERR LED on the front panel of the controller is lighting. In this case also, you can check the error contents using nV-Tool in the similar manner to the case of error down.

The operation procedure to display the error log is the same as those described in 6.4.3 Error check at error down. However no execution of error reset from nV-Tool is needed as the operation is still continued.

# *Appendix A Function Specification and its Details*

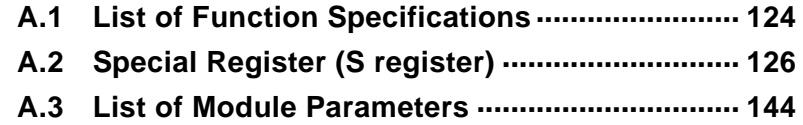

# **A.1 List of Function Specifications**

The functions of unified controller nv series type 1 controller are listed in Table A.1-1.

|                |                                    | <b>Contents</b> |                                       |                                                                                         |  |
|----------------|------------------------------------|-----------------|---------------------------------------|-----------------------------------------------------------------------------------------|--|
|                |                                    | Item            |                                       | <b>Controller module PU811</b>                                                          |  |
| Control method |                                    |                 |                                       | Stored program/cyclic scan                                                              |  |
| Processor      | Control processor                  |                 |                                       | General-purpose processor                                                               |  |
|                | Language processor (LP)            |                 |                                       | <b>Dedicated LSI</b>                                                                    |  |
|                | I/O processor                      |                 |                                       | Dedicated LSI                                                                           |  |
| Execution      | SS task                            |                 | Fixed time scan                       | 0.5 to 500 ms (by 0.1 ms unit)                                                          |  |
| method         | Scan method<br>HS task             |                 |                                       | 0.5 to 500 ms (by 0.1 ms unit)                                                          |  |
|                | RIO task                           |                 |                                       | 0.5 to 500 ms (by 0.1 ms unit)                                                          |  |
|                | MS scan                            |                 |                                       | 0.5 to 1000 ms (by 0.1 ms unit)                                                         |  |
|                | Task switching time                |                 |                                       | $60 \mu s$                                                                              |  |
|                | Input/output                       |                 | Batch I/O                             | Equipped                                                                                |  |
|                |                                    |                 | Direct I/O                            | Equipped                                                                                |  |
| Interruption   | IP task                            |                 |                                       | 16 lines                                                                                |  |
|                | Interruption detection performance |                 |                                       | 20 $\mu$ s × n intrupt. + 100 $\mu$ s or less<br>n: Detected number of status<br>change |  |
| Program size * |                                    |                 |                                       | 256 kstep                                                                               |  |
| User data size |                                    |                 | Local variables/User global variables | 256 kword                                                                               |  |
|                | IQ register                        |                 |                                       | 16 kword                                                                                |  |
|                | Special register (S register)      |                 |                                       | 1 kword                                                                                 |  |
|                | Data register (D register)         |                 |                                       | 8 kword                                                                                 |  |
| I/O            | Built-in I/O                       |                 | Number of nodes                       | 32                                                                                      |  |
|                |                                    |                 | Max. No. of units                     | 32 (32 nodes $\times$ 1 unit)                                                           |  |
|                |                                    |                 | Max. No. of slots                     | 512 (32 units $\times$ 16 I/O modules)                                                  |  |
|                | G3 I/O (Note 1)                    |                 | Number of nodes                       | $\overline{4}$                                                                          |  |
|                |                                    |                 | Max. No. of units                     | 28 (4 nodes $\times$ 7 units)                                                           |  |
|                |                                    |                 | Max. No. of slots                     | 308 (28 units $\times$ 11 I/O modules)                                                  |  |
|                | Batch I/O                          |                 | I/O updating time                     | 1 µs/word or less                                                                       |  |
|                |                                    |                 | Station bus updating time             | 2 µs/word or less                                                                       |  |
|                | Direct I/O                         |                 | I/O updating time                     | 1 µs/word or less                                                                       |  |
|                |                                    |                 | Station bus updating time             | $2 \mu s$ /word or less                                                                 |  |

**Table A.1-1 List of function specifications (1)** 

\* This means the capacity of program saving memory, but not the allowable maximum steps of the user program. The user program and the control information for its operation are included in this program saving memory.

| <b>Item</b>          |                              |                                         | <b>Contents</b>                                                                                                    |
|----------------------|------------------------------|-----------------------------------------|----------------------------------------------------------------------------------------------------|
|                      |                              |                                         | <b>Controller module PU811</b>                                                                                                    |
| Programming language |                              |                                         | LD, FBD, SFC, ST                                                                                                    |
| Duplex               | Tracking time                |                                         | 2 ms/kw                                                                                                    |
| function             | Duplex switching time        |                                         | 50 ms or less                                                                                                    |
| Execution            | Bit                          | Contact                                 | $0.02 \mu s$                                                                                                    |
| speed                |                              | Coil                                    | $0.06 \mu s$                                                                                                    |
|                      | Integer                      | Transfer                                | $0.02 \mu s$                                                                                                    |
|                      |                              | Addition/Subtraction                    | $0.02 \mu s$                                                                                                    |
|                      |                              | Multiplication                          | $0.06 \mu s$                                                                                                    |
| Floating             |                              | Division                                | $0.48 \,\mu s$                                                                                                    |
|                      | Addition                     | $0.12 \,\mu s$                          |                                                                                                    |
|                      |                              | Subtraction                             | $0.06 \mu s$                                                                                                    |
|                      |                              | Multiplication                          | $0.12 \,\mu s$                                                                                                    |
|                      |                              | Division                                | $0.54 \,\mu s$                                                                                                    |
| Transmission         | nV-Tool connection           |                                         | Directly connected to the controller                                                                                                    |
| port                 | nV-Tool connection (network) |                                         | Via Ethernet module of station bus                                                                                                    |
|                      |                              | Socket communication (instruction word) | Via Ethernet module of station bus                                                                                                    |
|                      | Computer link                |                                         |                                                                                                    |
|                      | Synchronous trend            |                                         |                                                                                                    |
| Supported            | Station bus module           |                                         | Ethernet, TC-net100, Profibus (Note 1)                                                                                                    |
| network              |                              | High speed serial TC-net I/O bus module | MODBUS, FL-net, Ethernet (Note 1),<br>DeviceNet (Note 1)                                                                                                    |
|                      | G3 I/O bus module (Note 1)   |                                         | DeviceNet, FL-net, Profibus,<br>TOSLINE-S20/TOSLINE-S20LP,<br>TOSLINE-F10/TOSLINE-F10M                                                                                                    |
| <b>RAS</b> function  | Diagnosis                    |                                         | Power fail check, parity check, LP<br>function check, I/O processer function<br>check, illegal instruction detection,<br>WDT, system ROM BCC check,<br>peripheral LSI check, ECC check of all<br>memories, station bus access parity<br>check and time out, I/O status check. |
|                      | Monitoring                   |                                         | System status display (incl. I/O status<br>display), trace (error, event,<br>transmission), program run time<br>measurement, program execution<br>congestion detection                                                                                                    |
|                      | Debug/maintenance            |                                         | Online status display, backup/restore<br>function, defrag, online maintenance<br>function, simulation function                                                                                                    |

**Table A.1-1 List of function specifications (2)** 

(Note 1) Under development

# **A.2 Special Register (S register)**

Special registers (S registers) are listed below.

| <b>Address</b> | <b>Name</b>                                 | <b>Function</b> |
|----------------|---------------------------------------------|-----------------|
| SW[0 to 10]    | Station configuration                       |                 |
| SW[11 to 13]   | Switch setting status                       |                 |
| SW[14 to 15]   | Operation mode                              |                 |
| SW[16 to 22]   | Date and time                               |                 |
| SW[23]         | Timing relay                                |                 |
| SW[24 to 33]   | Instruction word execution status           |                 |
| SW[64 to 95]   | nV-Tool setting information                 |                 |
| SW[96]         | Communication flag                          |                 |
| SW[230 to 231] | Interlock group status                      |                 |
| SW[240 to 255] | Computer linkage status                     |                 |
| SW[256 to 265] | Representative alarm information            |                 |
| SW[266 to 299] | Duplex information                          |                 |
| SW[300 to 332] | Program degeneracy-related information      |                 |
| SW[340 to 356] | I/O degeneracy-related information          |                 |
| SW[360 to 671] | I/O degeneracy-related detailed information |                 |

**Table A.2-1 List of special registers (S registers)** 

**Table A.2-2 Station configuration** 

| <b>Address</b> | <b>Name</b>                   | <b>Function</b> |
|----------------|-------------------------------|-----------------|
| SW[0]          | CPU ID (CPU type code)        | 0510H           |
| SW[1]          | CPU sub ID                    | 1: type1        |
| SW[2]          | Installation slot position    | $0$ to $7$      |
| SW[3]          | Slot 0 installation type code |                 |
| SW[4]          | Slot 1 installation type code |                 |
| SW[5]          | Slot 2 installation type code |                 |
| SW[6]          | Slot 3 installation type code |                 |
| SW[7]          | Slot 4 installation type code |                 |
| SW[8]          | Slot 5 installation type code |                 |
| SW[9]          | Slot 6 installation type code |                 |
| SW[10]         | Slot 7 installation type code |                 |

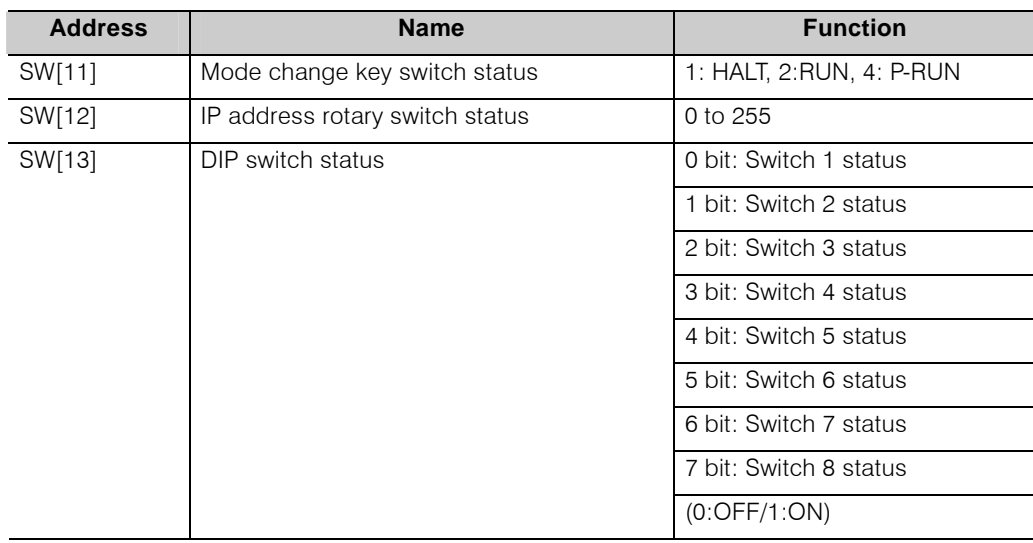

#### **Table A.2-3 Switch setting status**

#### **Table A.2-4 Operation mode**

| <b>Address</b> | <b>Name</b>                                                | <b>Function</b>                                                        |
|----------------|------------------------------------------------------------|------------------------------------------------------------------------|
| SW[14]         | Operation mode                                             | Refer to 2.3.8 Mode display,<br>Table 2-12 mode value                  |
| SW[15]         | Operation mode<br>(for compatibility to conventional type) | 0: Initializing<br>1: HALT<br>$2:$ RUN<br>$3: -$<br>$4: -$<br>6: ERROR |

**Table A.2-5 Date and time** 

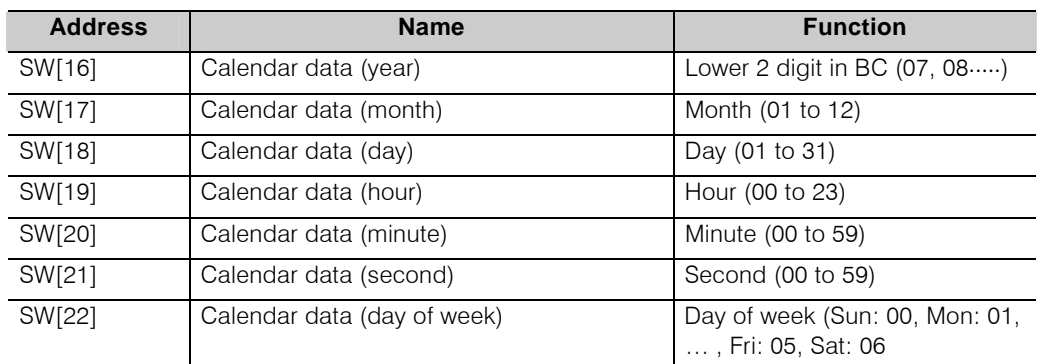

(Note) Date and time is saved with BCD code to lower 8 bits.

| <b>Address</b>   | <b>Name</b>       | <b>Function</b>                          |
|------------------|-------------------|------------------------------------------|
| S[23].B[0]       | Timing relay 0.1S | 0.05 sec OFF/0.05 sec ON (Cycle 0.1 sec) |
| S[23].B[1]       | Timing relay 0.2S | 0.1 sec OFF/0.1 sec ON (Cycle 0.2 sec)   |
| S[23].B[2]       | Timing relay 0.4S | 0.2 sec OFF/0.2 sec ON (Cycle 0.4 sec)   |
| S[23].B[3]       | Timing relay 0.8S | 0.4 sec OFF/0.4 sec ON (Cycle 0.8 sec)   |
| S[23].B[4]       | Timing relay 1.0S | 0.5 sec OFF/0.5 sec ON (Cycle 1.0 sec)   |
| S[23].B[5]       | Timing relay 2.0S | 1.0 sec OFF/1.0 sec ON (Cycle 2.0 sec)   |
| $S[23]$ . $B[6]$ | Timing relay 4.0S | 2.0 sec OFF/2.0 sec ON (Cycle 4.0 sec)   |
| S[23].B[7]       | Timing relay 8.0S | 4.0 sec OFF/4.0 sec ON (Cycle 8.0 sec)   |
| S[23].B[8]       |                   |                                          |
| S[23].B[9]       |                   |                                          |
| S[23] . B[10]    |                   |                                          |
| S[23].B[11]      |                   |                                          |
| S[23].B[12]      |                   |                                          |
| S[23] . B[13]    |                   |                                          |
| S[23].B[14]      | Normally ON       |                                          |
| S[23].B[15]      | Normally OFF      |                                          |

**Table A.2-6 Timing relay** 

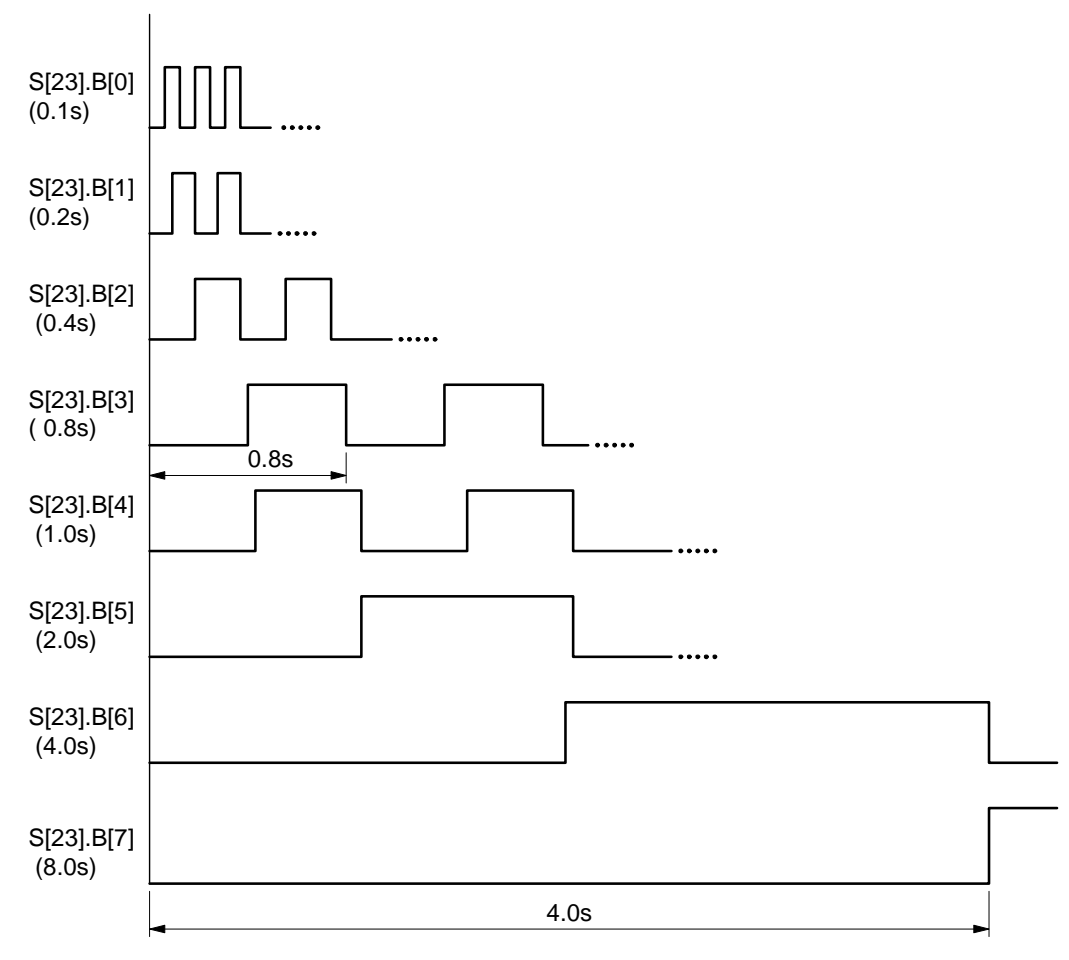

**Fig. A-1 Timing relay** 

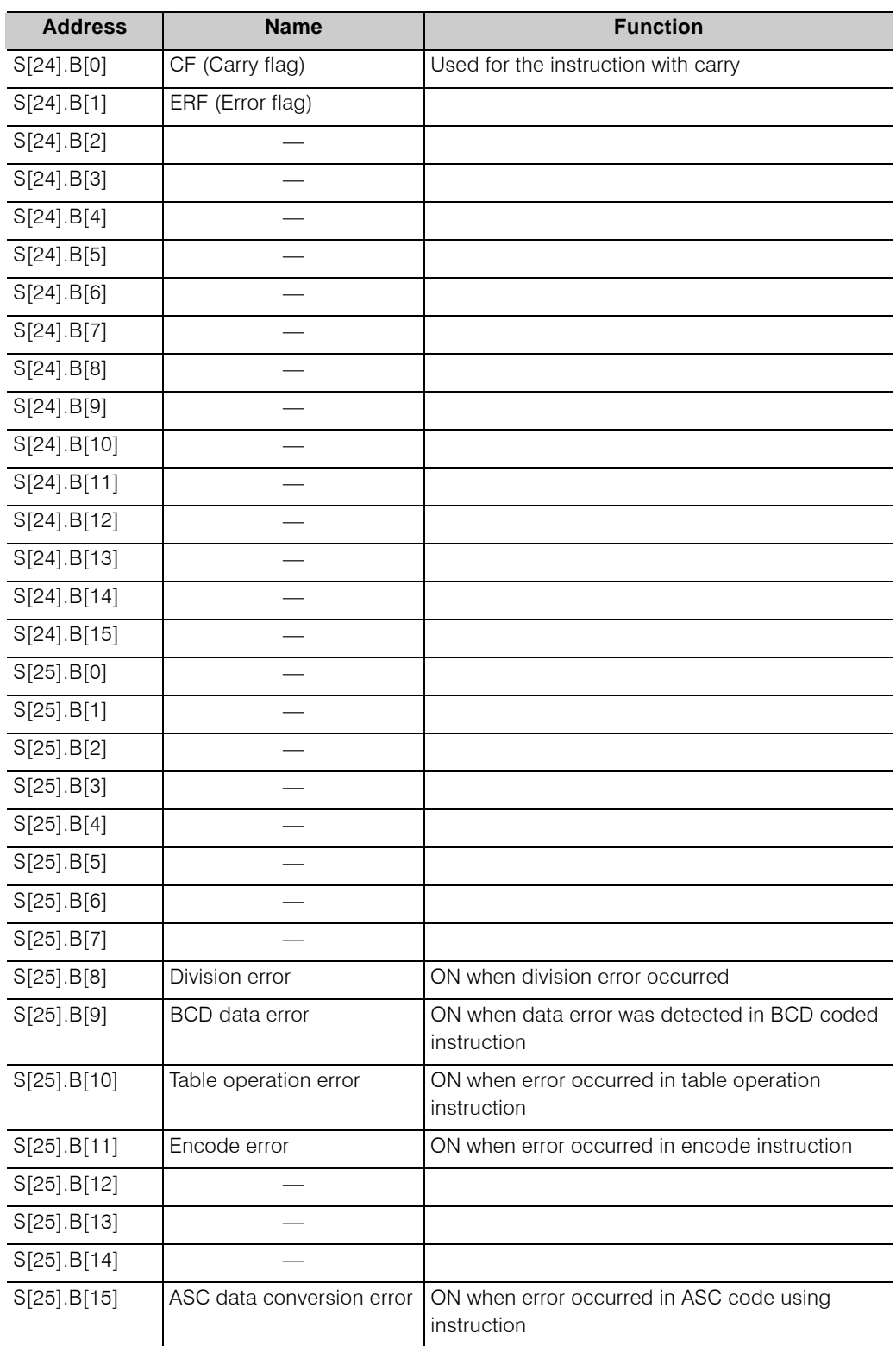

## **Table A.2-7 Instruction word execution error status (Common for all tasks: Compatible to integrated controller)**

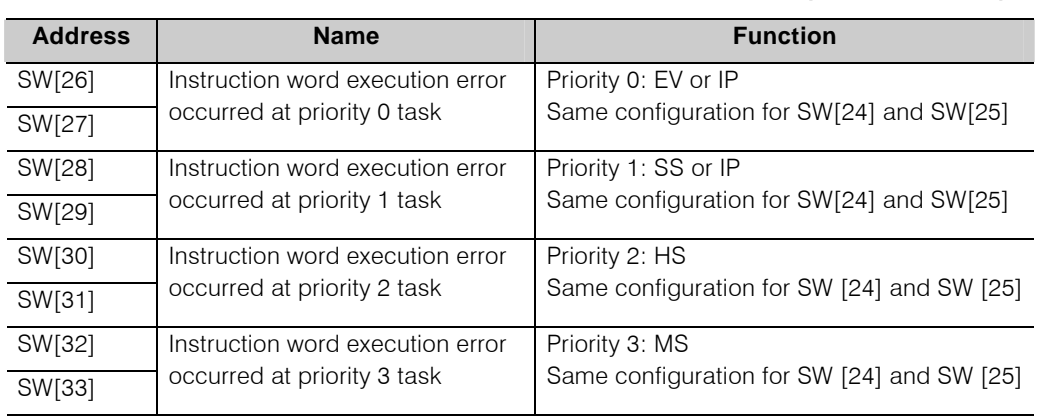

## **Table A.2-8 Instruction word execution error status (for each task)**

**Table A.2-9 nV-Tool setting information** 

| <b>Address</b> | <b>Name</b>                           | <b>Function</b> |
|----------------|---------------------------------------|-----------------|
| SW[64]         | SS task scan cycle setting value      |                 |
| SW[65]         | HS, RI0 task scan cycle setting value |                 |
| SW[66]         | MS task scan cycle setting value      |                 |
| SW[67]         | Reserved                              |                 |
|                |                                       |                 |
| SW[95]         | Reserved                              |                 |

#### **Table A.2-10 Notification flag**

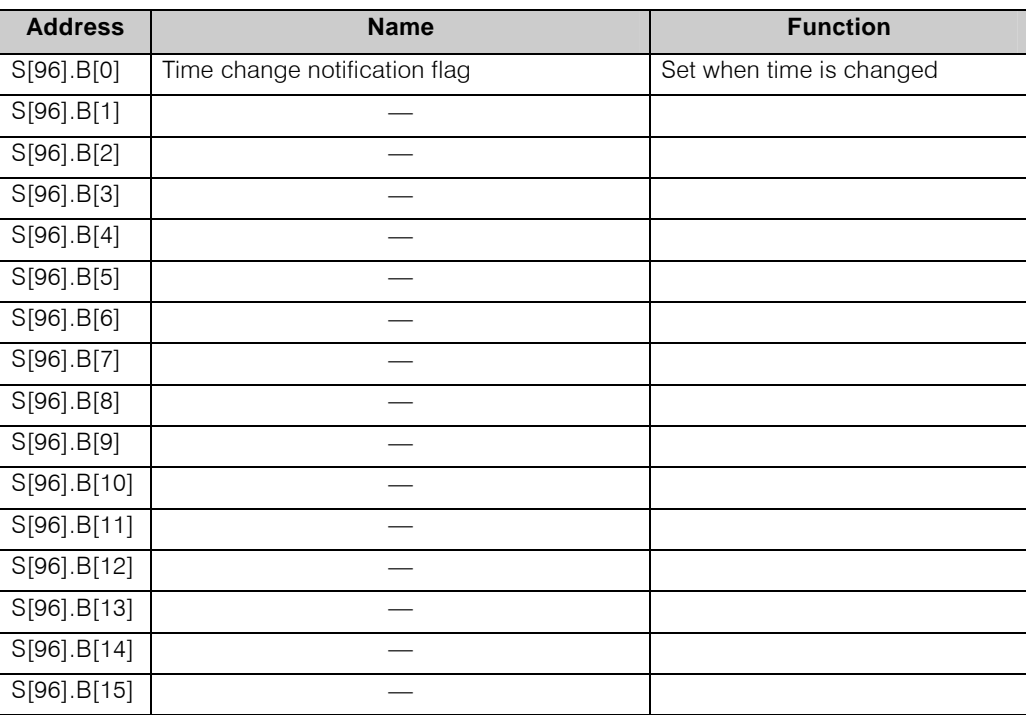

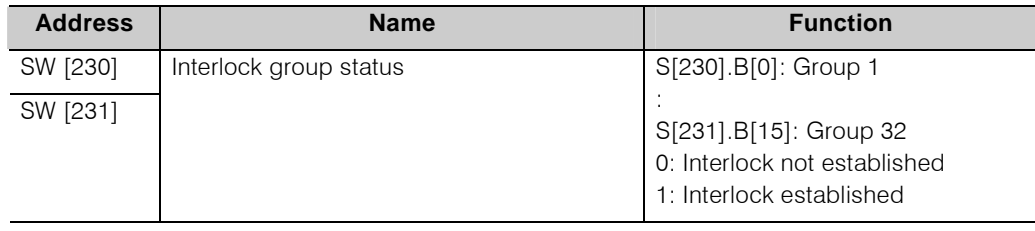

## **Table A.2-11 Interlock group status**

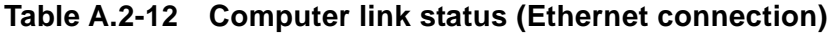

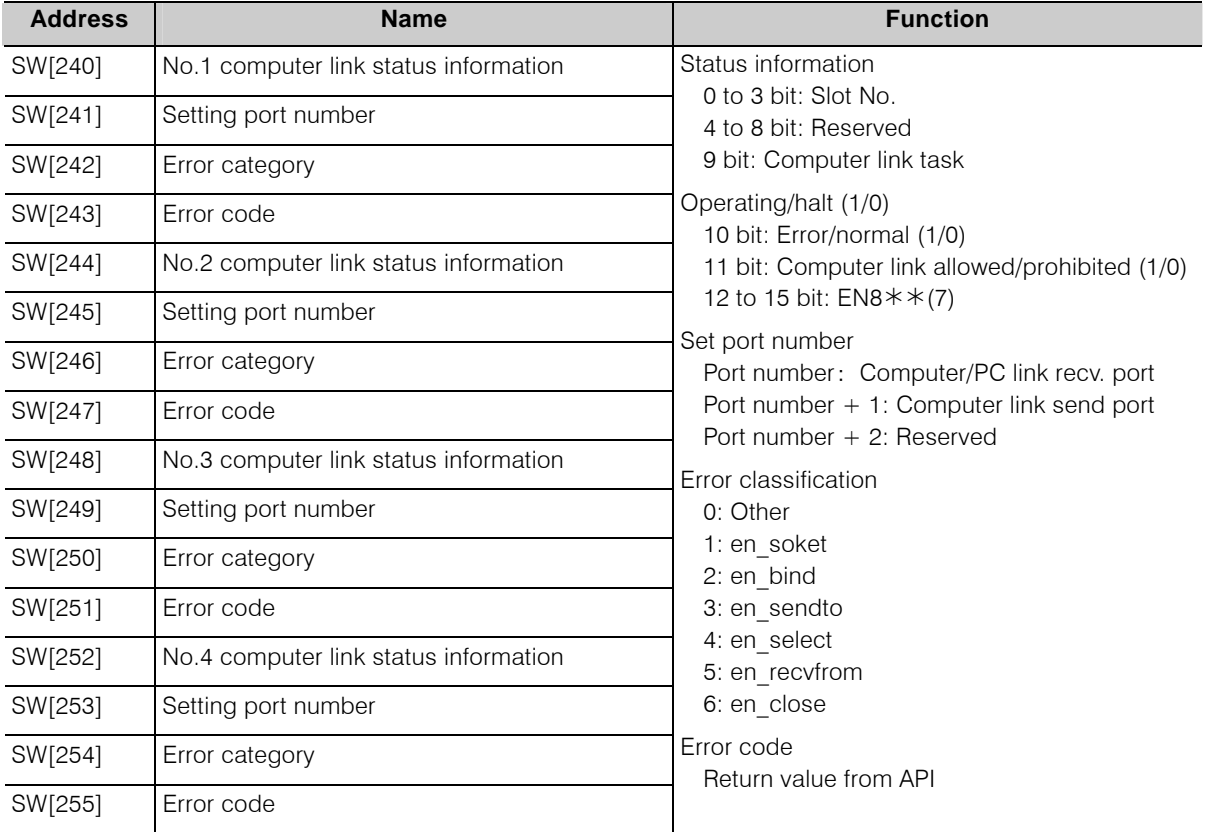

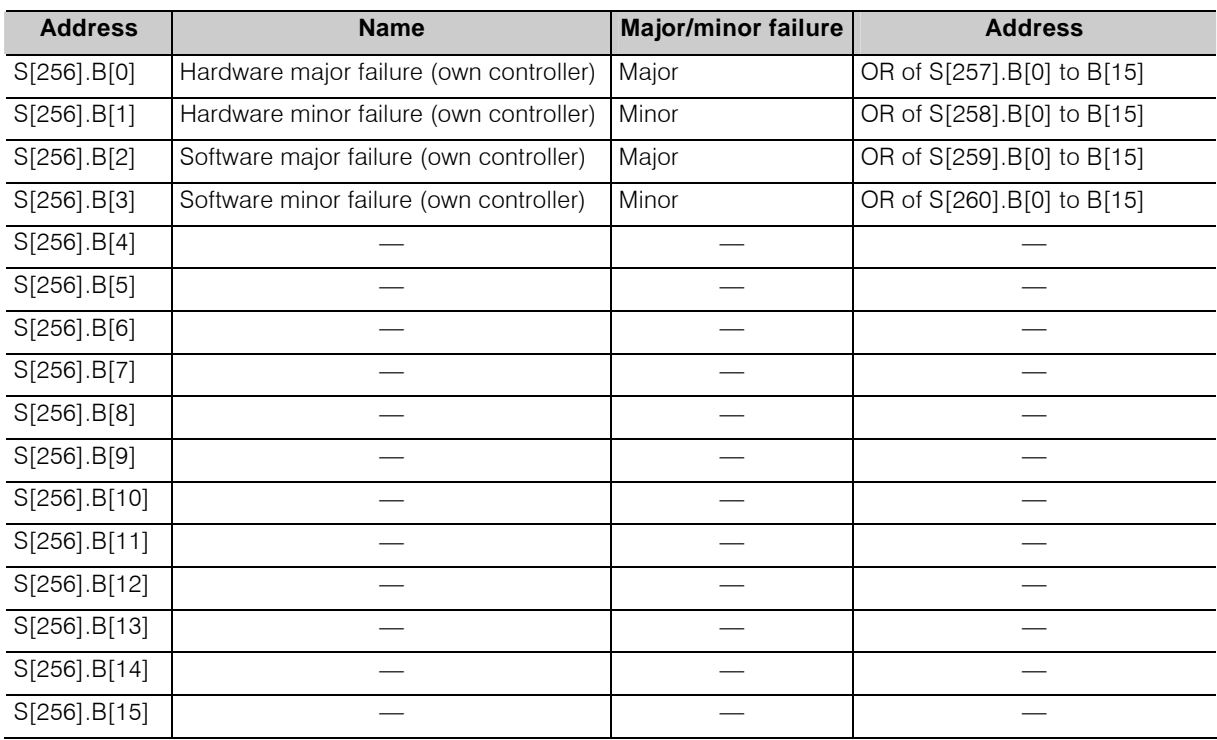

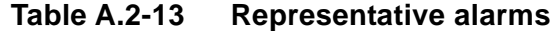

**Table A.2-14 Mid scale classified alarms (Hardware major failure)** 

| <b>Address</b> | <b>Name</b>           | <b>Major/minor failure</b> | <b>Function</b>                                                                        |
|----------------|-----------------------|----------------------------|----------------------------------------------------------------------------------------|
| S[257].B[0]    | CPU related matter    | Major                      | PCI error (time out, parity)                                                           |
| S[257].B[1]    | Memory related matter | Major                      | ECC uncorrectable error                                                                |
| S[257].B[2]    | I/O loop 0            | Major                      | I/O<br>SW[360] to SW[361] major<br>failure                                             |
| S[257].B[3]    |                       |                            |                                                                                        |
| S[257].B[4]    |                       |                            |                                                                                        |
| S[257].B[5]    |                       |                            |                                                                                        |
| S[257].B[6]    | I/O error loop 0      | Major                      | I/O<br>OR of SW[368] to SW[371]<br>OR of SW[416] to SW[447]<br>Node not in-ling exists |
| S[257].B[7]    |                       |                            |                                                                                        |
| S[257].B[8]    |                       |                            |                                                                                        |
| S[257].B[9]    |                       |                            |                                                                                        |
| S[257].B[10]   |                       |                            |                                                                                        |
| S[257].B[11]   |                       |                            |                                                                                        |
| S[257].B[2]    |                       |                            |                                                                                        |
| S[257].B[3]    |                       |                            |                                                                                        |
| S[257].B[14]   |                       |                            |                                                                                        |
| S[257].B[15]   | Duplex related matter | Major                      | OR of S[272].B[0] to B[15]                                                             |

| <b>Address</b> | <b>Name</b>                   | <b>Major/minor failure</b> | <b>Function</b>                                           |
|----------------|-------------------------------|----------------------------|-----------------------------------------------------------|
| S[258].B[0]    | Reserved                      |                            |                                                           |
| S[258].B[1]    | Reserved                      |                            |                                                           |
| S[258].B[2]    | I/O loop 0                    | Minor                      | I/O<br>Minor failure of SW[360] to<br>SW[361]             |
| S[258].B[3]    |                               |                            |                                                           |
| S[258].B[4]    |                               |                            |                                                           |
| S[258].B[5]    |                               |                            |                                                           |
| S[258].B[6]    | I/O error loop 0              | Minor                      | I/O<br>OR of SW[384] to SW[387]<br>and SW[448] to SW[479] |
| S[258].B[7]    |                               |                            |                                                           |
| S[258].B[8]    |                               |                            |                                                           |
| S[258].B[9]    |                               |                            |                                                           |
| S[258].B[10]   |                               |                            |                                                           |
| S[258].B[11]   | I/O degeneracy related matter | Minor                      | In case of I/O degeneracy                                 |
| S[258].B[12]   | Transmission related matter   | Minor                      | OR of S[263].B[0] to B[15]                                |
| S[258].B[13]   |                               |                            |                                                           |
| S[258].B[14]   | Other hardware related matter | Minor                      | OR of S[261].B[0] to B[15]                                |
| S[258].B[15]   | Duplex related matter         | Minor                      | OR of S[276].B[0] to B[15]                                |

**Table A.2-15 Mid scale classified alarms (Hardware minor failure)** 

**Table A.2-16 Mid scale classified alarms (Software major failure)** 

| <b>Address</b> | <b>Name</b>                             | <b>Major/minor failure</b> | <b>Function</b>                      |
|----------------|-----------------------------------------|----------------------------|--------------------------------------|
| S[259].B[0]    | Setting and registration related matter | Major                      | nV-Tool setting information<br>error |
| S[259].B[1]    | User task related matter                | Major                      | Task scan run time error             |
| S[259]. B [2]  | Reserved                                |                            |                                      |
| S[259].B[3]    |                                         |                            |                                      |
| S[259].B[4]    |                                         |                            |                                      |
| S[259].B[5]    |                                         |                            |                                      |
| S[259].B[6]    |                                         |                            |                                      |
| S[259].B[7]    |                                         |                            |                                      |
| S[259].B[8]    |                                         |                            |                                      |
| S[259].B[9]    |                                         |                            |                                      |
| S[259].B[10]   |                                         |                            |                                      |
| S[259].B[11]   |                                         |                            |                                      |
| S[259].B[12]   |                                         |                            |                                      |
| S[259].B[13]   |                                         |                            |                                      |
| S[259].B[14]   | Reserved                                |                            |                                      |
| S[259].B[15]   |                                         |                            |                                      |

| <b>Address</b> | <b>Name</b>                    | Major/minor failure | <b>Function</b>            |
|----------------|--------------------------------|---------------------|----------------------------|
| S[260].B[0]    | Reserved                       |                     |                            |
| S[260].B[1]    | User task related matter       | Minor               | OR of S[262].B[0] to B[15] |
| S[260].B[2]    | Task degeneracy related matter | Minor               | OR of SW[300] to SW[326]   |
| S[260].B[3]    |                                |                     |                            |
| S[260].B[4]    |                                |                     |                            |
| S[260].B[5]    |                                |                     |                            |
| S[260].B[6]    |                                |                     |                            |
| S[260]. B [7]  |                                |                     |                            |
| S[260]. B [8]  |                                |                     |                            |
| S[260]. B [9]  |                                |                     |                            |
| S[260].B[10]   |                                |                     |                            |
| S[260].B[11]   |                                |                     |                            |
| S[260].B[12]   |                                |                     |                            |
| S[260].B[13]   |                                |                     |                            |
| S[260].B[14]   | Reserved                       |                     |                            |
| S[260].B[15]   |                                |                     |                            |

**Table A.2-17 Mid scale classified alarms (Software minor failure)** 

**Table A.2-18 Hardware minor alarms details** 

| <b>Address</b> | <b>Name</b>                  | <b>Major/minor failure</b> | <b>Function</b> |
|----------------|------------------------------|----------------------------|-----------------|
| S[261].B[0]    | Battery uninstalled          | Minor                      |                 |
| S[261].B[1]    | Battery voltage error        | Minor                      |                 |
| S[261].B[2]    |                              |                            |                 |
| S[261].B[3]    | Calendar error               | Minor                      |                 |
| S[261].B[4]    | Fan stopped                  | Minor                      |                 |
| S[261].B[5]    | System A power failure       | Minor                      |                 |
| S[261].B[6]    | System B power failure       | Minor                      |                 |
| S[261].B[7]    |                              |                            |                 |
| S[261].B[8]    | FROM overwriting times alarm | Minor                      |                 |
| S[261].B[9]    |                              |                            |                 |
| S[261].B[10]   |                              |                            |                 |
| S[261].B[11]   |                              |                            |                 |
| S[261].B[12]   |                              |                            |                 |
| S[261].B[13]   |                              |                            |                 |
| S[261].B[14]   |                              |                            |                 |
| S[261].B[15]   |                              |                            |                 |
| <b>Address</b> | <b>Name</b>                         | <b>Major/minor failure</b> | <b>Function</b> |
|----------------|-------------------------------------|----------------------------|-----------------|
| S[262].B[0]    | SS task scan congestion             | Minor                      |                 |
| S[262].B[1]    | HS task or RIO task scan congestion | Minor                      |                 |
| S[262].B[2]    | MS task scan congestion             | Minor                      |                 |
| S[262].B[3]    |                                     |                            |                 |
| S[262].B[4]    |                                     |                            |                 |
| S[262].B[5]    |                                     |                            |                 |
| S[262].B[6]    |                                     |                            |                 |
| S[262].B[7]    |                                     |                            |                 |
| S[262].B[8]    |                                     |                            |                 |
| S[262].B[9]    |                                     |                            |                 |
| S[262].B[10]   |                                     |                            |                 |
| S[262].B[11]   |                                     |                            |                 |
| S[262].B[12]   |                                     |                            |                 |
| S[262].B[13]   |                                     |                            |                 |
| S[262].B[14]   |                                     |                            |                 |
| S[262].B[15]   |                                     |                            |                 |

**Table A.2-19 Software minor alarms details** 

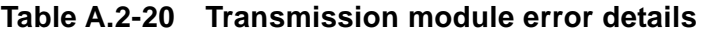

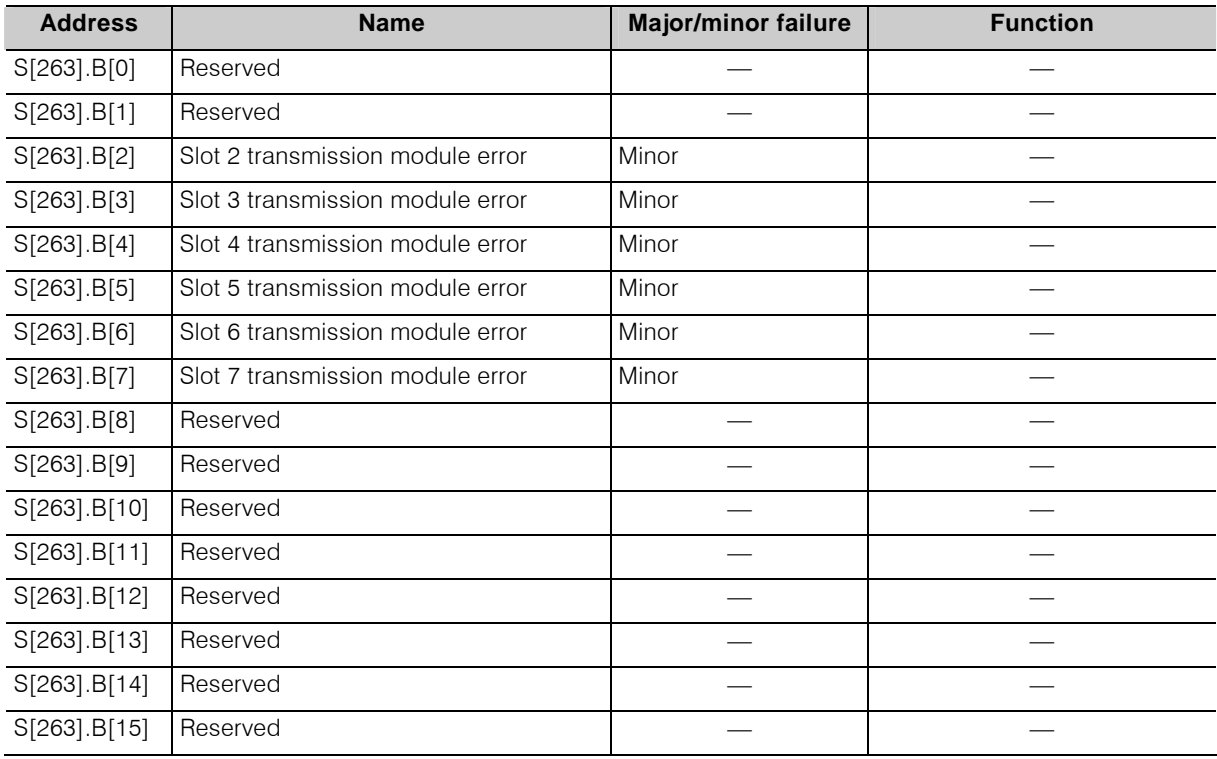

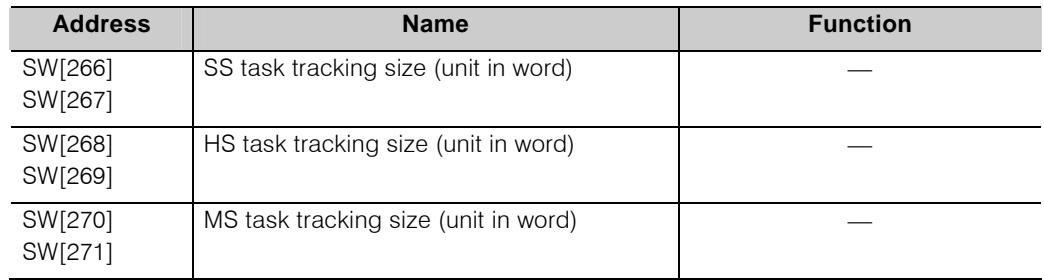

# **Table A.2-21 Duplex tracking size**

### **Table A.2-22 Duplex related major failure**

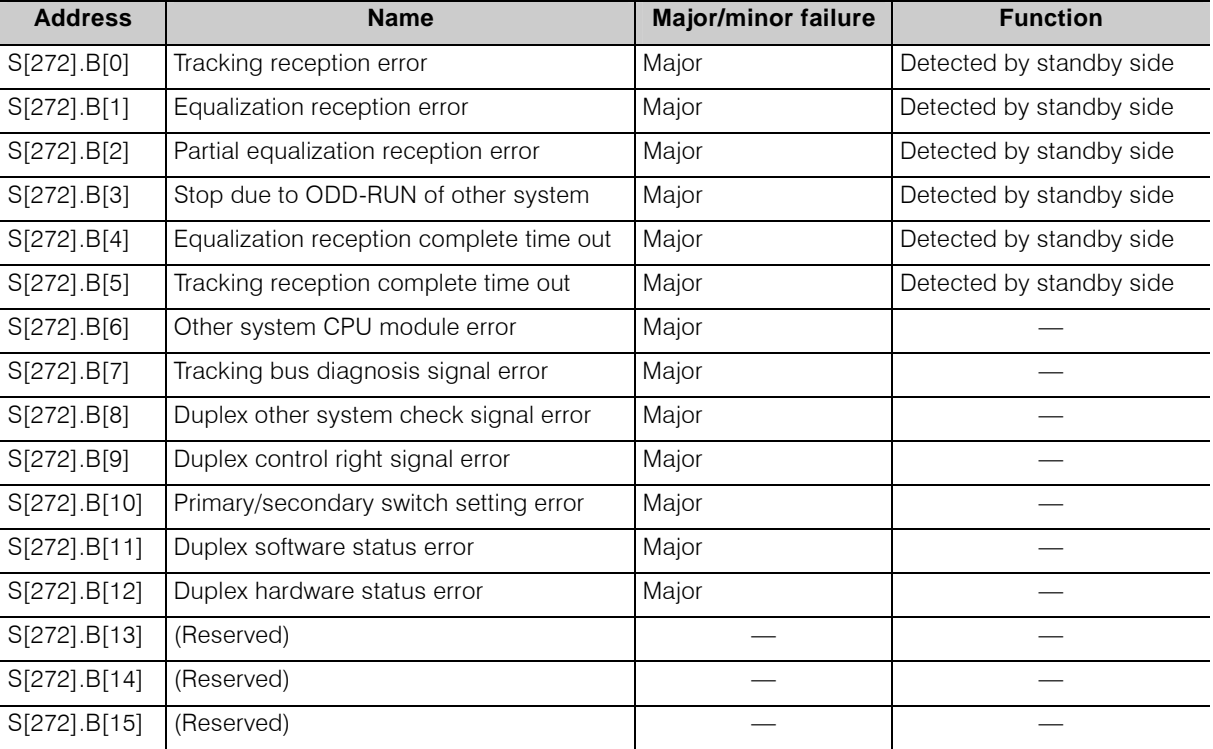

| <b>Address</b>                | <b>Name</b>                                | <b>Major/minor failure</b> | <b>Function</b>          |
|-------------------------------|--------------------------------------------|----------------------------|--------------------------|
| S[276].B[0]                   | Tracking sending error                     | Minor                      | Detected by online side  |
| S[276] . B[1]                 | Equalization sending error                 | Minor                      | Detected by online side  |
| S[276].B[2]                   | Partial equalization sending error         | Minor                      | Detected by online side  |
| S[276].B[3]                   | (Reserved)                                 |                            |                          |
| S[276].B[4]                   | Equalization sending complete time out     | Minor                      | Detected by online side  |
| S[276].B[5]                   | (Reserved)                                 |                            |                          |
| $S[276]$ .B[6]                | (Reserved)                                 |                            |                          |
| S[276].B[7]                   | (Reserved)                                 |                            |                          |
| S[276].B[8]                   | Secondary system online operation          | Minor                      | Detected by standby side |
| $S[276]$ . $B[9]$             | SS task tracking sending congestion        | Minor                      | Detected by online side  |
| S[276].B[10]                  | HS task tracking sending congestion        | Minor                      | Detected by online side  |
| S[276].B[11]                  | MS task tracking sending congestion        | Minor                      | Detected by online side  |
| S[276].B[12]                  | Other system tracking reception congestion | Minor                      | Detected by online side  |
| S[276].B[13]-<br>S[276].B[15] | (Reserved)                                 |                            |                          |

**Table A.2-23 Duplex related minor failure** 

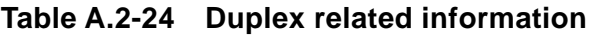

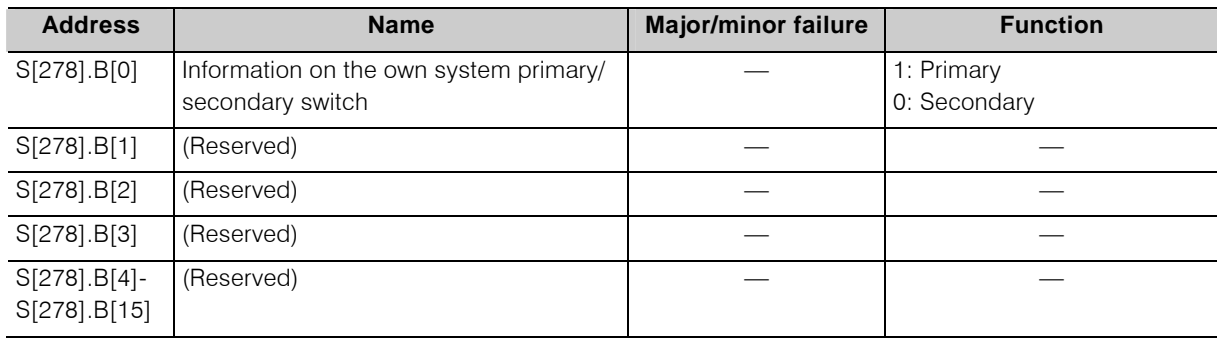

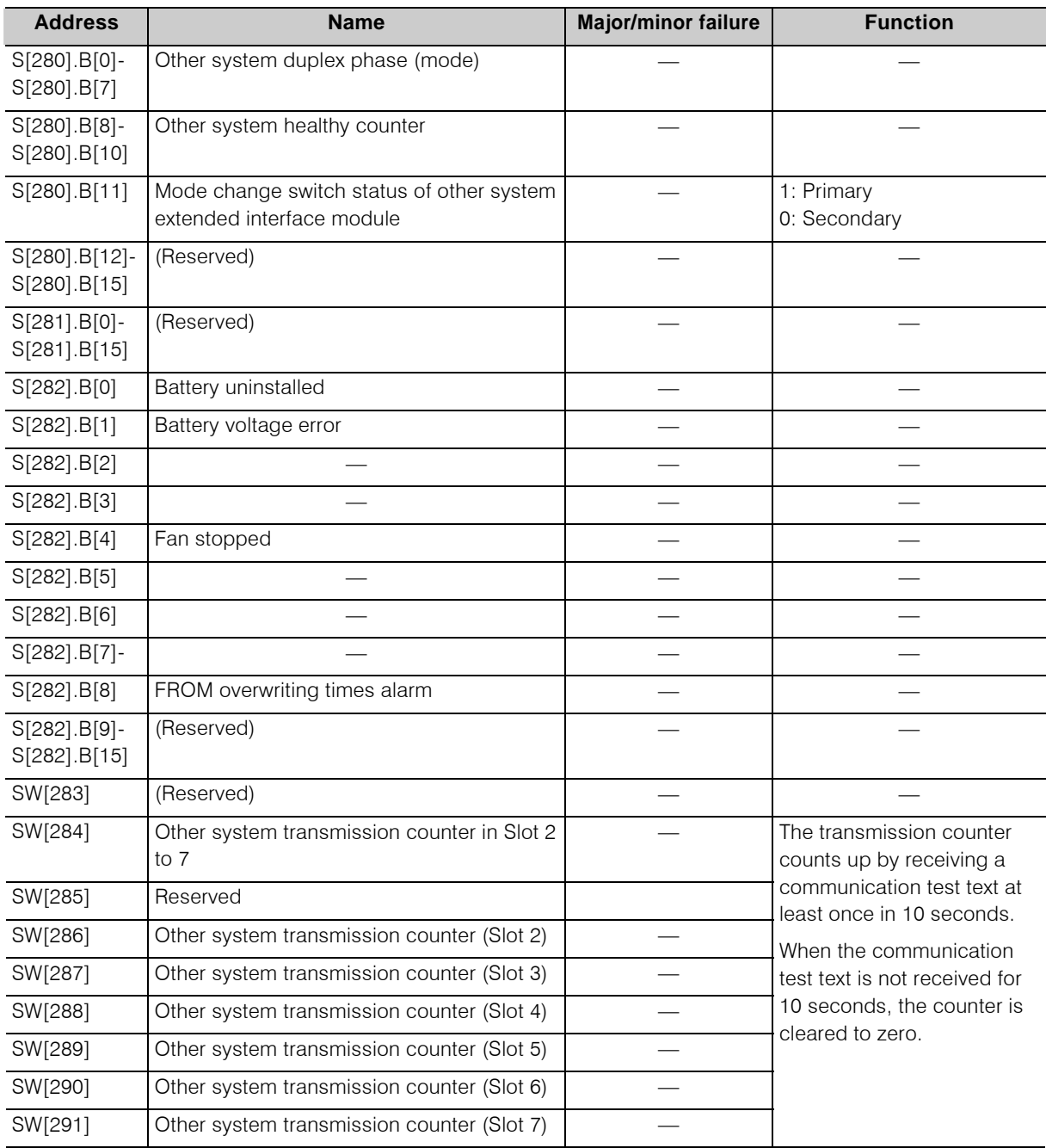

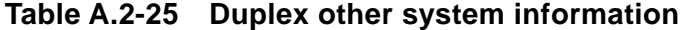

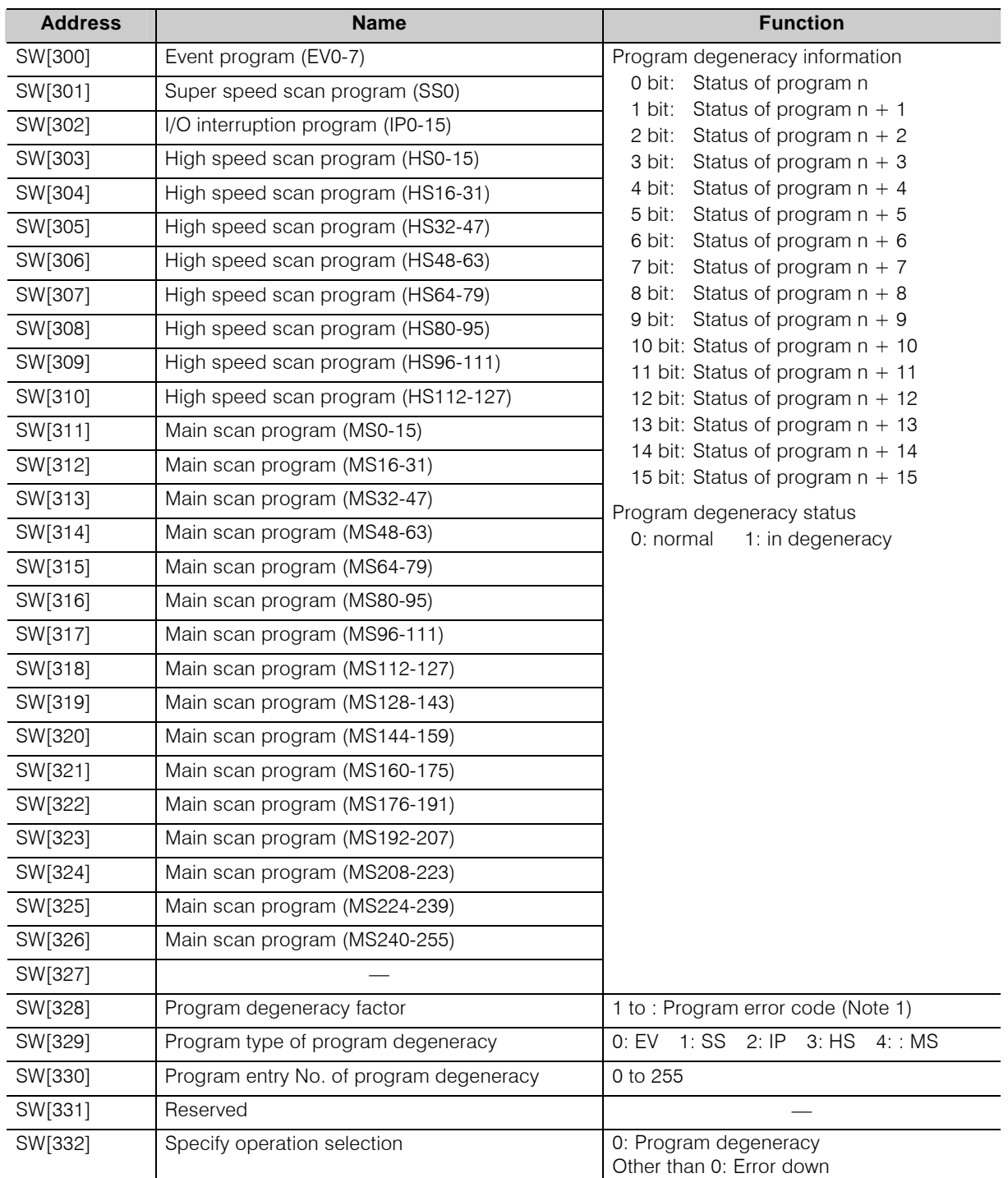

### **Table A.2-26 Program degeneracy information**

(Note 1) Program error code

8: Illegal instruction detected

9: Address boundary error (Program execution area exceeded)

10: Boundary error (Data access address area exceeded)

11: Stack error

12: POU not registered

- 13: POU nesting over
- 14: Station bus access error
- 15: Unsupported instruction detected

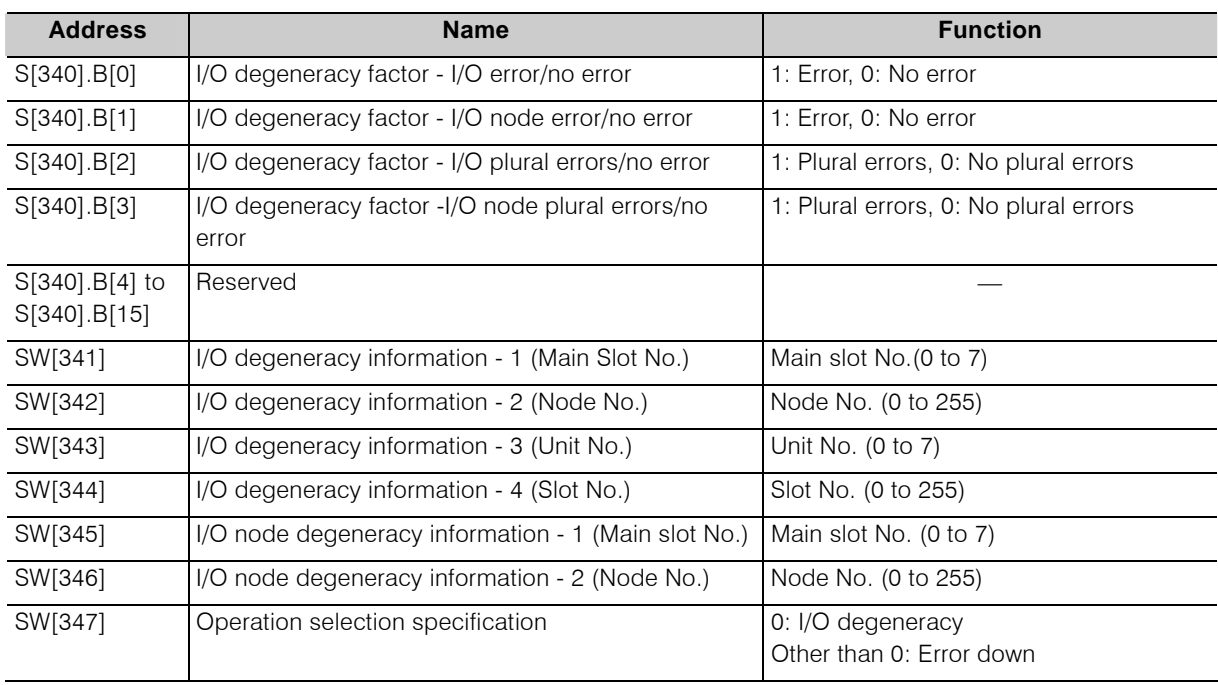

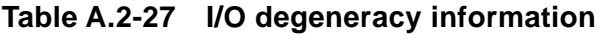

# **Table A.2-28 I/O degeneracy recovery information**

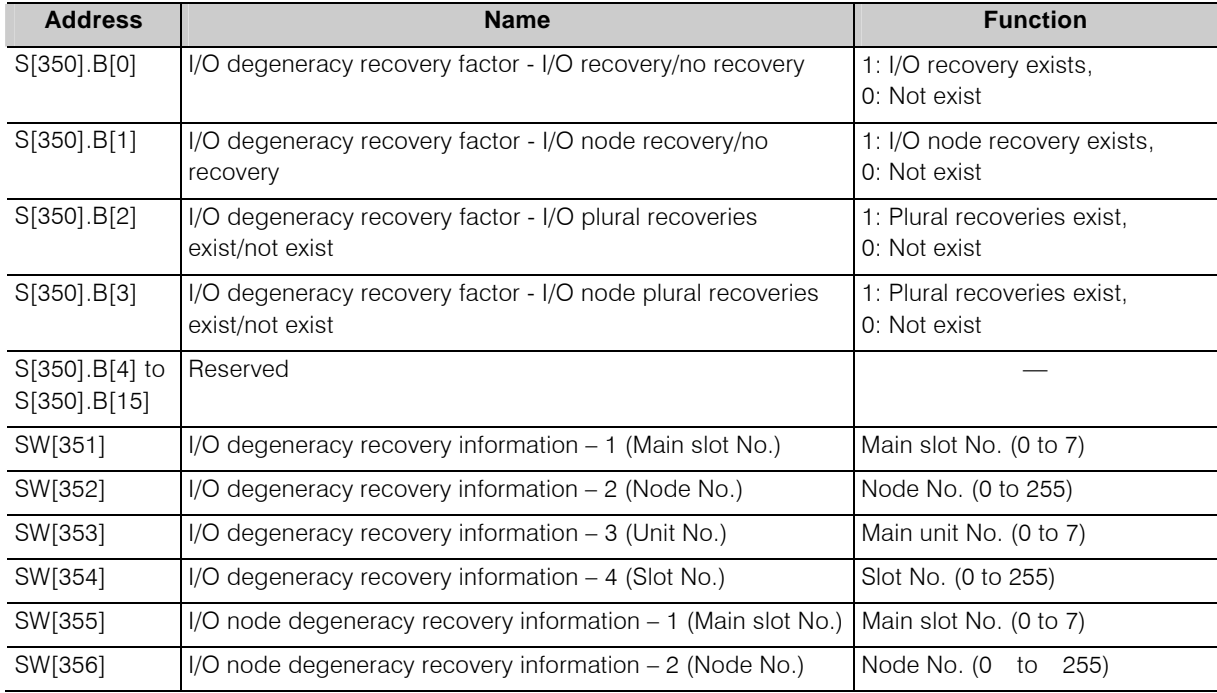

| <b>Address</b> | <b>Name</b>                       | <b>Function</b>                                         |
|----------------|-----------------------------------|---------------------------------------------------------|
| SW[360]        | Loop 0 System A alarm information | 0 bit: No counter part (Major failure)                  |
| SW[361]        | System B alarm information        | Bus status (Major failure)<br>1 bit:<br>2 bit: Reserved |
| SW[362]        |                                   |                                                         |
| SW[363]        |                                   | 8 bit: Reserved                                         |
| SW[364]        |                                   | 9 bit: Bus status (Minor failure)<br>10-15: Reserved    |
| SW[365]        |                                   |                                                         |
| SW[366]        |                                   |                                                         |
| SW[367]        |                                   |                                                         |

**Table A.2-29 I/O loop alarm detailed information** 

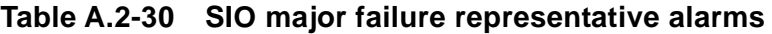

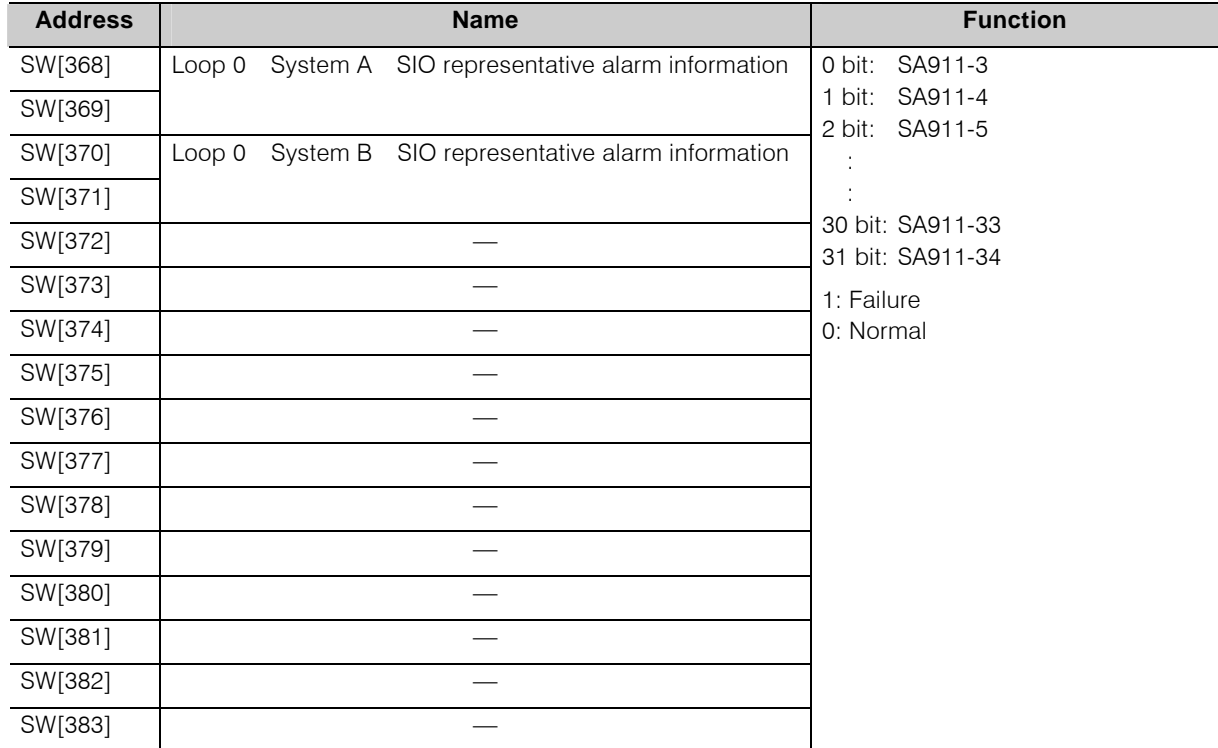

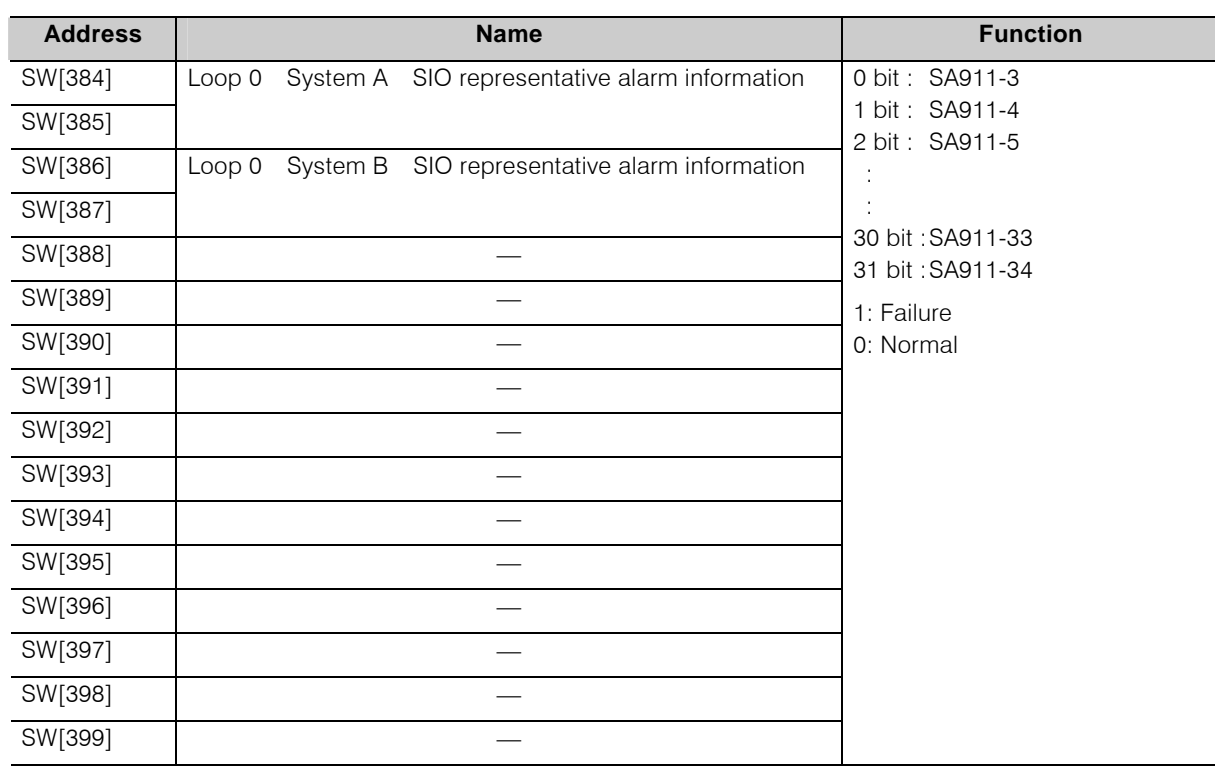

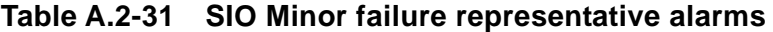

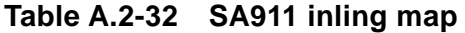

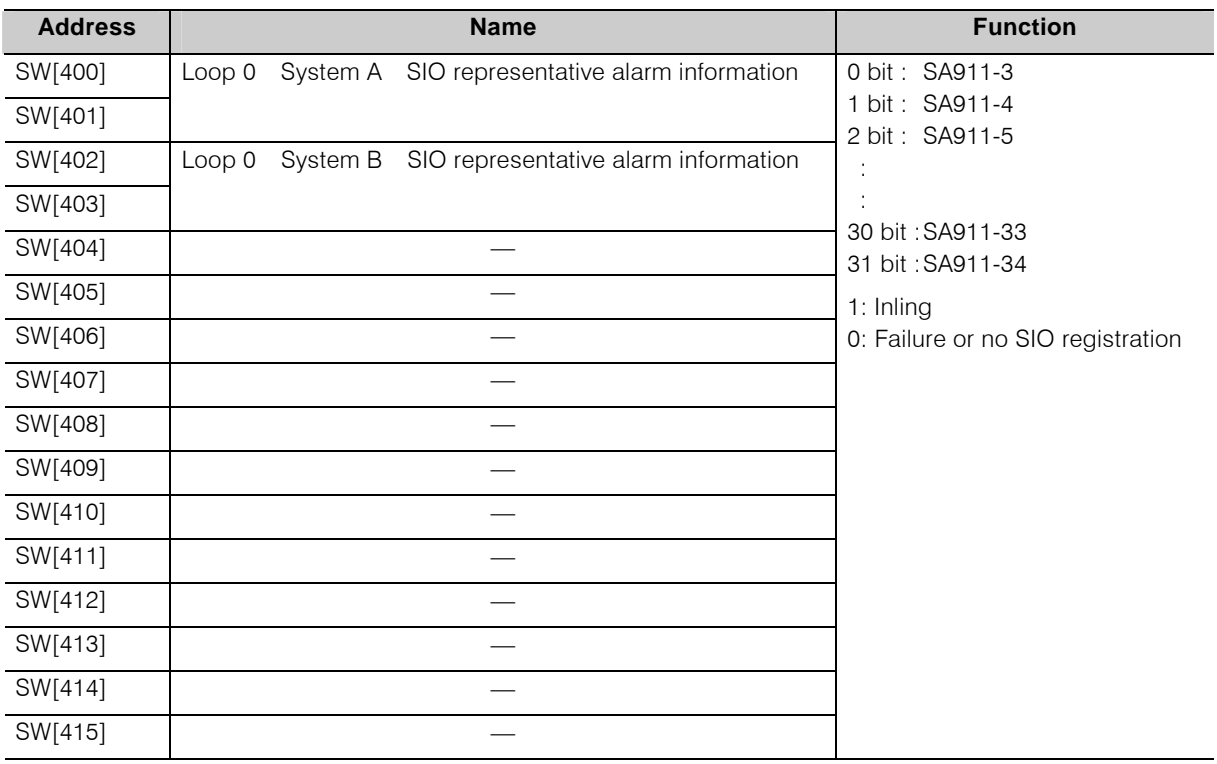

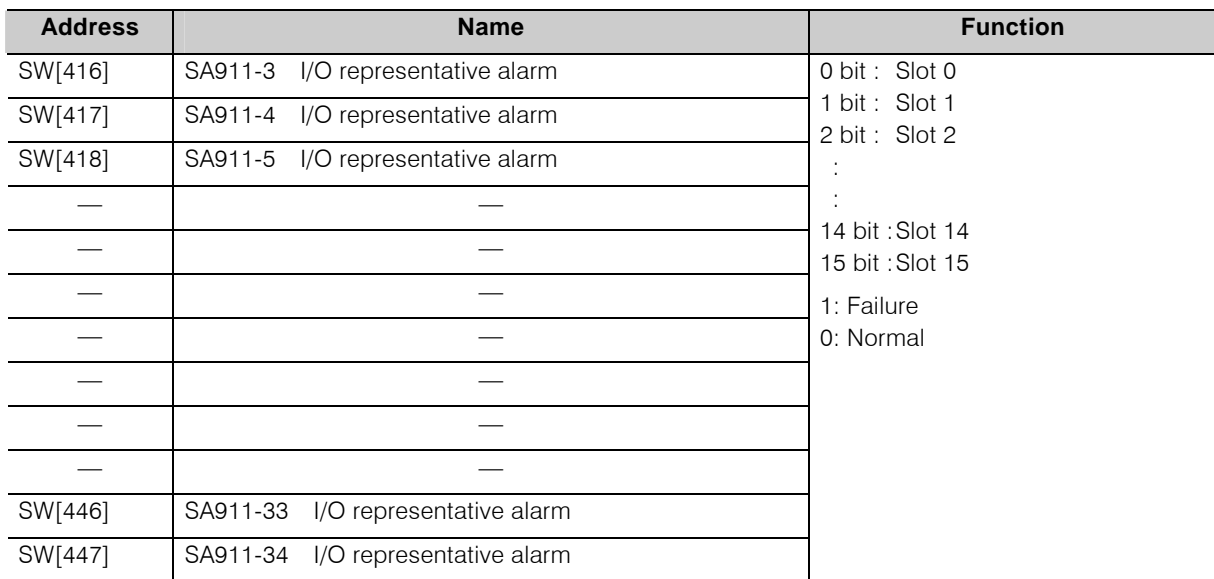

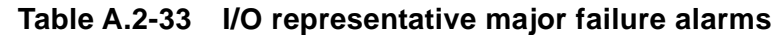

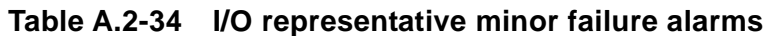

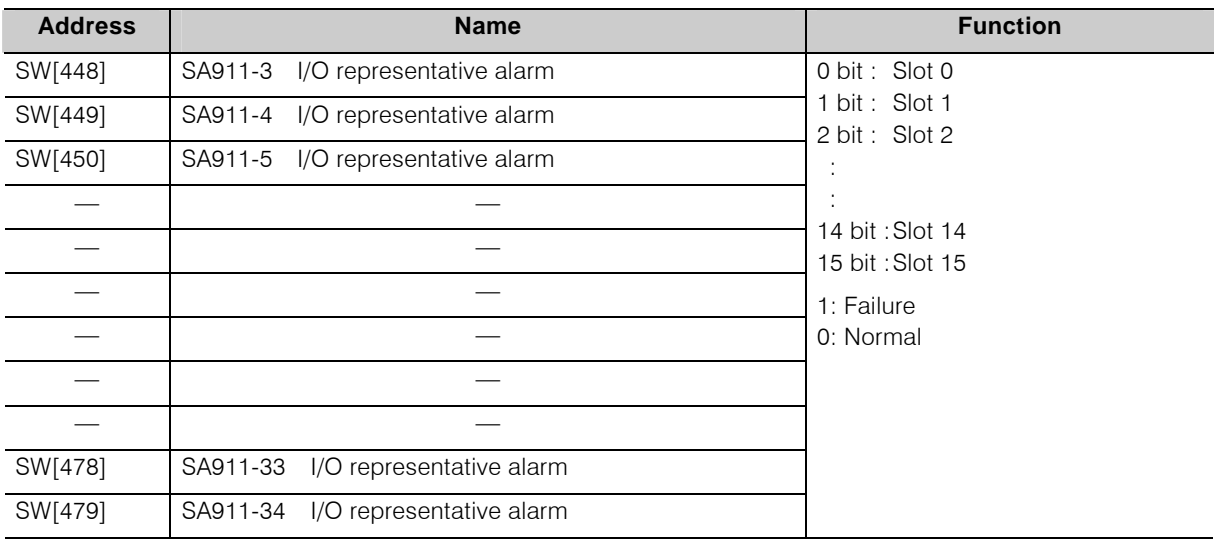

# **A.3 List of Module Parameters**

Module parameters are listed in Table A.3-1. These parameters are set with "type 1 controller module parameter setting" of nV-Tool. (See Fig. 5-1.)

**Table A.3-1 List of module parameters (to specify controller operation)** 

| <b>Item</b>               | <b>Contents</b>                                                                                                    | <b>Setting value</b>                                     |
|---------------------------|----------------------------------------------------------------------------------------------------|----------------------------------------------------------|
| Program degeneracy        | Specify whether to transition to ERROR mode or to<br>separate the program with error and to continue<br>operation (degeneracy) when any error occurs in<br>program execution.              | NO: Error down<br>YES: Continues degeneracy<br>operation |
| I/O degeneracy            | Specify whether to transition to ERROR mode or to<br>stop inputting/outputting the I/O module with error and<br>to continue operation (degeneracy) when any error<br>occurs in I/O module. | NO: Error down<br>YES: Continues degeneracy<br>operation |
| Initialization of global  | Set whether to initialize global variables at starting up                                                                                                    | NO: Not initialize                                       |
| variables                 | in RUN mode or not to initialize.                                                                                                    | YES: Initialize                                          |
| Initialization of local   | Set whether to initialize local variables at starting up in                                                                                                    | NO: Not initialize                                       |
| variables                 | RUN mode or not to initialize.                                                                                                    | YES: Initialize                                          |
| Output of time setting by | Set whether to register the time change by program                                                                                                    | YES: Register to log                                     |
| program to log            | into event log or not to register.                                                                                                    | NO: Not register                                         |

### **Table A.3-2 List of module parameters (Task execution specification)**

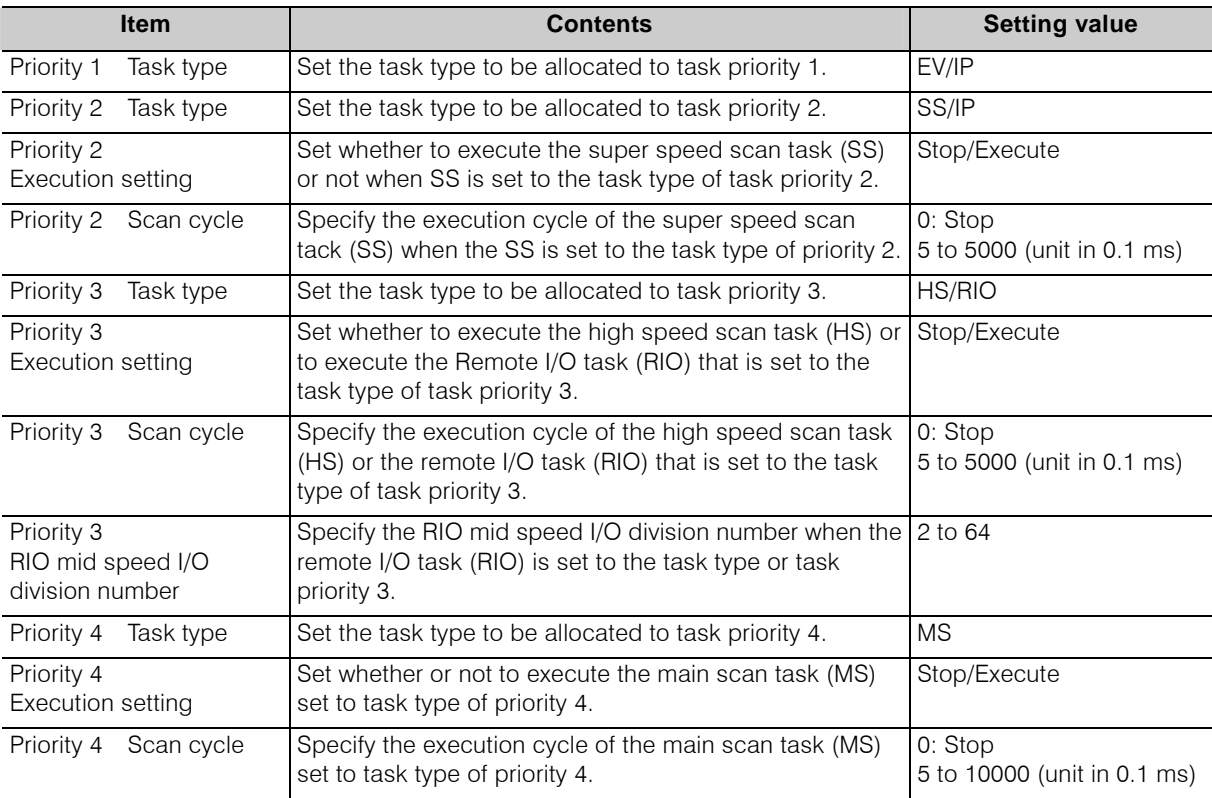

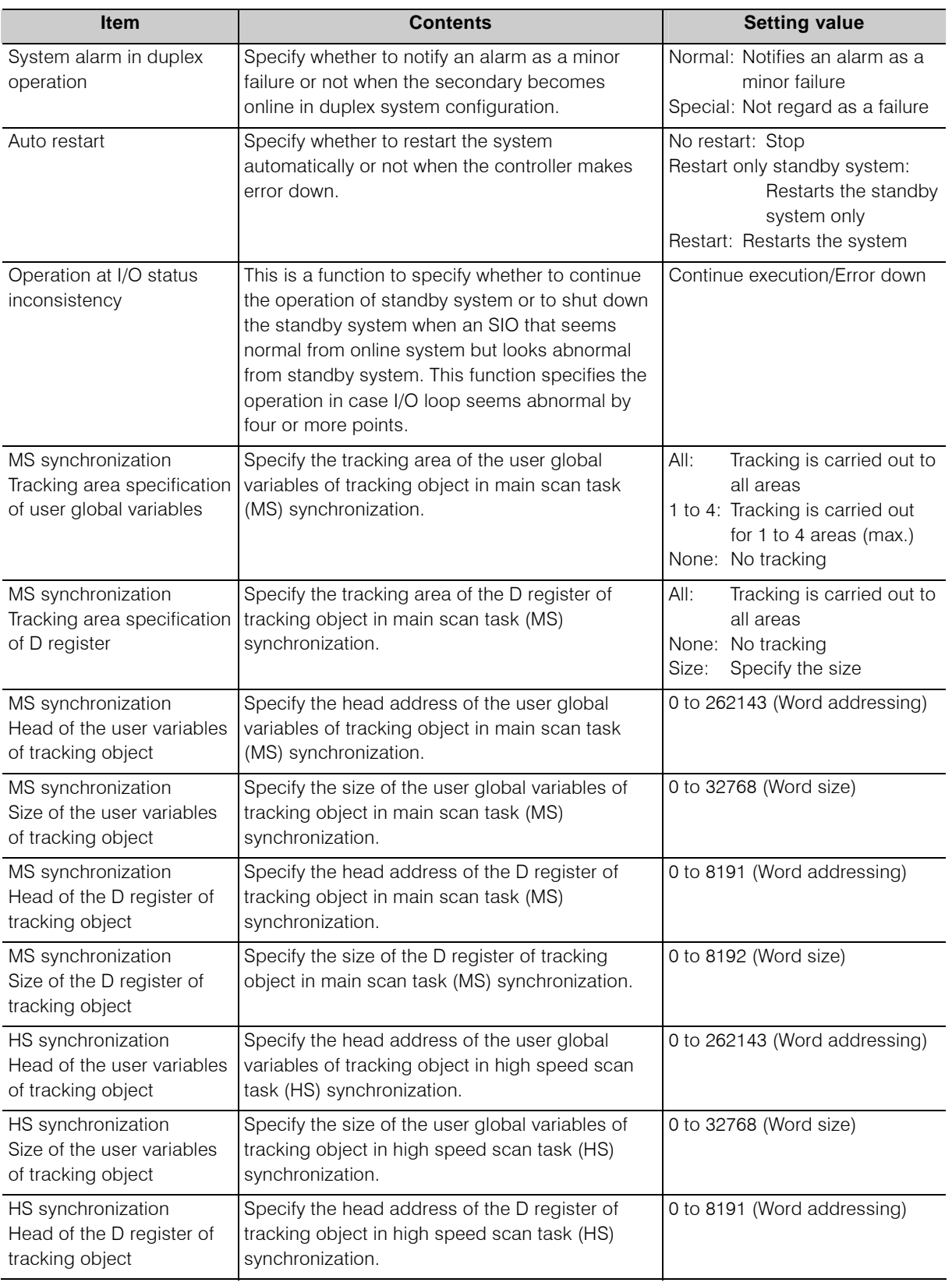

# **Table A.3-3 List of Module parameters (Duplex information ) (1)**

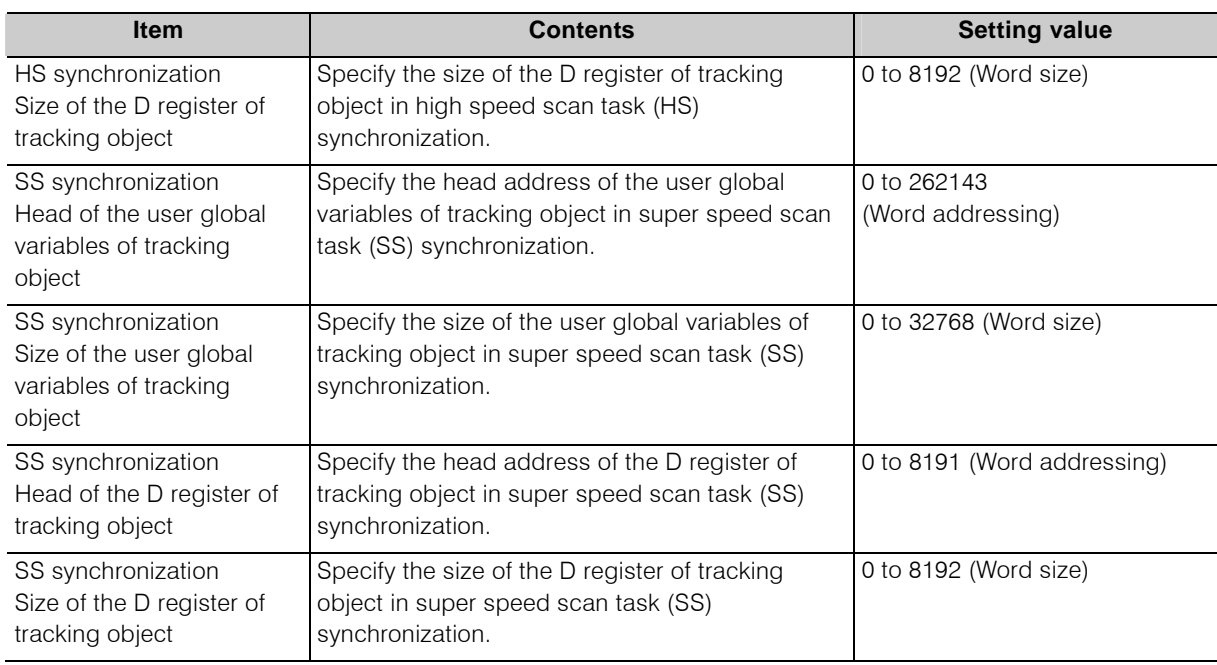

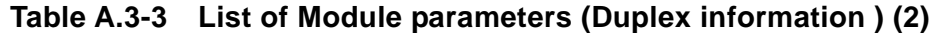

### **Table A.3-4 List of Module parameters (Status change notification)**

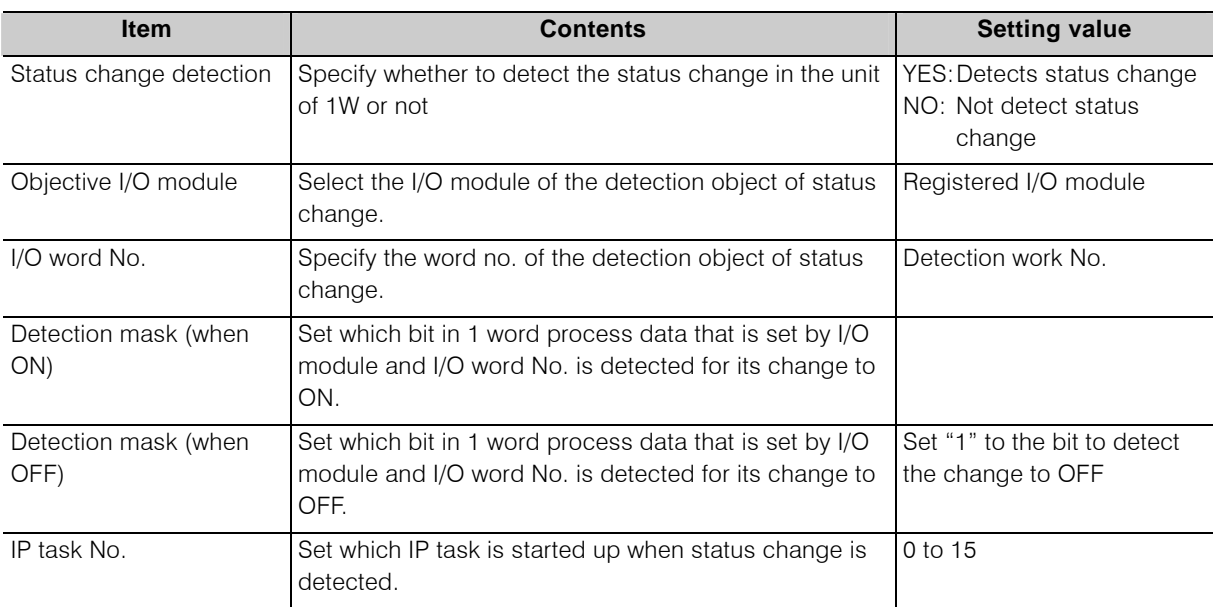

### **Table A.3-5 List of Module parameters (Other)**

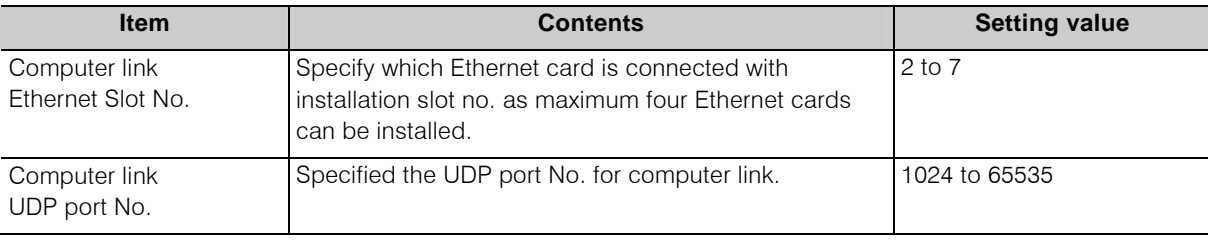

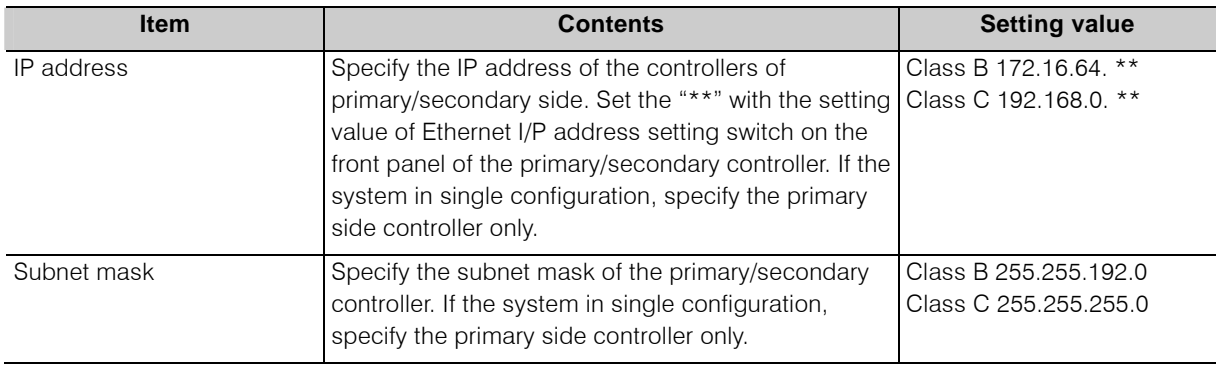

### **Table A.3-6 List of Module parameters (Ethernet)**

**Table A.3-7 List of Module parameters (I/O loop)** 

| <b>Item</b>                               | <b>Contents</b>                                            | <b>Setting value</b>                               |
|-------------------------------------------|------------------------------------------------------------|----------------------------------------------------|
| I/O loop number                           | Set the number of I/O loops.                               | Single configuration: 1<br>Duplex configuration: 2 |
| I/O loop high speed scan<br>cycle         | Set the high speed scan cycle of I/O loop.                 | 1 to 100 (unit in 0.1 ms)                          |
| I/O loop high speed healthy<br>check time | Set the high speed scan healthy check time of I/O<br>loop. | 10 to 1000 (unit in 1 ms)                          |
| I/O loop mid speed scan<br>cycle          | Set the mid speed scan cycle of I/O loop.                  | 10 to 1000 (unit in 1 ms)                          |
| I/O loop mid speed healthy<br>check time  | Set the mid speed scan healthy check time of I/O<br>loop.  | 10 to 1000 (unit in 1 ms)                          |

### **Table A.3-8 List of Module parameters (I/O node)**

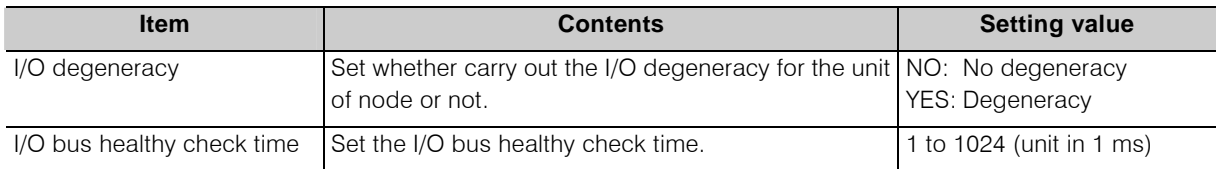

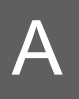

# *Appendix B Computer Link*

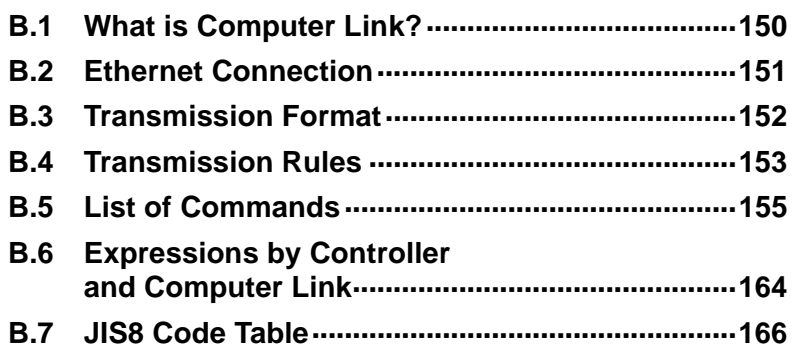

# **B.1 What is Computer Link?**

Computer link is a function to bridge between the host computer (including display) and the controller for data exchange using dedicated communication protocol.

### $\blacksquare$  What is available by computer link

- Read-out of controller status
- Read-out of controller register/device data
- Write-in of register/device data to controller
- Read-out of calendar and time data of controller
- Write-in of calendar and time data to controller

### **Supplementary**

• Unified controller nv series supports a part of the functions of our PROSEC-T series computer link (functions described above).

### **E** Communicating procedure

Controller is always in waiting status for the request from host computer. It responds to the request from the host.

### **Connection**

Ethernet connection

# **B.2 Ethernet Connection**

### $\blacksquare$  Operation flow

### **Set the parameters of the controller.**

Perform the setting in the following procedure.

• Set the computer link setting (Ethernet connection) of the module parameter using nV-Tool. Refer to 5.1 Module Parameters for the details.

### **Supplementary**

• Set the computer link setting to the controller while it is in RUN mode. To start up the computer link, turn on the system in RUN mode.

# **2** Set the parameters of the host computer.

Set the transmission parameters in accordance with the specification of the host computer in use.

# **Connect the controller and the host computer.**

Refer to the separate manual "Unified controller nv series Ethernet (EN811) module Instruction Manual (6E8C5128)".

The computer link connection is established by the above operation.

# **B.3 Transmission Format**

Computer link uses following transmission format for communication.

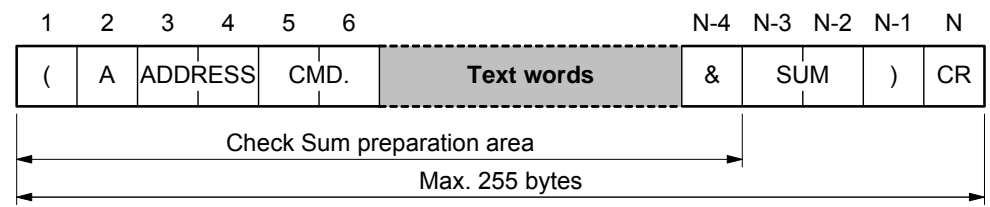

Contents of the text and its size

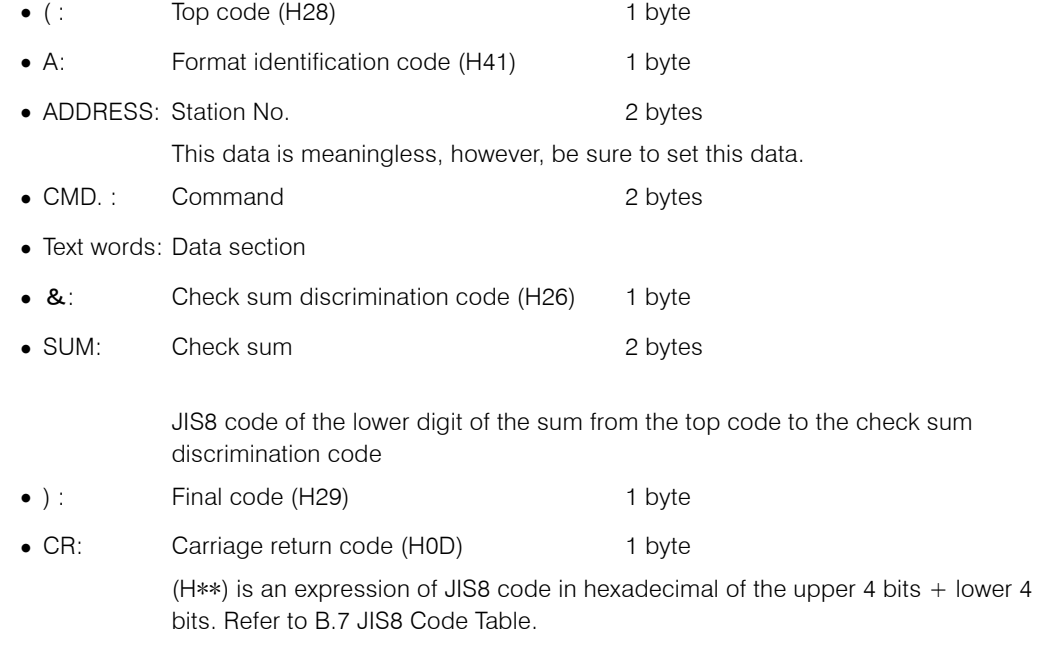

### **Supplementary**

- Maximum text length (N) is 255 bytes.
- Check sum of the data sent from the host computer can be omitted. In this case delete the check sum discrimination code and check sun.

# **B.4 Transmission Rules**

Following transmission rules are applied to the computer link function.

### ■ Controller is always in waiting status

The controller is always in waiting status to receive the request command from the host computer.

There is no case when the controller carries out transmission independently.

### **Space code (H20) is ignored**

When any space code (H20) is included in the data section sent from the host computer, it is regarded. However, the check sum calculation is made including the space code.

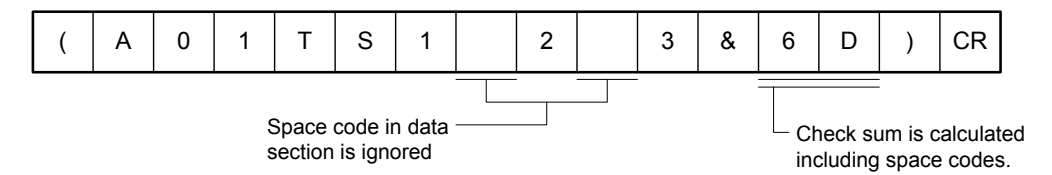

Ex. )

Transmission text (A01TS1\_2\_3&6D)

Return text (A01TS123&2D)

 Text contents are the same for above two texts, but the space is ignored. So their check sums are different.

### **Check sum of the transmission text can be omitted**

The transmission data from the host computer can be sent without check sum.

### ■ Check sum is attached to the return text

Transmission text

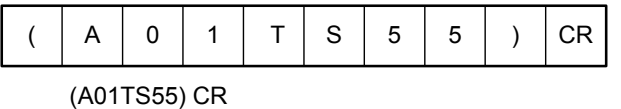

Return text

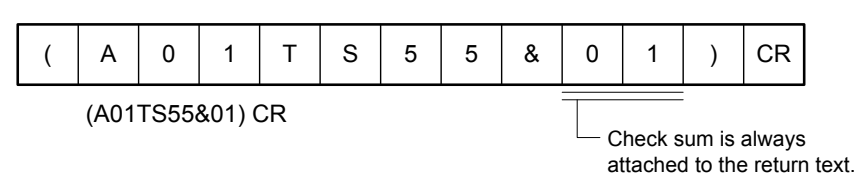

### **JIS8 code is used**

All transmission and reception data use JIS8 code (including 8-bit ASCII code).

### **Received data before "(" is ignored**

The controller ignores all data received before "(" (H28) was received.

### ■ Reception is completed with ")"CR

Only when ")" CR (the combination of ")" and CR) is received, the reception is regarded as completed. If any one of ")" and CR alone is received, it is regarded as transmission error.

### **Preparation procedure of check sum**

Check sum is a 1-byte JIS8 code of the lower digit of the sum from the top code "(" to the check sum discrimination code "&".

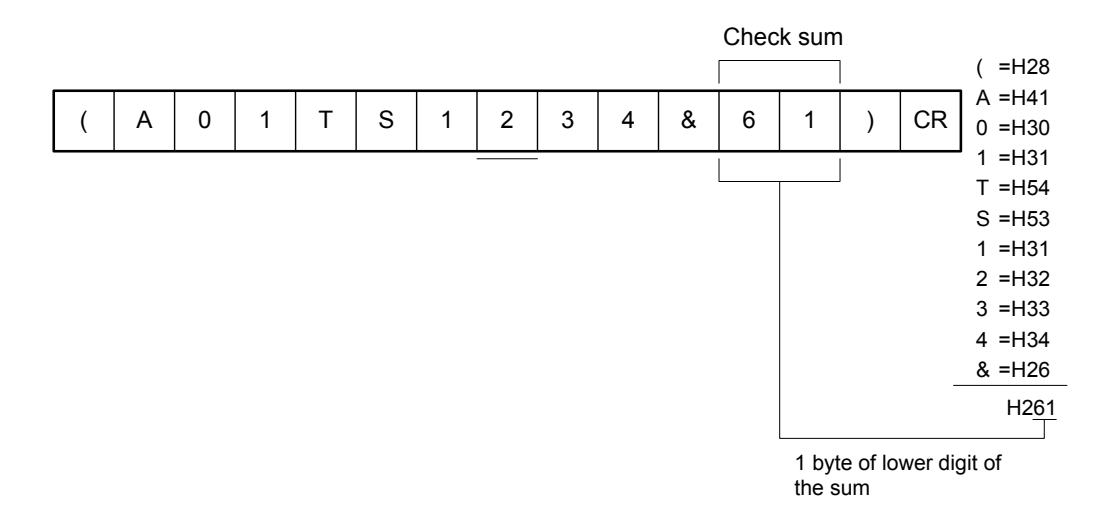

# **B.5 List of Commands**

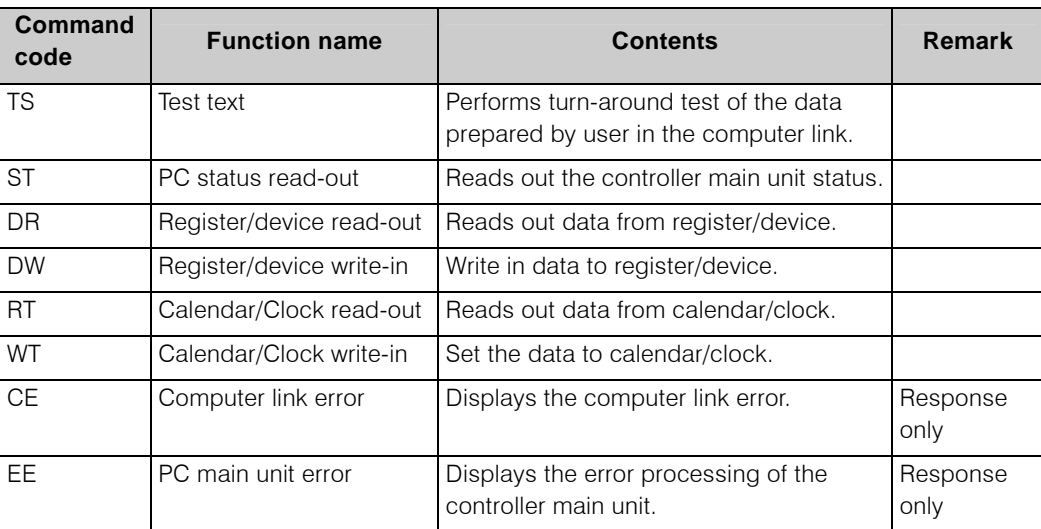

Following commands are available for the controller.

### **Test text** 《**TS**》

Communication test is carried out between the controller and the host computer.

Transmission text

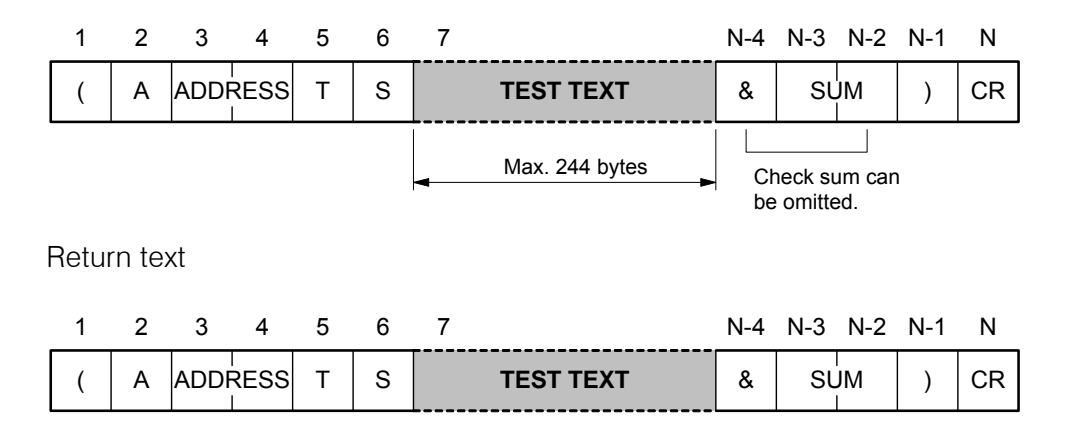

**•** Function

When the communication is executed successfully, the data same as the transmission data is returned.

If any error occurs, <CE> or <EE> command is returned.

The maximum size of the test data is 244 bytes.

 $\bullet$  Ex. 1

Transmission text: (A01TS123456789&74) Return text: (A01TS123456789&74) JIS8 code is available for the test data. However, "(", ")" and "&" cannot be used.

 $\bullet$  Ex. 2

Transmission text: (A01TS 12345&16) Return text: (A01TS 12345&96) The space \_ in the test data is ignored.

### **PC status read-out** 《**ST**》

The operation status of the controller is read out.

Transmission text

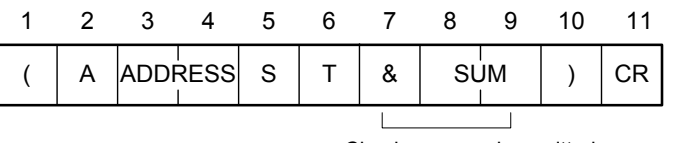

Check sum can be omitted.

Return text

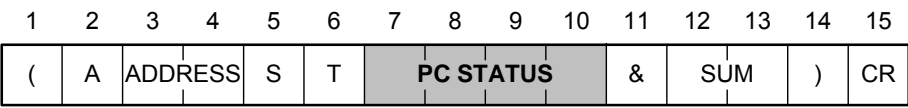

(When error occurred, <CE> or <EE> is returned.)

**•** Function

The operation status of the controller (operation mode/error cause at error occurrence) is read out and displayed.

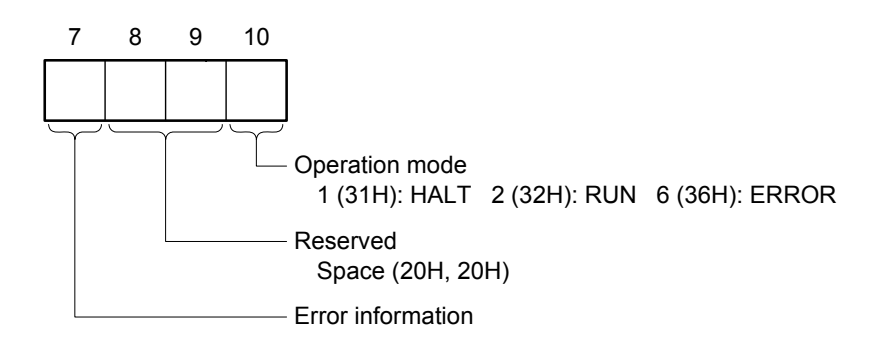

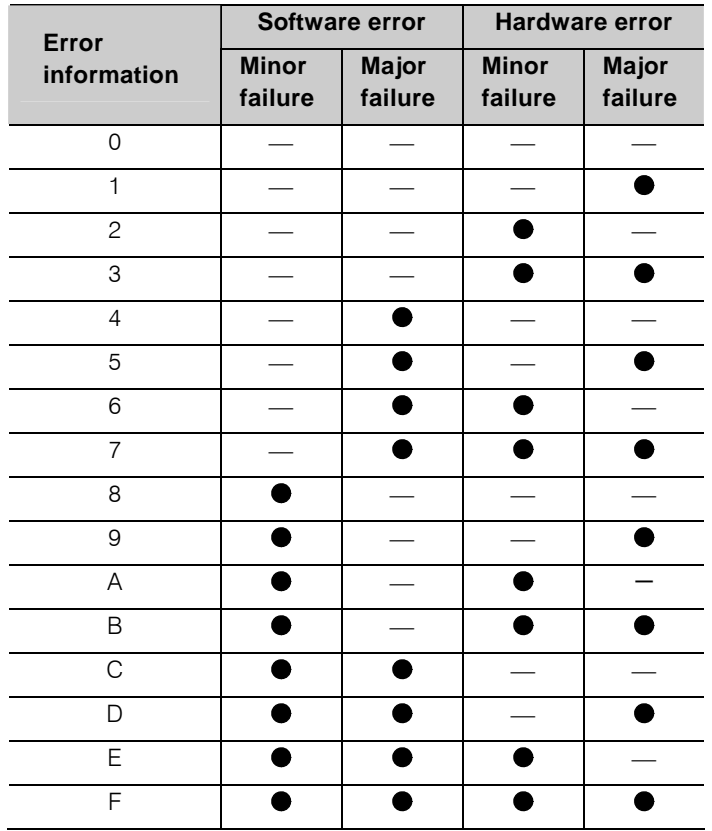

In this table the information of S register S[256].B[0] to S[256].B[3] is expressed with a character.

Refer to Appendix A2 Special register (S register)

0 means normal, and other than 0 means any error.

### ■ Read-out of register/device 《DR》

Data in the register/device can be read out.

#### Transmission text

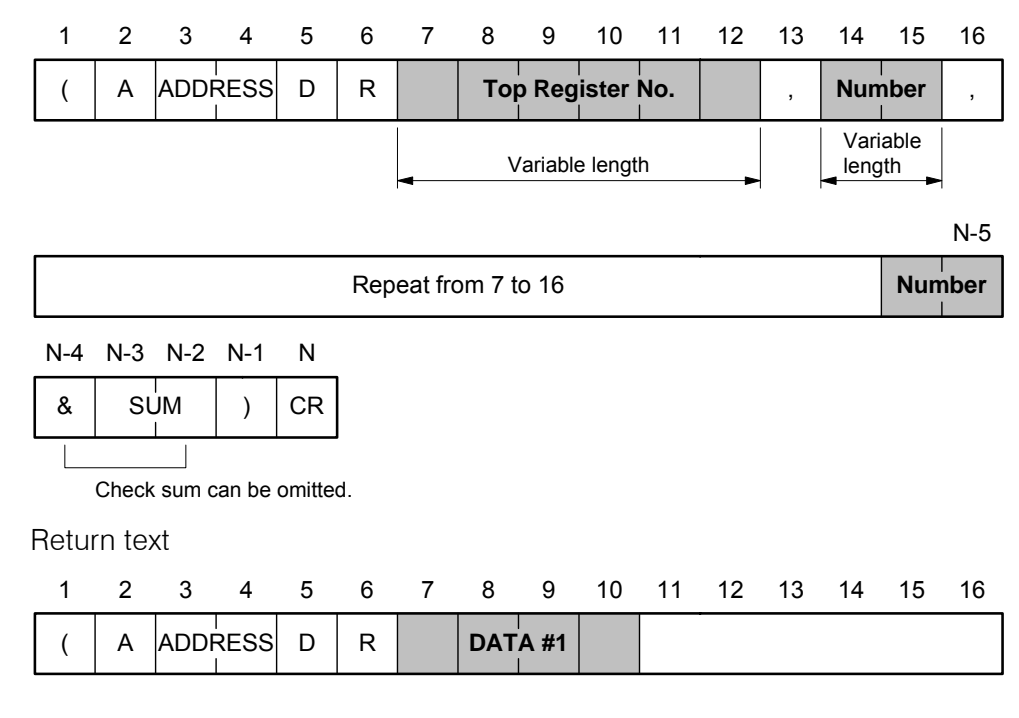

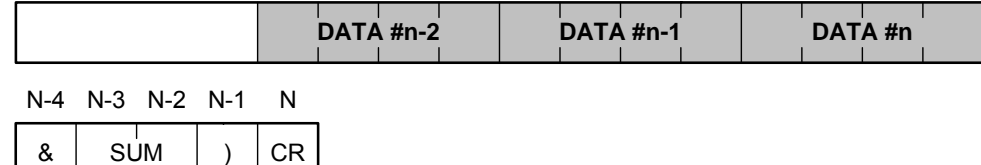

(When any error occurs,  $\langle$ CE $>$  or  $\langle$ EE $>$  is returned.)

- **•** Function
	- The register/device data of the specified number from the specified top register/device number are read out.
	- The registers/devices of different type can be read out in combination at a time.
	- The number of registers/devices that can be read out at a time is maximum 32.
	- Zeros of the register/device No. can be omitted as R9 for R0009. Zero in their number can be omitted also if the number is one digit as 8 for 08.
- When the number is 1, number specification can be omitted.
- Separate the register number and the number with a "," (comma).
- The returned data is displayed in the unit of 4 bytes in the specified order.
- The register data that can be displayed is expressed in hexadecimal of 16 bits. Device data 0001 means ON, and 0000 means OFF, respectively.

### **Supplementary**

• The types of device/register that can be requested by DR command are listed below.

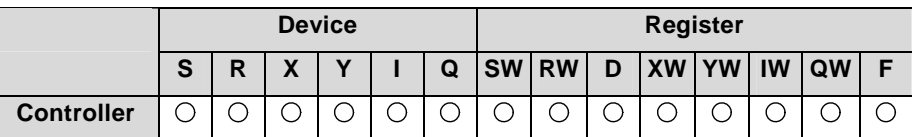

O: Reading enabled

- The maximum text length (N) of DR command is 255 bytes.
- Refer to B.6 Expressions by Controller and by Computer Link for the relation between device/register by controller and that by computer link.

### **Write-in to register/device** 《**DW**》

Data is written in to the register/device.

#### Transmission text

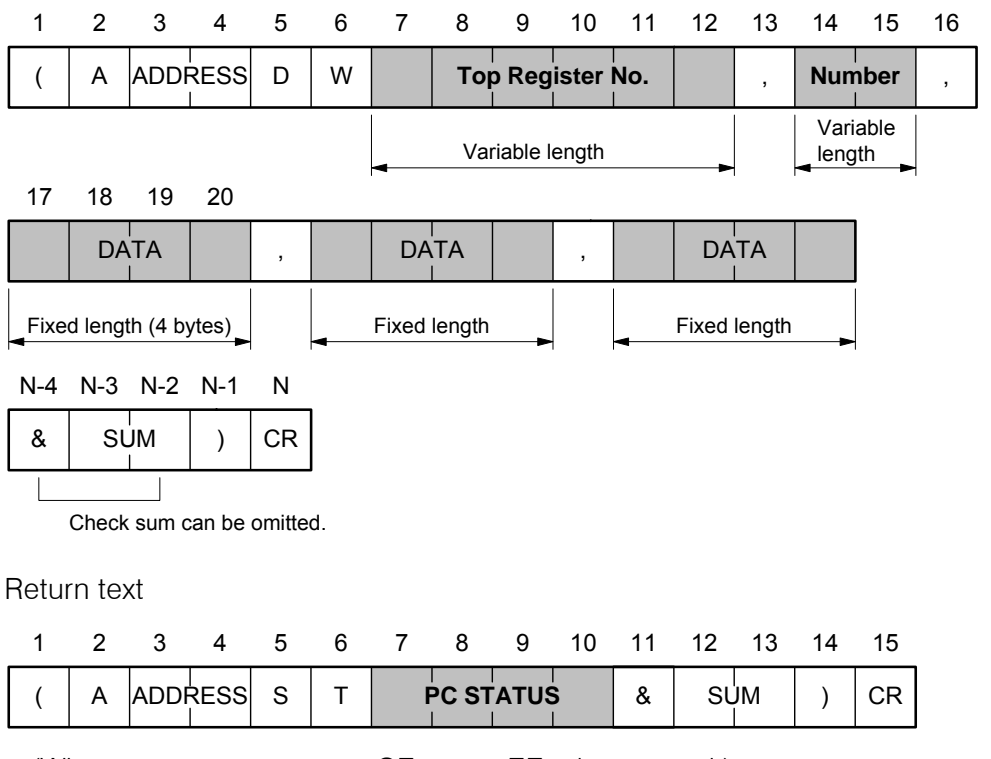

(When any error occurs,  $\langle$ CE $>$  or  $\langle$ EE $>$  is returned.)

- **•** Function
	- The register/device data of the specified number from the specified top register/device number are written in.
	- The registers/devices of different type can be written in combination at a time.
	- The number of registers/devices that can be written in at a time is maximum 32.
- The data that can be written in is expressed in hexadecimal of 4 bits. Device data ON is specified with 0001, and OFF by 0000, respectively.
- Zeros of the register/device No. can be omitted as R9 for R0009.
- Separate the register/device number, the number of the register/device and the data with a "," (comma).
- If the data was written in successfully the controller status is returned.

#### **Supplementary**

• The types of device/register that can be requested by DW command are listed below.

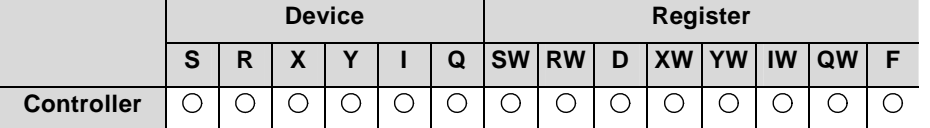

: Writing enabled

- The maximum text length (N) of DW command is 255 bytes.
- Refer to B.6 Expressions by Controller and by Computer Link for the relation between device/register by controller and that by computer link.

### **Calendar clock read out** 《**RT**》

Data set to the calendar and the clock built in the controller are read out.

Transmission text

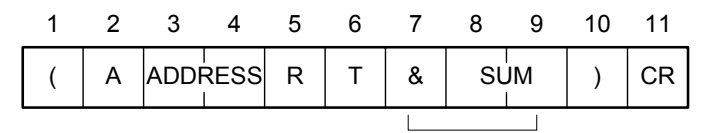

Check sum can be omitted.

Return text

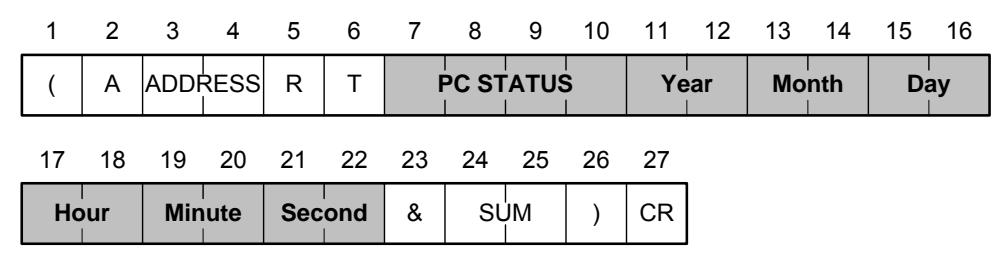

(When any error occurs,  $\langle$ CE $>$  or  $\langle$ EE $>$  is returned.)

#### • Function

The data set to the built in calendar and the built in clock of the controller are read out. All these data are displayed in 2 digits decimal numbers.

### **Calendar clock write-in** 《**WT**》

Data is written in to the calendar and the clock of the controller.

Transmission text

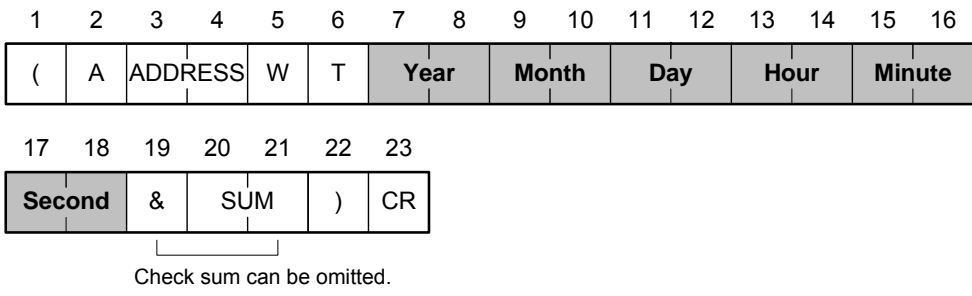

Return text

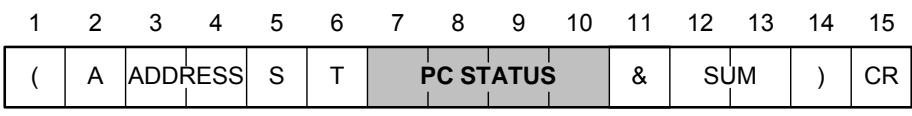

(When any error occurs,  $\langle$ CE $>$  or  $\langle$ EE $>$  is returned.)

**•** Function

The sent data of year, month, day, hour, minute and second are written in to the built in calendar and the built in clock of the controller. All data are specified in 2 digits of decimal number. When the data is specified in one digit (the case when the sum of all data is within 12 digits), and when the upper limit of the data is exceeded, an error is notified. When the data is written in successfully, PC status is returned.

### **Computer link error** 《**CE**》

The contents of the format check error of the computer link is displayed.

Transmission text

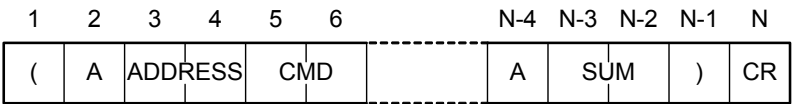

The objects of this check are all transmission texts.

### Return text

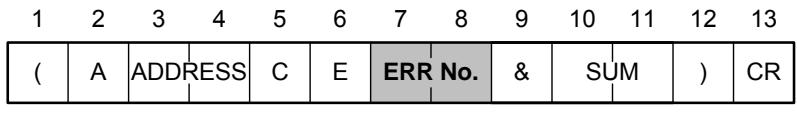

### • Function

When any error is observed at the format check of the transmission text, the error number is displayed.

|                | <b>Content</b>  | <b>Meaning</b>                            |
|----------------|-----------------|-------------------------------------------|
| 01             | Command error   | No corresponding command exists           |
| 0 <sup>2</sup> | Format error    | Transmission format does not<br>coincide. |
| 03             | Check sum error | Check sum does not coincide.              |

**Computer link error number (ERR No.)** 

#### $\bullet$  Ex. 1

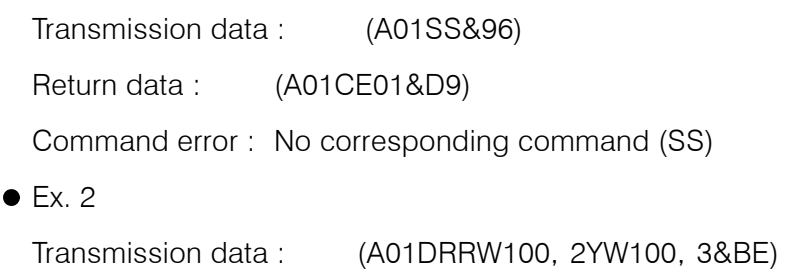

Return data : (A01CE02&DA)

Transmission format error : No separation comma between register number and the number in the read-out of register 〈DR〉.

### **PC main unit error** 《**EE**》

Controller main unit error occurred during computer link is displayed.

### Transmission text

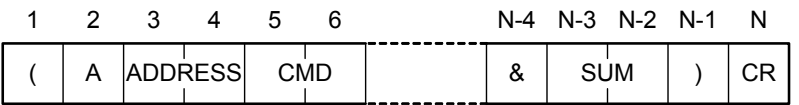

Return text

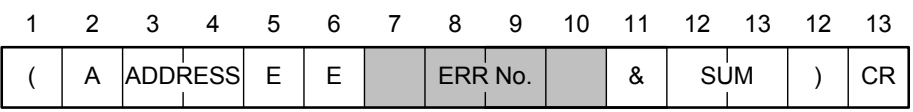

### **•** Function

The computer main unit error occurred during computer link is displayed in 4 digits decimal number.

Refer to the next section "Error status" for the error number and its contents.

### **•** Error status

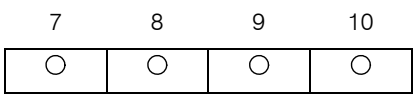

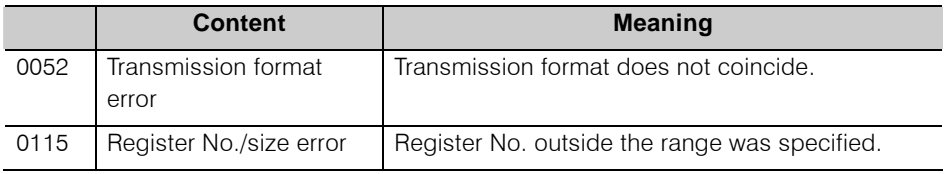

# **B.6 Expressions by Controller and by Computer Link**

The unified controller nv series provides the variables characteristic to the controller (S, D registers) of which variable structure, its name and logical address have been defined in advance for the compatibility with the conventional products.

When making an access to the system using the computer link, the functions same as that of the conventional products can be realized by describing the program to set the data to the variables characteristic to the controller using application program.

Following table lists the controller variables that can be specified by the register/device read out command (DR) and the register/device write-in command (DW) among the commands of computer link and the variable expressions specified by the computer link text.

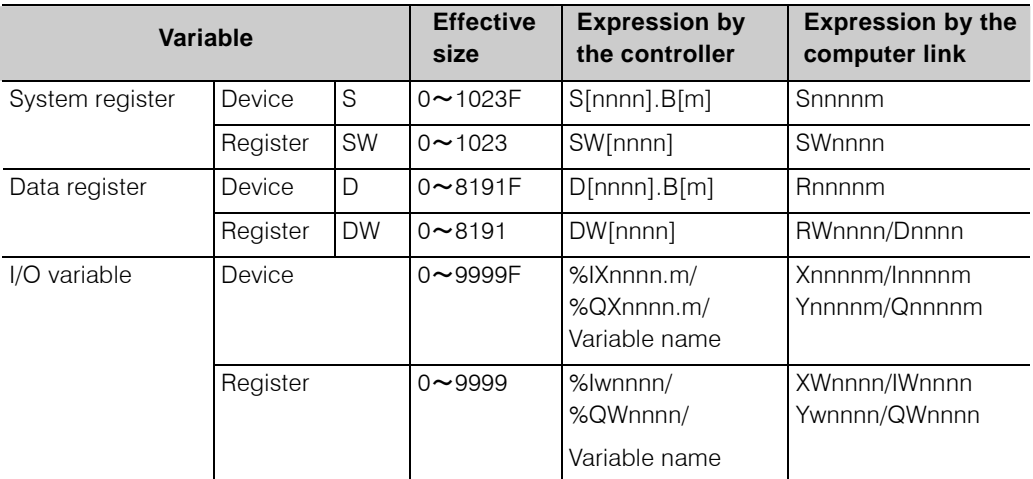

#### **Note**

• The size of I/O variables that can be used by the controller is 16,384 words. However, the computer link has a restriction. When the computer link uses the I/O variable, use the variable within the range of 0 to 9999 words.

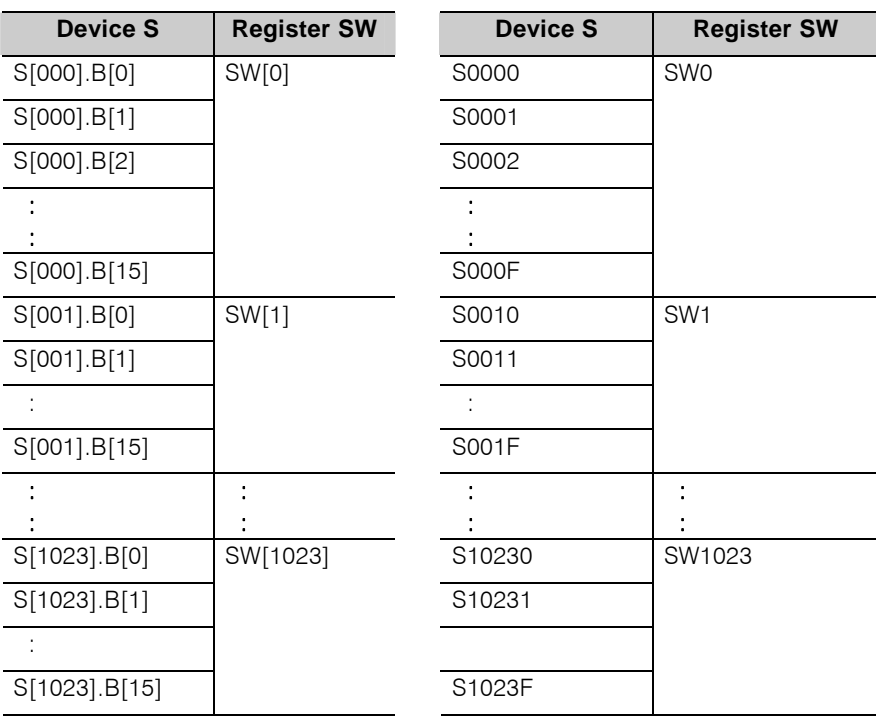

### **Table B-2 Register/device corresponding table between the controller and the computer link**

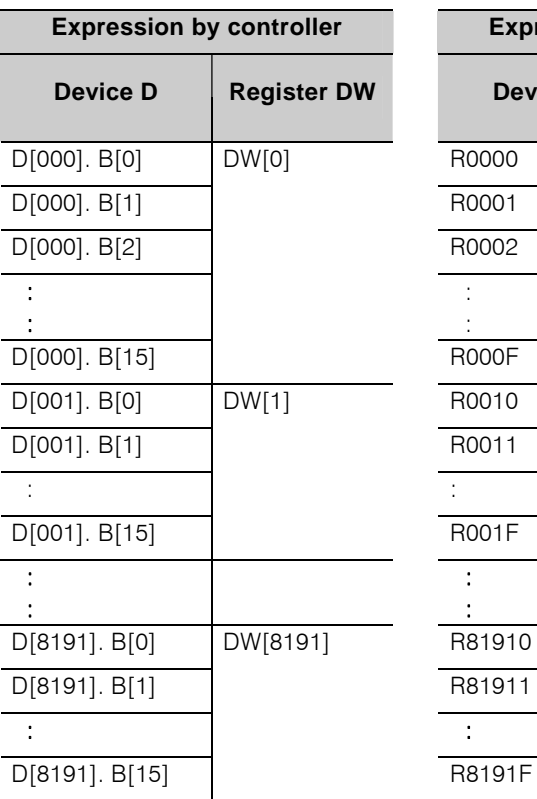

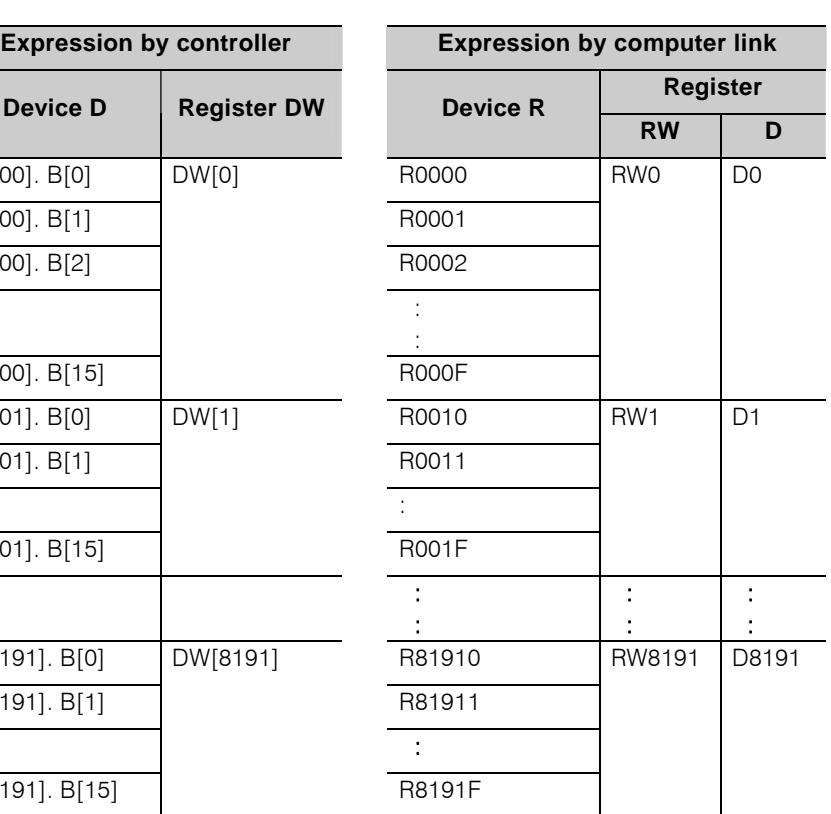

# **B.7 JIS8 Code Table**

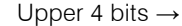

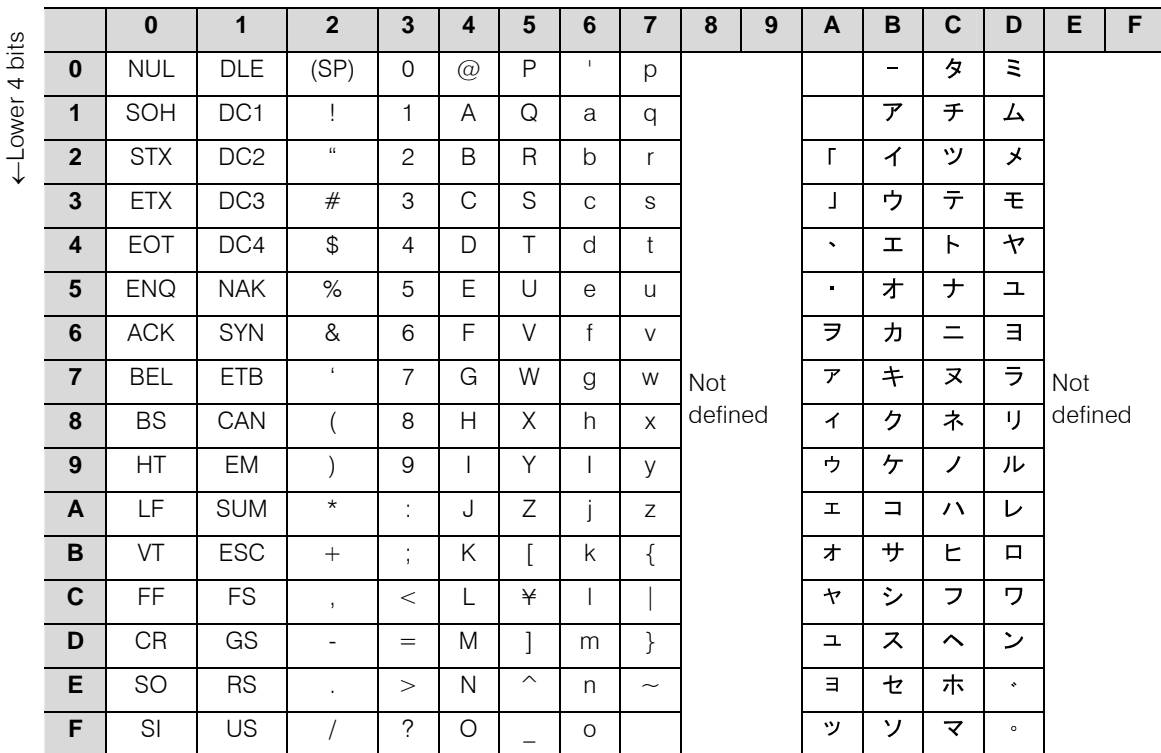

# *Appendix C Precautions on Design of Duplex System*

This Appendix describes the precautions on preparation of user program.

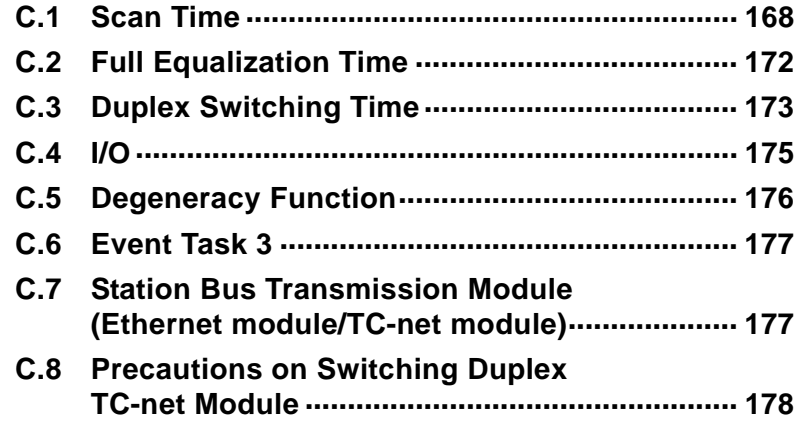

# **C.1 Scan Time**

Set the scan time to the value of the scan time set to single operation added with the tracking time.

The tracking time is 2 ms per tracking data 1 kword (KW). However, when the tracking data is less then 1 kw, the data is regarded as 1 kword (KW) for the calculation.

- $\circled{1}$  Tracking data 1 KW or less  $\cdot$  2 ms
- Tracking data 1 KW or more 2 ms/KW The contents of 2 ms/KW is the sum of the following (A) and (B).
	- (A) until the online side completes sending the tracking data
	- (B) until the standby side completes receiving the tracking data

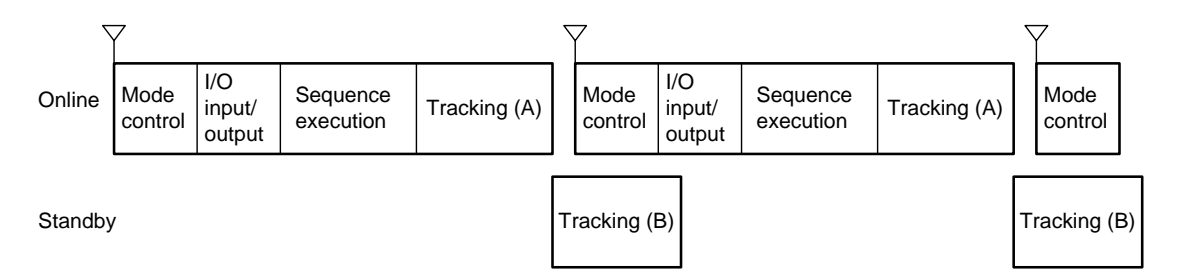

**Fig. C.1-1 Tracking time** 

The data size of each tracking data and the tasks sending the data are listed in the Table C.1-1.

The data sent synchronized with each task of SS/HS/MS are the data user declared and information of the system management information.

The size of tracking data (number of words) can be checked with the value displayed in the special register (S register) in duplex operation.

| <b>Name</b>                                            | <b>Send task</b> | Display of sent data<br>size (in Word) |
|--------------------------------------------------------|------------------|----------------------------------------|
| Local variable of SS task                              | SS task          | S register                             |
| D register (for tool designation)                      |                  | SW[266] SW[267]                        |
| User controller global variable (for tool designation) |                  |                                        |
| (Management information)                               |                  |                                        |
| Local variable of HS task                              | HS task          | S register                             |
| D register (for tool designation)                      |                  | SW[268] SW[269]                        |
| User controller global variable (for tool designation) |                  |                                        |
| (Management information)                               |                  |                                        |
| Local variable of MS task                              | MS task          | S register                             |
| D register (for tool designation)                      |                  | SW[270] SW[271]                        |
| User controller global variable (for tool designation) |                  |                                        |
| (Management information)                               |                  |                                        |

**Table C.1-1 Types of tracking data** 

(Note 1) Local variable includes the variables used by the function block. When executing two or more tasks at a same time, set the scan time with the tracking time of each task added with the tracking time of all tasks.

### $\blacksquare$  Design procedure of scan time

1. Calculate the transferred tracking data size transferred synchronized with each task from the transmission data size displayed in Table C.1-1. Then calculate the tracking time of each task by multiplying the tracking performance and data size.

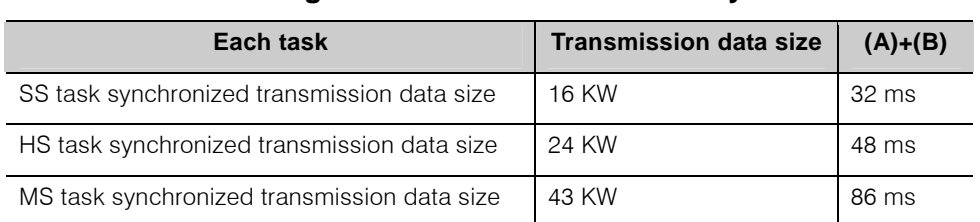

#### **Table C.1-2 Tracking transmission time of each synchronized task**

2. Calculate the scan time of duplex operation by adding the tracking time of each synchronized task calculated using Table C.1-2 to the scan time set to single operation.

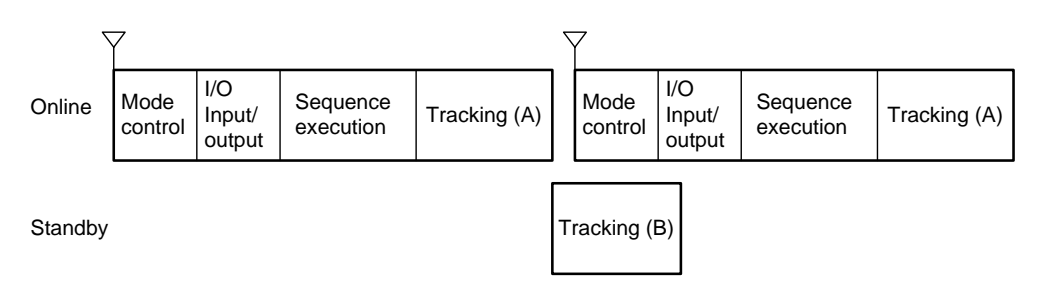

**Fig. C.1-2 Scan time of duplex operation** 

When two or more tasks are executed, add the execution time of the upper priority task to the one scan time of the task of lower priority.

In Fig. C.1-3, add HS task program execution time  $(1/O$  input/output time  $+$ sequence execution time) and the double of the tracking time to the scan cycle of MS task.

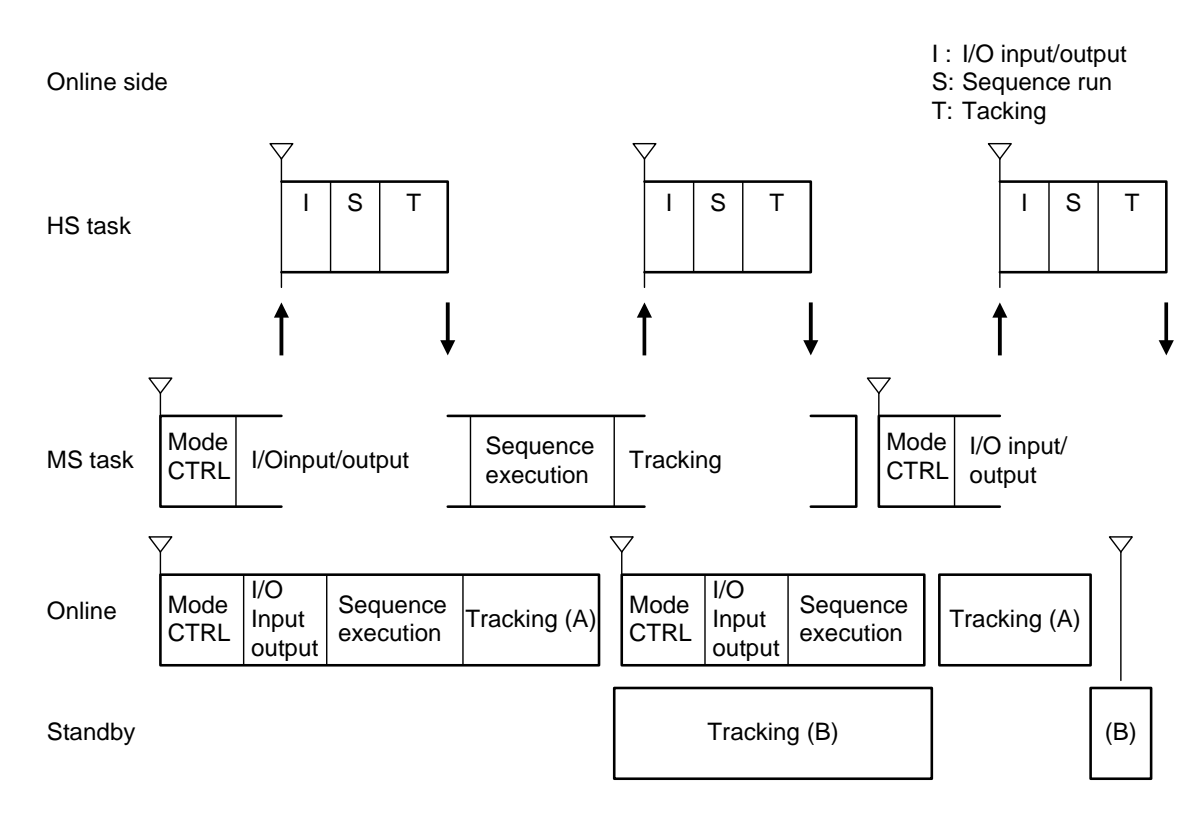

**Fig. C.1-3 Tracking at executing two or more tasks**
3. Add a margin of 10 ms to the scan cycle calculated at above 2, considering the partial equalization time when changing the online.

#### **Note**

- Scan-related task is a task to perform the processing basic to the system. It is not preferable that the task execution is always in scan congestion or in tracking congestion. Set the scan cycle to the value with a margin not to make congestion.
- You can decrease the tracking size by registering the variables not requiring tracking as the Non Tracking variable.

# **C.2 Full Equalization Time**

Full equalization time is decided by the size of transmission. Therefore,

Full equalization time (ms) = ((Steps of user program  $\times$  2 ÷ 1024)  $+$  (Words of the user global variable  $\div$  1024)  $+ 256$  (=controller setting information))  $\times$  2 ms/KW  $+360$  ms

Ex.) Let user program steps be 60 ksteps, user global variable size be 5 kW, the equalization time is given as below.

 $(60 \times 1024 \times 2/1024) + (5 \times 1024/1024) + 256 \times 2 + 360 =$  $(120+5+256)\times2+360$  $= 1122ms$ 

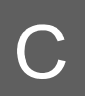

# **C.3 Duplex Switching Time**

Duplex switching time is a period from the time when the cause to switch the duplex status occurred to the time when the switched system becomes enabled to start the scan control.

The duplex switching time is composed of the three items as indicated in Fig. C.3-4.

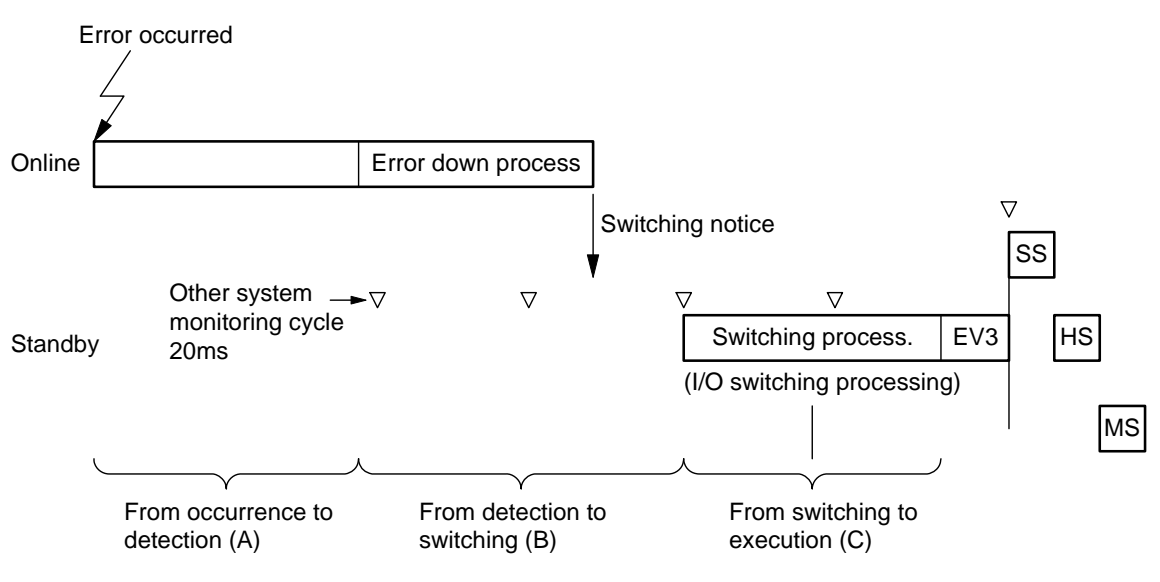

**Fig. C.3-4 Explanation of switching duplex operation** 

- (A) Time from error occurrence to its detection Program execution error is recognized as an error immediately when the error occurs. However WDT error takes 350 ms.
- (B) Time from error detection to system switching This is a time for the online system to recognize the error and the standby system to recognize the single operation. In this period the error down processing, error processing notification processing to the standby system and the error sensing processing by the standby system. Since the monitoring cycle of error sensing processing by the standby system is 20 ms, time difference of 0 to 20 ms occurs for switching the system to the same error.
- (C) Time from system switching to execution of user program This is a time for the standby system to recognize the switching, carry out switching processing (I/O switching processing, data initialization) and to start to execute the user program (event task 3 is carried out at first). After execution of event task 3, the scan control of each task is started.

Each time becomes as shown in Table C.3-1.

## **Table C.3-1 Duplexing switching time**

Duplex switching time = Time from error occurrence to its detection  $(A) +$  Time from error detection to switching  $(B) +$  Time from switching to execution of user program  $(C)$ 

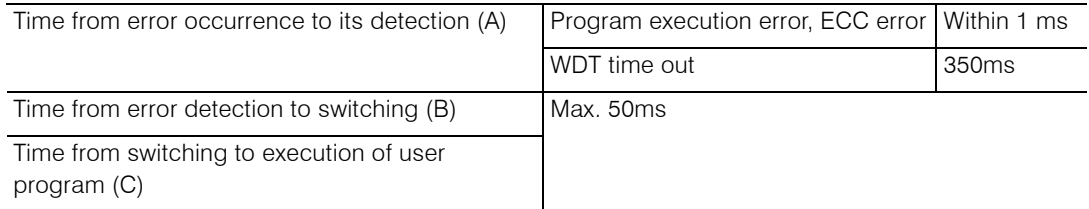

(Note 1) After (C) use program execution, the event task 3 is executed and each task starts its execution.

Time (C) does not include the execution time of event task 3.

(Ex.) The time from the occurrence of data boundary error during execution with MS task scan cycle 200 ms to the resume of control by MS task is given as below at maximum, supposing that Event task 3 and SS/HS task are not registered.  $(A) + (B) + (C) = 1 + 50$ ms = 51 ms

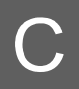

## **C.4 I/O**

Be careful about the following items when carrying out switching duplex operation.

## **I/O input/output**

General I/O module has continuity before and after the switching. However I/O stops its operation during the switching duplex operation. If the program that increments regularly is used, the increment is not carried out during the switching duplex operation.

### **Example Status change notification**

The status change notification function that can be specified by module parameter of PU811 may not detect the change during switching duplex operation. When using the signal important for the system, do not use the status change notification function.

# **C.5 Degeneracy Function**

#### **Program degeneracy**

When an execution error is detected while executing the program, the program with an error is isolated and other programs continue execution. This is called as program degeneracy.

When a similar error occurs in the duplex system, the system is shut down due to error down without carrying out program degeneracy even if the program degeneracy is instructed, and the system is switched to the standby side and continues to execute all tasks. If another error occurs to the switched system and program degeneracy is instructed, the program with the error is isolated and the system enters into program degeneracy operation.

#### **Note**

• It is recommended to set program degeneracy for the duplex system.

## **II** I/O degeneracy

When an I/O error is detected while executing the program, the I/O with an error is isolated and other I/Os continue execution. This is called as I/O degeneracy.

In duplex system when an I/O error is detected for the I/O instructed as I/O degeneracy, the system carries out I/O degeneracy and continues the operation. The reason to continue operation is that the I/O access route is redundant. In other words, since TC-net I/O loop is constructed as dual loop, I/O can be accessed normally even if three failures occur in the I/O access route at the same time.

If an I/O error is detected for the single system and I/O degeneracy is not instructed, the system makes error down.

If an I/O error is detected to the I/O not instructed degeneracy in the duplex system, the switching of duplex operation is generated and if another error is detected further to the switched system, the both systems make error down.

#### **Note**

• It is recommended to set I/O degeneracy for the duplex system. Instruct I/O degeneracy for each node. Assign separate node to the I/O that needs to stop the system when error occurs and the I/O that allows the system to continue operation by I/O degeneracy.

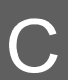

# **C.6 Event Task 3**

When online side is down during duplex operation and control of the system is switched to standby side, event task 3 is executed at first. Describe the initialization processing necessary for duplex switching into event task 3.

# **C.7 Station Bus Transmission Module (Ethernet module/TC-net module)**

Since the different hardware is used for the station bus transmission module of duplex system of the unified controller, they are controlled individually.

The control of the station bus transmission module (such as socket generation) is carried out by communication function block command (USEND T/URCV T). So the application programs that use the communication function block command need to be initialized when duplex switching is carried out to become the program to operate from the initial status (open processing of socket) again.

## ■ Outline of the processing carried out at duplex switching

- The switching of the system from standby to online by event task 3 (EV3) for switching duplex operation is detected.
- The program using communication function block initializes the local variables in the communication function block when switching duplex operation is carried out. Write a program so that the system operates from the initial status (open processing of socket) again to initialize the information. Refer to Instruction Words Description (6E8C4826) for the details.

#### **Supplementary**

• When the system is switched from online to standby, the sockets requested by communication function block are all closed automatically.

# **C.8 Precautions on Switching Duplex TC-net Module**

When connecting the unified controller duplex system to the information/control network TC-net 100, be careful about the following restrictions.

## **Basic configuration**

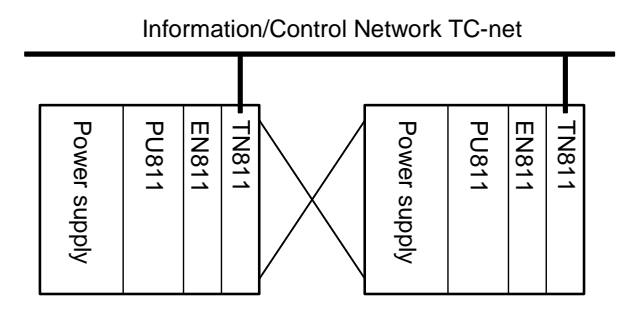

**Fig. C.8-1 Configuration of duplex system** 

- TC-net station address must be set to different address for primary and secondary.
- Set the same setting to the logical setting such as scan cycle and scan address for primary and secondary.
- Online side and standby side are in scan transmission start and scan transmission stop status respectively.

## **Restriction by type1 controller**

- 1. When the type1 controller becomes error status, the duplex operation switching is activated and TC-net scan transmission is taken over from the online to the standby.
- 2. When TC-net module has any error, or when cable breakage occurs, carry out switching duplex operation from online side to standby side by user program.

Refer to the following instruction manuals for the diagnosis of TC-net.

• TC-net 100 Module Instruction Manual (6F8C1360) Chapter 7 Application Interface

# *Appendix D Run time of Instruction Word*

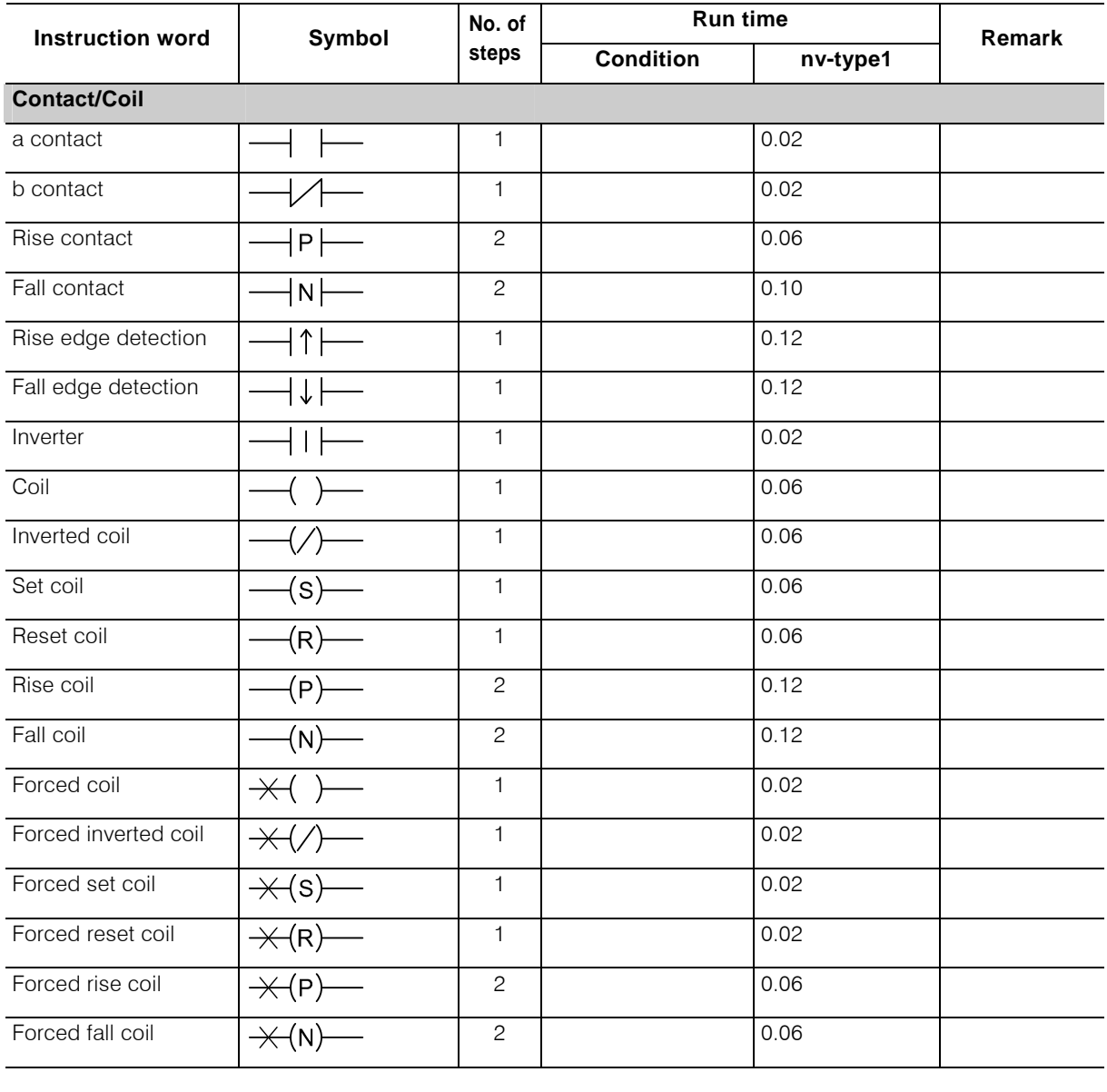

## **E** List of instruction word execution

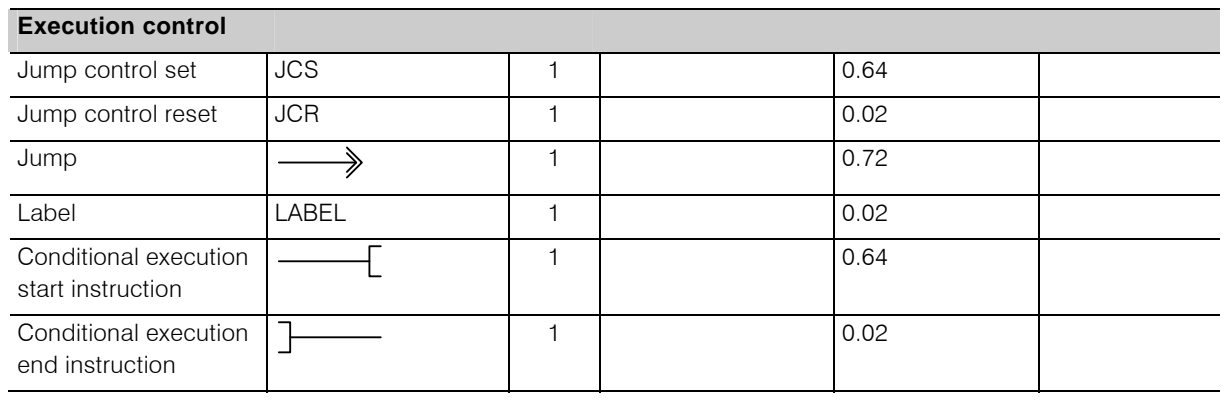

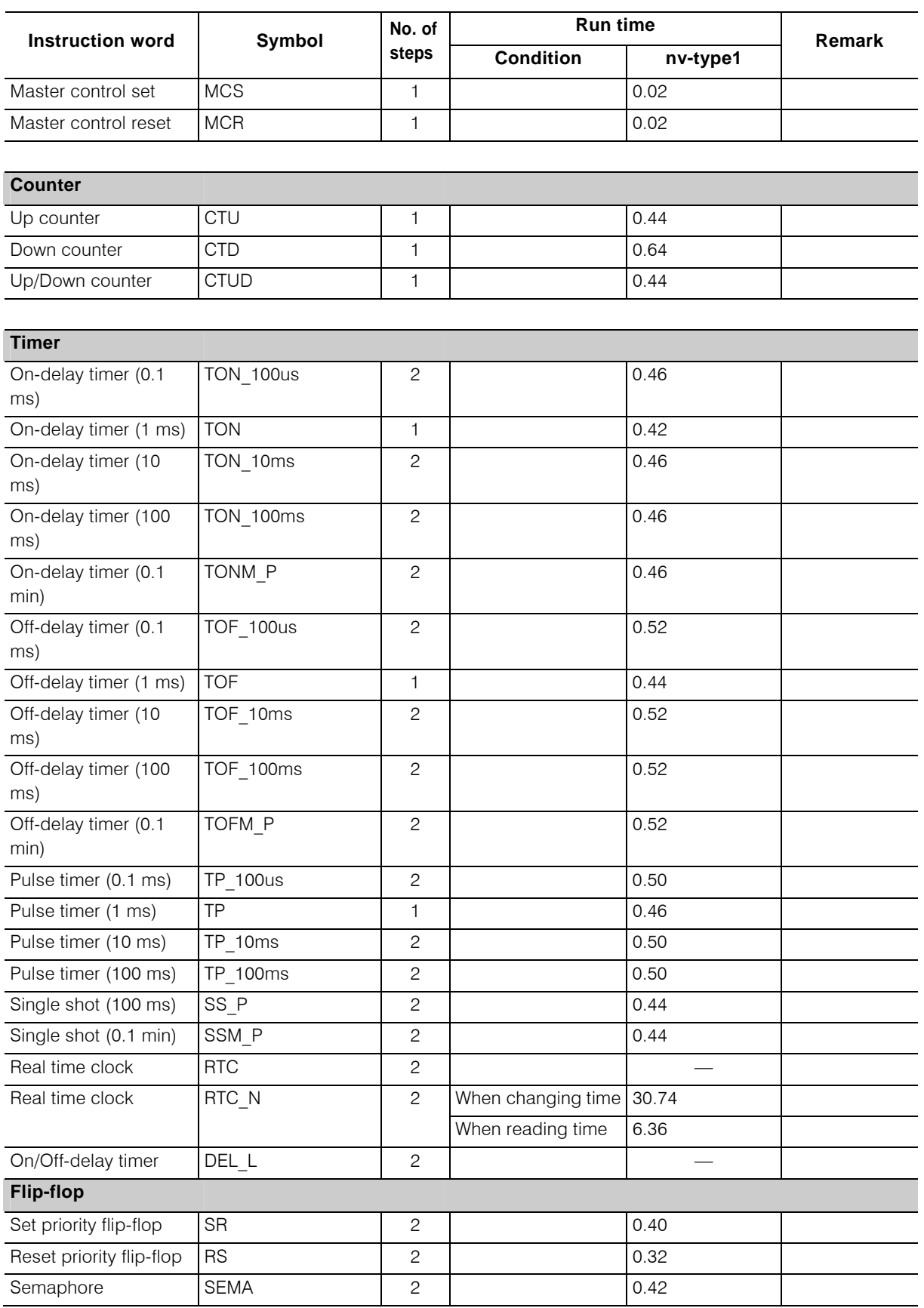

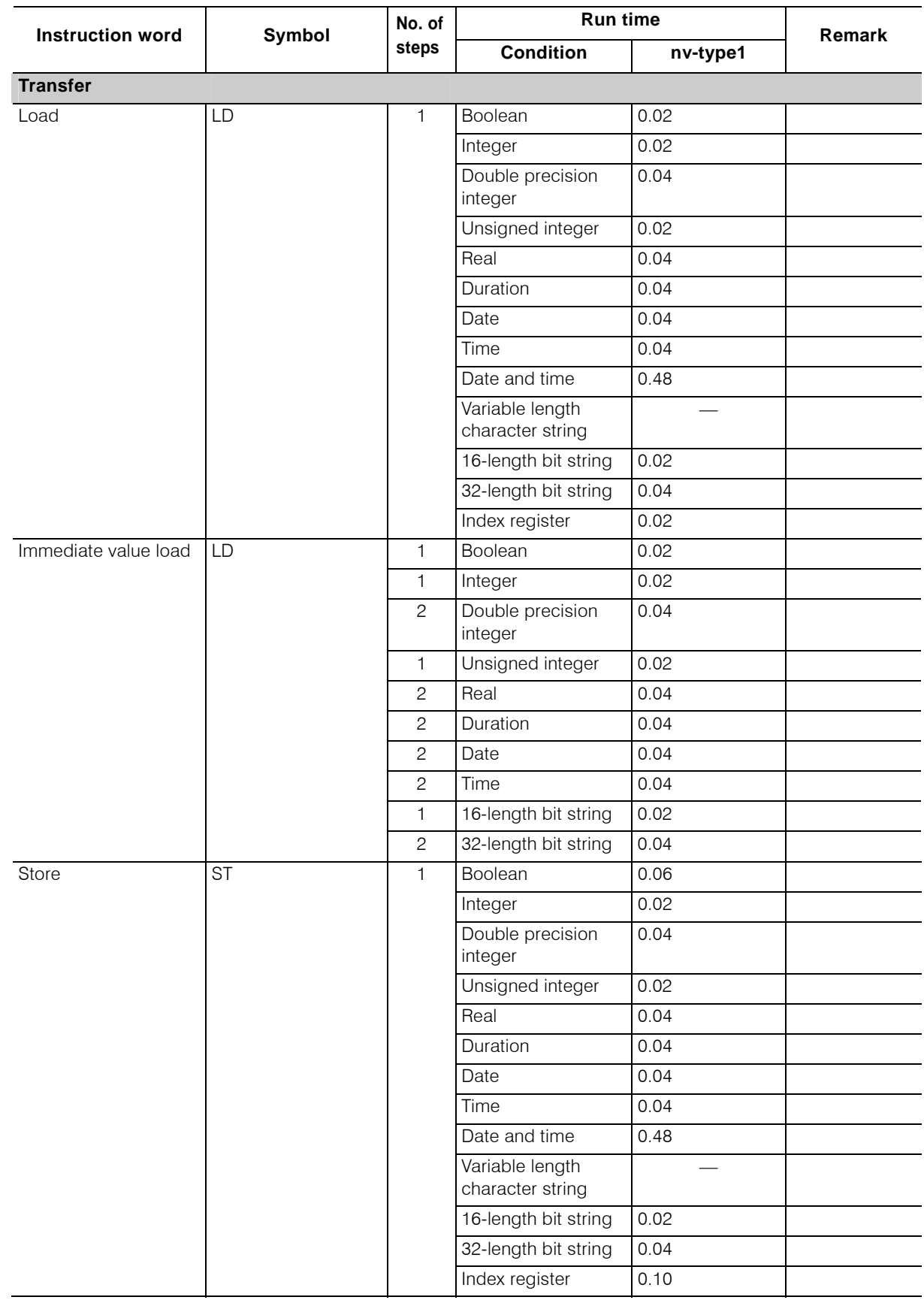

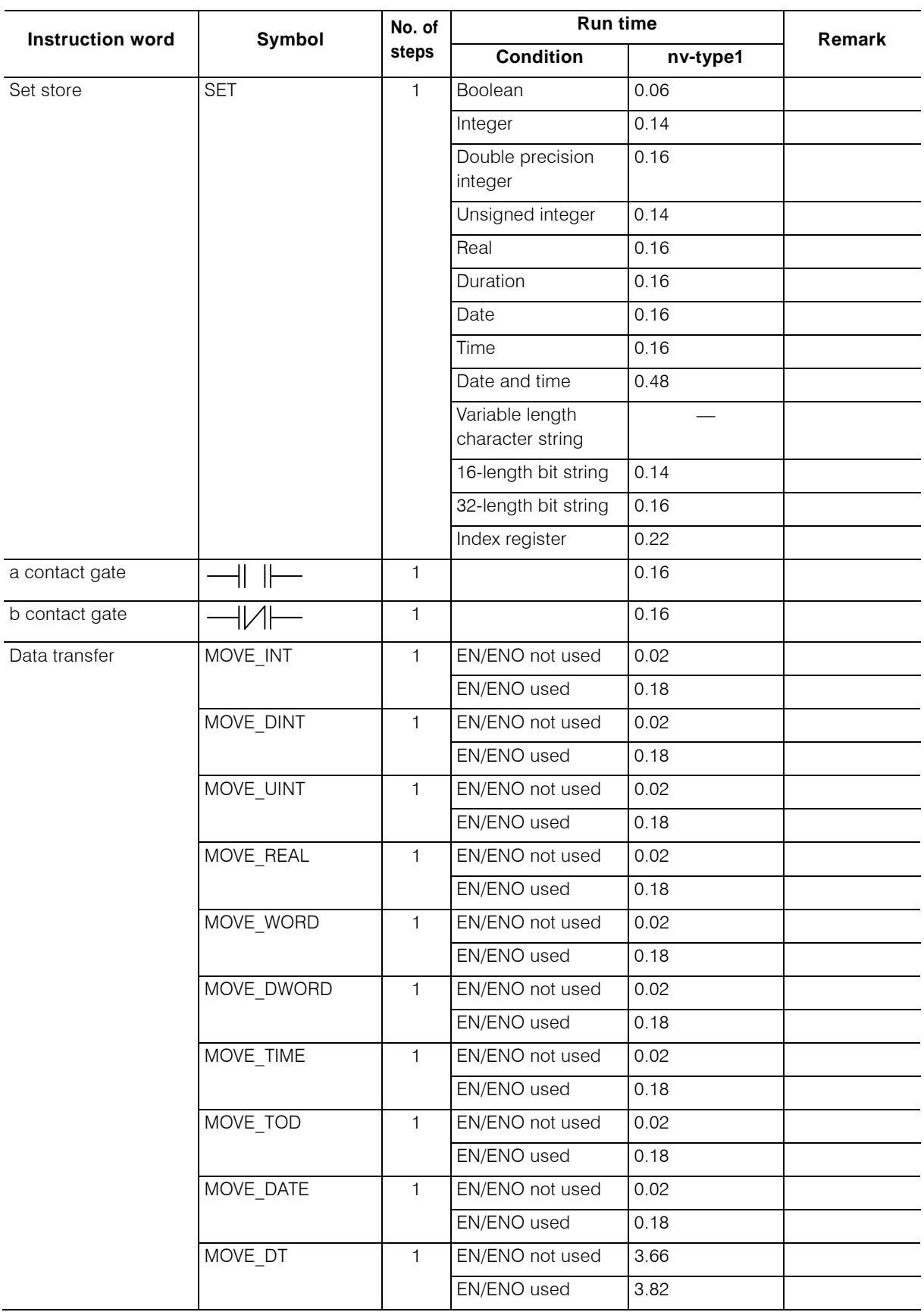

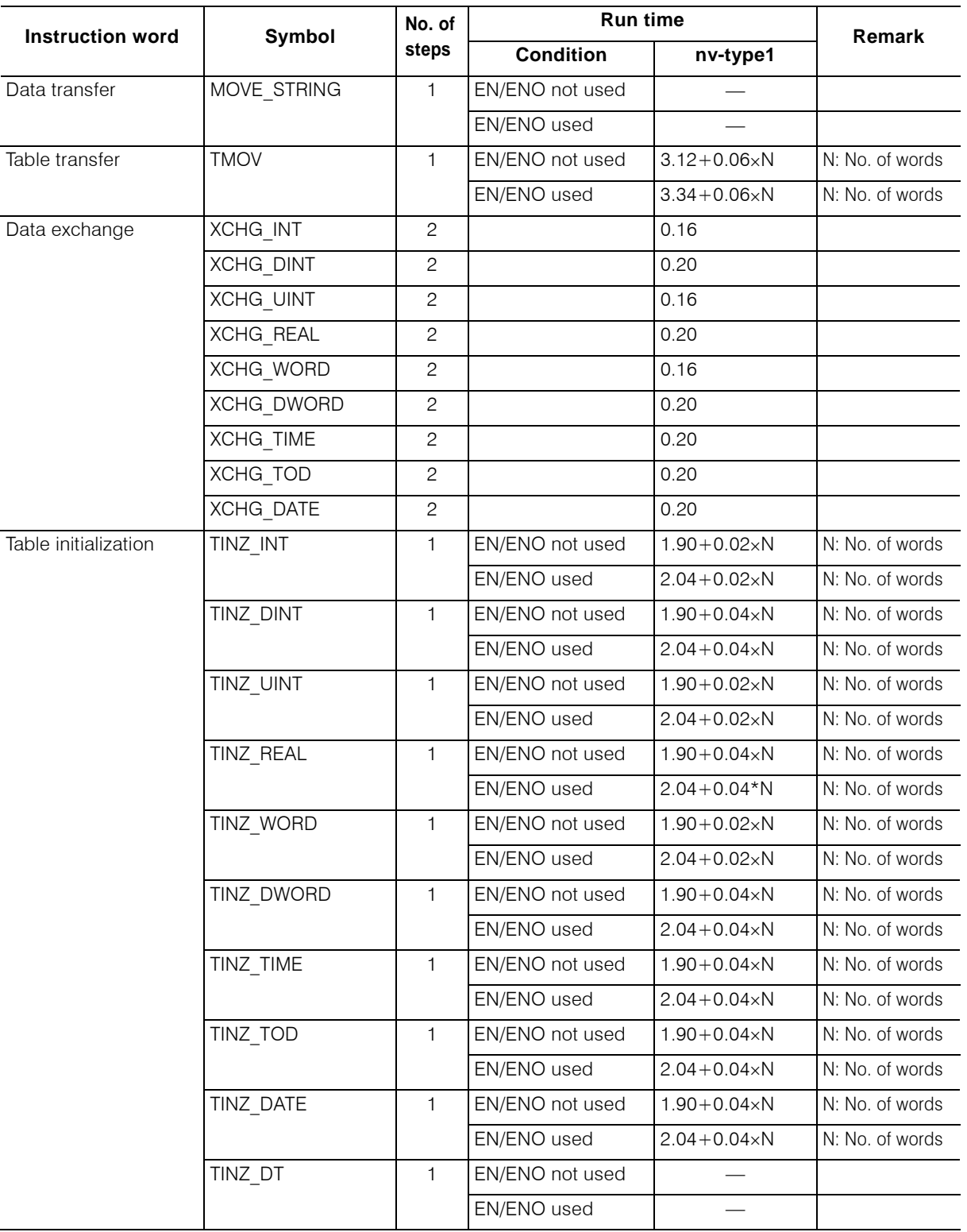

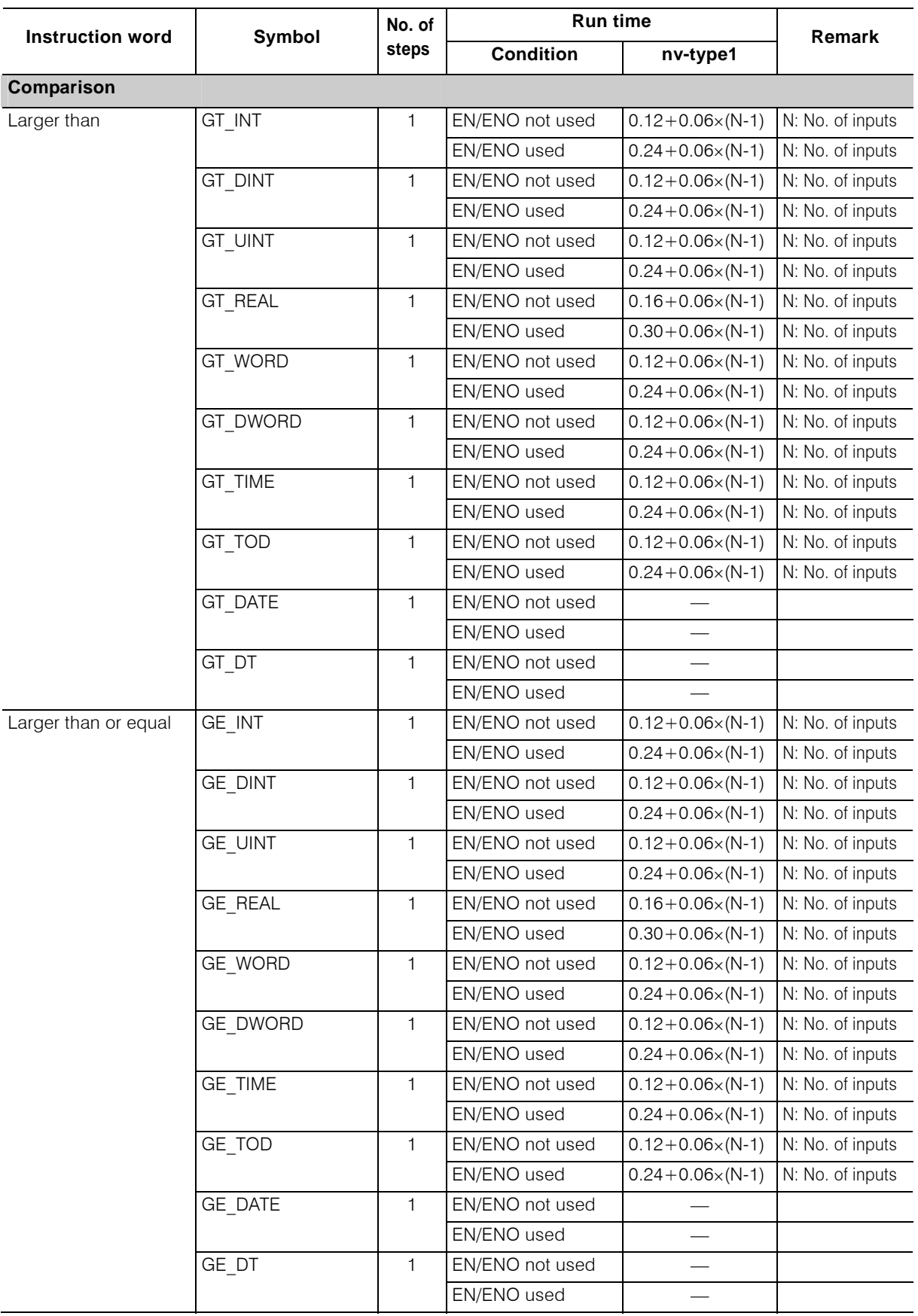

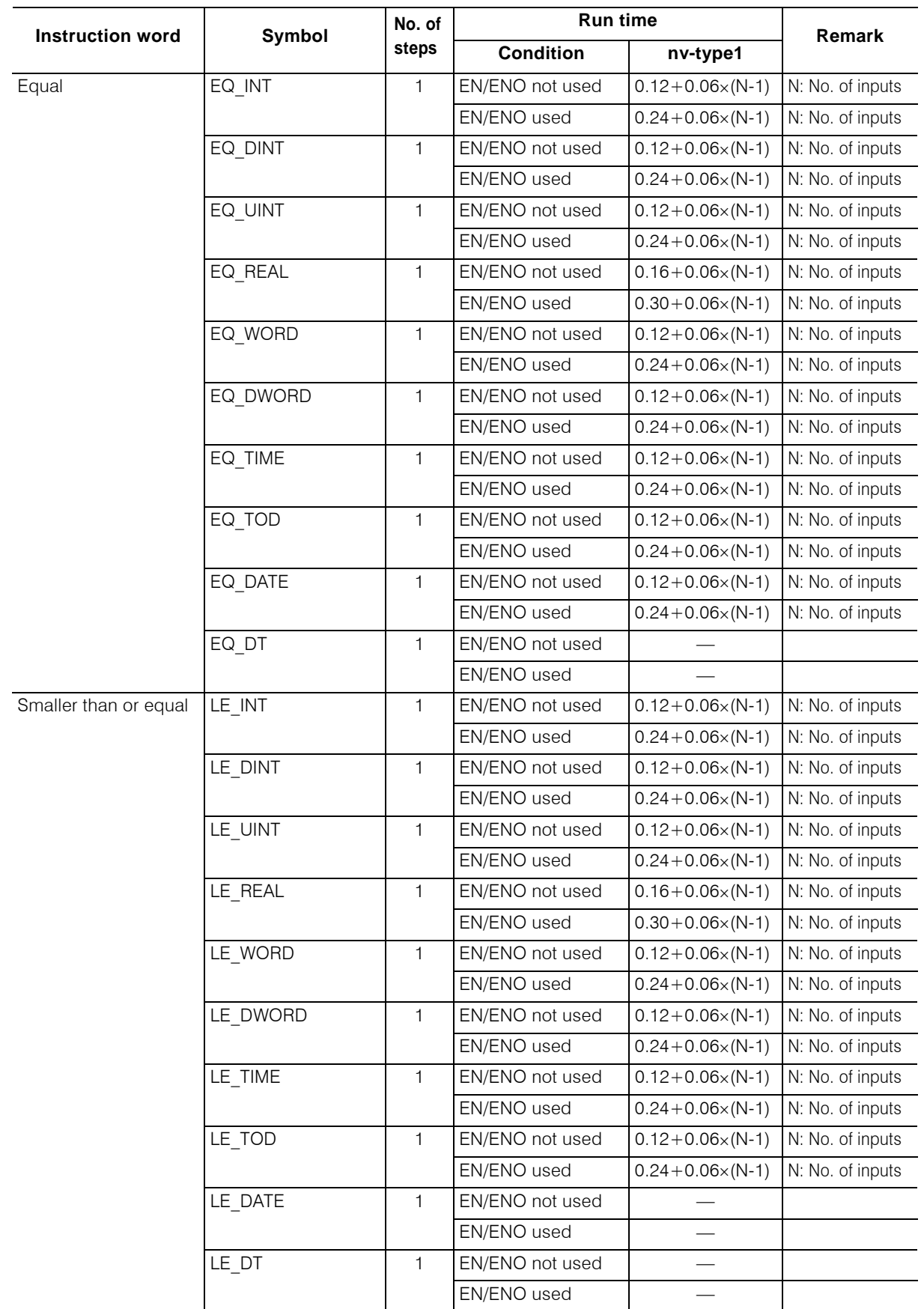

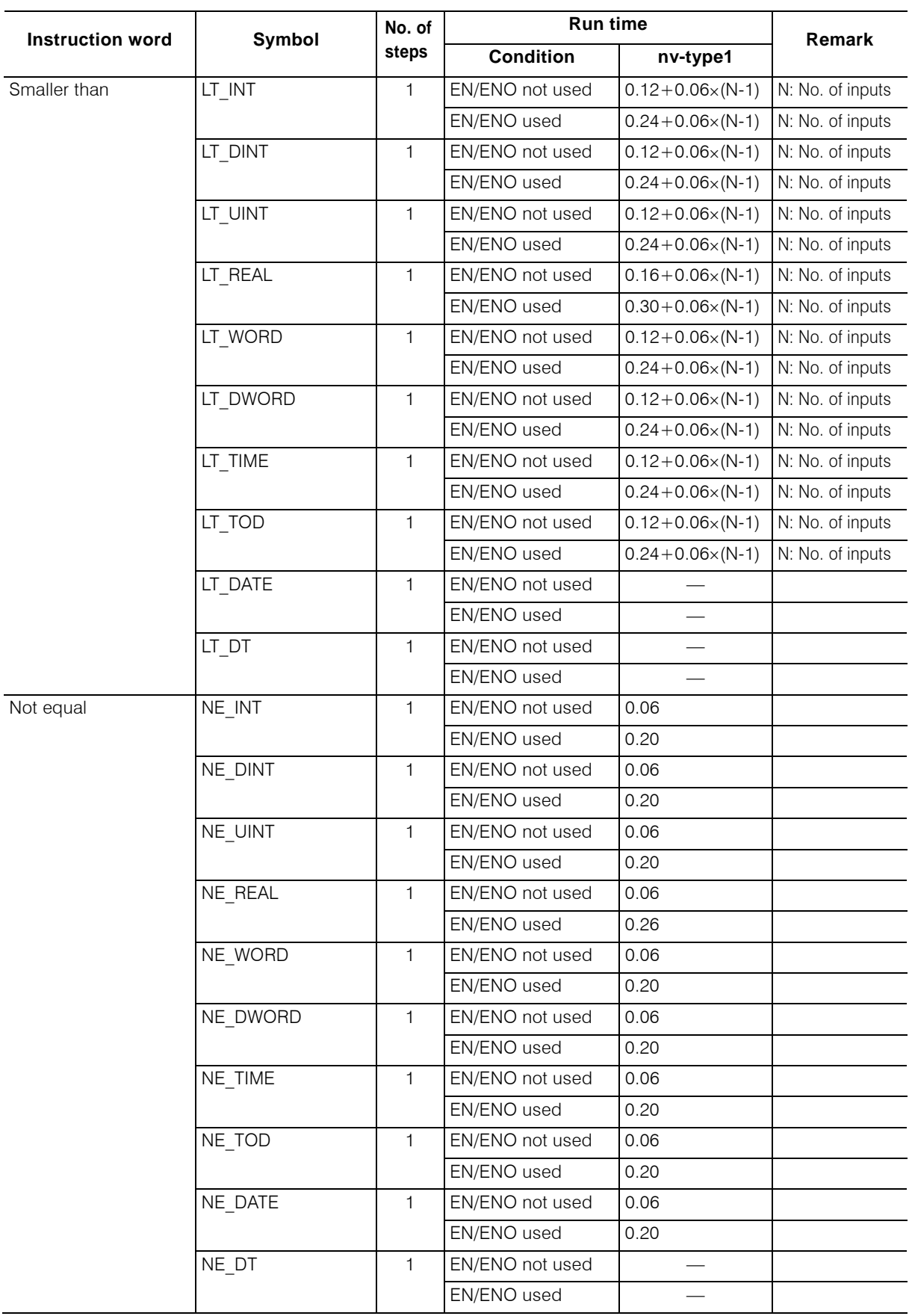

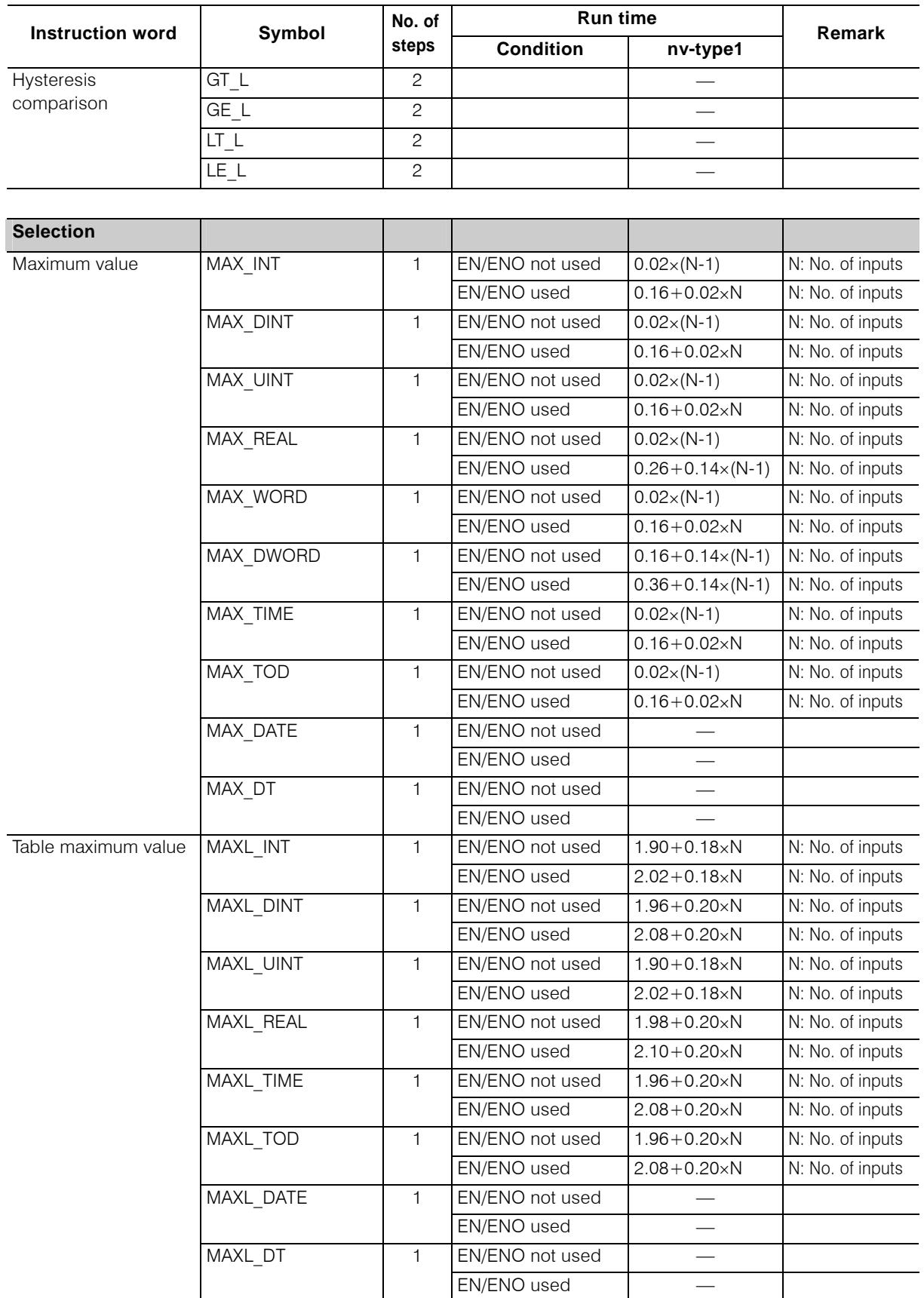

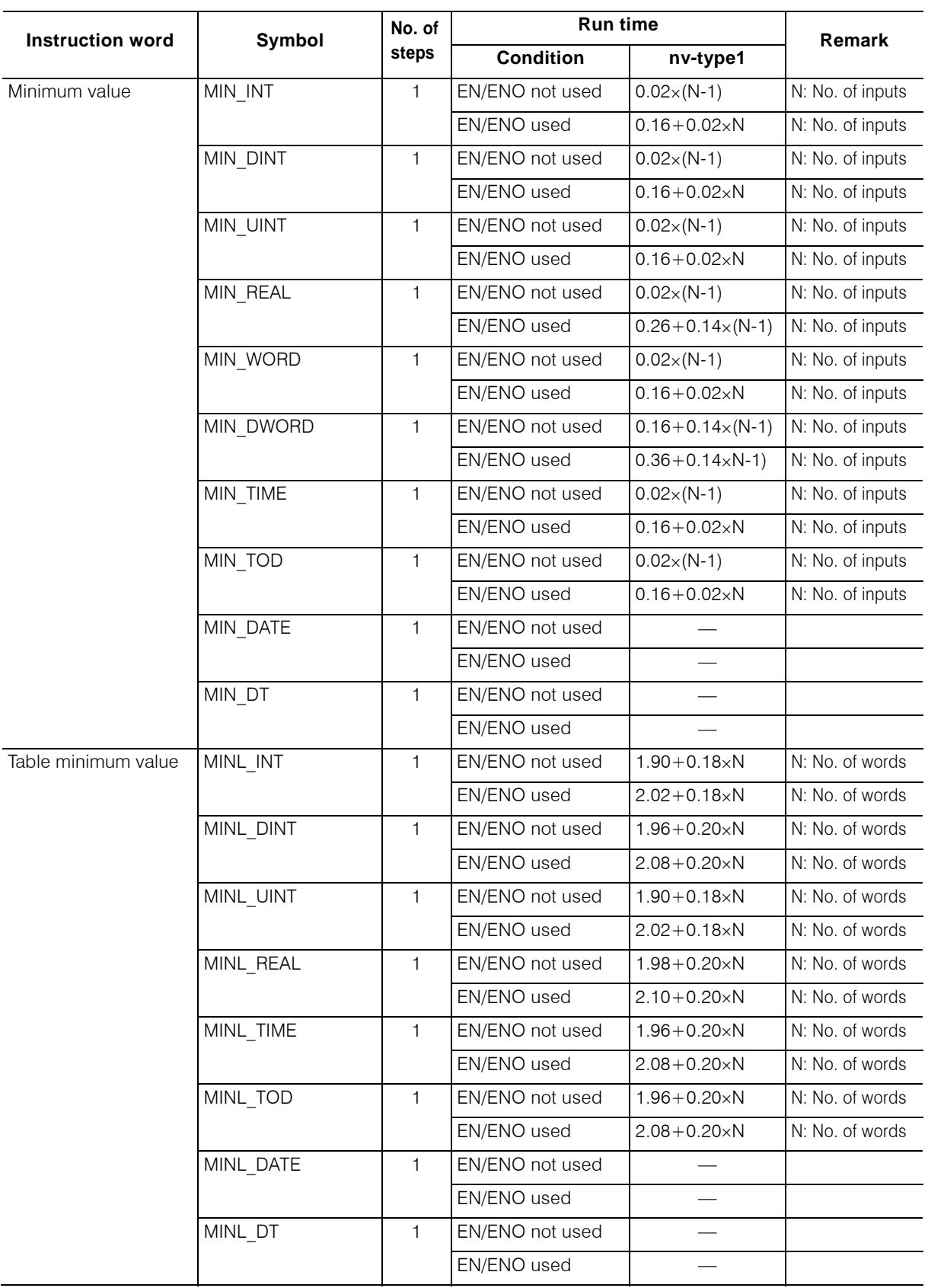

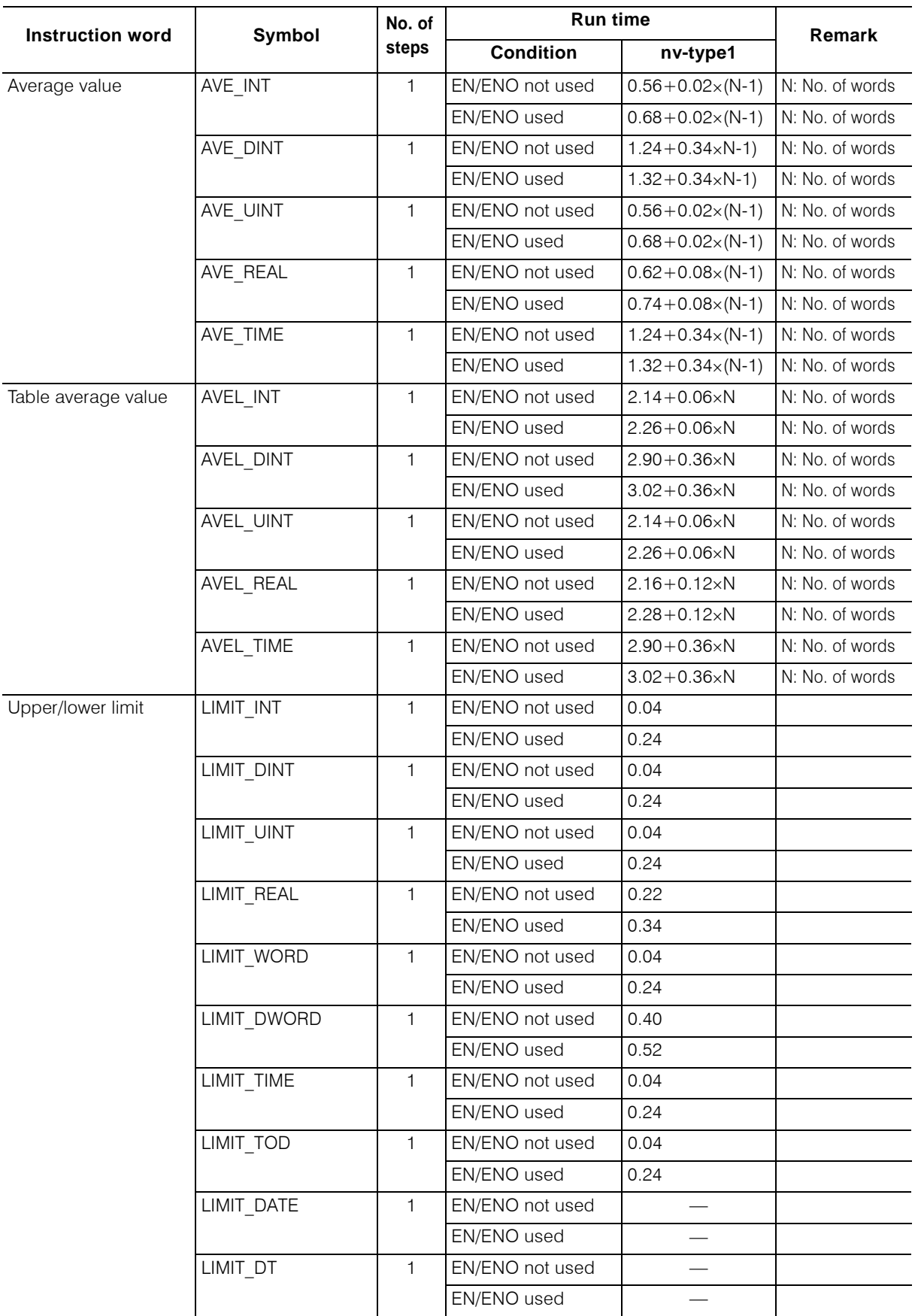

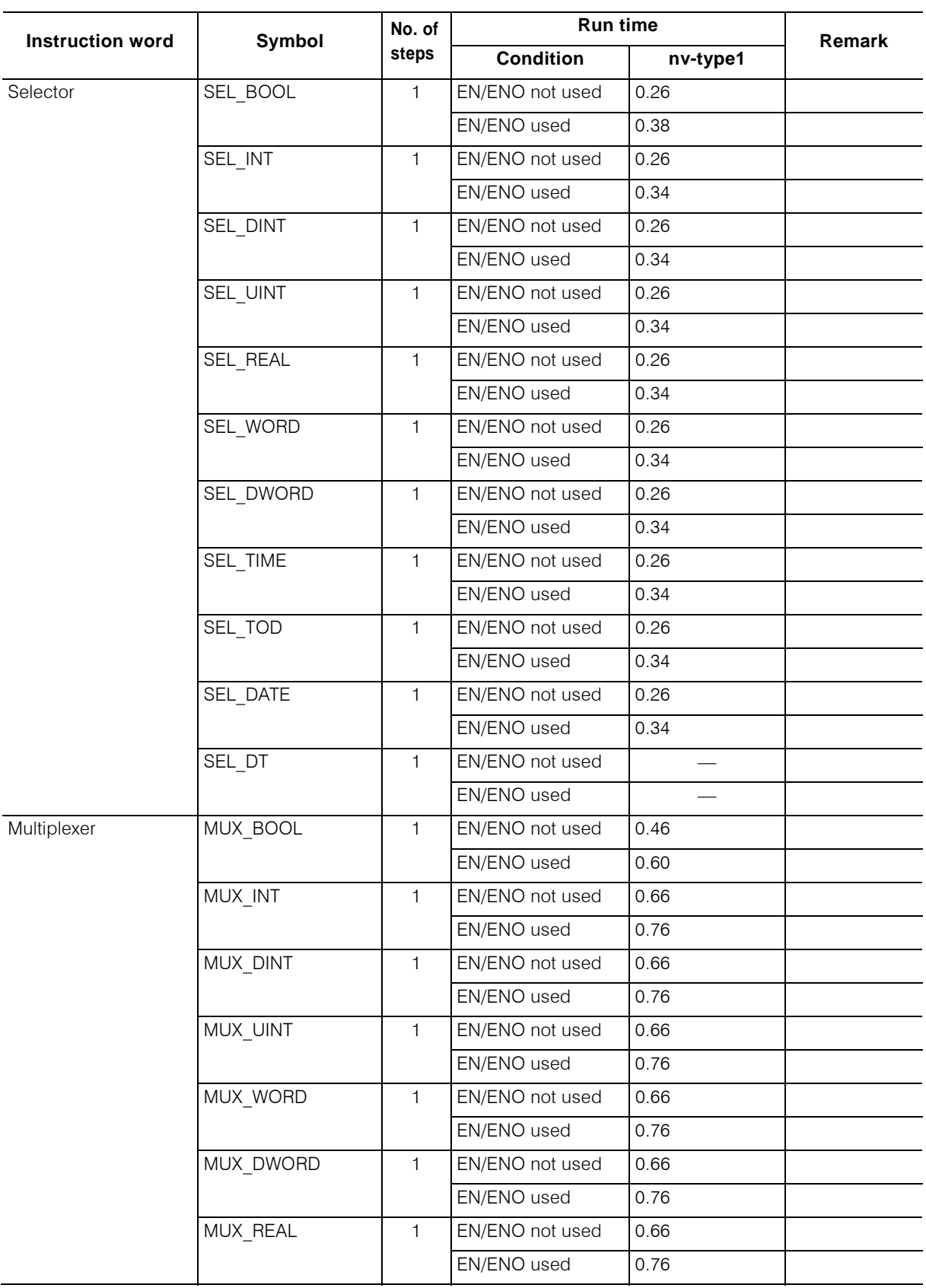

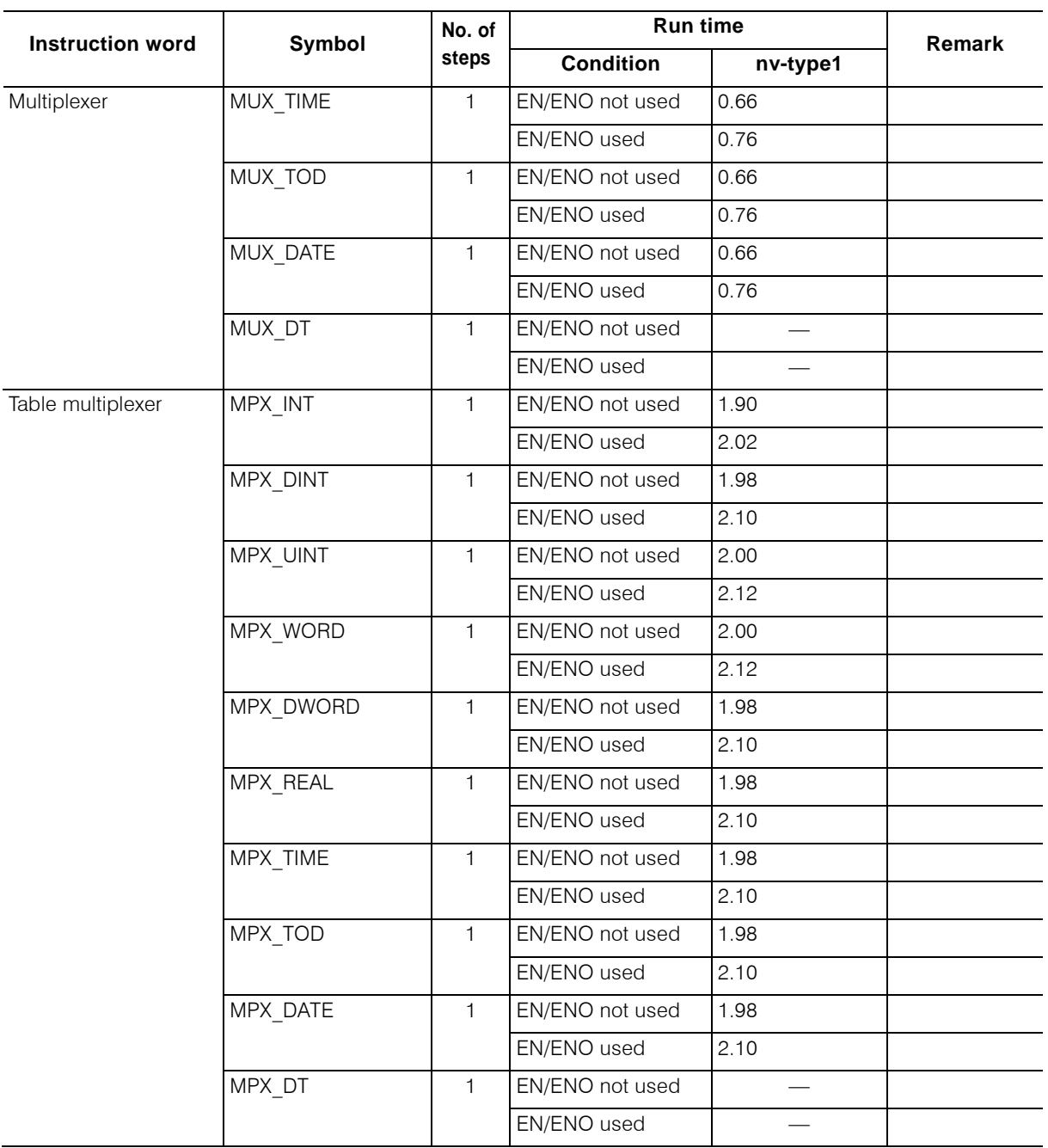

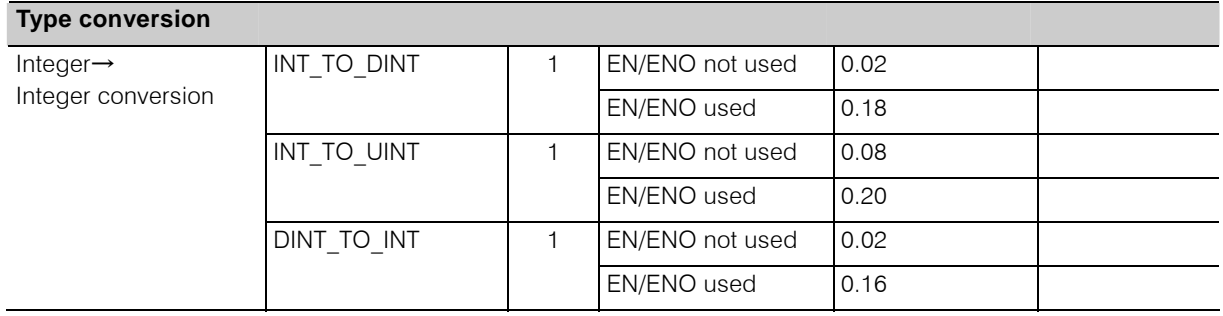

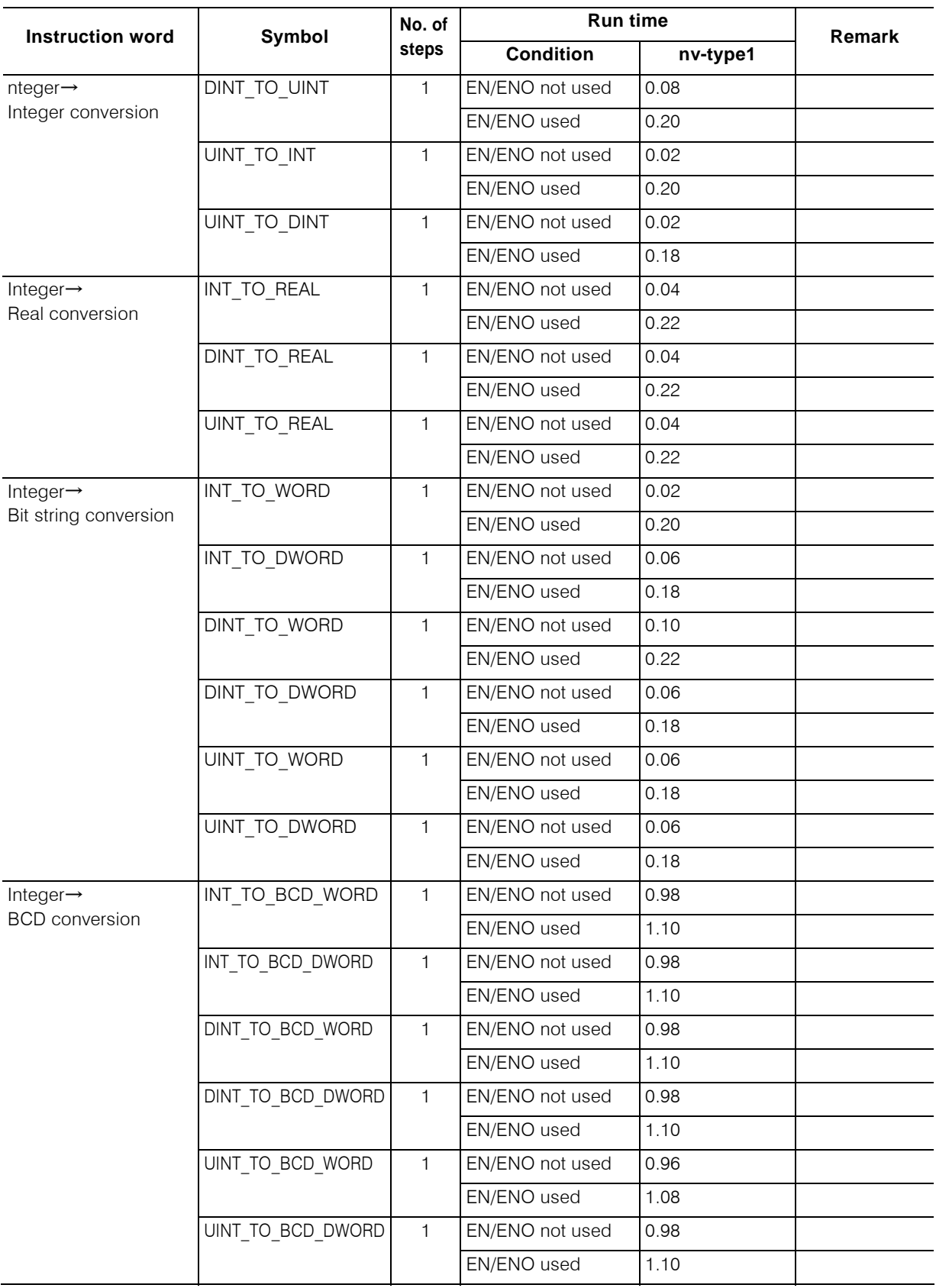

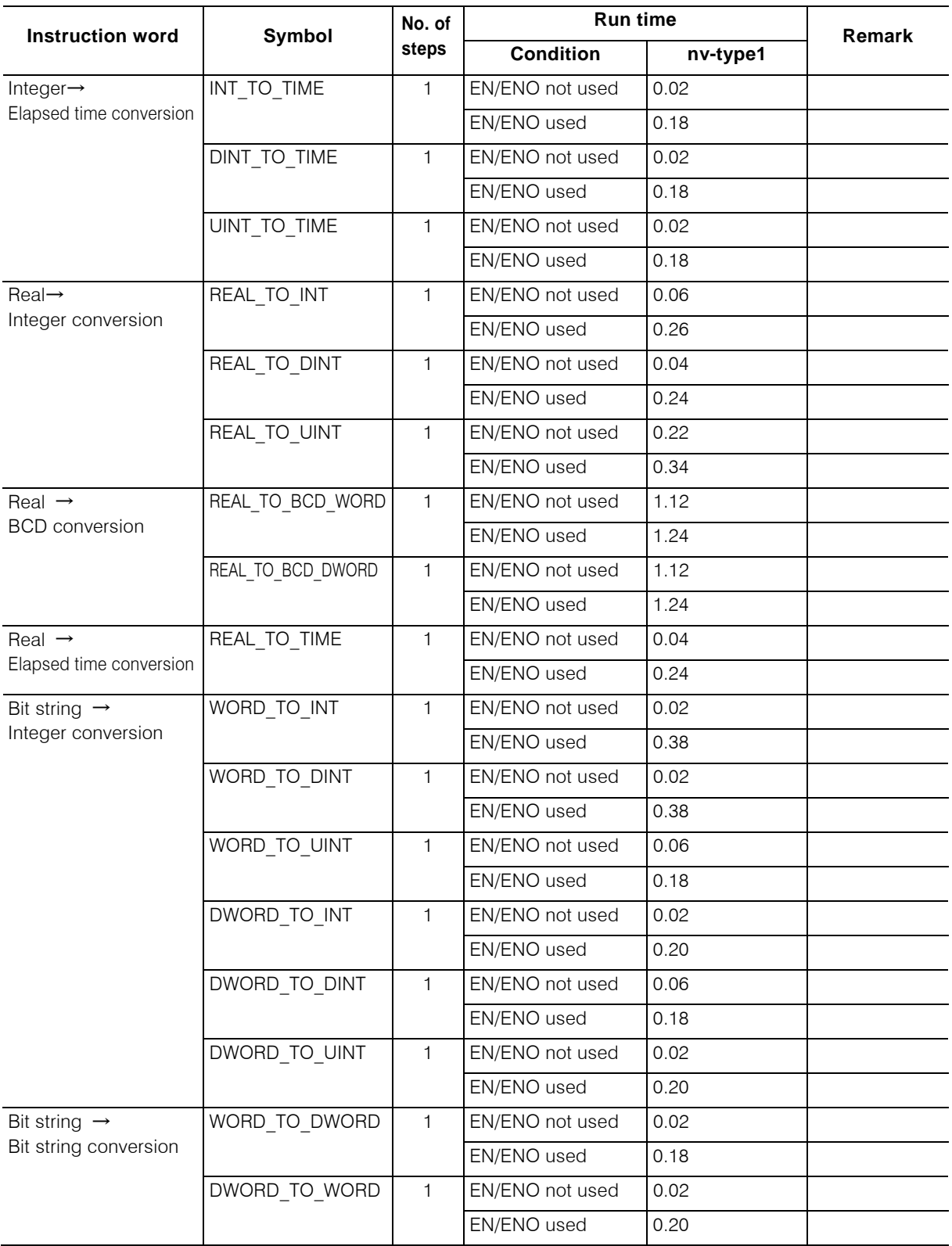

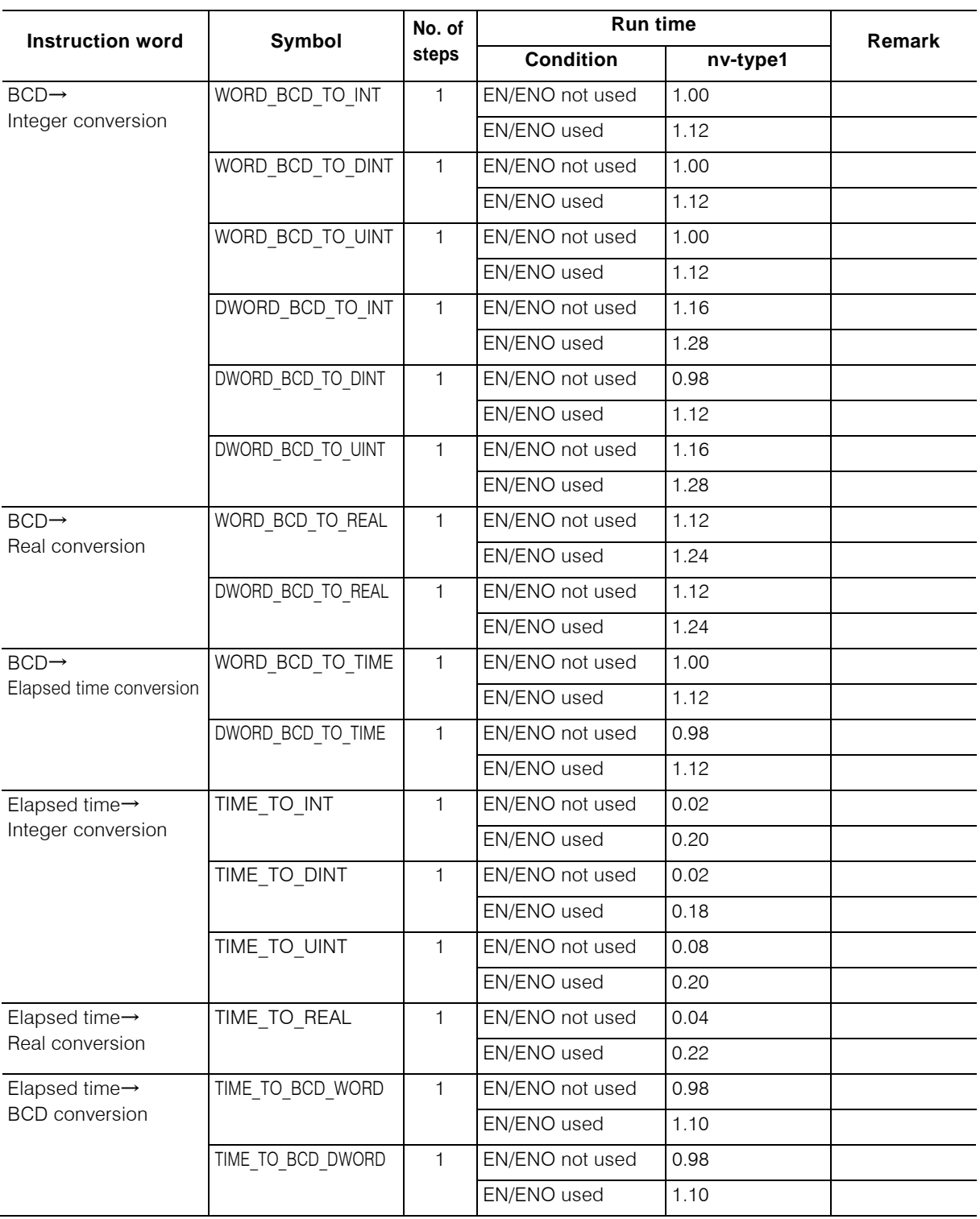

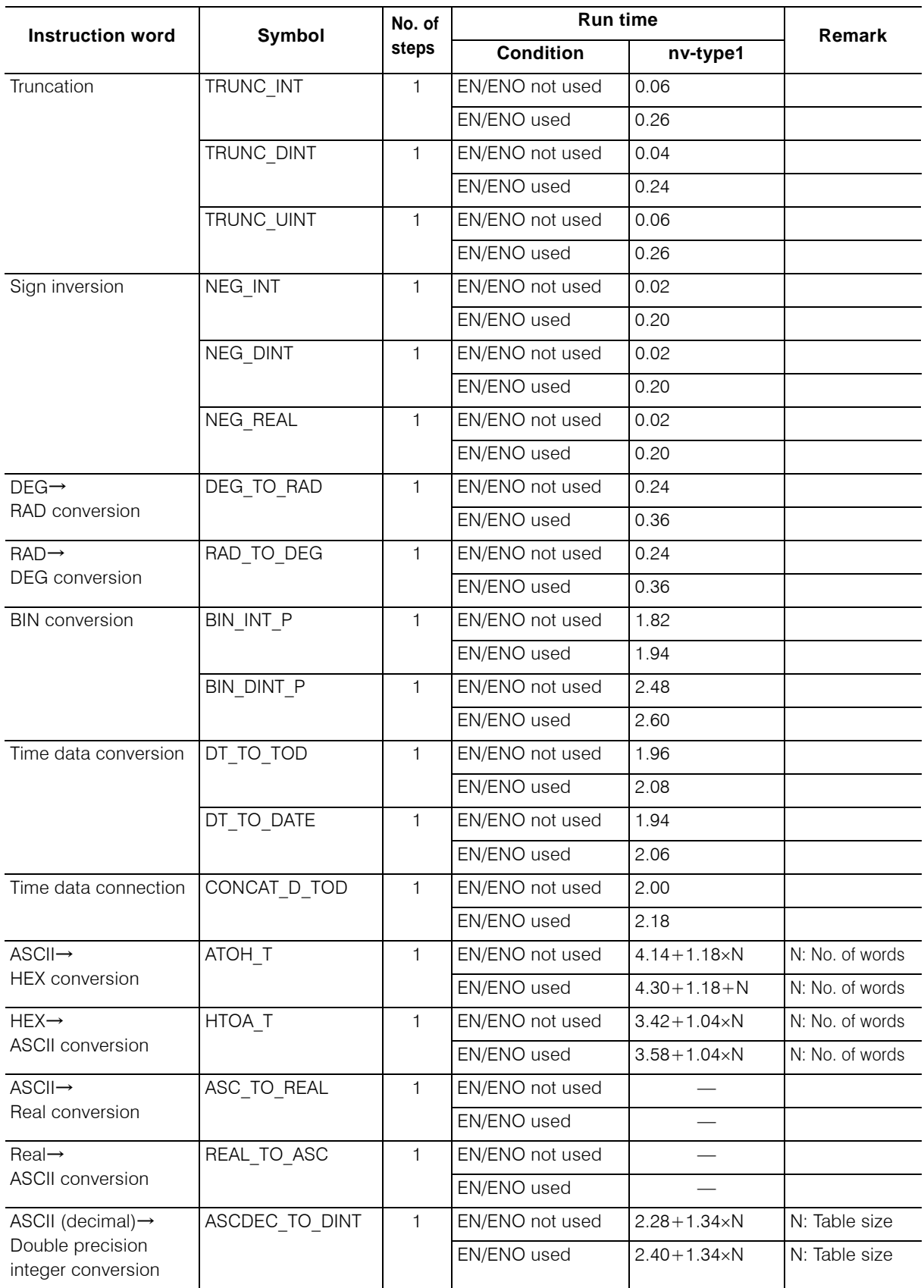

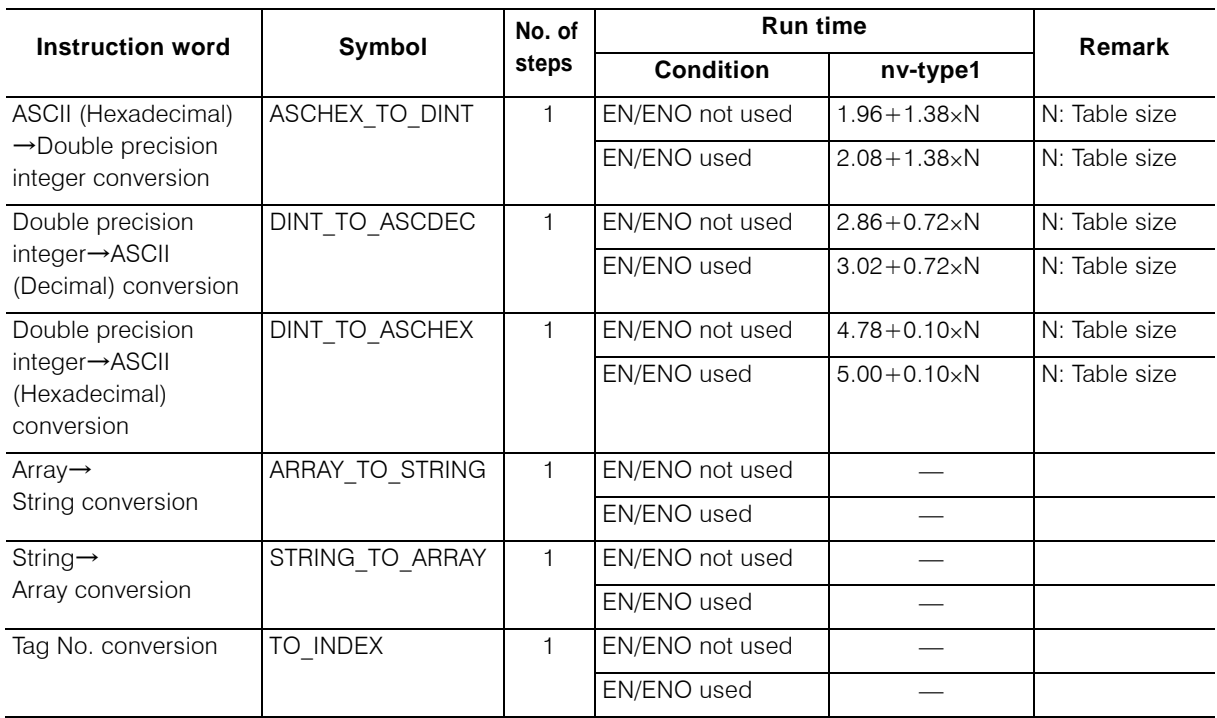

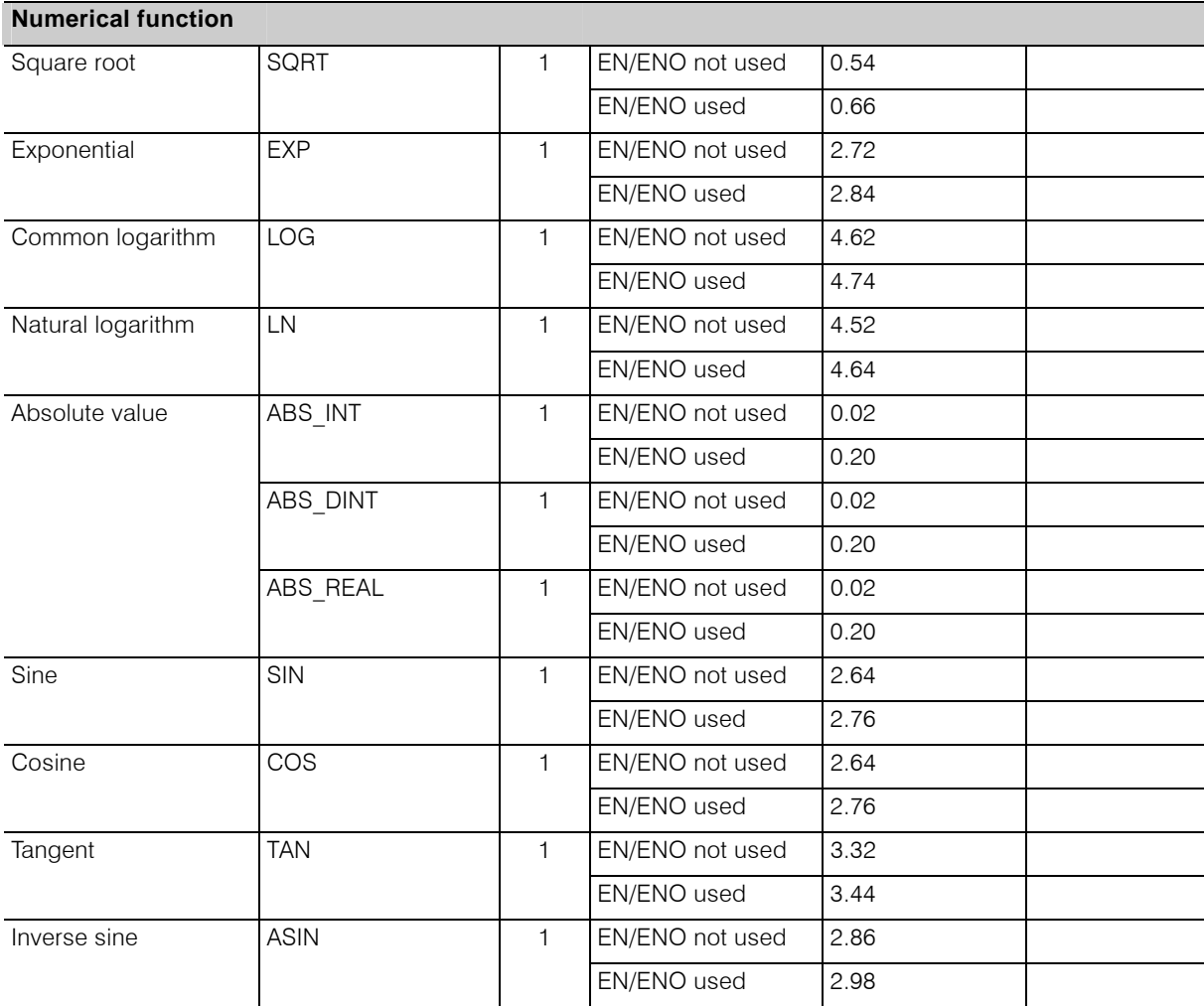

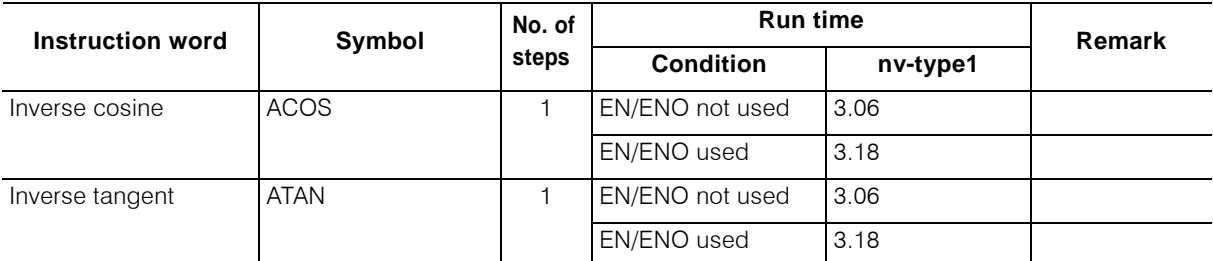

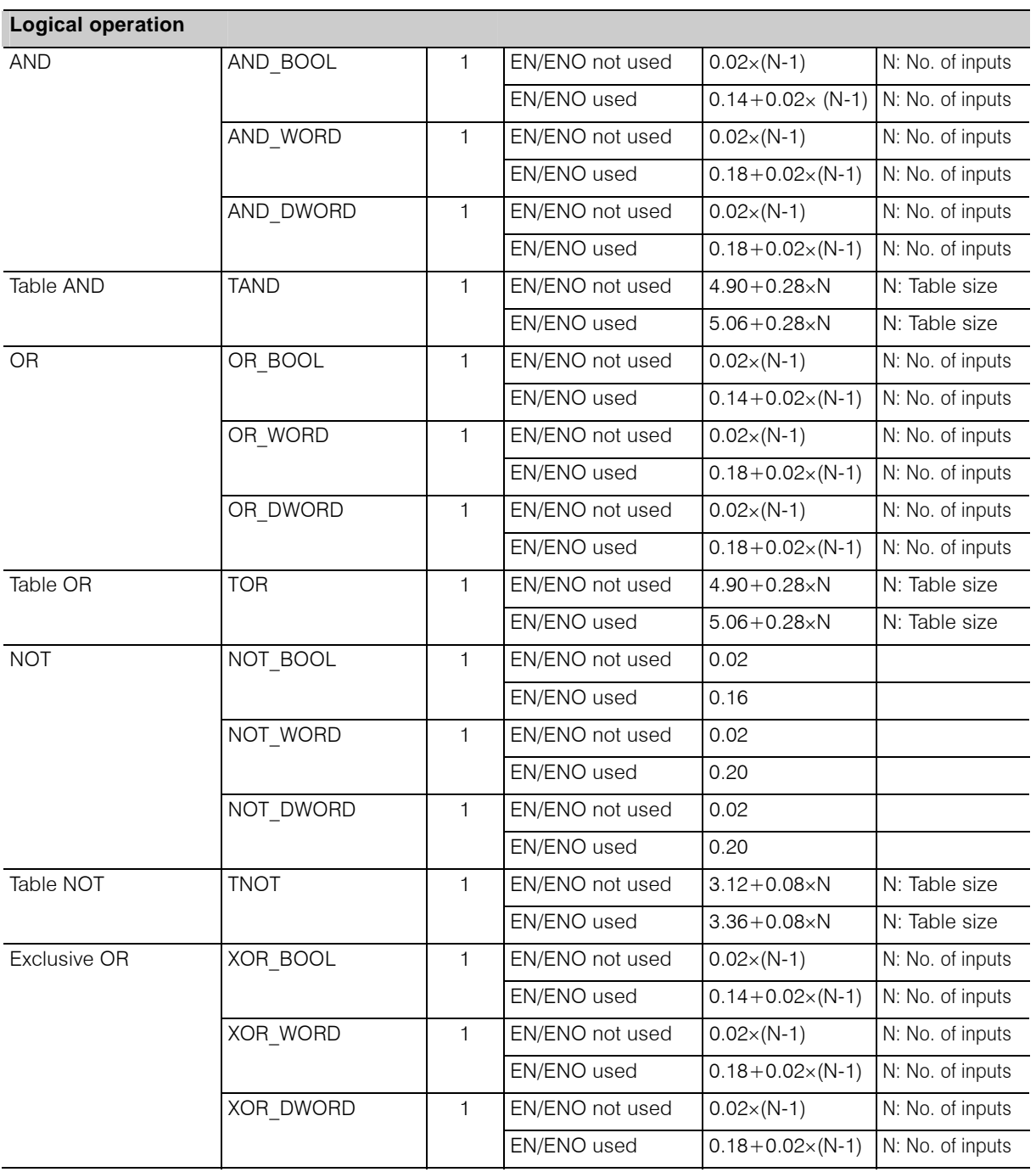

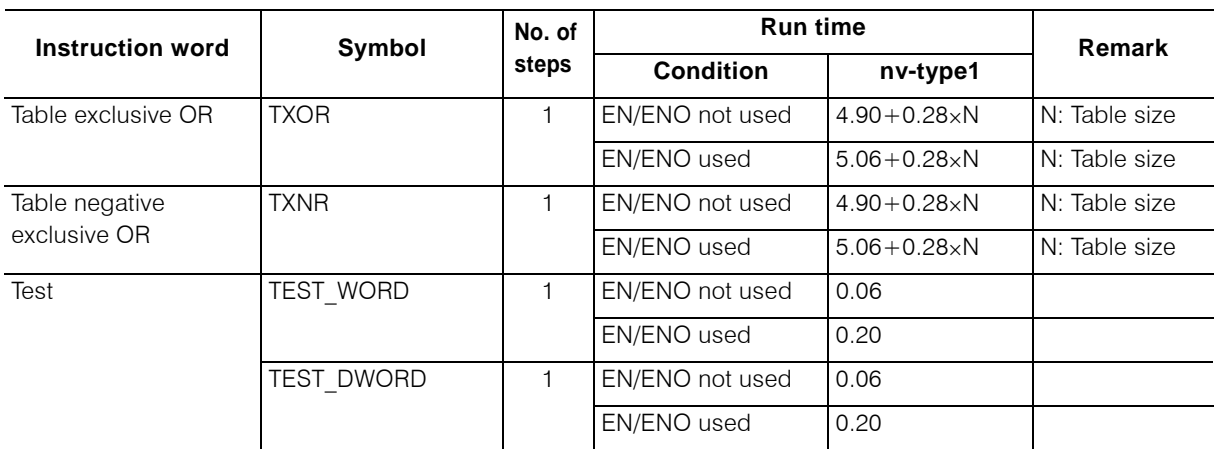

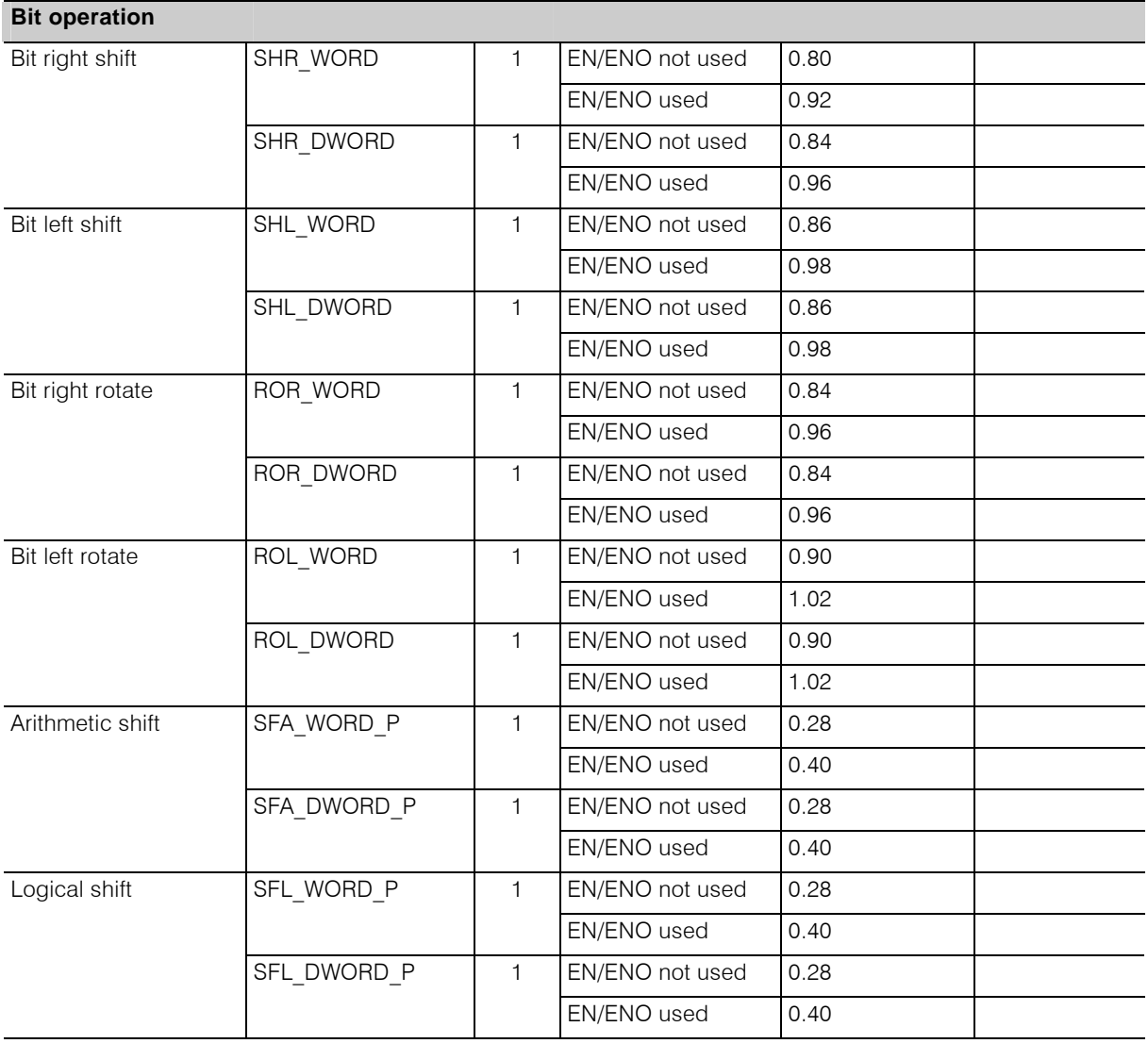

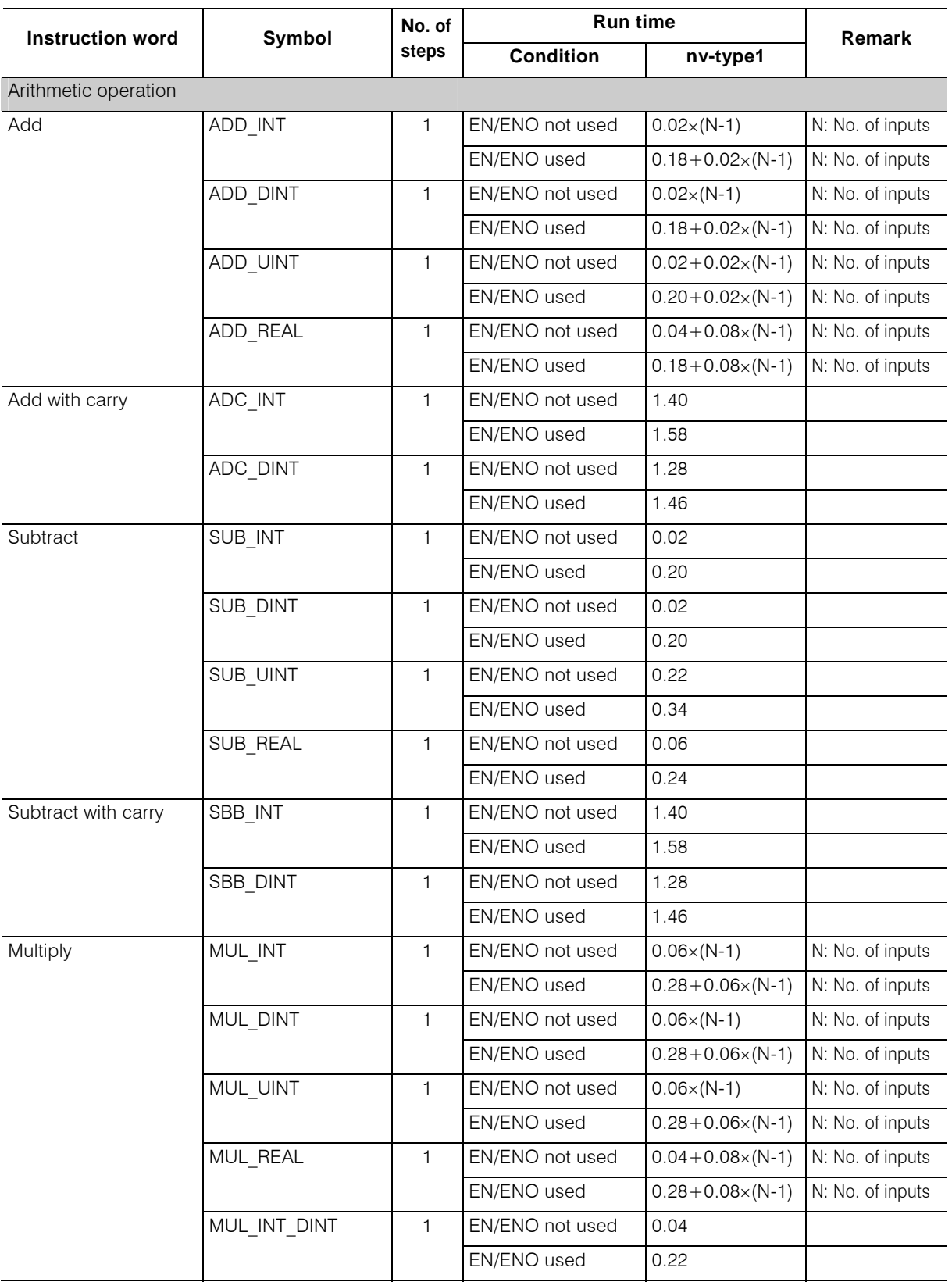

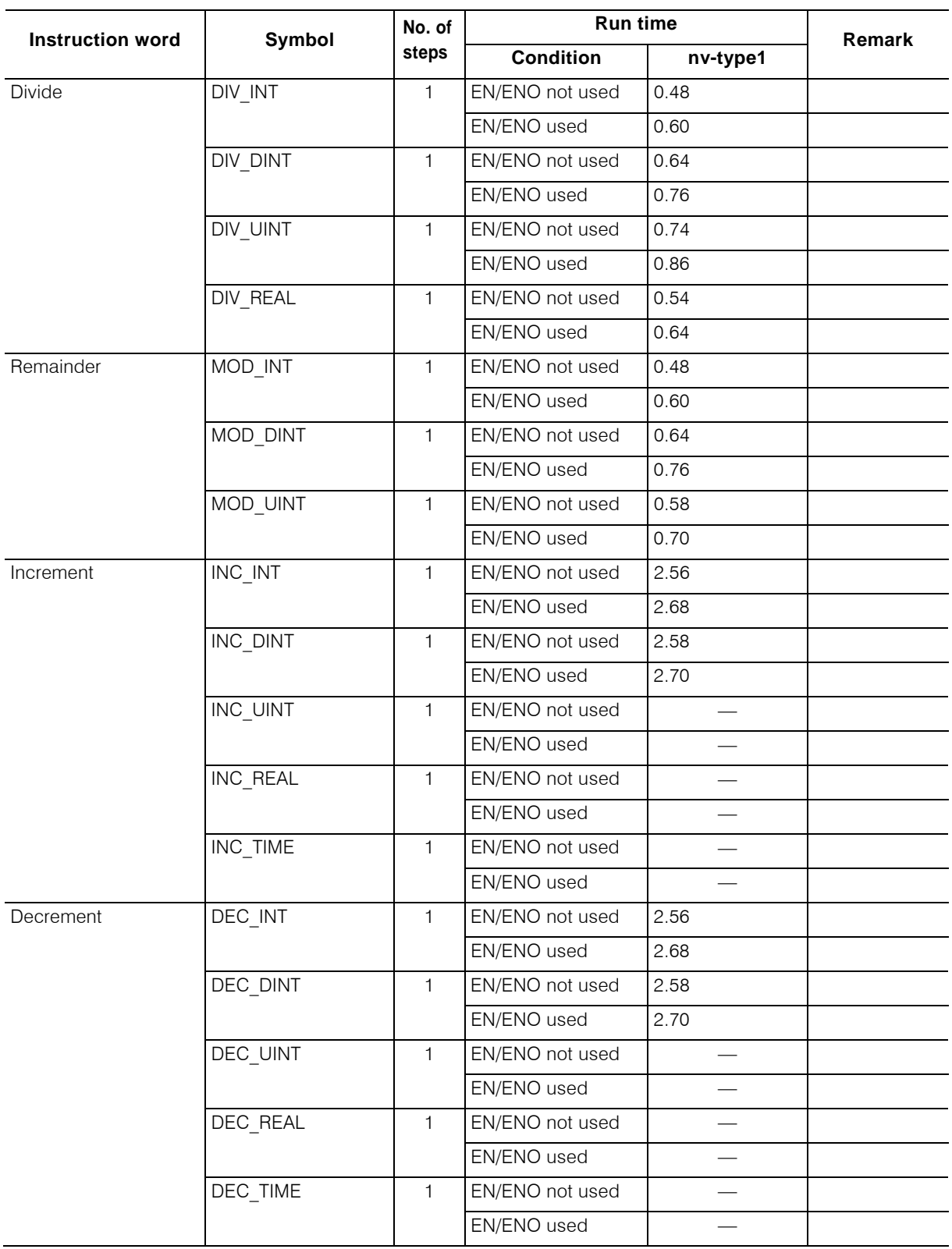

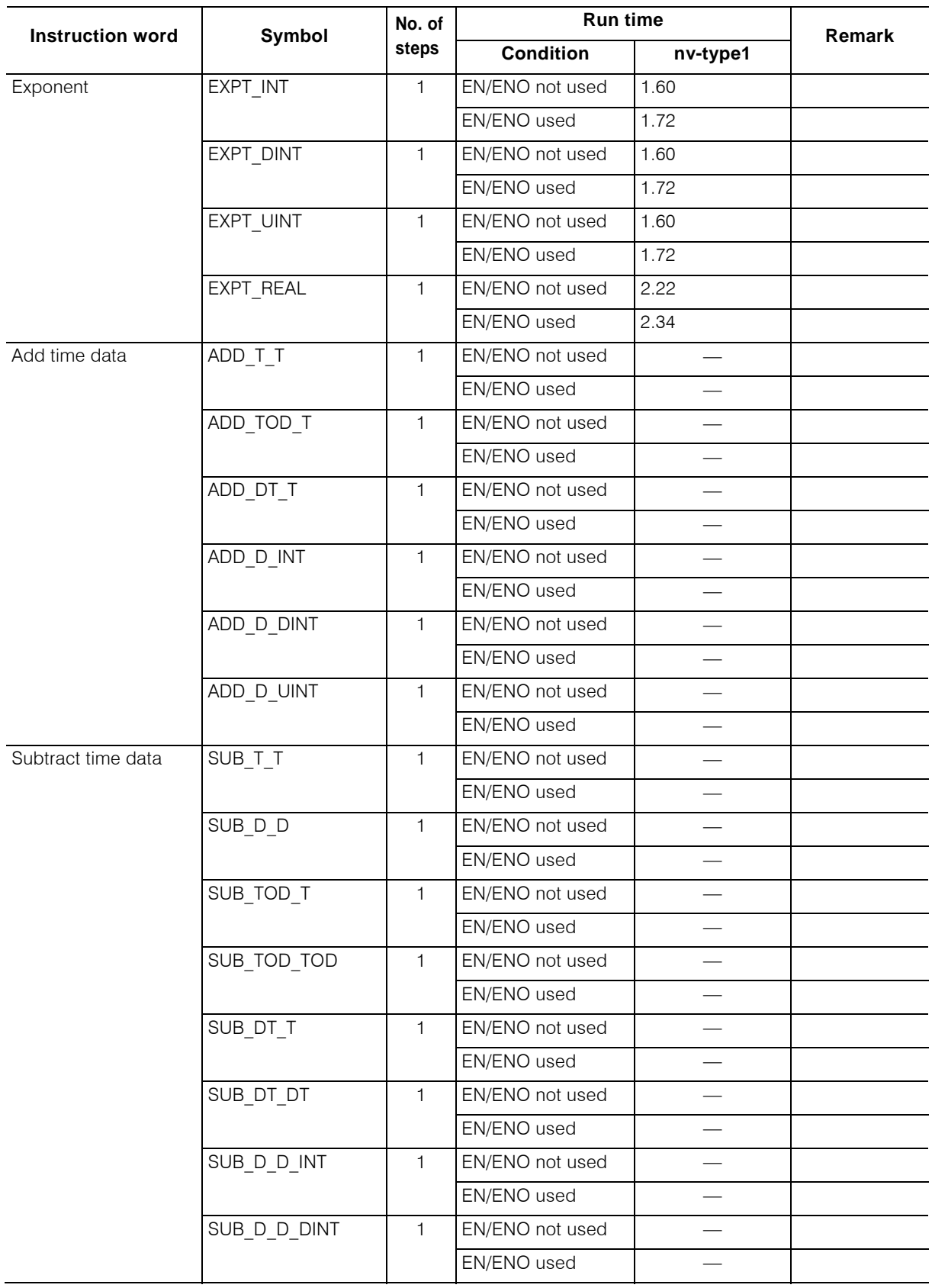

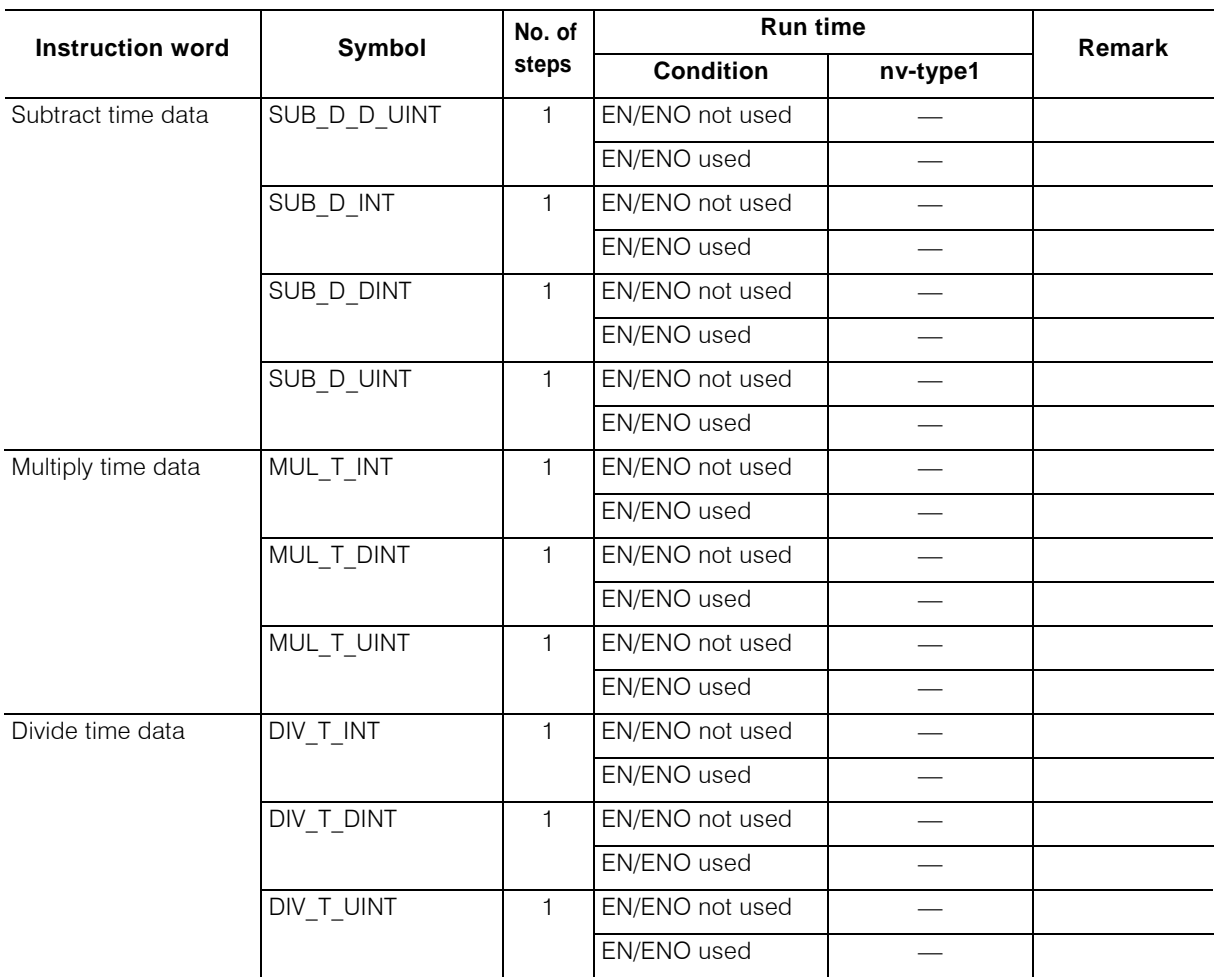

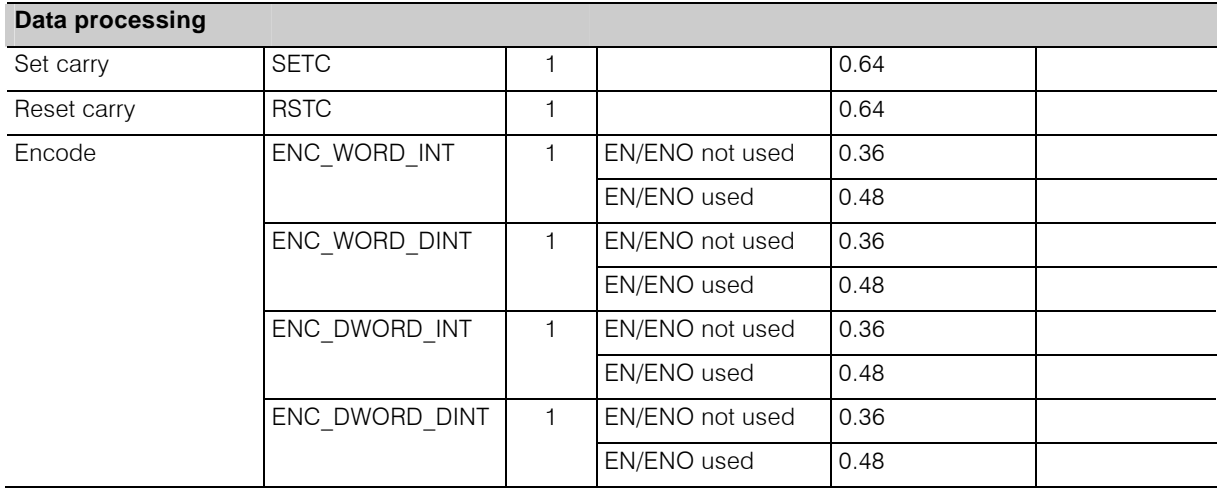

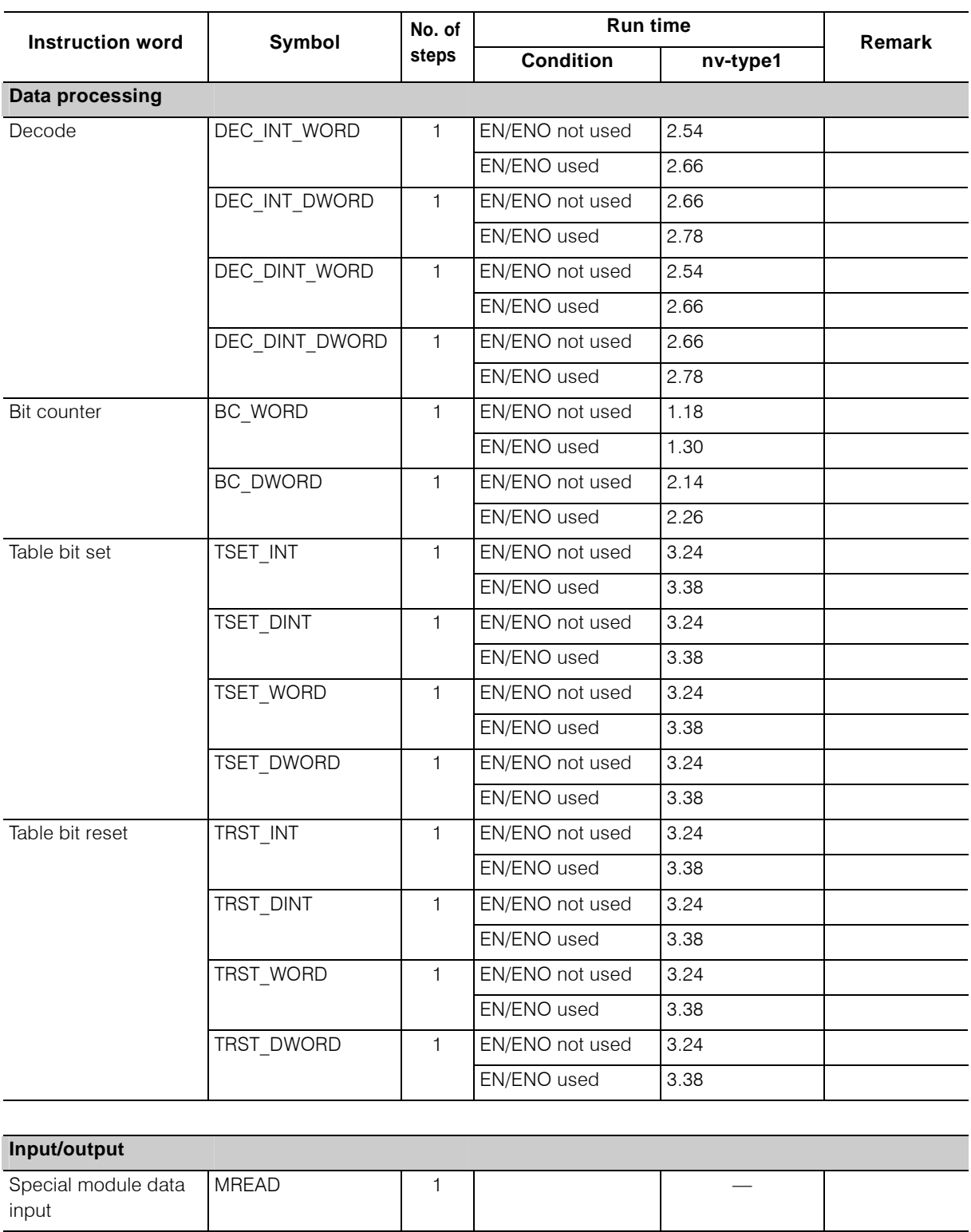

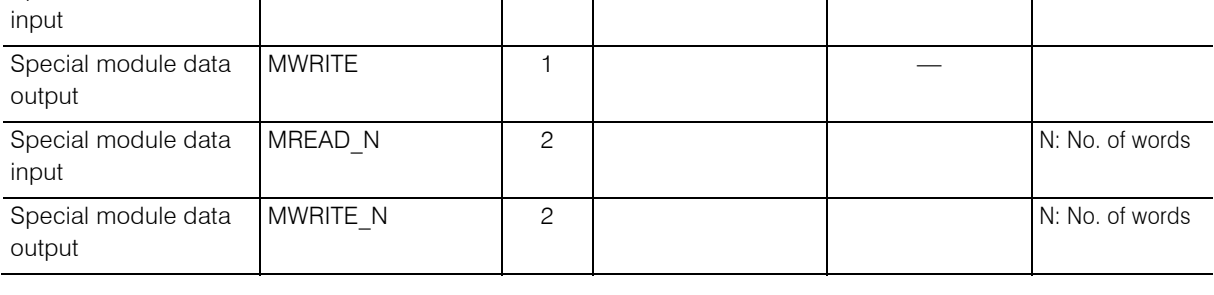

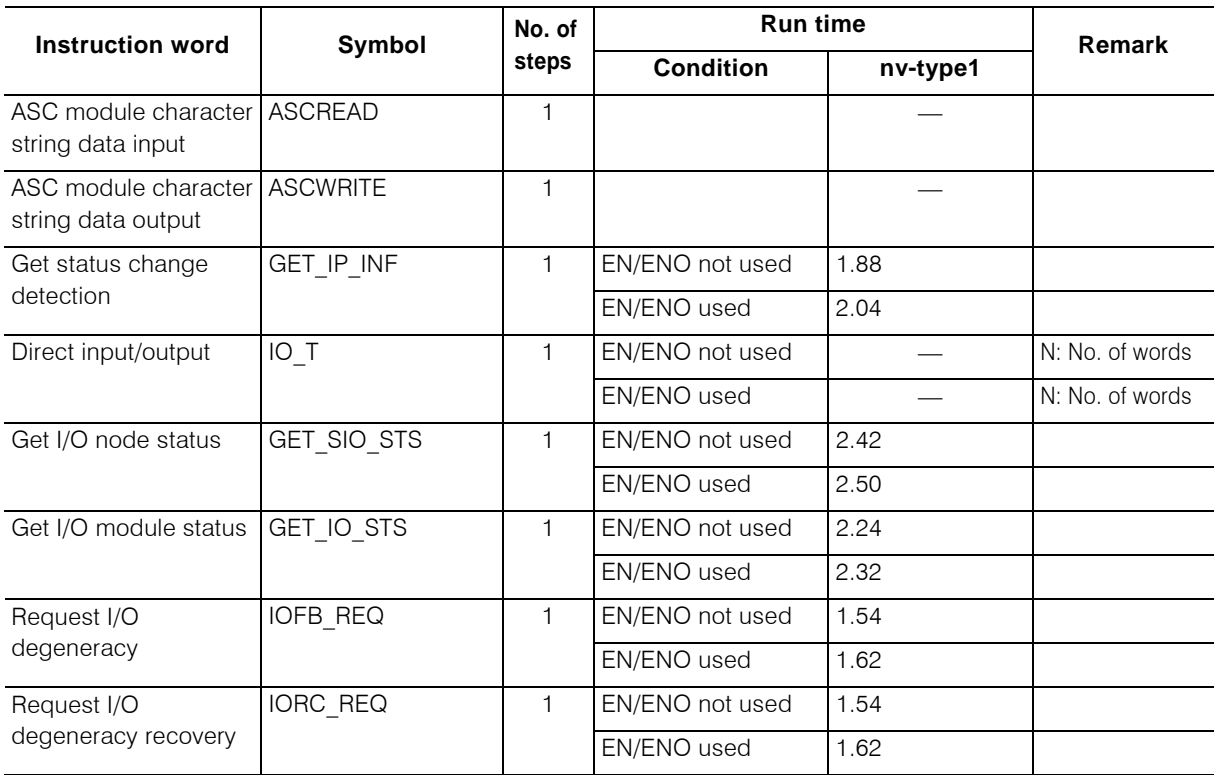

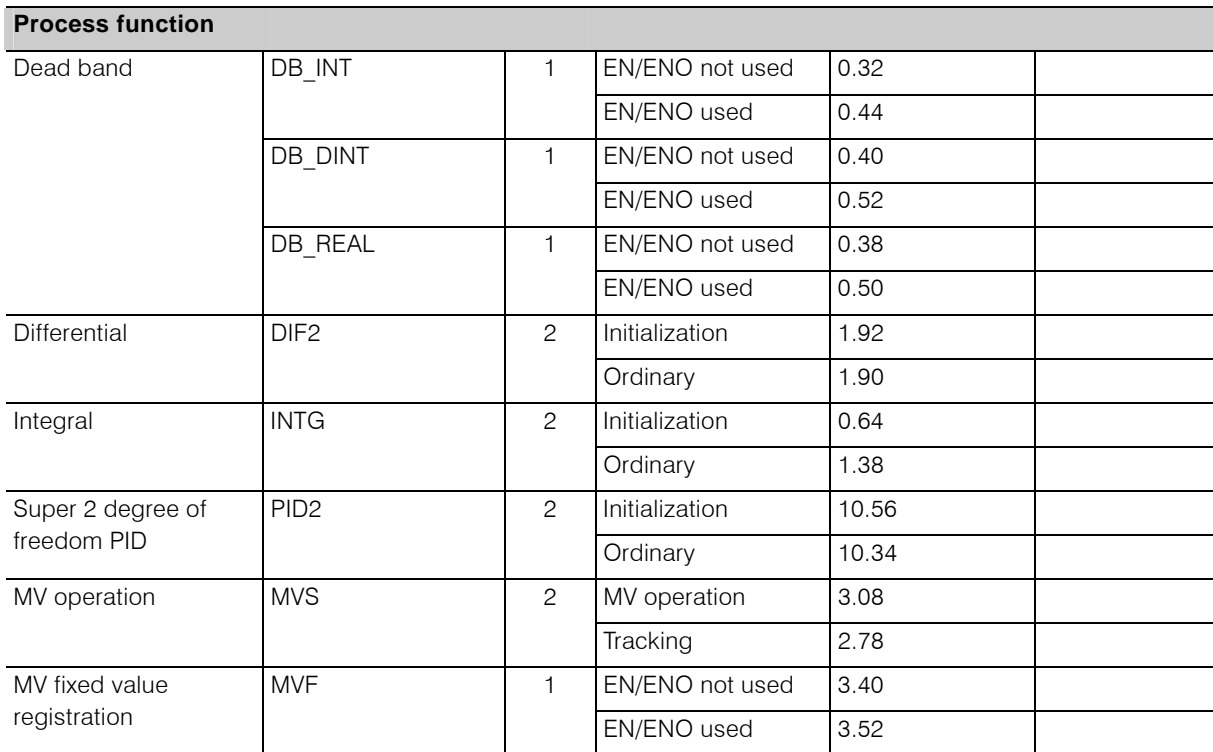

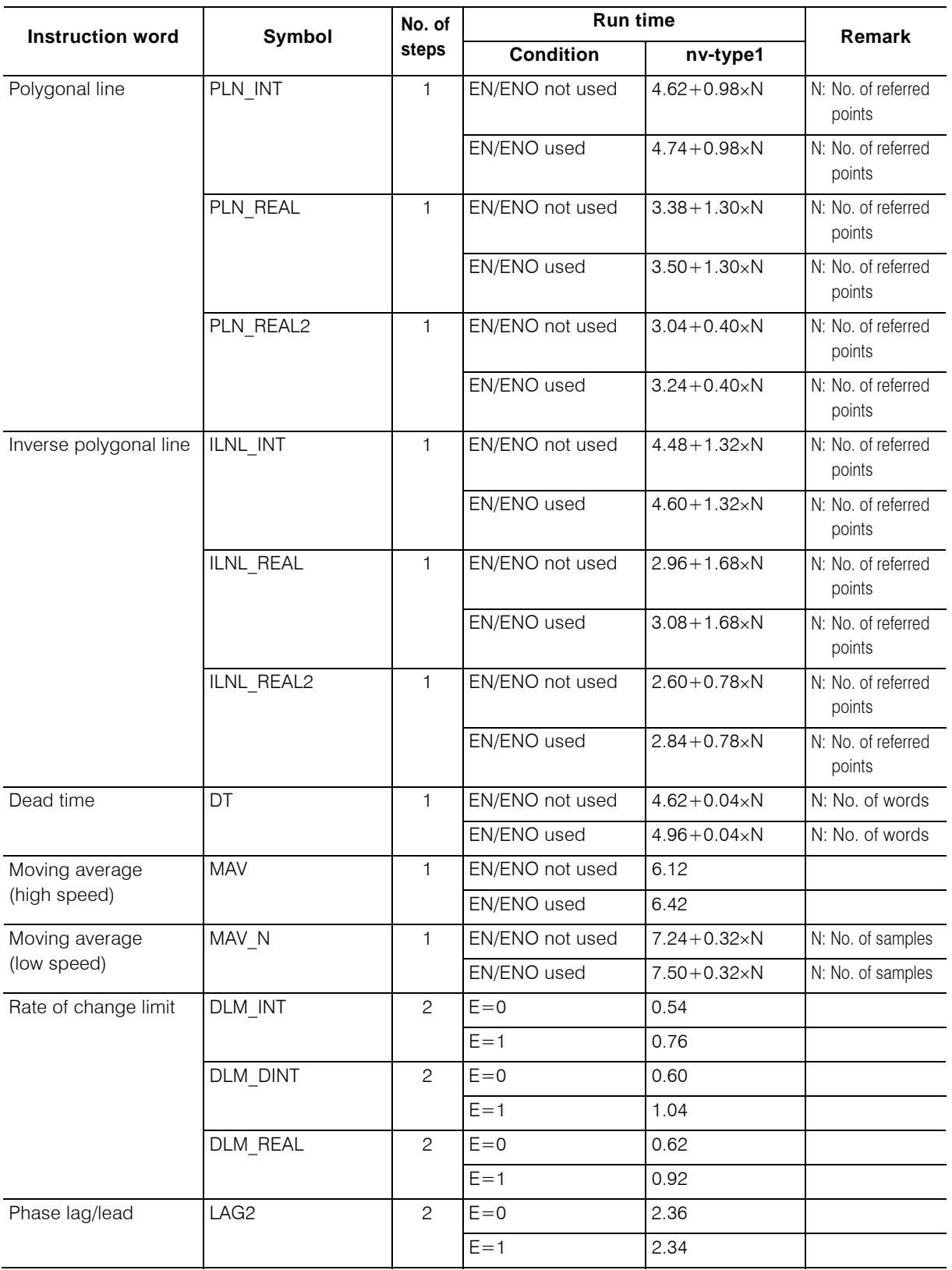
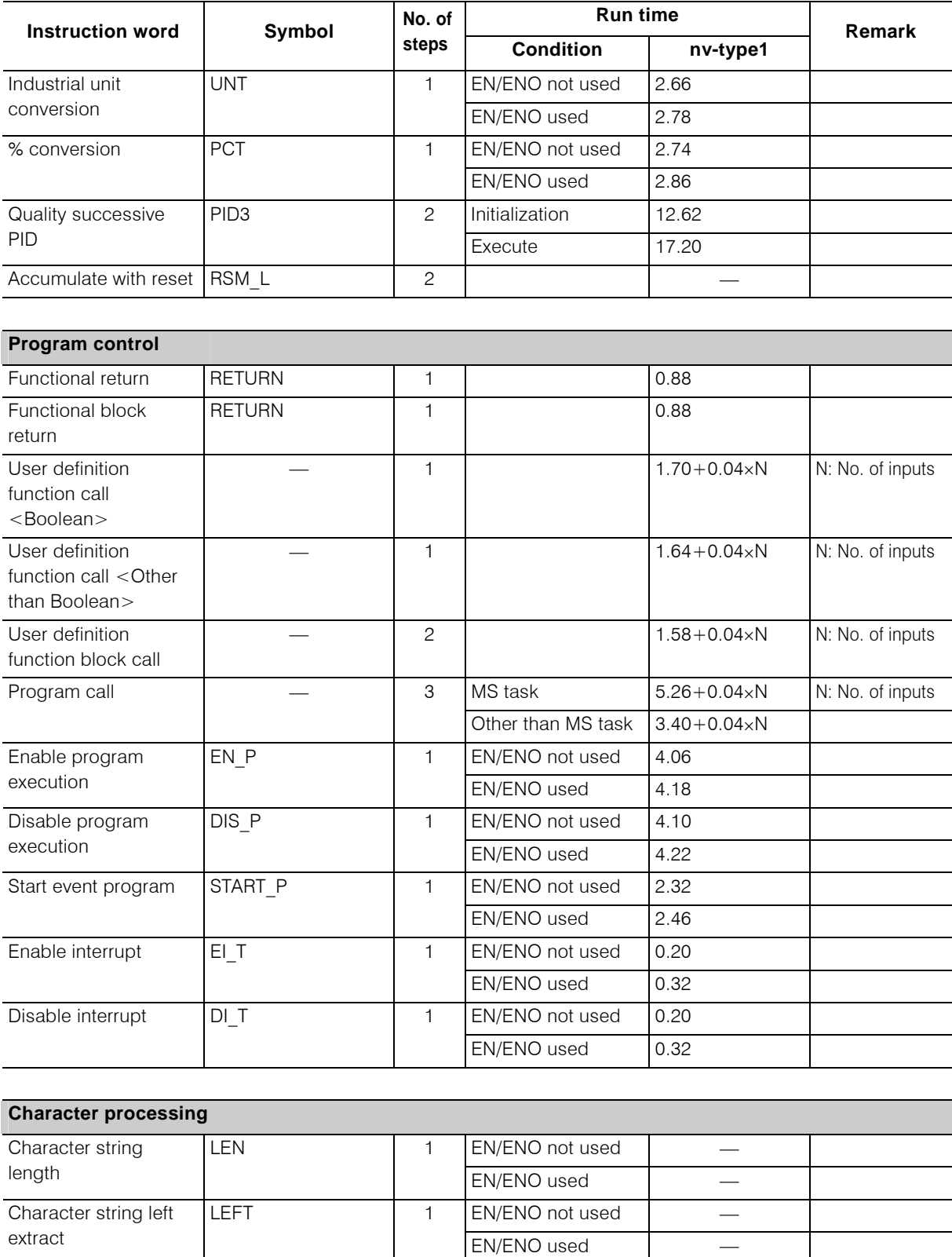

The Character string right RIGHT 1 EN/ENO not used<br>extract FN/ENO used

EN/ENO used −

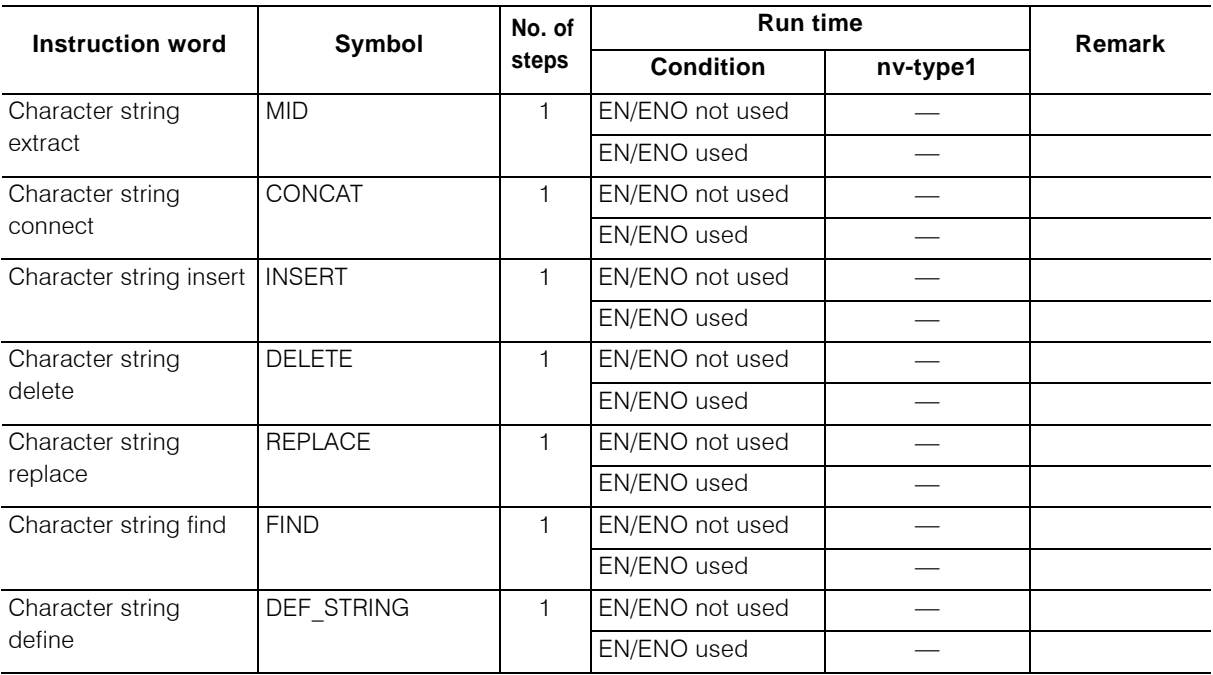

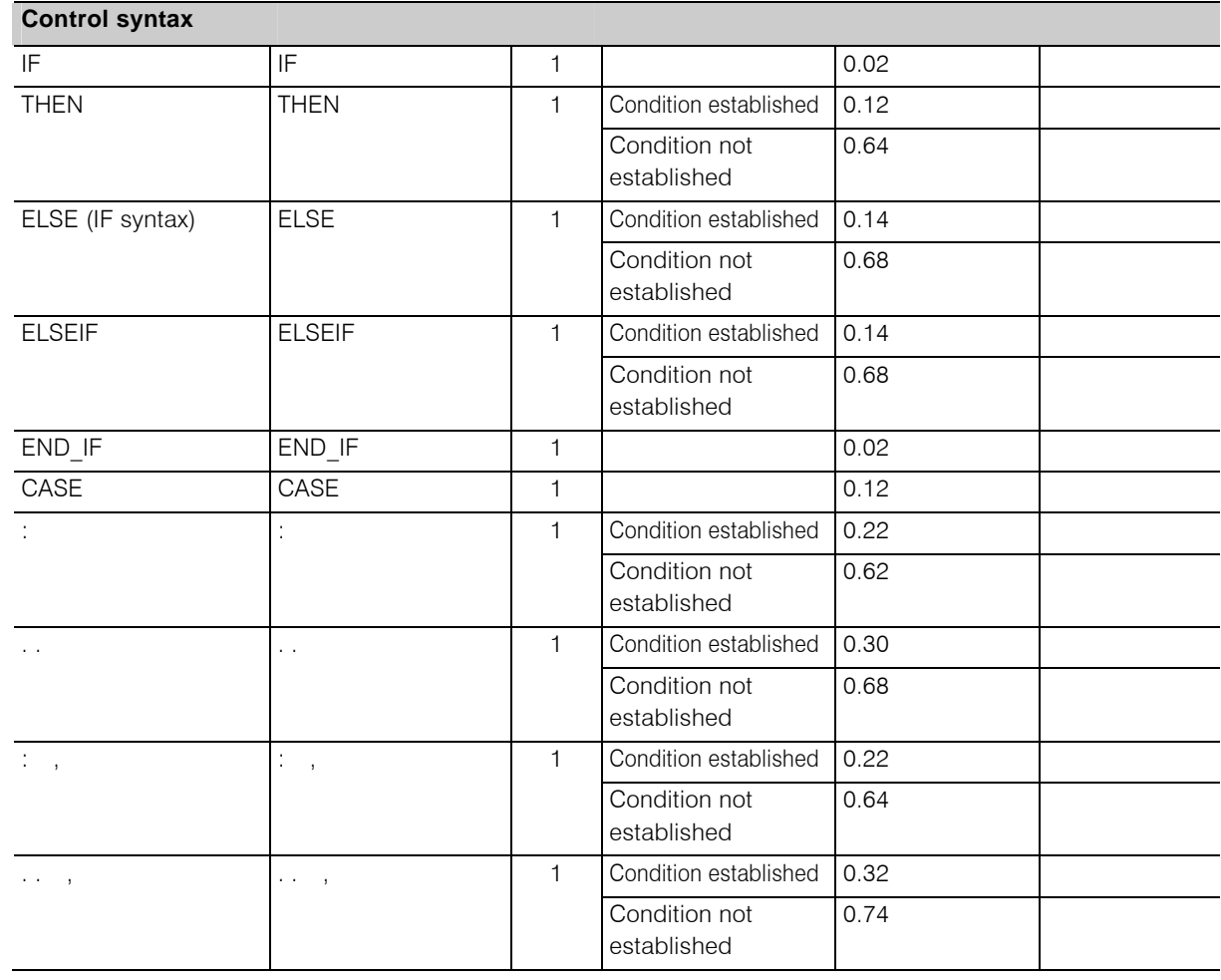

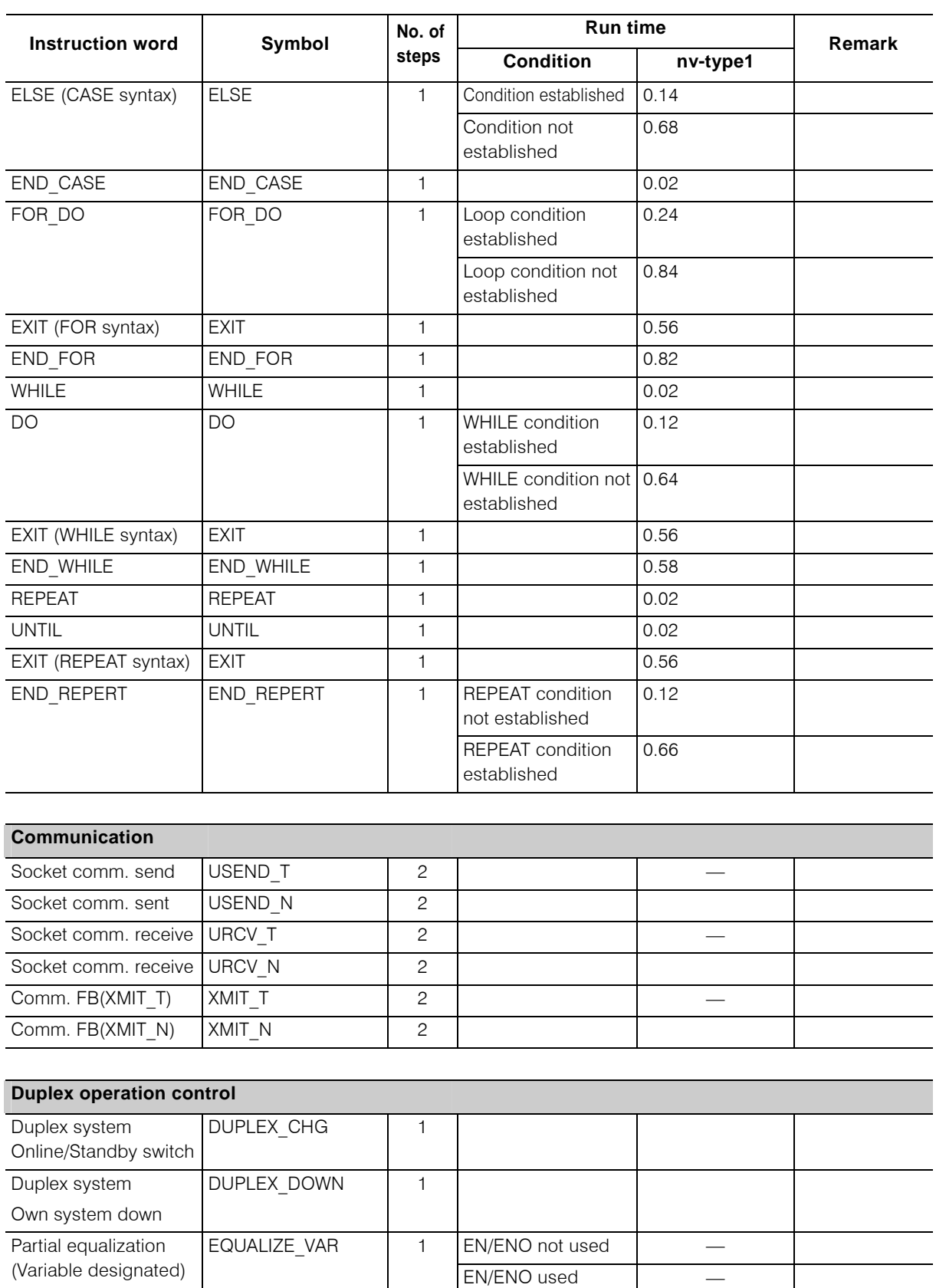

Partial equalization EQUALIZE\_ADDR 1 EN/ENO not used – (Address designated) EN/ENO used −

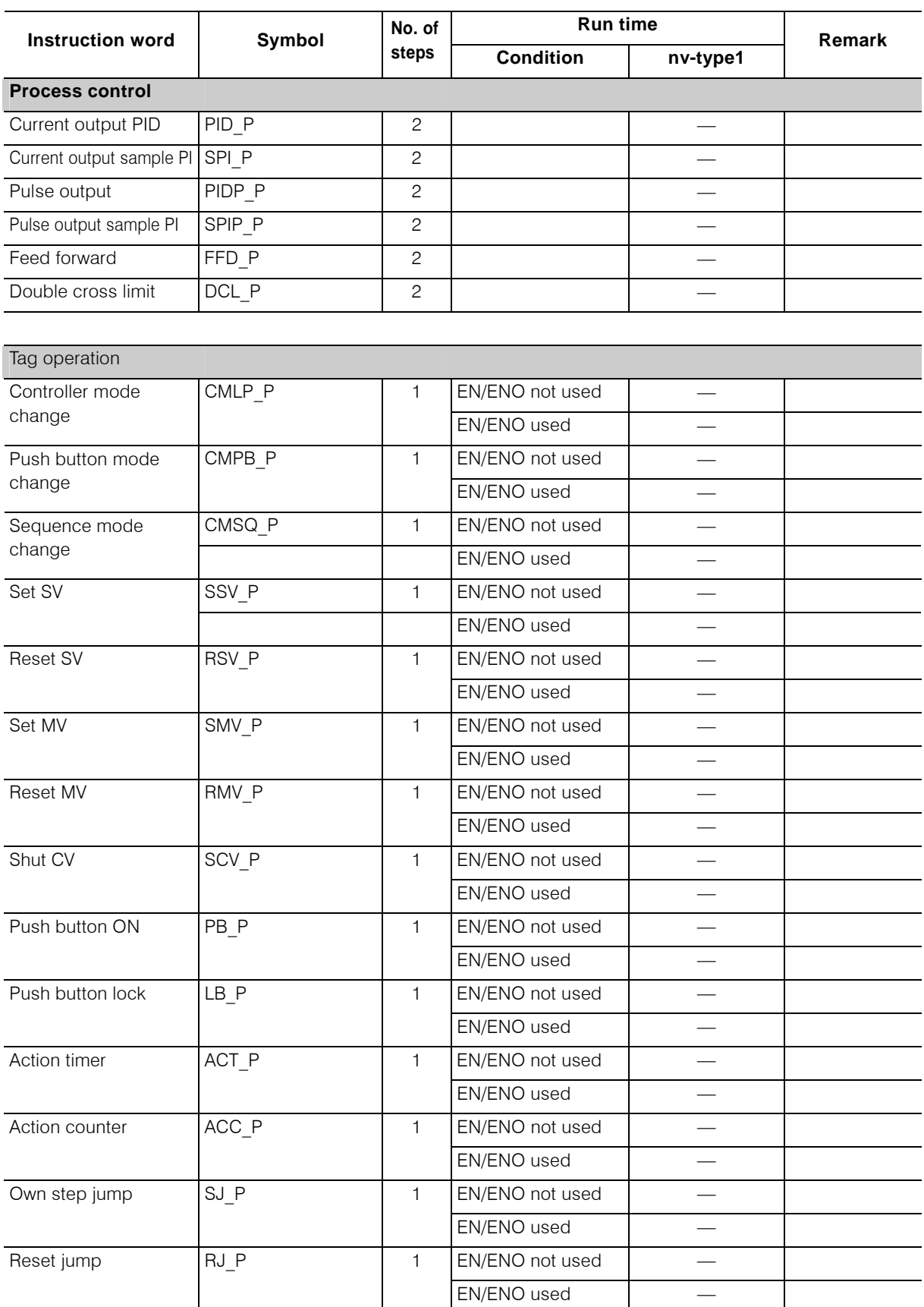

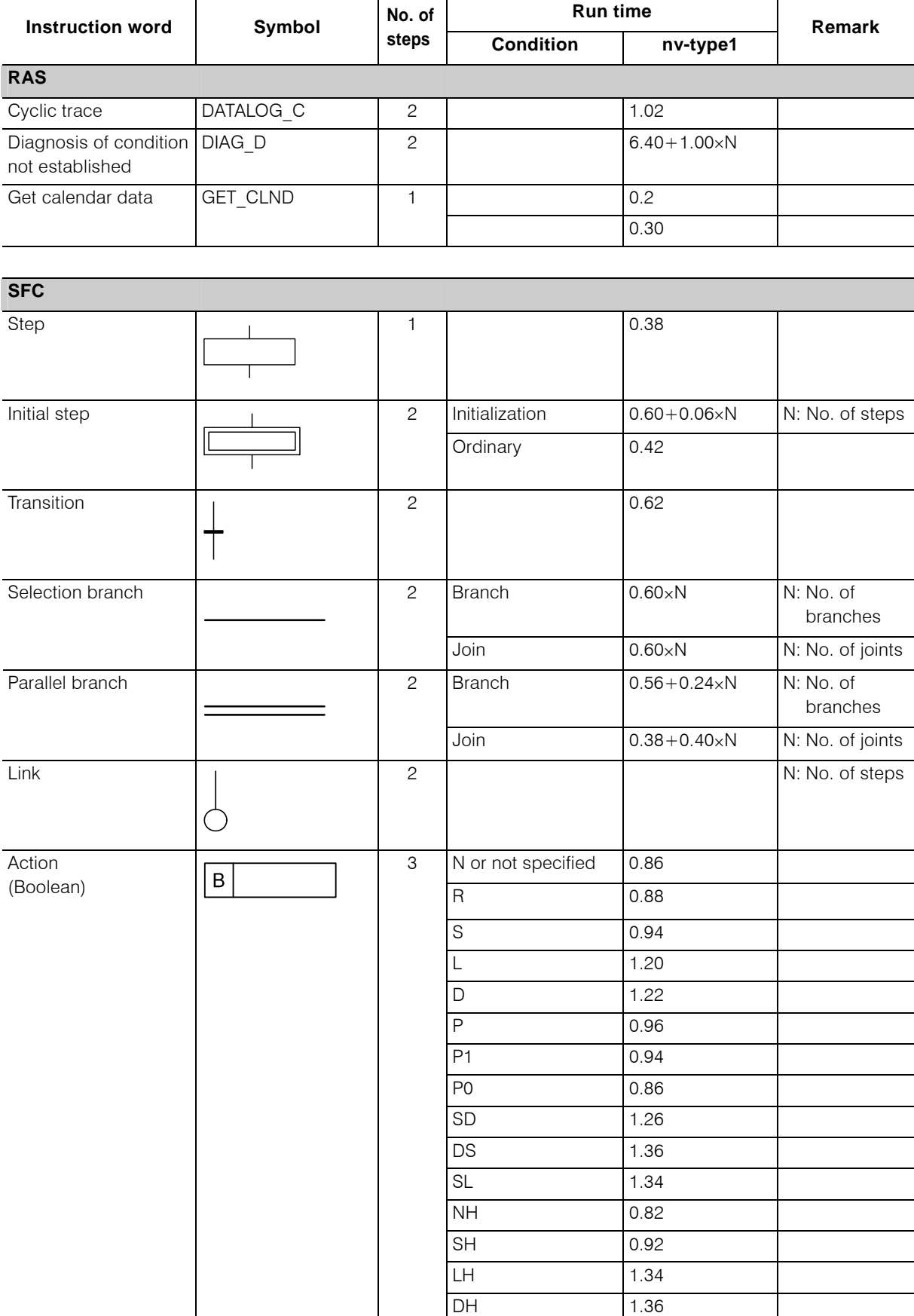

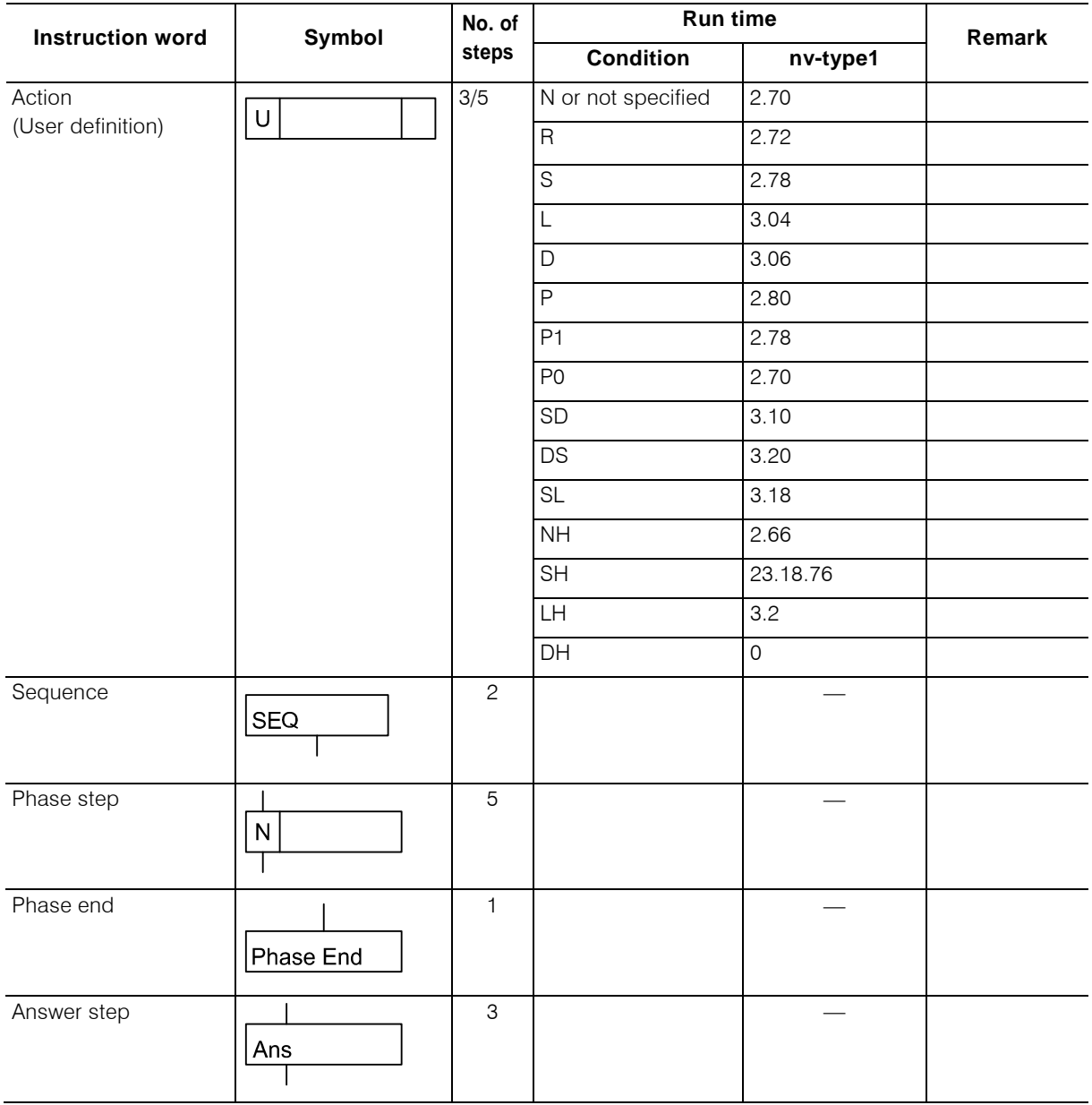

## $\blacksquare$  **Instruction run time for operand type**

The instruction run time increases according to the type of operand. Add the value listed in the following table when calculating the instruction run time.

The list of instruction run time indicates the run time of local variable.

However the added value described in Object 3 increases according to the access frequency of station bus. So it must be referred as a guideline.

Unit [μs]

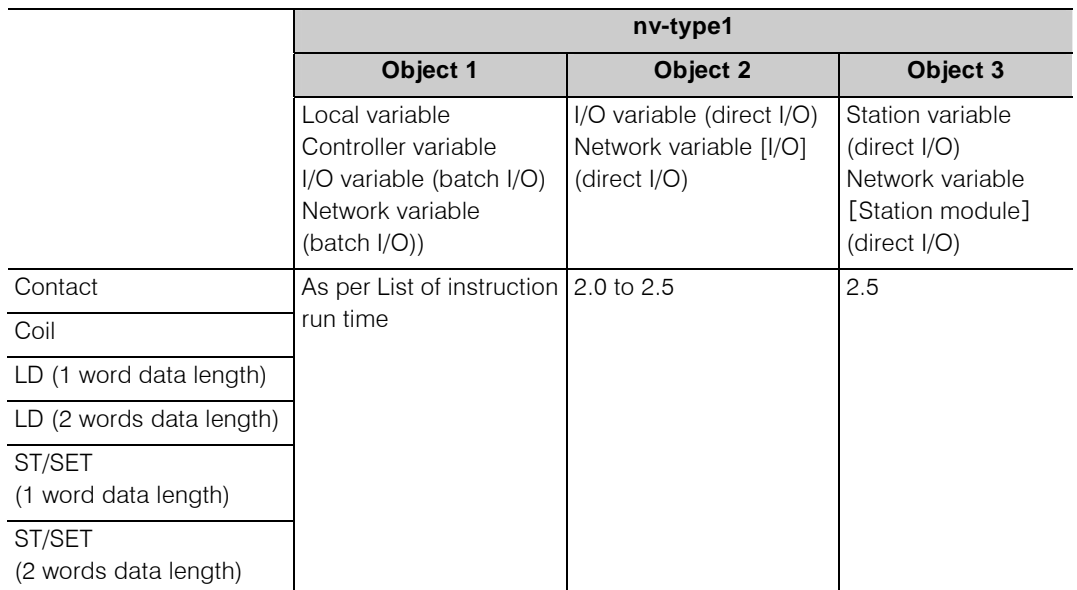

## **Calculation example of run time**

The instruction run time can be calculated by adding the run times of described instruction words. Following shows a calculation example.

<Ex. 1> Calculation example of LD circuit run time

(Case when VAL1, VAL2, VAL3 are local variables)

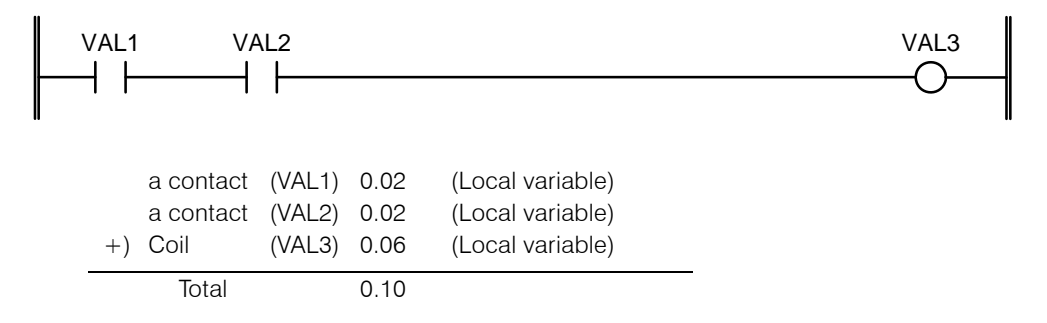

<Ex. 2> Calculation example of LD circuit run time (Case when VAL1 is an I/O variable (direct I/O), VAL2 is a station variable (direct I/O) and VAL3 is a local variable)

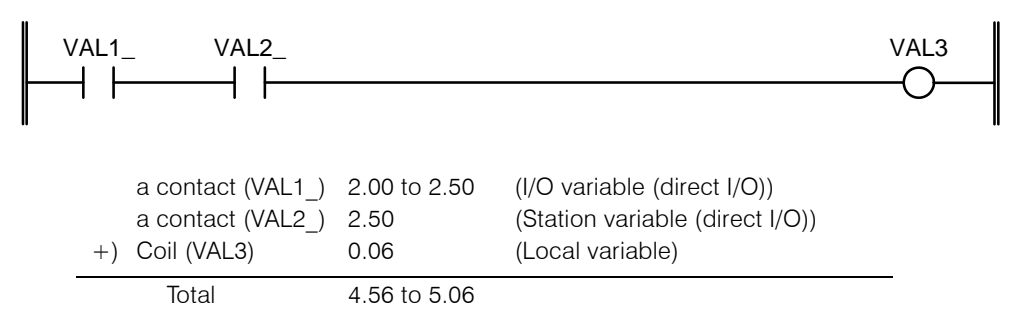

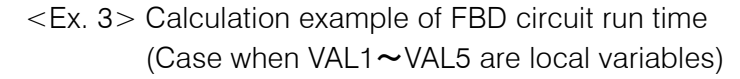

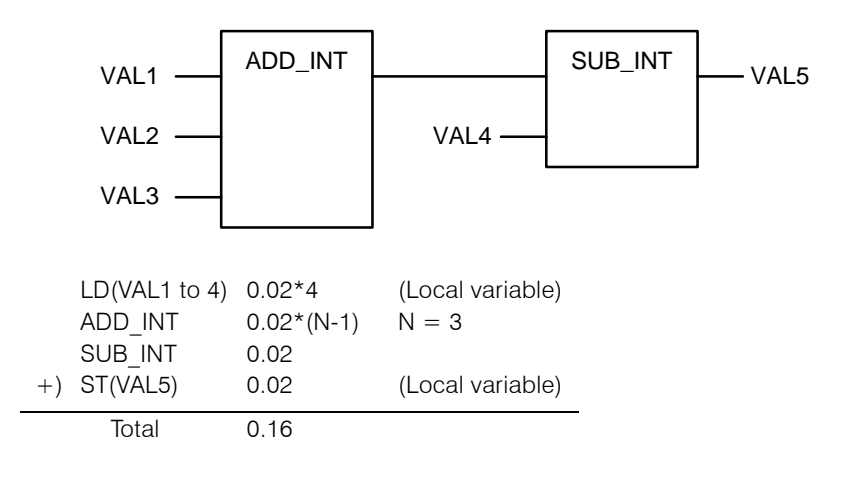

#### <Ex. 4> Calculation example of FBD circuit run time

(Case when VALD1 and VALD4 are local variables, VALD2\_ is an I/O variable (direct I/O), and VALD3, and VALD5 is a station variable)

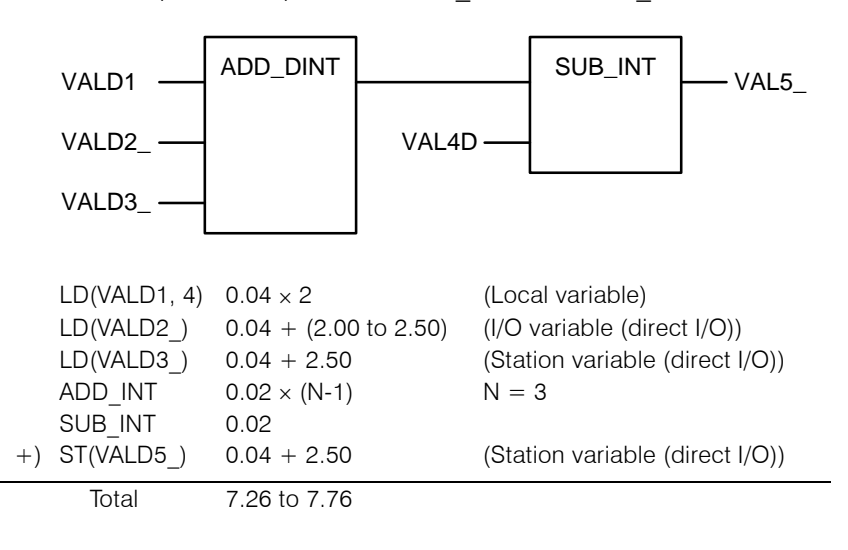

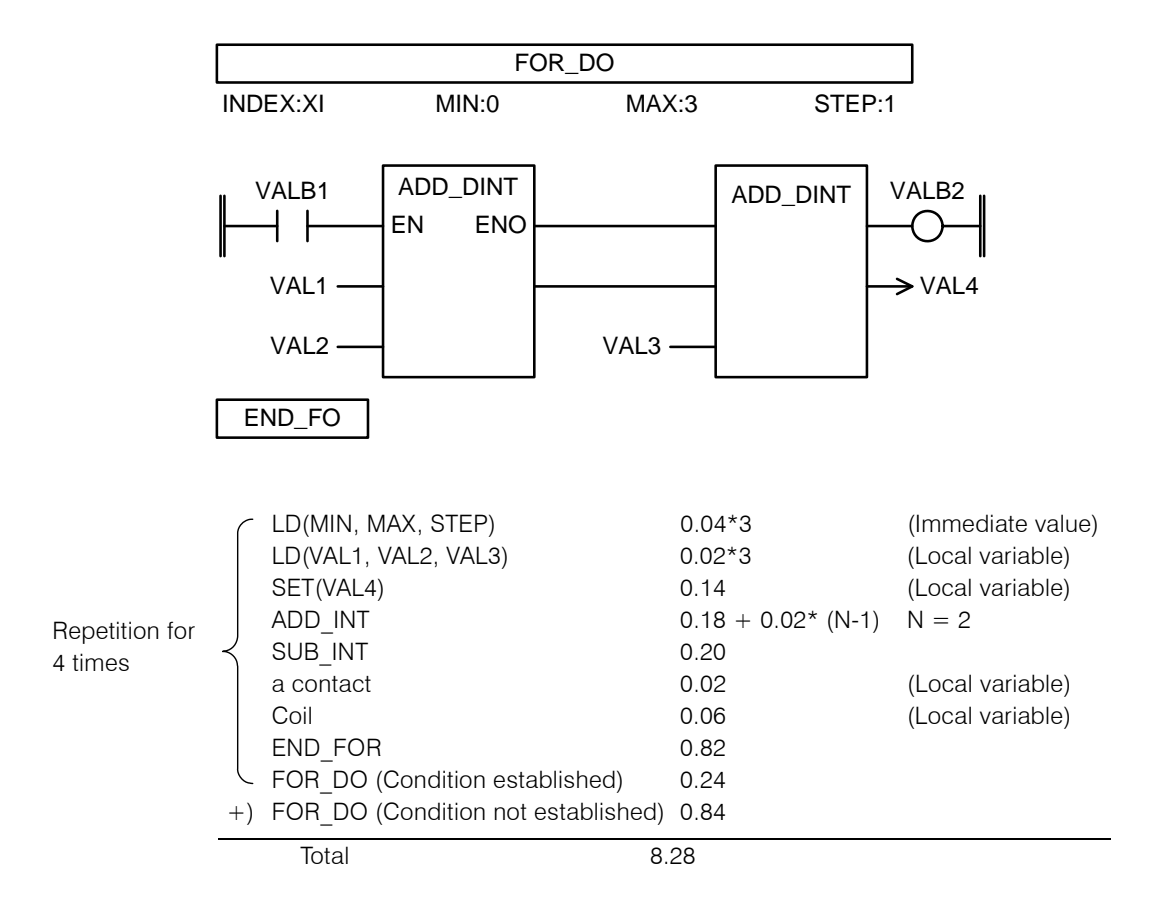

<Ex. 5> Calculation example of run time of LD circuit mixed with FBD circuit (Case when all variables are local variables)

Unified Controller nv series type1 Functional Manual

July 23, 2008

First Edition

## **TOSHIBA CORPORATION**

Transmission Distribution & Industrial Systems Company Microelectronics & System Components Department System Components Support Group<br>1. Toshiba-Cho. Fuchu-Shi. Tokyo. 183-8513. Japan Tel +81-42-333-2206 1, Toshiba-Cho, Fuchu-Shi, Tokyo, 183-8513, Japan

# © TOSHIBA CORPORATION 2008

All Rights Reserved. 1, Toshiba-Cho, Fuchu-Shi, Tokyo, 183-8513, Japan